$DM 6,$ öS 52, sfr 6,50 hfl 6,80 bfrs 125,

 $\boldsymbol{N}$ 

**BEER BEER** 

I6 BIT

c<sub>t</sub>B6

## [CP/M](#page-67-0) für alle(s) [65C02-Assembler](#page-71-0)

Projekte:

Computer 20 hours Heim

16-Bit-System c't 86 [CMOS-Allzweck-Comput<](#page-83-0)

]

magazin für

ä.

computer

technik

<u>C't 86</u>

Auf dem Prüfstand: [BBC-Acorn,](#page-79-0) [ORIC,](#page-23-0) [C-6](#page-27-0) alphaTronic PC, COMPU-Profi, "P[lotter"](#page-55-0) für ZX

zur Monatsmitte - 12mal im Jahr ಕ

Dez. 1983/Jan. 1984

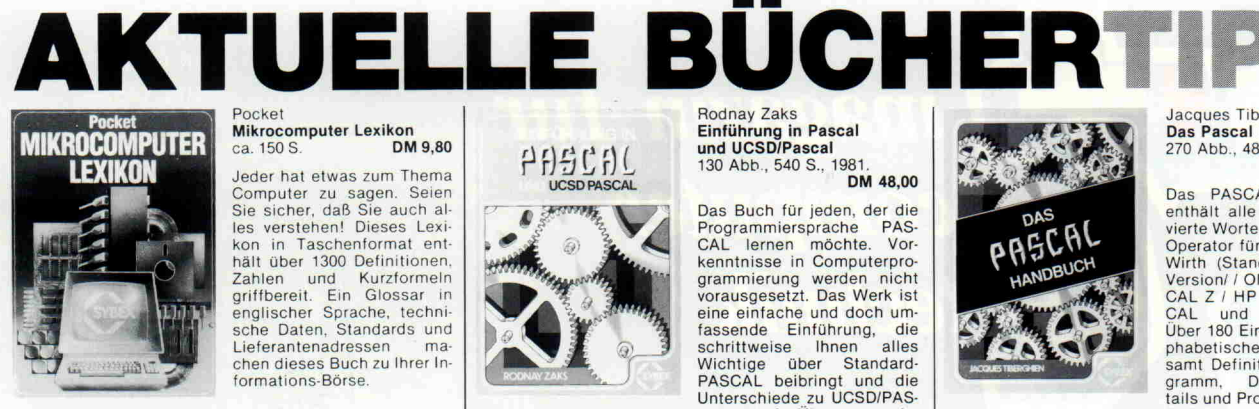

#### Pocket<br>**Mikrocomputer Lexikon** ca. 150 S. **DM 9,80**

Jeder hat etwas zum Thema Computer zu sagen. Seien Sie sicher, daß Sie auch al les verstehen! Dieses Lexi kon in Taschenformat ent hält über 1300 Definitionen, Zahlen und Kurzformeln griffbereit. Ein Glossar in englischer Sprache, techni sche Daten, Standards und Lieferantenadressen ma chen dieses Buch zu Ihrer Informations-Börse.

## $\begin{array}{c} \n\text{P} \setminus \begin{array}{c} \n\text{C} \n\end{array} \n\end{array}$

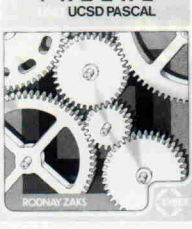

#### odnay Zaks **Einführung in Pascal<br>und UCSD/Pascal**<br>130 Abb., 540 S., 1981

Das Buch für jeden, der die Programmiersprache PAS CAL lernen möchte. Vor kenntnisse in Computerpro grammierung werden nicht vorausgesetzt. Das Werk ist eine einfache und doch um fassende Einführung, die schrittweise Ihnen alles Wichtige über Standard-PASCAL beibringt und die

Unterschiede zu UCSD/PAS CAL ganz klar herausarbeitet. Abgestufte Übungen vertie fen das Erlernte und lassen Sie sehr schnell bis zur Erstel lung eigener Programme fortschreiten.

# DM 48,00

**Jacques Tiberghien** Das Pascal Handbuch<br>270 Abb., 480 S., 1982

DM 59.00

PASCAL HANDBUCH enthält alle Symbole, reser vierte Worte, Bezeichner und<br>Operator für USCD / Jensen Wirth (Standard- und CDC-<br>Version/ / OMSI (DEC) / PAS<br>CAL Z / HP 1000 / ISO-PAS<br>CAL und PASCAL/MT+ Über 180 Eintragungen in al phabetischer Reihenfolge samt Definition, Syntax-Dia

gramm, Durchführungsde<br>tails und Programmbeispiele<br>ermöglichen einen direkten Zugang und eine leichte An wendung. Das unersetzliche Nachschlagewerk für jeden PASCAL-Anwender und -Programmierer.

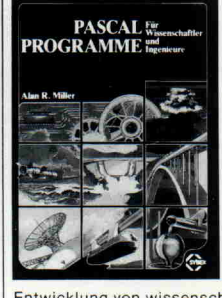

#### Alan Miller PASCAL PROGRAMME für Wissenschaftler und Ingenieure 120 Abb., 384 S., 1982. DM 58,00

Dies ist ein wichtiges und zeitsparendes Buch für Wis senschaftler und Ingenieure. Es enthält eine Sammlung von 60 immer wieder benö tigten Algorithmen, was die Notwendigkeit einer Neuent wicklung in einer anderen Sprache ausklammert. Eine vollkommene Erklärung von Problemen und Fallen in der

Entwicklung von wissenschaftlichen Programmen bei ge<br>genwärtigen Anwendungen von PASCAL sowie die Metho<br>den, wie diese Probleme umgangen werden können, ma<br>chen dies Buch unentbehrlich für die PASCAL-Bibliothek des Fachmannes

#### **Computer Planen und** VISICALC

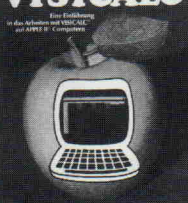

vielfältigen Möglichkeiten des Programms vertraut macht. Anhand eines einfachen Modells wird die grundlegende Handhabung von VisiCalc ausführlich erklärt.

#### Thilo Bretschneider Planen und kalkulieren mit VISICALC®<br>136 S., 1982.<br>Eine Einführung in das Ar-<br>beiten mit VISICALC® auf<br>Apple II®-Computern

VisiCalc' ist eines der lei stungsfähigsten Program me, die für Mikrocomputer geschrieben worden sind. Es erlaubt die Ausführung von beliebigen rechnerischen Kalkulationen und Planun gen. Dieses Buch soll Ihnen den Anfang mit VisiCalc' er leichtern, indem es Sie Schritt für Schritt mit den MIKROCOMPUTER AUFBAU UND ANWENDUNGEN

Jörg Zschocke Mikrocomputer, Aufbau und<br>Anwendungen<br>Arbeitsbuch zum <sub>I</sub>IP6800<br>Hrsg. v. Harald Schumny.<br>193 Abb., 193 S., Kart. 1981<br>DM 24,80

Das Buch erleichtert das Ein arbeiten in die Mikrocompu ter-Software. Klar und über sichtlich wird der Leser mit dem Mikrocomputer, dessen Baustein uP6800 sowie des sen Funktions- und Arbeitsweise vertraut gemacht

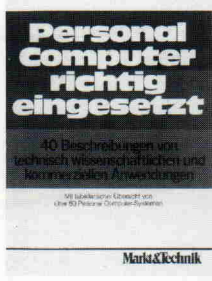

#### Personal Computer r**ichtig eingesetzt**<br>40 Beschreibungen von tech-

nisch-wissenschaftirchen und kommerziellen Anwen dungen aus verschiedenen Bereichen

150 S. mit zahlreichen Abb.,<br>1981. **DM 29,00** 1981. DM29,00 n diesem Buch werden 16 kaufmännische (Kalkulation, Fakturierung, Textverarbei tung, Hausverwaltung, Buch haltung, Provisionsabrech nung u. a.) und 24 technisch

DM 58,00

Marks Kedmik wissenschaftliche (CAD-An-<br>
wendung, Simulation, Re-<br>
Temperaturregelung, psychologische Experimente, Meß-<br>
werterfassung, grafische Darstellungen, Arzneimittelun-<br>
tersuchung u. a.) Applikationen von Personal bilden eine tabellarische Übersicht von über 80 Personal Computer-Systemen mit ihren charakteristischen Daten und ein Lieferantenverzeichnis.

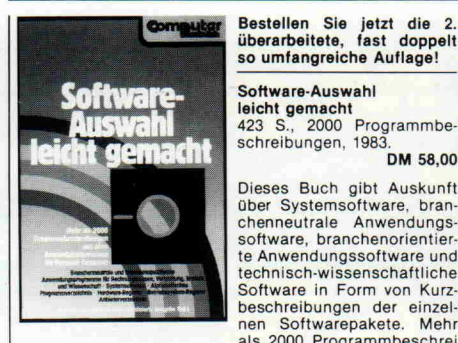

als 2000 Programmbeschrei<br>bungen aus allen Anwendungsbereichen für Personal Computer.

BASIC-Programme für<br>CBM/VC 20-Computer

**Compute** 

#### K.-H. Heß Basic-Programme für CBM/VC-20-Computer <sup>150</sup> S., 1983. DM 32,00

Die verschiedenen Aufgabenstellungen werden analy siert, allgemeingültige Lö sungswege erarbeitet und in CBM-Basic konvertiert. Alle Programme sind ausführlich dokumentiert und anwend bar für die Serien CBM 2000, 3000, 4000 und 8000. Einige Programme laufen auch auf VC-20 und anderen basicpro grammierbaren Rechnern, wobei etwaige Programman passungen näher beschrie ben sind.

Gerhard Schnell/ Konrad Hoyer<br>Mikrocomputerfibe<br>Vom 8-bit-Chip zum Grundsystem<br>231 S., Kart. 1981, X.<br>**DM 29,80** 

Dieses einführende Lehr buch behandelt fast alle auf dem Markt angebotenen 8- bit- Mikroprozessorentypen sowohl hard- als auch soft waremäßig. Parallel für alle behandelten Mikroprozesso ren werden Programmbei spiele in der einheitlichen, übersichtlichen Assembler sprache CALM dargestellt.

## CP/Mund WORDSTAR \*\*\*\*\*\*\*\*\* Anwender-Handbuch erständliche Einführ<br>In Mikrocomputer-Bi<br>CP/M und MP/M Markt Technik

R. Paul/M. Riedel CP/M und WORDSTAR Anwender-Handbuch 122 S., 9 Abb. u. zahlreiche Tabellen, 1981. DM29,80

Mit diesem Titel steht dem Computer-Anwender endlich ein leichtverständliches deutschsprachiges Hand buch für das meistverbreite te Mikrocomputer-Betriebs system CP/M einschließlich MP/M zur Verfügung. Gleich zeitig bietet es eine kompri mierte Darstellung des unter<br>CP/M arbeitenden komforta<br>blen Textverarbeitungssy-<br>stems WORDSTAR. Die pra

xisorientierte Einleitung verschieden Sichrichter Einleitung verschieden.<br>Grundlagen. Das Buch beschreibt den vollständigen Kommandosatz des Betriebssystems CPM, des Multi-User-Be-<br>triebssystems MP/M und des Textverarbeitu

#### Versandbedingungen

Die Lieferung der Bücher erfolgt per Nachnahme (plus DM 5,00 Versand kosten) oder gegen Verrechnungs scheck (plus DM 3,00 Versandkosten).

Zu bestellen beim

c't-Versand Postfach 2746 3000 Hannover <sup>1</sup>

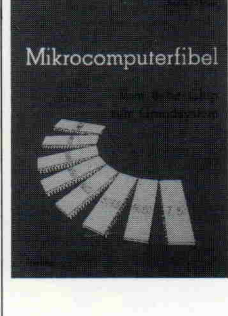

#### c't-Abonnement

#### **Abrufkarte**

## GARANTIE

Wir garantieren jedem Abonnenten das Recht, seine Bestellung inner halb einer Woche nach Abschluß schriftlich zu widerrufen.

### c't -Abonnement Abrufkarte

Ja, übersenden Sie mir bis auf Widerruf alle künftigen c't-Ausgaben ab Monat

(Kündigung <sup>8</sup> Wochen zum Jahresende möglich.)

Das Jahresabonnement kostet DM 58,- inkl. Versandkosten und MwSt.

#### Absender und Lieferanschrift

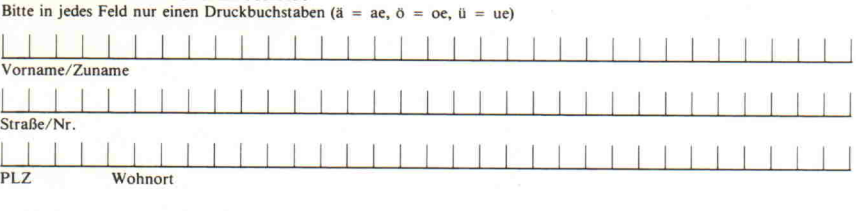

Datum/Unterschrift

Ich bestätige ausdrücklich, vom Recht des schriftlichen Widerrufs innerhalb einer Woche nach Abschluß beim Verlag Heinz Heise GmbH, Postfach 2746, 3000 Hannover 1, Kenntnis genommen zu haben. Unterschrift

Bitte beachten Sie, daß diese Bestellung nur dann bearbeitet werden kann, wenn beide Unterschriften eingetragen sind

## c't - magazin für computer technik Kontaktkarte

- Ich beziehe mich auf die in c't  $\frac{8}{10}$ , Seite erschienene
	- $\Box$  redaktionelle Besprechung
- $\Box$  und bitte Sie, mir weitere Informationen über Ihr Produkt
- D und gebe die nachfolgende Bestellung unter Anerkennung Ihrer Liefer- und Zah lungsbedingungen auf:

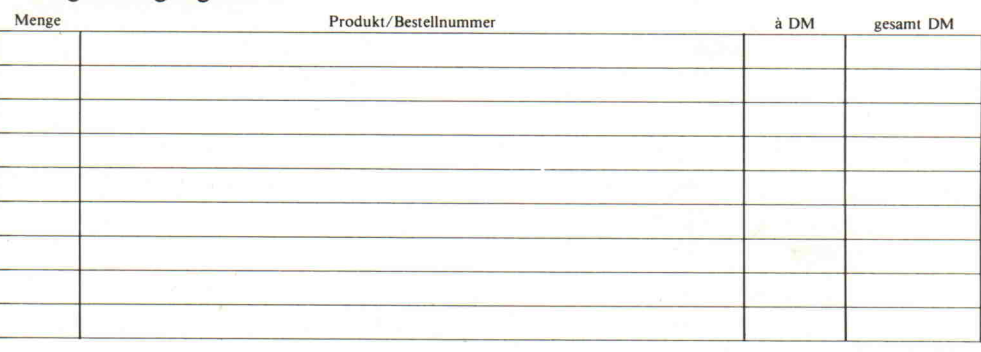

Absender nicht vergessen! Datum, Unterschrift (für Jugendliche unter 18 Jahren der Erziehungsberechtigte)

#### c't-Kontaktkarte

Mit dieser Service-Karte können Sie

- **Informationen** zu in c't besprochenen oder angebotenen Pro dukten direkt bei den genannten Firmen abrufen;
- Bestellungen bei den inserieren den oder redaktionell erwähnten Anbietern vornehmen;
- Platinen, Folien, Bücher, Soft ware, bereits erschienene Hefte beim Verlag Heinz Heise GmbH, c't-Versand, Postfach 2746, 3000 Hannover l, ordern.

## c't - magazin für computer technik Kontaktkarte

Ich beziehe mich auf die in c't /8 , Seite erschienene

- $\Box$  Anzeige  $\Box$  redaktionelle Besprechung
	-
- $\Box$  und bitte Sie, mir weitere **Informationen** über Ihr Produkt<br> $\Box$  und gebe die nachfolgende **Bestellung** unter Anerkennung Ihrer Liefer- und Zahlungsbedingungen auf:

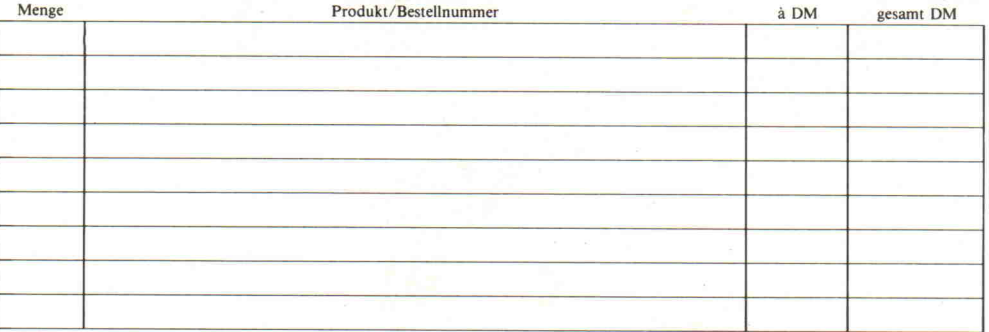

#### c't-Kontaktkarte

Mit dieser Service-Karte können Sie

- **Informationen** zu in c't besprochenen oder angebotenen Pro dukten direkt bei den genannten Firmen abrufen;
- Bestellungen bei den inserieren den oder redaktionell erwähnten Anbietern vornehmen;
- Platinen, Folien, Bücher, Software, bereits erschienene Hefte beim Verlag Heinz Heise GmbH, c't-Versand, Postfach 27 46, 3000 Hannover l, ordern.

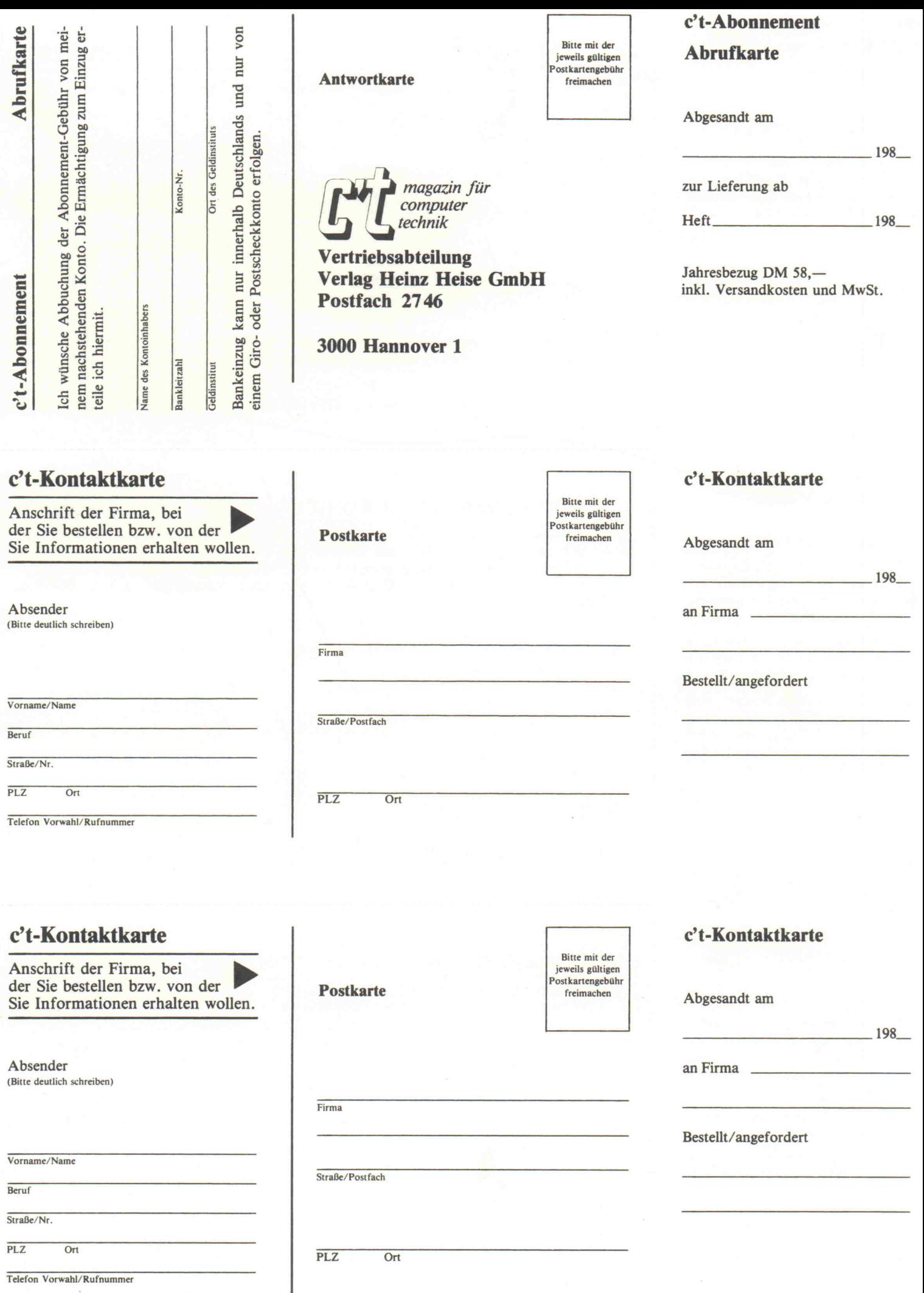

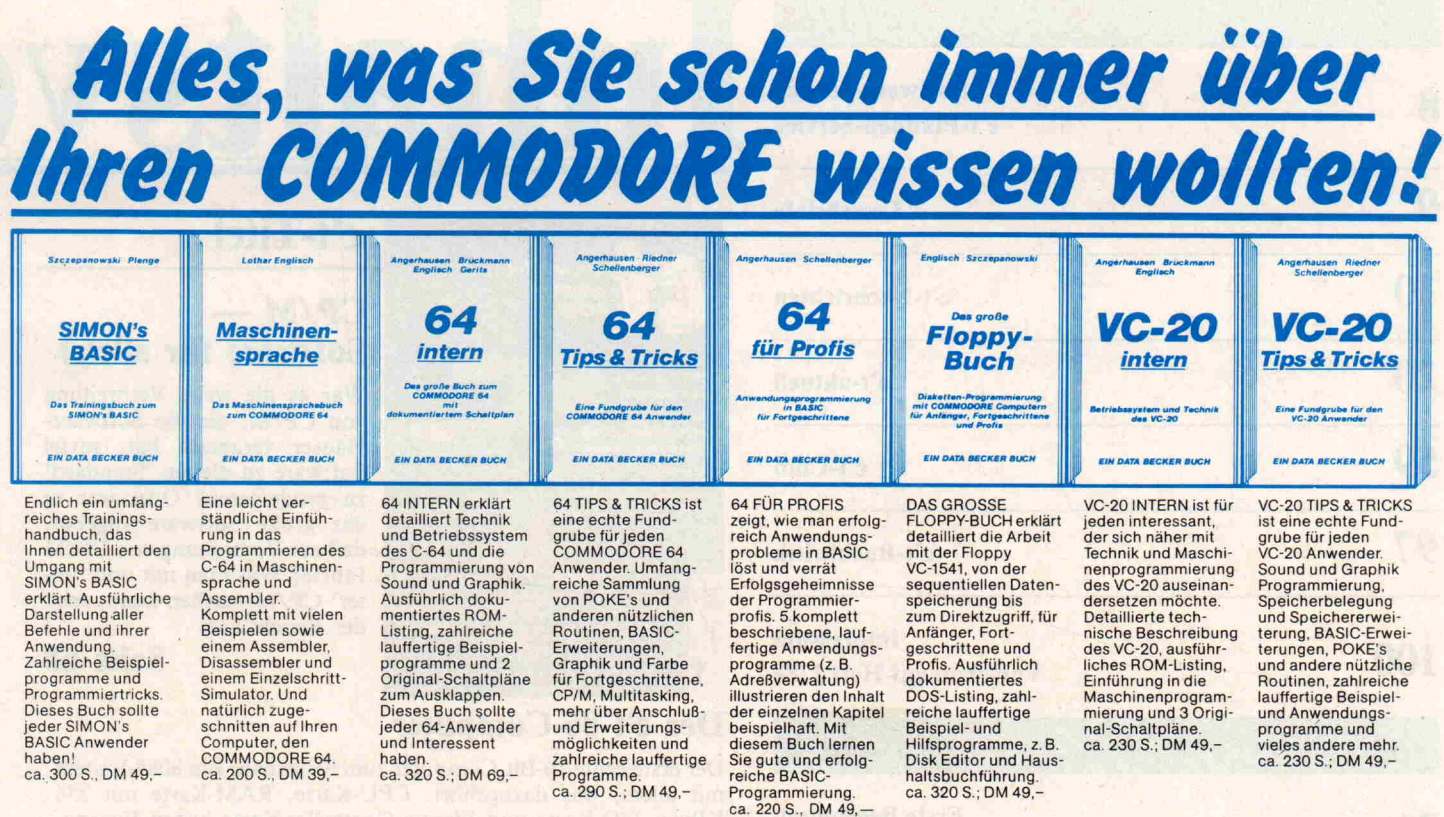

# Gute Software muß nicht teuer sein!

Die neuen DATA BECKER PROGRAMME – Spitzensoftware auf Diskette mit ausführlichem Handbuch zu unglaublich niedrigen Preisen. Drei aktuelle Beispiele:

#### DATAMAT

Eine universelle Dateiverwaltung, die Sie von der Adressverwaltung über Mitgliederverwaltung bis hin zur Lagerbuchführung auf vielfältigste Weise nutzen können. Die frei gestalt bare Eingabemaske kann bis zu 50 Felder, max. 40 Zeichen pro Feld und bis zu 253 Zeichen pro Datensatz enthalten. Bis zu 2000 Datensätze pro Diskette sind möglich. Nach allen Feldern kann selektiert und sortiert werden, sogar nach mehreren gleich zeitig. Auswertungen können als Listen gedruckt oder in eine Datei als Verbindung zu TEXTOMAT geschrie ben werden. DATAMAT ist (natürlich) menuegesteuert, in deutsch und dadurch extrem bedienerfreundlich. Ein Superprogramm, das zu jedem 64er gehören sollte. Komplett mit umfangreichem deutschen Hand buch nur DM 99 -

#### PASCAL 64

Jetzt können Sie die beliebte Sprache PASCAL auch auf dem COMMODORE 64 einsetzen. PASCAL 64 ist ein leistungsfähiger PASCAL-Compiler, der nicht nur den Befehlssatz des Standard PASCAL unterstützt, sondern auch die hochauflösende Graphik und die Sprites des COMMODORE 64, Ein-/ Ausgabe über Diskette und Drucker sowie REAL und INTEGER Arithmetik. Unterprogramme aus Ihrer eigenen Programmbibliothek können vordem Compilieren in Ihr Hauptprogramm mit eingebunden werden. PASCAL 64 ist sehr schnell, da echter Maschinencode erzeugt wird und kostet komplett mit ausführlichem Hand buch nur DM 99 -

#### PROFIMAT

Ein Spitzenpaket für Maschinen spracheprogrammierer. PROFIMAT enthält nicht nur unseren komfor tablen Maschinensprache Monitor PROFI-MON, sondern auch PROFI-ASS, einen sehr leistungsfähigen und schnellen Assembler für den COMMODORE 64. PROFI-ASS bietet unter anderem formatfreie Eingabe, komplette Assemblerlistings, ladbare Symboltabellen (Labels), verschie-<br>dene Möglichkeiten zur Speicherung des erzeugten Maschinencodes, redefinierbare Symbole, eine Reihe von Pseudo-Codes (Assembleran-<br>weisungen), bedingte Assemblierung weisungen), bedingte Assemblierung<br>und die Möglichkeit zur Erzeugung<br>von Assemblerschleifen. PROFIMAT kostet komplett mit ausführlichem Handbuch nur DM 99.-

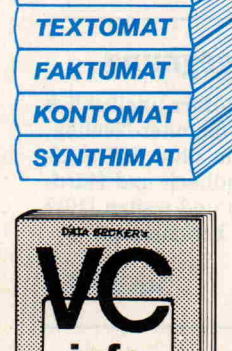

5785

**DATAMAT PROFIMAT DISKOMAT PASCAL 64** 

> Weitere DATA BECKER PROGRAMME: Das rechnende Textverarbeitungsprogramm TEXTOMAT, die Sofortfakturierung FAKTUMAT, die Einnahme-/Überschußrechnung KONTOMAT, das Synthesizerprogramm SYNTHIMAT, die Graphikerweiterung SUPERGRAPHIK und der Diskettenmonitor DISKOMAT. Jeweils nur DM 99,- inkl. ausführlichem Handbuch.

Unser <sup>84</sup> (!) seitiger Spezialkatalog mit detaillierten Informationen über COMMODORE 64, VC-20 und den neuen COMMODORE EXECUTIVE, mit der großen Druckerauswahl vom kleinen Listingdrucker über Vierfarbplotter und<br>Typenraddrucker bis zum Schnelldrucker mit Einzelpunktgraphik und Schönschrift, mit preiswerten Floppies, Typenraddrucker bis zum Schnelldrucker mit Einzelpunktgraphik und Schönschrift, mit preiswerten Floppies,<br>Monitoren und weiteren vielseitigen Peripheriegeräten, mit IEC-Bus und 80-Zeichen-Karte, mit universellen Interfaces und Erweiterungsmodulen, mit preiswerten neuen Programmen aus aller Welt vom Spielehit bis zur Fakturierung mit integrierter Lagerbuchführung, mit Programmierhilfen, BASIC-Erweiterungen und Compilern<br>und mit aktueller Fachliteratur aus aller Welt. und mit aktueller Fachliteratur aus aller Welt.<br>Das neue VC-INFO 3/83 sollte jeder Computer-Interessent haben. Fordern Sie es noch heute Deer the news of the Children Statements and a filed the

gegen DM 3,- in Briefmarken an.

# IHR GROSSER PARTNER FÜR KLEINE COMPUTER

Merowingerstr. 30 · 4000 Düsseldorf · Tel. (0211) 31 0010 · im Hause AUTO BECKER

DATA BECKER BÜCHER und PROGRAMME erhalten Sie im Computer-Fachhandel, in den Computerabteilungen der Kauf<br>und Warenhäuser und im Buchhandel. Auslieferung für Österreich Fachbuch-Center ERB, Schweiz THALI AG und<br>Benelux COM

#### c'tl/84

8 21 43 68 94 45 89 24 28 c ' [t-Software-Service](#page-7-0) c't-Platinen-Service 9 10 20 59 97 100 [Leserbriefe](#page-8-0) [c't-Nachrichten](#page-9-0) [c't-aktuell](#page-19-0) [c't-Club](#page-58-0) [c't-Buchkritik](#page-96-0) [Impressum](#page-99-0) Vorschau auf Heft 2/84 c't-Reports Erste Begegnung mit einem [Homecomputer](#page-20-0) Orgel oder [Soundcomputer?](#page-42-0) Die ALPHA Digital DX <sup>300</sup> von WERSI [CP/M-Software](#page-67-0) für alle(s) Was die Programme leisten (Teil 1) LASER - Feedback der Photonen Ein Report über Grundlagen und neue [Speichermedien](#page-93-0) c't-Projekte Der c't [86-Computer](#page-44-0) Das erste echte 16-Bit-System zum Selbstbau Software statt Hardware - der CEPAC-80 A4 [CMOS-Einplatinen-Allzweck-Computer](#page-83-0) mit NSC-800 Terminal-Computer Teil 2: Software c't-Prüfstand Ein Kleiner ganz groß: [ORIC-1](#page-23-0) Commodore 64 Ein preiswerter [Supercomputer?](#page-27-0)

# magazin fül  $c$ t 86 田野

#### c't-Tïtel

#### $CP/M CP/M -$ Software für alle(s)

**Palisve** 

War es die weite Verbreitung von CP/M, die die Software-Häuser veranlaßt hat, soviel Software zu diesem 'Standard' zu produzieren? Oder war es das große Software-Angebot, daß zur Verbreitung von CP/M führte? Was man mit und 'un ter' CP/M machen kann, zeigt der Bericht auf

Seite 68

#### Der c't [86-Computer](#page-44-0)

Der erste echte 16-Bit-Computer zum Selbstbau: Ein 8086-System mit allem, was dazugehört. CPU-Karte, RAM-Karte mit 256 KByte, I/O-Karte und Floppy-Controller-Karte haben Europa format und werden über einen erweiterten ECB-Bus miteinander verbunden. Die ersten drei Karten, die den Aufbau eines funk tionsfähigen 16-Bit-Computers zum Betrieb mit einem Monitor programm ermöglichen, stellen wir vor ab

Seite 45

#### Der [BBC-Micro](#page-79-0)

Ein britischer Fernsehstar jetzt auch auf dem deutschen Markt zu haben. Endlich ein Homecomputer, bei dem die sonst üblichen Erweiterungen schon drin sind, allerdings auch im Preis. Lesen Sie unseren Test auf

Seite 80

#### Computer zu Hause Erste [Begegnung](#page-20-0)

Zeigen Sie Ihrer 'besseren Hälf te', daß der neue Homecompu ter sich im Haushalt nützlich machen kann! Diese c't-Serie hilft Ihnen dabei. In jeder

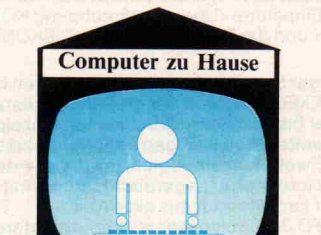

c't-Ausgabe finden Sie sinnvol le, praktische und/oder erbau liche [Anwendungsprogramme.](#page-30-0) Ab

Seite 31

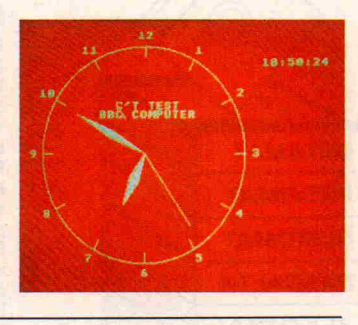

Wie glücklich oder unglücklich wird der Computer-Neuling, wenn man ihn ohne Hilfestel lung mit Handbuch und Hardware schalten und walten läßt? Unser Tester berichtet auf

Seite 21

#### Orgel oder [Soundcomputer?](#page-42-0)

Kein Bereich der Analog-Technik ist noch vor den Mikros si cher. Jetzt haben sie auch die 'leitenden. Positionen' der neu en Orgel-Generation besetzt.

Seite 43

# rzeichnis

**Software** statt Hardware  $-$  der CEPAC-80 $-$ 

Ein Einplatinen-Computer für Batteriebetrieb: 48 Ein-/Aus gabeleitungen, Timer und Watchdog-Schaltung bieten ei ne Vielzahl von Anwendungs möglichkeiten, bei denen der CEPAC festverdrahtete Schal tungen kostengünstig ersetzt.

#### Seite 84

#### [Terminal-Computer](#page-88-0)

Was unterscheidet ein 'dum mes' von einem intelligenten Video-Interface? Nun, das eine braucht einen Berg von TTL-Bausteinen, um auch nur die elementaren Funktionen zu stande zu bringen, das andere unterstützt den angeschlosse nen Computer beim Bildauf bau. Was man mit dem c't-Terminal-Computer sonst noch anfangen kann, und wie sein Betriebsprogramm funktio niert, erfahren Sie ab

Seite 89

#### [alphaTronic](#page-39-0) PC

Gerade noch rechtzeitig zum Weihnachtsgeschäft kam der alphaTronic PC von Triumph-Adler in den Handel. Wer auf den schon vor Monaten ange kündigten Computer gewartet hat, wird nicht enttäuscht sein. Lesen Sie unseren Test auf

Seite 40

#### Ein Kleiner ganz groß: [ORIC-1](#page-23-0)

Ein neuer Kleincomputer, der uns einige Überraschungen be reitet hat. Und zwar überwie gend positive. Was der Kleine zu bieten hat, finden Sie in un serem Test auf

Seite 24

Seite 98

#### [COMPU-Profi](#page-97-0)

Kann man in einem Gehäuse vom Format eines Schuhkar tons einen kompletten CP/M-Computer unterbringen? Man kann: Der COMPU-Profi von Eltronix besitzt mit 64 KByte RAM und zwei Micro-Lauf werken alle Leistungsmerkmale eines 'Großen'.

#### [LASER](#page-93-0)<sub>-</sub> Feedback der Photonen

Laser - ein magisches Wort: Wie die Sache mit dem Licht bündel funktioniert, und wie man mit Lasertechnik riesige Datenmengen speichern kann, zeigt unser Bericht auf

Seite 94

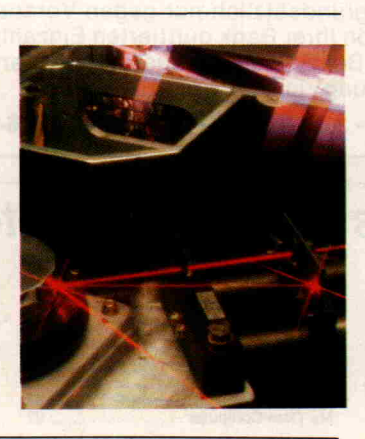

Unseren Lesern wünschen wir ein frohes Weihnachtsfest und ein glückliches Jahr 1984

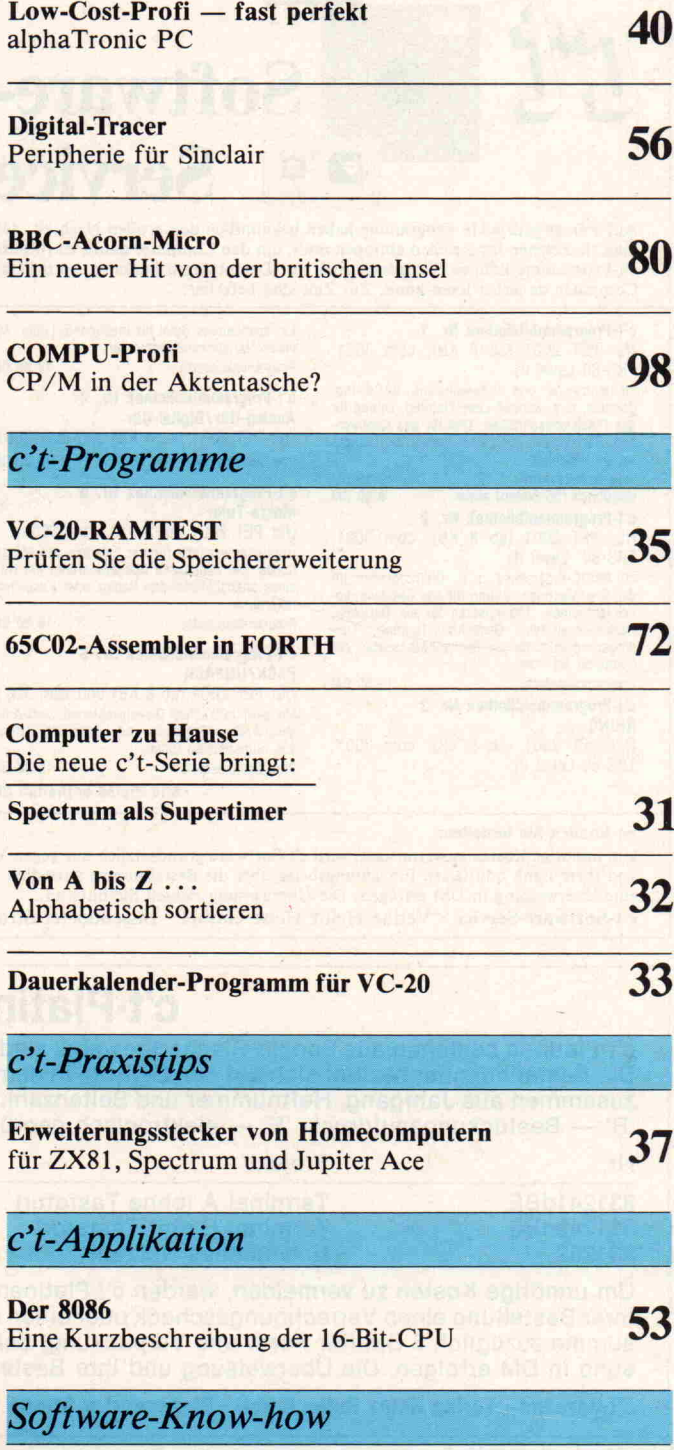

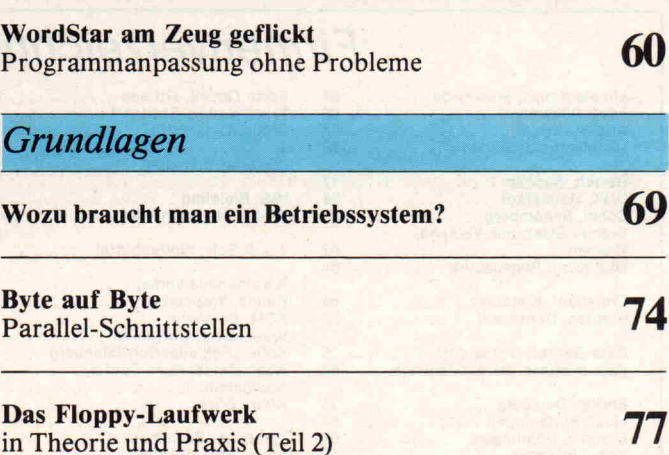

<span id="page-7-0"></span>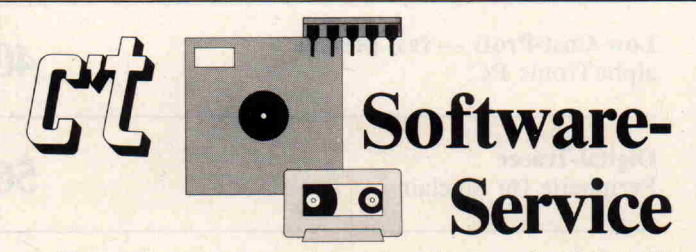

Auf Papier gedruckte Programme haben bekanntlich den großen Nachteil, daß man sie Zeichen für Zeichen abtippen muß, um den Computer damit zu füttern. c't-Programme können Sie jedoch auch auf Datenträgern beziehen, so daß Ihr Computer sie selbst lesen kann. Zur Zeit sind lieferbar:

c't-Programmbibliothek Nr. <sup>1</sup> (für PET 2001 (ab 8 KB), cbm 3001, TRS-80 Level II)

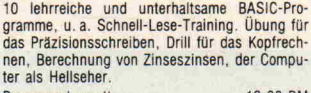

Programmkassette 19,80 DM Handbuch (56 Seiten) allein 8,80 DM

c't-Programmbibliothek Nr. 2 (für PET 2001 (ab <sup>8</sup> KB), cbm 3001,

TRS-80, Level II)<br>10 BASIC-Programme, u.a. Drillprogramm für 10 BASIC-Programm, u.a. Drillprogramm für<br>das Bruchrechnen, Übung für das Geschwindig-<br>keitsschreiben, Tilgungsplan für ein Darlehen,<br>Reaktionszeit-Test, Gedächtnis-Training, Trai-<br>ningsprogramm für die Beobachtungsgabe, d

#### Programmkassette 19,80 DM c't-Programmbibliothek Nr. 3

**RHINO** 

(für PET 2001 (ab 8 KB), cbm 3001, TRS-80 Level II)

#### So können Sie bestellen:

Ein spannendes Spiel für intelligente Leute. Mit vielen Variationsmöglichkeiten. Programmkassette 19,80 DM c't-Programmbibliothek Nr. 4 Analog-Uhr/Digital-Uhr

(für PET 2001 (ab <sup>4</sup> KB) und cbm 3001) Programmkassette 19,80 DM

#### c't-Programmbibliothek Nr. 5

Morse-Tutor (für PET 2001 (ab <sup>8</sup> KB), cbm 3001) Übungsprogramme für das Erlernen des Morse-Codes. Die akustische Ausgabe erfolgt mit Hilfe eines anzuschließenden Radios oder Kassettenrekorders.

Programmkassette 19,80 DM

#### c't-Programmbibliothek Nr. 6<br>PACK/UNPACK

(fur PET 2001 (ab <sup>8</sup> KB) und cbm 3001) Ein sehr nützliches Dienstprogramm zum Anle-<br><mark>gen, Än</mark>dern/Ergänzen und Lesen von Dateien aus numerischen Daten. Programmkassette 19,80 DM

Alle Preise enthalten die gesetzliche Mehrwertsteuer.

#### Nr. Programm Datenträger Preis S831241 MINIMON (Z 80-Monitor) Kassette (TRS-80) 5 DM<br>S831241 Terminal-Betriebsprogramm 2732-EPROM 20 DM <sup>5831241</sup> Terminal-Betriebsprogramm 2732-EPROM <sup>20</sup> DM <sup>5831242</sup> Terminal-Zeichensatz ZSO 2732-EPROM <sup>20</sup> DM S831272 Textbausteinprogramm Kassette (TRS-80) 5 DM<br>S831292 Master-Directory 5<sup>1/4</sup>-Zoll-Floppy 15 DM Master-Directory 51/4-Zoll-Floppy

Die Programmnummer bezieht sich auf den c't-Beitrag, in dem das betreffende Programm vorgestellt wurde. Sie setzt sich zusammen aus Jahrgang, Heftnum mer und Seitenzahl.

#### c't-Programmbibliothek

Darüber hinaus bietet c't ein Sortiment besonders interessanter und leistungsfähiger Programme für verschiedene Computersysteme an, das ständig erweitert wird. Allen Programmen sind ausführliche Erläuterungen, zum Teil in Hand buchform, beigefügt.

#### c't-Programmbibliothek Nr. 7 Menü-Planung

(für Commodore, Apple, Tandy und ande re Rechner, Mind. 32 KB oder Diskette. Fordern Sie unseren Spezialprospekt an.) Dieses Programm gestattet die Planung einer Mahlzeit im Dialog mit dem Computer. Sie geben die Bestandteile der Mahlzeit und die Mengen (also das Rezept) ein, das Programm berechnet den Gehalt an Eiweiß, Fett, Kohlenhydraten, Vita minen, Mineralstoffen sowie den Energiegehalt. Das Programm enthalt Nährwertinformationen für die meisten gängigen Lebensmittel (fast 400). Wahlweise auch Druckausgabe. Viele weitere Möglichkeiten. Diskette oder Kassette 92,50 DM

c't-Programmbibliothek Nr. 8

FORTH mit 65002-Assembler (für Apple und Apple-kompatible Compu

ter mit Diskettenlaufwerk) Das Programm enthält neben einem FORTH-Compiler nach dem FORTH-79-Standard einen zeilen orientierten Editor und einen Assembler für den erweiterten Befehlssatz der CMOS-CPU R65C02. Wenn das System mit einer 80-Zeichen-Karte ausgestattet Ist, steht zusätzlich ein komfortabler Screen Editor zur Verfügung.

In 64-KByte-Systemen wird FORTH in die Language-Karte geladen und belegt den Adreß-<br>bereich (H) D000...F7FF. Die Transient Pro-<br>gram Area (TPA) beginnt bei (H) 5000, so daß für<br>High-Resolution-Anwendungen noch eine Seite<br>frei bleibt. Bei anderen Systemen wird F KByte Speicherraum für Anwenderprogramme<br>zur Verfügung — wesentlich mehr als bei her<br>kömmlichen FORTH-Systemen.

Der Compiler wird auf einer Diskette (Format: Ap ple Standard) geliefert, deren Rückseite das Source Listing des Assemblers und des Editors sowie nützliche Utilities wie einen FORTH-Decompiler und einen Textlormatierer enthält. Es ist geplant, nach Festlegung des FORTH-83-Standards ein Anpassungsprogramm anzubieten.

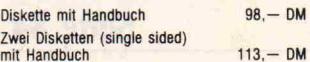

Um unnötige Kosten zu vermeiden, wird c't-Software grundsätzlich nur gegen Vorauskasse geliefert. Fügen Sie Ihrer Bestellung einen Verrechnungsscheck oder einen von Ihrer Bank quittierten Einzahlungsbeleg über die Bestellsumme zuzüglich <sup>3</sup> DM (für Porto und Verpackung) bei. Bei Bestellungen aus dem Ausland muß stets eine Überweisung in DM erfolgen. Die Überweisung richten Sie bitte an:

c't-Software-Service · Verlag Heinz Heise GmbH · Bissendorfer Straße 8 · 3000 Hannover 1 · Konto-Nr. 9305-308 · Postscheckamt Hannover

## c't-Platinen-Service

c't-Platinen bestehen aus Epoxid-Glashartgewebe, sind fertig gebohrt und mit Lötstopplack versehen bzw. verzinnt. Die Bestellnummer bezieht sich auf den Beitrag, in dem das betreffende c't-Projekt vorgestellt wurde. Sie setzt sich zusammen aus Jahrgang, Heftnummer und Seitenzahl. Die zusätzlichen Buchstaben bedeuten: 'd' - doppelseitig, 'B' - Bestückungsaufdruck, 'E' - elektronisch geprüft.

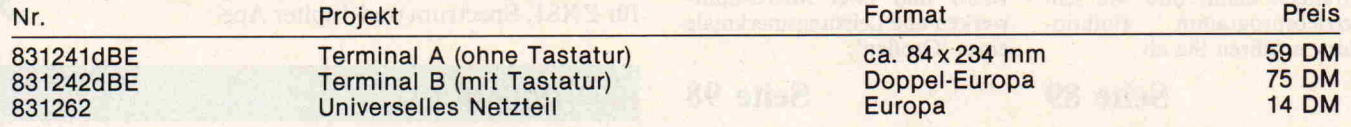

Um unnötige Kosten zu vermeiden, werden c't-Platinen grundsätzlich nur gegen Vorauskasse geliefert. Fügen Sie Ihrer Bestellung einen Verrechnungsscheck oder einen von Ihrer Bank quittierten Einzahlungsbeleg über die Bestell summe zuzüglich 3 DM (für Porto und Verpackung) bei. Bei Bestellung aus dem Ausland muß stets eine Überweisung in DM erfolgen. Die Überweisung und Ihre Bestellung richten Sie bitte an:

c't-Versand · Verlag Heinz Heise GmbH · Bissendorfer Straße 8 · 3000 Hannover 1 · Konto-Nr. 9305-308, Postscheckamt Hannover

## Firmenverzeichnis zum Anzeigenteil

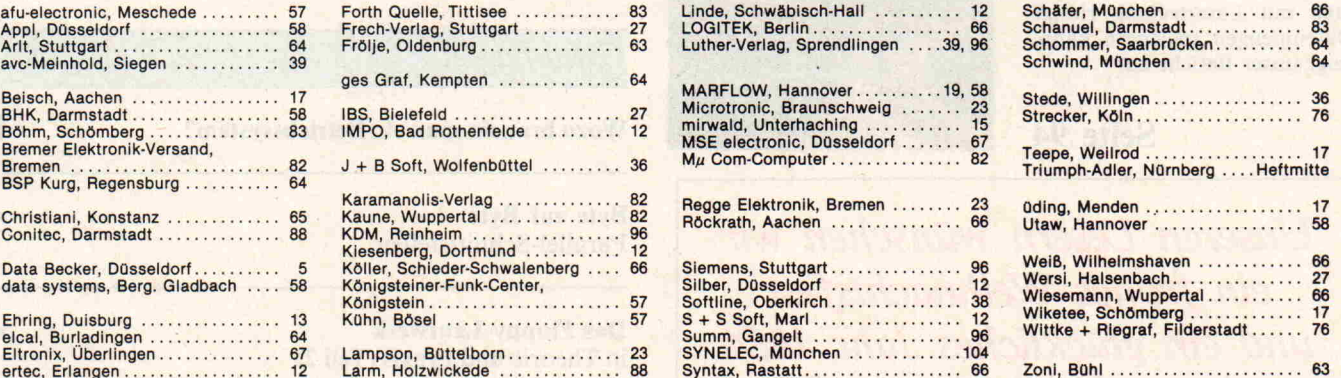

ave

#### <span id="page-8-0"></span>Leserbriefe

#### Ausbildung und Chancen

Es gibt in Paderborn ein Bil dungszentrum für Informationsverarbeitende Berufe e.V. (B.I.B.). Dort dauert die Ausbildung z.B. für Abiturienten 2 Jahre.

Können Sie mir noch weitere Anschriften ähnlicher Ausbil dungsstätten aus der Bundesre publik Deutschland nennen?

Haben Sie schon einmal etwas veröffentlicht über die Ziele dieser Ausbildungsstätten und über die Berufsaussichten nach Abschluß der Ausbildung?

Gundolf Baasch, Bochum

Nach Auskunft der Arbeitsver waltung gibt es zusätzlich zum Paderborner Bildungszentrum (b.i.b.) in Böblingen die Aka demie für Datenverarbeitung und in München die EDV-Bil dungsstätte. Alle drei Institute bieten verschiedene Ausbil dungsgänge mit Möglichkeiten, einen staatlichen Abschluß zu erlangen.

Das umfangreichste Ausbil dungsangebot hat das b.i.b. in Paderborn. Von dort aus wer den die Berufsaussichten auch sehr positiv beurteilt: Nahezu alle Absolventen finden in kur zer Frist einen Arbeitsplatz. Da wir selbst bisher noch nichts zu diesem Thema veröffentlicht haben, ziehen Sie am besten ge naue Erkundigungen bei den genannten Instituten ein. Vor aussichtlich erscheint in einer der nächsten Ausgaben ein Re port zu diesem Thema. (Red.)

#### CBM-Monitor extern nutzen

Ich besitze einen Computer CBM 3032. Nun möchte ich den eingebauten Monitor unab hängig vom Computer an den Monitorausgang eines anderen Computers anschließen. Des halb meine Frage: Ist in einer Ihrer Zeitschriften eine Schal tung veröffentlicht worden, die vorstellt, wie man diesen An schluß verwirklichen kann? Falls ja, bitte ich um Zusen dung des Beitrags (gegen Rech nung o. per Nachnahme). Falls kein Artikel erschienen ist, kön nen Sie mir vielleicht trotzdem einen Tip geben, wie man die sen Umbau realisieren kann? Ich danke jetzt schon für Ihre Bemühungen.

Bernd Kuhlmann, Rendsburg c't 1984, Heft <sup>l</sup>

Eine Anschlußanleitung ist bei uns bisher nicht veröffentlicht worden. Hier der gewünschte Tip:

Von der Hauptplatine Ihres CBM <sup>3032</sup> führen drei Leitun gen zur Videoplatine. Diese sind mit

VERT DRIVE **HORZ DRIVE und** VIDEO

bezeichnet und führen TTL-Pegel. Wenn Sie diese Leitun gen auftrennen, können Sie hier die entsprechenden Signale (Vertikal-Synchronimpuls, Horizontal-Synchronimpuls, Vi deo-Signal) zuführen. Video-Interfaces weisen meist neben dem BAS-Ausgang für das Vi deo-Signalgemisch auch Aus gänge für die einzelnen Signale auf. Wenn diese nicht getrennt zur Verfügung stehen, wird es kompliziert, so daß wir Ihnen an dieser Stelle leider keine er schöpfende Antwort geben können. (Red.)

#### $VZ200 - Info$

Ich bitte Sie hiermit um Beant wortung meiner Frage. Der Computer VZ200 ist seit Sep tember dieses Jahres auf dem Markt. Wo kann man sich über ein evtl. schon bestehendes Softwareangebot informieren? Dieselbe Frage gilt auch für das im Herbst versprochene Hard warekonzept. Falls Sie Infor mationen hierüber haben, bitte ich Sie um Zustellung dieser! Andernfalls um eine Kontakt bzw. Händleranschrift. Danke!

Volkmar Großwendt, München

Der VZ200 ist erhältlich bei Fa. Ekman-Computer, Wanheimer Str. 39, 4000 Düsseldorf 30, Tel. (0211) 4158126.

(Red.)

#### Seltener Speicher

Sehr geehrte Herren!

Da ich in sämtlichen Elektro nikläden in Hannover den IC4532-20NL3 von TMS nicht bekommen konnte, bitte ich Sie, mir eine Adresse in Deutschland zu nennen, bei der ich diesen 1C bekommen kann.

Der IC4532-20NL3 ist Be standteil des Computers Sin clair ZX-Spectrum und dient zum Speichern. Vielen Dank schon im voraus,

Bei dem 1C handelt es sich um einen dynamischen RAM-Bau stein mit einer Kapazität von 32 KBit. Nach Angaben von Texas Instruments wird das 1C in Deutschland normalerweise nicht vertrieben. Dennoch ha ben wir einen Importeur aufge trieben. Hier die Anschrift:

Fa. Gregor, Bahnhofstr. 17, 8024 Deisenhofen.

^aeiamm^^ fRed.)

#### c't perforiert?

Beim Besuch der SYSTEMS <sup>83</sup> in München fiel mir Ihr neues Magazin 'c't' in die Hände.

Nach genauer Durchsicht muß ich Ihnen ein Lob für die Viel zahl von interessanten Artikeln aussprechen. Besonders infor mativ finde ich die vielen Hin weise zur Verbesserung/Ergän zung der Hardware, vor allem auf dem Gebiet der Interface technik. Den Artikel 'Z80-PIO, Einsatz und Programmierung' fand ich äußerst lehrreich, da ich selbst Besitzer eines Compu ters mit Z80-CPU bin.

Einige Verbesserungsvorschlä ge, die die Gestaltung des Ma gazins betreffen, hätte ich doch noch anzubringen:

- 1. Wäre es möglich, den Beginn jedes neuen Artikels auf eine Seite mit ungerader Seiten nummer zu legen und die Anzeigen auf die übrigen Seiten zu verteilen?
- 2. Könnte man die einzelnen Seiten des Magazins nicht perforieren, damit besonders interessante Artikel heraus getrennt und separat abge heftet werden können?

Dem Abonnenten wäre so mit Gelegenheit gegeben, die ihn betreffenden Artikel her auszutrennen und sich somit eine eigene Sammlung, z.B. gegliedert nach allgemeiner Computertechnik, Hard ware, Software etc., aufzubauen. Einige andere Verla ge geben zum Jahresende ein Inhaltsverzeichnis heraus. Das hat jedoch den Nachteil, daß man während des Jahres trotzdem sämtliche Hefte durchblättern muß, um ei nen bestimmten Artikel zu finden.

Anbei übersende ich Ihnen die Abrufkarte für ein c't-Abonnement ab Januar 1984.

Thomas Liesen, Gehrden Joh. G. Kiermeyer, München

Zu 1. Denkbar wäre das schon, wenn man einige gestalterische Freiheiten aufgeben würde. Das möchten wir aber nicht, so daß auch künftig die Artikel auf geradzahligen oder ungeradzahli gen Seiten beginnen werden wie es gerade am besten paßt. Wir bitten um Ihr Verständnis.

Zu 2. Eine Perforierung würde nicht nur die Herstellung von c't verteuern, sondern auch das Erscheinungsbild der Zeit schrift verschlechtern. Natür lich können Sie mit Hilfe einer Schere jede beliebige Seite her austrennen. Das wird aber nicht notwendig sein, denn das c't-Jahresinhaltsverzeichnis (erst mals für das Heft 12/84 ge plant) wird selbstverständlich vernünftig gegliedert sein und konkrete Verweise auf Heft nummern und Seitenzahlen ent halten.

(Red.)

#### Praktischer Nährwert

Ihre Beiträge 'Gestochen schar fes Bild' und 'Scharfes Fernseh bild durch Videoeingang' wa ren hervorragend.

Zwei Beiträge von wirklich praktischem Nährwert. Läßt sich in den ZX-Spectrum ge nauso einfach ein Video-Aus gang einbauen wie in den ZX-81? Der Modulator scheint je denfalls der gleiche zu sein.

Manfred Meyke, Meschede

Danke für die 'Lorbeeren'. Ihr Problem ist einfach zu lösen: Rechts unterhalb des Modula tors finden Sie nebeneinander zwei Lötpunkte, von denen der Rechte mit 'VID' bezeichnet ist. Verbinden Sie diese beiden Punkte mit einer Brücke, so steht Ihnen auf der Ausgangs steckerleiste an Stift 15 (Unter seite) das erforderliche Video signal zur Verfügung.

(Red.)

#### Leserbriefe

sind willkommen. Bitte schreiben Sie an die

#### c't-Redaktion, Postfach 2746, 3000 Hannover 1.

Technische Anfragen beantworten wir gern, auch wenn sie sich nicht unmittelbar auf einen c't-Artikel be ziehen — allerdings können wir keine Sonderentwicklungen ausführen. Wer noch vor der Veröffentlichung eine Antwort haben möchte, wird gebeten, einen frankierten, adres sierten Rückumschlag beizulegen.

#### <span id="page-9-0"></span>c't-Nachrichten

## Siegesparade der Mikros Rückblick auf die 'Systems '83'

in München

Der Besucherandrang auf der Systems '83 in München stellte alle Erwartungen in den Schatten. Über 80 000 Interessenten — und damit 81 Prozent mehr als  $1981 -$  orientierten sich auf mehr als 40 000 Quadratmetern (Netto-)Ausstellungsfläche über den aktuel len Stand der Computertechnik. Die im Zweijahresturnus stattfin dende Messe erwies sich damit, so die Veranstalter, als 'Brenn punkt des Computermarktes' und als 'größte Veranstaltung ihrer Art in Europa'.

Der Bereich Mikrocomputer stand, wie eine Umfrage ergab, im Zentrum des Besucherinter esses. Weitere Schwerpunkte waren Dienstleistungen und Software sowie comutergestützte Entwicklung und Produktion (CAD/CAM). Parallel zur Messe fand ein internationaler CAD/CAM-Kongreß mit rund 5000 Teilnehmern aus 47 Staa ten statt.

Große Zufriedenheit herrschte auf Seiten der Aussteller, wie die Gesamtbefragung durch ein neutrales Marktforschungsin stitut ergab: 90 Prozent lobten die hohe Besucherqualität, alle Aussteller konnten Geschäfts beziehungen zu neuen Kunden anbahnen. Jeder zweite Aus steller berichtete von Direktab schlüssen auf der Systems, und 79 Prozent erwarten ein gutes Nachmessegeschäft.

Der bei weitem stärkste Besu cherandrang war in Halle 23 zu verzeichnen. Diese speziell dem Mikrocomputer-Bereich gewid mete Halle, in der auch elrad und c't mit einem Gemeinschaftsstand vertreten waren, hatte einen separaten Eingang. Besucher wie Aussteller beur teilten diese Aufteilung positiv. Doch machten nur 7 Prozent der Besucher von dem Angebot einer verbilligten Eintrittskarte für die Mikrocomputer-Halle Gebrauch.

Die Systems '83 war nicht Drehscheibe sensationeller Neu igkeiten, sondern vielmehr Spiegelbild des allgemeinen Trends in der Computerbran che: Der Siegeszug der Mikros hat inzwischen auch einstmalige Domänen der Mini-Rechner er faßt. Nach Voraussagen von Branchenkennern wird der Ab-

satz von Mikrocomputern in den USA noch in diesem Jahr den der Minis überflügeln. Kein Wunder also, wenn nach IBM nun auch andere (so beispiels weise Nixdorf) sich in das Getümmel der Mikro-Anbieter stürzen.

Im Mikrocomputer-Bereich hat IBM alle Maßstäbe verschoben. Kompatibilität mit dem 'PC' gilt als Vorbedingung für den Erfolg im Personal-Computer-Geschäft. Auf der anderen Sei te ringt Apple mit der 'LISA' um verlorengegangenes Ter rain. Portables ä la Osborne gibt es nun 'wie Sand am Meer'. Den Homecomputer-Massenmarkt hat Commodore fest im Griff. Weitere Einzel heiten von der Systems '83 fin den Sie in den folgenden Be richten.

#### Mikros von Nixdorf

Der Paderborner Computer-Hersteller Nixdorf, bisher im Mikro-Geschäft äußerst zu rückhaltend, präsentierte auf der Systems den Arbeitsplatz computer 8860/Micro 4. Das 16-Bit-System verfügt über ei nen Arbeitsspeicher von 364 KByte, der bis <sup>l</sup> MByte erwei terbar ist. Als Massenspeicher stehen 8-Zoll-Festplatten zur Verfügung. Nixdorf kündigte ferner ein Gerät mit der Typen bezeichnung 8860/Micro 2 an, das mit 8-Zoll-Disketten arbei tet und optional mit 51/4-Zoll-Festplatten ausgestattet werden kann. Darüber lassen sich Nix dorf-Bildschirmarbeitsplätze

jetzt mit dem Modell 8810 zu Arbeitsplatzcomputern erwei tern.

'Wesentliche Merkmale' der neuen Nixdorf-Mikros, so

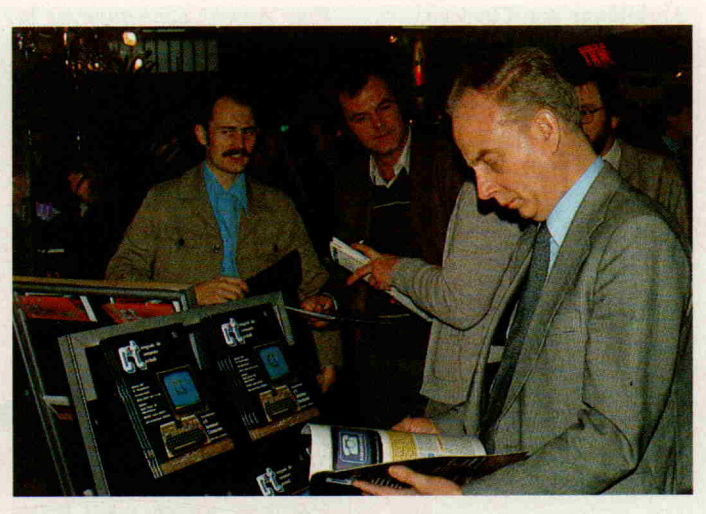

Druckfrisch auf der Systems: Die Erstausgabe von c't

Firmensprecher Heinz-Dieter Wendorff auf der Systems, sei en ihre Software-Stärke durch Kompatibilität mit dem beste henden Software-Angebot und die Vielzahl ihrer Einsatzmög lichkeiten. Neben Nixdorf-spe zifischen Betriebssystemen kön nen auch Standard-Betriebssysteme und die darunter lauffä hige Software eingesetzt wer den.

#### . . . und von Fujitsu

Auch Fujitsu, größter japani scher Computer-Hersteller, steigt in das Mikrocomputer-Geschäft ein. Die Japaner zeig ten in München den 'Micro 7', einen farbgrafikfähigen Homecomputer, und den 'Micro 16', ein Doppelprozessor-System mit den CPUs Z80A und 8086.

Der 'Micro 7' ist mit zwei 6809- Prozessoren ausgestattet; wahl weise läßt sich auch ein Z80A hinzufügen, so daß das Be triebssystem CP/M eingesetzt werden kann. Der Arbeitsspei cher hat eine Kapazität von 64 KByte, weitere 48 KByte sind als Bildspeicher für echte Farb grafik vorhanden. Mit einer Darstellung von 80 Zeichen je Zeile bietet der 'Micro 7' die wichtigste Voraussetzung für Textverarbeitung. Es ist eine deutsche Tastatur mit 98 Tasten vorhanden, darunter 10 Funktions- und 10 Editiertasten.

Das 16-Bit-System 'Micro 16' eignet sich als professioneller Arbeitsplatzcomputer. Es be sitzt einen Hauptspeicher von 128 KByte plus 48 KByte Bild speicher und ist mit zwei 51/4- Zoll-Floppy-Laufwerken aus gestattet. Zusätzlich kann eine 10-MByte-Festplatte eingebaut werden. Als Betriebssysteme kommen CP/M-80 und CP/M-86 zum Einsatz.

Fujitsu bietet beide Systeme zu Paketpreisen an, in denen Be triebssysteme und Anwen dungssoftware im Wert von rund 2700 Mark bereits enthal ten sind. Der 8-Bit-Rechner mit Farbgrafik-Monitor und zwei (externen) Floppy-Laufwerken kostet im Paket rund 5000 Mark. Knapp 10000 Mark be trägt der Preis des 16-Bit-Modells mit zwei eingebauten Laufwerken und Farbmonitor.

#### FBI rechnet mit **Burroughs**

Burroughs ist ein weiterer Mainframer, der unterdessen auch im Mikrocomputer-Ge schäft aktiv wurde: Die B20-Familie umfaßt die beiden 16-Bit-

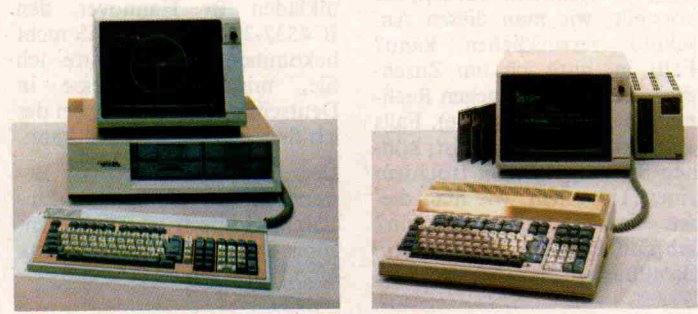

Neu von Fujitsu: 'Micro 16' (links) und 'Micro 7'

Modelle B21 und B22. In der Grundversion sind 256 KByte Hauptspeicher vorhanden, mit Erweiterungsmöglichkeiten auf 640 KByte beim B22.

Die externe Speicherkapazität beginnt bei 1,4 MByte auf zwei Diskettenlaufwerken und läßt sich mit Festplatten auf bis zu 60 MByte je Arbeitsplatz aus bauen. Mit BTOS verfügt die B20 über ein Real-Time-Betriebssystem, das Multi-User und Multi-Tasking-Betrieb un terstützt. Es bietet für den Be nutzer umfangreiche Program mierwerkzeuge wie Maskenge nerator, Editor und den Pro grammgenerator MANAGER. Bildschirmmasken werden im Dialog aufgebaut, modifiziert und getestet. Der Zugriff auf die Daten kann mit bis zu 100 Schlüsseln erfolgen, die von BTOS verwaltet werden.

Die B20-Familie unterstützt alle Übertragungsprozeduren zu Burroughs-Rechnern. Darüber hinaus ist der Anschluß an an dere Großrechner durch Termi nal-Emulation möglich. Mit bis zu <sup>16</sup> Arbeitsplätzen der B20 läßt sich ein leistungsfähiges lo kales Netz errichten.

An Software bietet Burroughs neben eigenen Paketen wie MULTIPLAN und B20 Text auch eine Vielzahl von Bran chenlösungen an, die in Zusam menarbeit mit Vertriebspartner entstanden sind.

Wie unmittelbar nach der Systems bekannt wurde, hat sich die amerikanische Bundespoli zeibehörde FBI für den Einsatz von Burroughs B20 entschie den. Sie erteilte einen Auftrag über rund 48 Millionen US-Dollar zur Lieferung von B20- Arbeitsplatzcomputern und Druckern, die mit einem spe ziellen Schutzsystem abhörsi cher gemacht werden müssen.

#### Auch Philips steigt ein

Philips präsentierte mit dem Personal Computer P2500 erstmals einen Arbeitsplatzcompu ter für unter 10000 DM. Der P 2500 ist mit einer Z80A-CPU ausgestattet und verfügt über zwei Floppy-Laufwerke mit je 304 KByte Kapazität. Weitere Disketten- oder Festplatten laufwerke können zusätzlich angeschlossen werden. Zum Sy stem gehört ein 12-Zoll-Monitor, auf dem wahlweise 24 Zei len x 80 Zeichen oder hochauf lösende Grafik mit 512x256 Bildpunkten dargestellt werden können.

An Software sind CP/M, Microsoft-Basic und UCSD-p verfügbar. Außerdem bietet Philips Anwendungsprogram me für Aufgabenbereiche wie Finanzbuchhaltung, Lager buchhaltung u.ä. an.

#### TA in der Offensive

Der größte deutsche Mikro computer-Anbieter, die Nürn berger Triumph-Adler Gruppe (TA), will mit neuen attraktiven Angeboten, einer stärkeren Software-Orientierung und produktübergreifenden Bürokommunikations-Fähigkeiten die internationale Marktstel lung deutlich ausbauen.

Wie Harro D. Welzel, TA-Vorstand Vertrieb und Market ing, anläßlich der SYSTEMS '83 in München mitteilte, sollen im kommenden Jahr bereits über 50000 Mikrocomputer der alphatronic-Reihe weltweit ver kauft werden. In der Bundesre publik strebt TA für die kom menden Jahre eine Verdopp lung des bisherigen Marktanteils bei Mikrocomputern auf über 10 Prozent an.

Die neue Mikrocomputer-Stra tegie von Triumph-Adler hat so Welzel - drei wesentliche Schwerpunkte:

- 1. Die noch stärkere Software-Orientierung des Unterneh mens. Sie komme insbeson dere auch in dem neuen universellen Planungs- und Or ganisationssystem FRITZ auf Mikro-Computerbasis zum Ausdruck, einem an wendungsfreundlichen und kostengünstigen elektroni schen Führungsinstrument, das zur SYSTEMS '83 vorge stellt wurde.
- 2. Den auf dem Markt neu ein geführten Personalcomputer 'alphatronic PC', der über Profi-Eigenschaften verfügt. (Siehe Test in dieser c't. Red.)
- 3. Die Telekommunikations-Fähigkeit der alphatronic-Mikrocomputer-Reihe, die sowohl für interne Informa tionsübermittlung im Rah men lokaler Netzwerke (LAN) als auch über das An gebot öffentlicher Dienste möglich ist. Als erster Mi krocomputer auf dem Welt markt erhielt in diesem Jahr der alphatronic die Zulas sung zum neuen Teletex-Kommunikationsdienst .

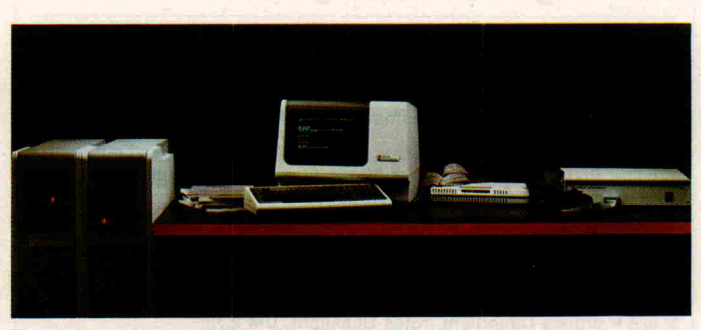

Entwicklungssystem SYS16 für die 16000-Familie

## Der erste echte 32-Bit-Mikro

#### National liefert Mustermengen aus

National Semiconductor stellte auf einer Pressekonferenz wäh rend der Systems '83 mit dem NS32032 den 'ersten kommer ziell erhältlichen 32-Bit-Mikroprozessor' vor. Musterstücke des Super-Mikros seien ab so fort erhältlich, hieß es. Die vol le Produktion soll bis April 1984 aufgenommen werden.

Zunächst wird der 32032 in ei ner 6-MHz-Version erhältlich sein. Dieser Mikroprozessor stößt mit einer Befehlsrate von 1.1 Millionen Instruktionen pro Sekunde (MIPS) in Leistungs bereiche vor, die bisher Mini rechnern vorbehalten waren. Schnellere Versionen sind schon geplant: Im ersten Quar tal 1984 soll bereits eine 10- MHz-Version folgen.

Der Mikroprozessor NS32032 ist insbesondere für Systeme entwickelt worden, bei denen die Manipulierung großer Da tenmengen mit hoher Ge schwindigkeit im Vordergrund steht und die Leistungsmerk male von 8- und 16-Bit-Mikroprozessoren nicht ausreichen.

Zukünftige Mikroprozessoran wendungen umfassen immer mehr Gebiete, in denen bisher Minicomputer dominierten. Solche Anwendungen für den NS32032 sind zum Beispiel In genieur-Arbeitsplätze, Ge schäfts- und kommerzielle Computer, integrierte Bürosy steme, Graphiksysteme, CAD/<br>CAM-Systeme, industrielle CAM-Systeme, Prozeßsteuerungen, Telekom munikation, intelligente Termi nals sowie militärische Systeme.

Alle drei CPUs der NS 16000- Familie, die Typen NS08032, NS16032 sowie NS32032, ver fügen über die gleiche interne 32-Bit-Architektur, die voll ständig aufwärts- und abwärts kompatibel ist und so gewähr leistet, daß Software und Hard ware für alle Systeme brauch bar sind. Weitere Bauelemente, die sich derzeit in der Entwick lung befinden, entsprechen auch dieser Architektur, so daß wirtschaftlich und leicht zu rea lisierende Leistungssteigerun gen für spätere Systementwick lungen möglich sind.

Der externe 32-Bit-Datenbus stellt im Vergleich zu bisherigen 16-Bit-Systemen eine außeror dentliche Leistungssteigerung in bezug auf die Information dar, auf die im Speicher inner halb einer bestimmten Zeit zu gegriffen werden kann. Anders als Produkte von Konkurrenz unternehmen (die in der Regel nur partielle 32-Bit-Implementierungen anbieten können) bie tet der Typ NS32032 nicht nur diese größere Datenbusbreite, sondern besitzt eine durchge hende interne Architektur mit einer Wortbreite von 32 Bit, zum Beispiel 32-Bit-Register, eine 32-Bit-ALU, interne 32- Bit-Datenpfade und 32-Bit-Displacements.

Die erforderlichen Unterstüt zungswerkzeuge für die CPU NS32032 sind bereits verfüg bar, darüber hinaus eine Fami lie von softwarekompatiblen Slave-Prozessoren und Periphe rieschaltungen. Vollständige Entwicklungssystem-Unterstüt zung für die gesamte 16000- Familie bietet das Mehrbenut zer-Entwicklungssystem SYS16 von National Semiconductor, das auf einem Chipsatz aus der 16000-Familie basiert und mit dem leistungsfähigen In-System-Emulator ISE/16 arbeitet.

#### IM PO hat das, was Sie gesucht und bislang noch nicht gefunden haben:

Z.B.: Die 'Fünf-Minuten-Fotoschicht' mit dem Fotoresist RISTON® von DUPONT. In der Industrie seit langem angewandt, für den Kleinanwender nur bei IMPO erhaltlich (s. elrad 11, S. 12). Als Grundpackung mit allem Zubehör für ca. 0,25 qm Basismaterial = DM 35,20.

Dazu liefert IMPO alles, was Sie vom Entwurf bis zur fertigen Leiterplatte für Ihre Platinenherstellung benötigen (u.a. Basismaterial für schwere Computernetzteile mit  $105\mu$  CU-Auflage).

Z.B.: Mehrfarben LEDs zur Anzeige von bis zu 4 Betriebszuständen: V 518 P (rechteck) Dauerlicht grün, rot oder gelb (Mischlicht), weiß-diffus bei 'Aus'. <sup>1</sup> Stück DM 2,55.

CQX 95 wie davor beschrieben, jedoch 5 mm Ø. 1 Stück DM 1,30.

V <sup>628</sup> <sup>P</sup> grünes Dauerlicht, rotes Blinklicht, DM 2,70.

Nicht ganz billig, aber entschieden weniger Schaltungs- und Bauteileauf wand, z. B. bei Warnmeldungen.

Z.B. Subminiatur LEDs 1,9 mm Ø, anreihbar, in den Farben Rot, Gelb, Grün, Orange. Gleiche Bauform auch als IR-Sender und Empfänger.

Natürlich auch 'normale' LEDs zu Superpreisen: <sup>50</sup> Stück DM 11,00!

Z.B.: Über 200 Werte Meßwiderstände von  $0.005\Omega - 100\,\text{M}\Omega$ .

Spannungsteilerreihen 1'-9', 7,5' und 8,25', lagermäßig in 0,1 %, 1 W, dto. die Reihe E 12 von 1 $\Omega$ -10M $\Omega$ .

Informieren Sie sich anhand der neuen Preisliste, auch über die günsti gen Staffelpreise. Liste wird gegen DM 6,00 (wird rückvergütet) zuge sandt.

#### IMPO ELEKTRONIK VERTRIEB

Jürgen Dingwerth Franz-Schubert-Straße 21, 4502 Bad Rothenfelde Telefon (0 54 24) 59 00

IMPO: Lieferant für Forschung, Industrie, Handel, Handwerk und Hobby

#### Achtung!! VC-20/VC 64!! DIE SOFTWARE HITPARADE **Über 900 Programme** aus allen Bereichen!<br>Ion ab 0,50/1,-/1,50 . . . . . . . . . . (Spitze)!<br>Iassige Pakelangebote ab 5,-/9,-/12,-. . . . . . Erstklassige (Erstklassig') Masken stklassig!). Masken und Programmgeneratoren. Zei<br>eratoren welche ein lauffähiges Programm erzeugen ordern Sie heute noch unser Superinfo an!! Statistik Level II Das Statistik Programm für den ernsthaften Anwender! Drucker und<br>Diskettenbefehle! Lauft auch mit Kassette!<sup>16</sup> KB erforderlich IVC 20) Knüllerpreis: O O 19,80 **Prowriter** Der Programmgenerator für den<br>VC 64/201 Erzeugt Datelprogramme<br>aller Art! Qraphicftahlgl Wahlwelse<br>Diskette oder Kassettenversion!<br>Routinen für alle Peripheriegeräte! Gratis Knüllerpreis: 39,-Ausschneiden .... ausfüllen . . . und abschicken! Möglichst heute nochÜEs lohnt sich: Gratis -Coupon-<br>le mir IHRneuestes Superinfol Bitte senden !<br>Ich besitze folge<br>Meine Anschrift Testen Sie die Qualität unserer Software!<br>Für 3,— in Briefmarken erhalten Sie unser<br>Superinfo und 5 Bärenstarke Programme! IViele Tips und Tricks1 Computertyp angeben!!) ssetie 3 - in Briefmarken liegen anbei<br>C Senden Sie mir nur Ihr Superinfo F uckporto \_anbei<br>Heute noch einsenden an:<br>S + S Soft J.Schlüter∘Postf.2060∘4370 Mari

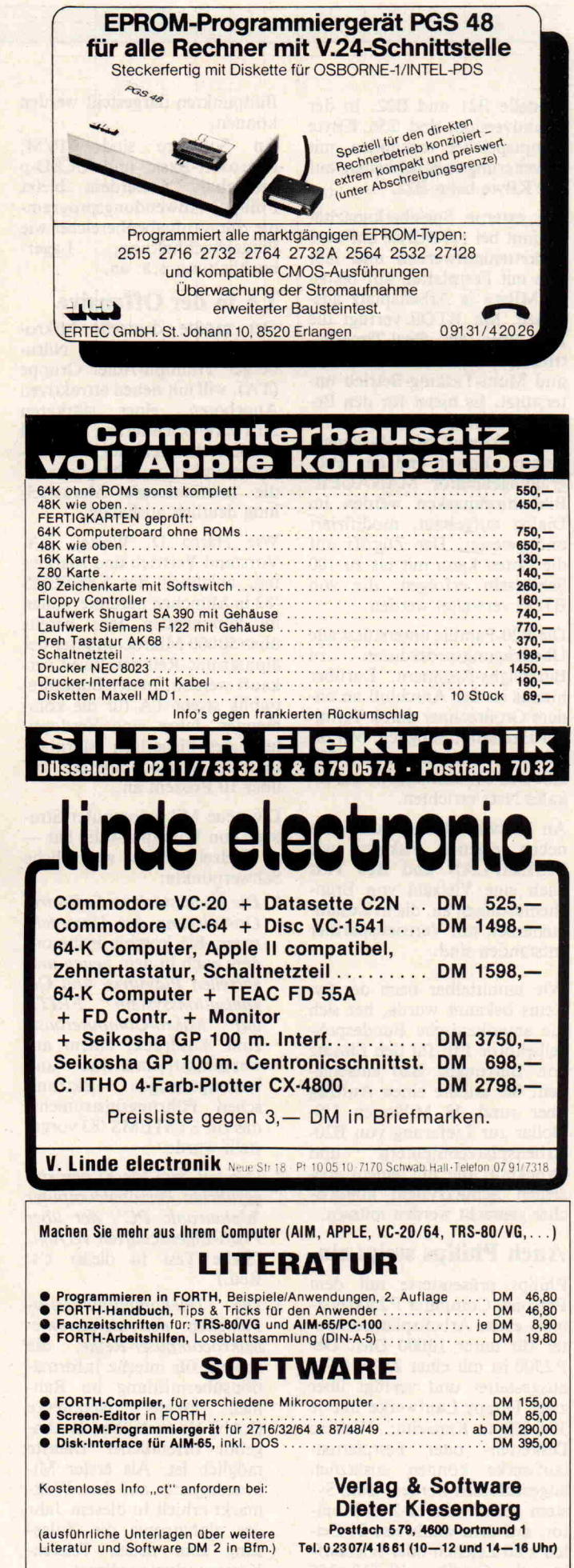

## ehring-elektronic

41 Duisburg 12 (Meiderich) Albrechtstraße 34. Telefon (0203) 422090

Preh

Die Alternative ...

Commander Keyboards

AK <sup>68</sup> Apple spez. kplt. mit Gehäu se, Anschlußkabel und deutschem Tastensatz 308,

AK 88 - Apple spez. -- kplt. mit Gehäu-<br>se, Anschlußkabel, deutschem Tasten-<br>satz, separatem Zehner-Block sowie<br>Sondertasten für Rechenfunktionen<br>und häufig gebrauchten Controller-<br>Codes ...................................

ECB-Bus 298, Floppy-Controller mit Printerinterface für TRS 80 und Video-Genie.

Super-Doubler<br>für TRS 80 und Video-Genie, passend zu<br>unserem Floppy-Controller und jedem<br>TRS 80 und Video-Genie Expansions-In-

terface. Aufwendige PLL Datensepara<sup>.</sup><br>torschaltung.<br>Auch für 8″ Laufwerke geeignet.

**TEAC** 

(Sonderanfertigung für Applekompatible Computer)

**Preissenkung**<br>Auf die Preh-Qualität brauchen auch Sie nicht mehr zu verzichten.

#### Bausätze und Zubehör

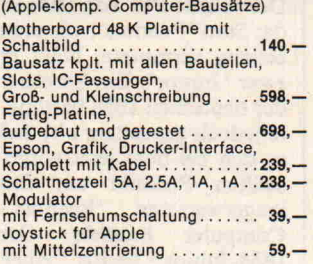

#### Z 80 A-Karte

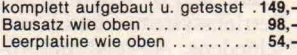

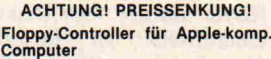

Computer<br>Dieser Controller kann 2 Apple-<br>Laufwerke steuern oder 2 Laufwer-<br>ke mit Shugart-komp. Bus (auch<br>doppelseitig 40 oder 80 Track), z. B.<br>BASF — TEAC — PHILIPS — SHU-<br>GART etc.,<br>Magebaut und getestet .... 198,—<br>Bausa

#### incl. Prom und Eprom...... 79,-

Patch-Diskette ermöglicht die Modifikation der drei häufigsten Betriebssysteme für Apple II bzw. kompatible Com puter zum Betrieb von 1x35 bis 2x80 Track Laufwerken bis 640 K pro Drive 100, Manual vorab 15, - (wird beim Kaufder Patch-Diskette angerechnet).

#### 16 K-Karte (Language),

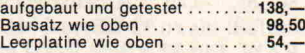

#### Neue 80 Zeichenkarte mit Softswitch

<mark>für wahlweise Zeichensätze</mark><br>Die Karte wird nur noch aufgesteckt, au<br>Ber dem Videokabel ist keine Verbin dung mehr nötig.<br>Aufgebaut und getestet (Charaktersatz

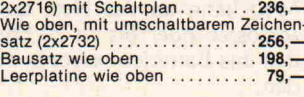

EPROM-Programmierer für 2716-2732 **usv** incl. Software 198, Bausatz wie oben 158, Leerplatine wie oben 79,

**Experimentierplatine** 

für Apple  $\ldots$ ,  $\ldots$ ,  $\ldots$ ,  $\ldots$ , 19,80

## Wir haben das Floppy-Gehäuse für Sie!

Disketten 5 Verbatim-verex 10 Stück Verbatim SS/DD 10 Stück Verbatim DS/DD 10 Stück .....

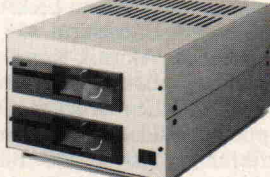

19" System 42 TE 3HE...148,50 (135x216x300) Komplett vorgefertigt für <sup>2</sup> Laufwerke 51A" Slimline (Teac) oder V, (BASF, Philips), Netz teil und Floppy-Controller. Material Alumini um, Farbe beige/braun.

Floppy-Kabel 34pol. für 2 Laufwerke mit Shugart-Bus 42, Floppy-Kabel für Video-Genie 42,

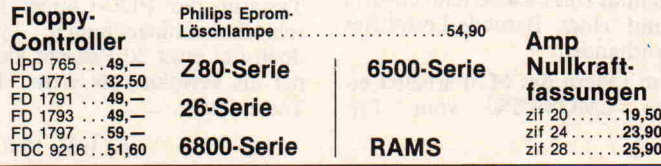

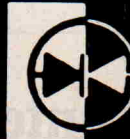

AK 68 - Apple spez. - wie oben be<br>schrieben, ohne Gehäuse ......264,-AK 88 - Apple spez. - wie oben be<br>schrieben, ohne Gehäuse ......315,-Speziell für den versierten Amateur:<br>AK 68 — XY-Matrix zur eigenen Entwick lung 138,

Buswandler-Karte 38, Ermöglicht den direkten Anschluß des Floppy-Controllers an Video-Genie.

Buffer-Karte 98,- Ermöglicht allen TRS 80 und Video-Genie Besitzern den Zugang zum weit verbreiteten ECB Bus (Kontron, Elzet

...784,50 ...761,50 ...959,-

usw.). Aufgebaut und getestet.

#### COMPUTER . HALBLEITER **BAUSÄTZE**

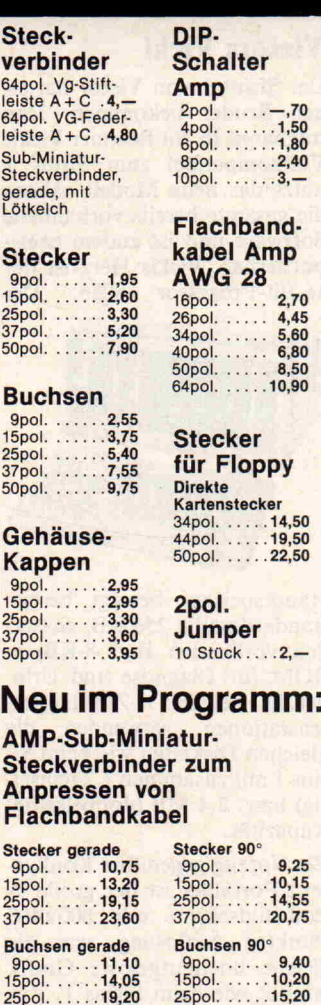

## TEAC Floppy Slimline FD55A 40TR/SS TEAC Floppy Slimline FD55B 40TR/DS TEAC Floppy Slimline FD55E 80TR/SS ...649,50

5'/i" Floppy-Laufwerke

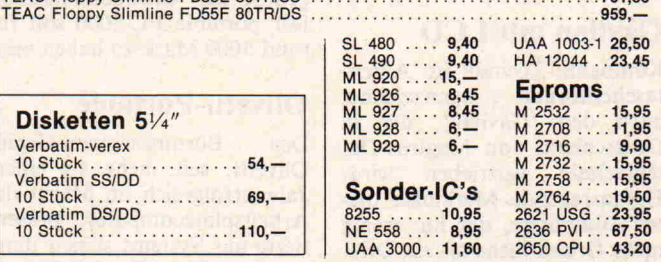

#### Monitore mit großer Bandbreite, 22 MHz

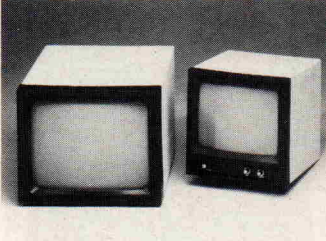

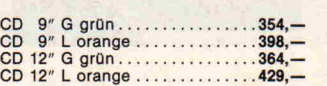

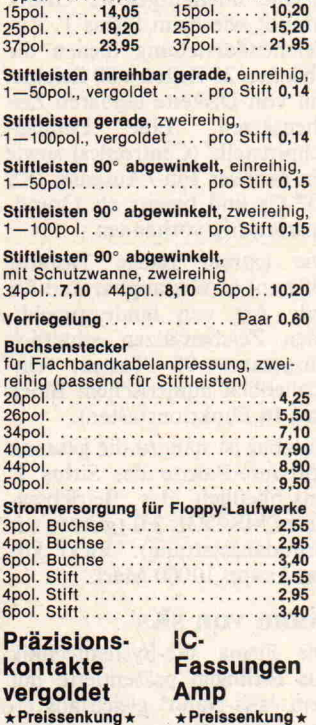

#### PZ'08 ,60 PZ 14 1, PZ 16 1,15 PZ 18 1,30 PZ20 1,45 PZ22 1,55 PZ24 1,70  $PZ$  22 ......1,55<br>  $PZ$  24 ......1,70<br>  $PZ$  28 ......2,-Preissenkung\* PD 08 PD 14 PD 16 PD 18 PD 22<br>PD 24<br>PD 26<br>PD 28  $\frac{1}{1}$ ,  $\frac{1}{3}$ .,40  $-.45$  $\frac{-15}{-5}$  $-$ ,65

PD 40

 $PZ40$ 

## Computer für unterwegs

#### Victors Vicki

Der Sirius <sup>l</sup> von Victor hat ei nen Bruder bekommen: Den tragbaren 16-Bit Rechner Vicki. Vollkompatibel zum Sirius <sup>l</sup> nutzt das neue Modell nahezu die gesamte bereits vorhandene Software und ist zudem trans portierbar. Vickis Herz ist der 16-Bit-Prozessor 8086. Der

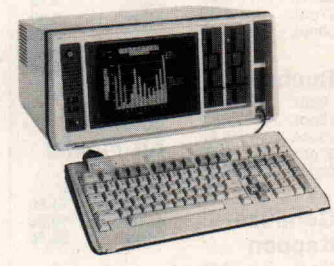

Hauptspeicher beträgt bereits standardmäßig 256 KB, zusätz lich vorhanden sind 8-KByte-ROM für Diagnose und Urlader. Die beiden 51/4-Zoll-Diskettenstationen verwenden die gleichen Disketten wie beim Si rius 1 mit zusammen 1.2 (einseitig) bzw. 2.4 MB (doppelseitig) Kapazität.

Ein Vorzug gegenüber Konkurrenz-Portables ist der große 9- Zoll-Bildschirm mit 800x400 Punkten Auflösung, was die gleiche hochaufgelöste Grafik erlaubt wie beim Sirius 1. Zur Zeichendarstellung dienen die üblichen 25 Zeilen à 80 Zeichen mit von Diskette ladbaren Zei chensätzen. Eine Parallel schnittstelle (Centronics) sowie ein serieller Ein-/Ausgang (RS 232-C) sind bereits als Grund ausstattung vorhanden.

Die extrem flache Tastatur (30mm) ist abklappbar und für jede Art von landessprachlichen Zeichensätzen erhältlich (insgesamt 98 Tasten, ein schließlich numerischem Block und <sup>16</sup> Funktionstasten).

Nutzbar ist nahezu die gesamte Software-Palette des Sirius l, einschließlich des Betriebssy stems MS-DOS 2.0 (gehört zur Grundausstattung). 'Vicki' ko stet knapp 10000 Mark.

#### Nano von sKs

Die Firma sKs-Systemtechnik aus Ettlingen präsentierte mit dem 'sKs-Nano' gleichfalls ei nen interessanten portablen Computer im Aktentaschenfor mat. Der Nano wird in 8- und 16-Bit-Versionen angeboten; die 16-Bit-Version ist softwarekompatibel mit dem IBM-PC.

Zum Lieferumfang des sKs-Nano zählt neben einem attrak tiven Aktenkoffer ein ganzes Bündel von Software. Das Pa ket umfaßt das Betriebssystem CP/M, Basic sowie Perfect-Writer, Perfect-Filer und Perfect-Calc. Die Handhabung der<br>diversen Anwendungspakete Anwendungspakete wird durch eine oberhalb der Tastatur angebrachte 'Funk tionstasten-Schablone' erleich tert.

'State of the Art' sind auch die technischen Daten: CPU Z80A, beziehungsweise Intel 80186, 64 KByte RAM, 9x5-Zoll-Flachbildschirm für 24x80 Zei-, chen und zwei Floppy-Laufwerke mit je 400 KByte Kapazität (optional 1,6 MByte).

#### Kaypro mit neuem Software-Paket

Die tragbaren Computer von Kaypro werden künftig, bei un veränderten Verkaufspreisen, mit einem größeren Software-Paket als bisher ausgestattet. Nach Angaben der Kaypro Corporation, die den Vertrieb in der Bundesrepublik kürzlich in eigene Regie übernommen hat, gehören nun zum Liefer umfang WordStar, WordPlus, dBase II, SuperCalc, M-BASIC 80, UniForm sowie das Be triebssystem CP/M 2.2 nebst Utility-Programmen.

#### Gavilan mit LCD

Kompakte Technik im Akten taschenformat kennzeichnet auch den 'Gavilan', der in Deutschland von Magirus-Datentechnik vertrieben wird. Herausragende Merkmale die ses Computers, der nur wenig mehr Grundfläche als ein DIN-A-4-Blatt beansprucht, sind der klappbare Flüssigkristall-Bild

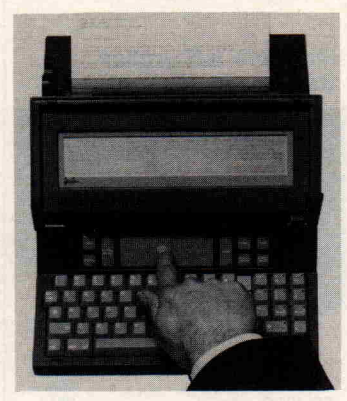

schirm (8 Zeilen x 80 Zeichen) und die 'Festkörper-Maus'. Ge meint ist damit ein Berührungs feld unterhalb des Bildschirms, auf welchem man mit dem Fin ger den Cursor auf dem darüberliegenden Bildschirm diri gieren kann. Der Computer kann bis zu acht Stunden netz unabhängig betrieben werden.

An der rechten Seite des Gavi lan befindet sich ein 3,5-Zoll-Floppy-Laufwerk. Auf der ge genüberliegenden Seite lassen sich ROM-Module mit Anwendungs-Software einschieben. An der Rückseite weist der klei ne Tausendsassa eine Schnitt stelle zum Anschluß eines spe ziellen Druckers auf, der sich 'fugenlos' an das Gehäuse an schließt. Der Drucker nimmt Blätter im DIN-A-4-Format auf und druckt 50 Zeichen/Sekun de in Korrespondenzqualität.

Der Gavilan ist, ebenso wie der IBM-PC, mit dem 8088-Mikroprozessor bestückt. Als Be triebssystem wird MS-DOS ver wendet, so daß die Software als voll kompatibel gelten kann.

#### Sharp tragbar

Mit einem Flüssigkristall-Dis play, auf dem <sup>8</sup> Zeilen x 80 Zei chen dargestellt werden kön nen, ist auch der PC-5000 von Sharp ausgestattet. Der Com puter arbeitet mit einem 8088- Prozessor und dem Betriebssy stem MSDOS, so daß Kompati bilität mit dem IBM-PC be steht. Ein 80-Zeichen-Drucker gehört zur Grundausstattung. Der portable PC-5000 soll für rund 5000 Mark zu haben sein.

#### Olivetti-Portable

Der Büromaschinen-Gigant Olivetti, seit mehr als einem Jahr erfolgreich im Markt der Arbeitsplatzcomputer, präsen tierte auf Systems seinen jüng sten Sprößling: Der MIO ist ein 'hand held' Computer mit nur 1,7 kg Gewicht und Batteriever sorgung. Der Preis liegt unter 2000 Mark.

Als Display besitzt der MIO ei ne herausklappbare Flüssigkri stallanzeige, auf der 8 Zeilen x 40 Zeichen dargestellt werden können. Neben parallelen und seriellen (RS-232C-)Schnittstellen sind Möglichkeiten zum An schluß eines Kassettenrecorders und eines Barcode-Lesestiftes vorhanden.

Im Innern des MIO arbeitet ei ne CMOS-CPU vom Typ

#### IBM-'Peanuts' heißt 'Junior'

Der 'kleine PC' von IBM ist da: Statt 'Peanuts', wie man bislang vermutete, heißt er zwar 'Junior'. Ein Sprecher der deutschen IBM bestätig te jedoch gegenüber c't, daß es sich bei dem jetzt vorge stellten Produkt um den langerwarteten 'Peanuts'- Computer handele. Der IBM-Junior besitzt einen ausgewachsenen 8086-Prozessor und <sup>64</sup> KByte RAM. Betriebssystem und ver schiedene Anwendungspro gramme sind im ROM ent halten, das gleichfalls 64 KByte umfaßt. Ein Disket tenlaufwerk ist in der Grundversion (Preis: 670 US-Dollar) nicht vorhan den. Eine Besonderheit des Junior ist die kabellose Ta statur. Aus bis zu sechs Me tern Entfernung werden die Tastencodes per Infrarot-Si gnal zum Computer über tragen. Der Junior ist vor erst nur in den USA und in Kanada erhältlich. Ein Zeit punkt für die Einführung auf dem deutschen Markt könne noch nicht genannt werden, hieß es.

80C85. Der Arbeitsspeicher umfaßt bis zu <sup>32</sup> KByte CMOS-RAM. Ein <sup>32</sup> KByte-ROM ent hält das Betriebsprogramm, ei nen BASIC-Interpreter sowie Software zur Textverarbeitung und Adreßverwaltung. Der MIO kann an das Netz ange schlossen oder bis zu 20 Stun den aus Batterien versorgt wer den.

#### Clipper im Koffer

Am Stand der Firma Professio nal Data sahen wir einen weite ren Portable-Computer mit in teressanten Leistungsdaten: Der PDC-Clipper enthält in ei nem eleganten Aktenkoffer den Computer mit flachem Elektro-Lumineszens-Bildschirm (25 x 40 Zeichen), Akustik-Koppler, Mikrofloppy-Laufwerk (3 Zoll) sowie 80-Zeichen-Drucker. Der klappbare Bildschirm ist voll grafikfähig (320 x 240 Bild punkte), ein Grafik-Display-Prozessor gestattet Grafikdar stellungen auf drei Ebenen. Die Tastatur des PDC-Clipper ist schreibmaschinenähnlich, je doch um etwa <sup>30</sup> Prozent klei ner als gewohnt; sie weist 111 Tasten auf.

#### fyfii machen Micro-Computer erst richtig menschenfreundlich:

#### Schnelle 3-D-Grafik

Hochauflösende Grafik bei ver blüffender Arbeitsgeschwindig keit bot das System Speed master 5.3, das von der Firma TCSE präsentiert wurde. Über raschenderweise wurden dazu weder eine 16-Bit-CPU noch ein Arithmetik-Prozessor benö tigt. Eine Z80B-CPU, mit 5,35 MHz getaktet, und spezielle Hardware-Tricks zur Geschwindigkeits-Optimierung

machen das System zu einem der schnellsten 8-Bit-Computer. Der Speedmaster 5.3 be steht aus einzelnen Europa-Karten, die in einem 19-Zoll-Trägergehäuse untergebracht sind. Zur Grundausstattung ge hören CPU-Karte mit 64 KByte RAM, I/O-Karte mit Kasset-<br>ten-Interface, Video-Karte, ten-Interface, Grafik-Karte (480 x 192 Punk te) und Floppy-Controller (51/4und 8-Zoll). Inklusive Busplati ne, freistehender Tastatur und Betriebs-Software kostet der Speedmaster 3750 Mark.

#### Kleine Platten

Über <sup>13</sup> MByte Speicherkapazi tät (unformatiert) bietet die Slimline-Winchester CM <sup>4213</sup> von Computer Memories. Das Laufwerk ist mit einem Stan dard-Interface ausgerüstet. Die Kopfpositionierung erfolgt durch einen Servo-Positionierer, wobei eine mittlere Zu griffszeit von 75 msec erzielt wird.

Control Data stellte ein 31/2- Zoll-Winchester-Laufwerk vor, das eine Speicherkapazität von 6,38 MByte aufweist. Nach An gaben des Herstellers wird dem nächst eine Speicherkapazität von 46 MByte möglich sein.

Knapp 2600 Mark kostet die <sup>3</sup> 1/2-Zoll-Winchester RO350 von Rodime, die von Technitron präsentiert wurde. Das kleine Laufwerk kann 12,75 MByte speichern. Eine Version mit der halben Kapazität ist für rund 2100 Mark zu haben.

BASF kündigte ein Winchester-Laufwerk mit besonders kom pakten Abmessungen (4 cm Bauhöhe) an, das in Kürze lie ferbar sein soll. Die Speicherka pazität beträgt 15 MByte, die Zugriffszeit im Mittel 87 msec.

Superflach ist auch die 51/4-Winchester SD-510 von Teac, die am Stand von nbn präsen tiert wurde. Das Laufwerk spei chert 12,7 MByte und erreicht eine mittlere Zugriffszeit von 85

msec. Das Interface ist ST-506 kompatibel. Der Stückpreis be trägt nach Angaben von nbn 2400 Mark.

#### Neue

#### Floppy-Laufwerke

Auf der Systems stellte Philips erstmals seine neuen 51/4"-Floppy-Disk-Laufwerke der Serie X31xx vor, deren Einbauhöhe <sup>41</sup> mm und damit die Hälfte der konventionellen 51/4"-Floppys beträgt.

Derzeit stehen vier Ausführun gen mit Kapazitäten von 250 KByte bis <sup>l</sup> MByte zur Verfü gung.

#### Epson superflach

'Wir haben das Laufwerk, das uns an die Spitze bringen wird!' - mit diesem selbstbewußten Slogan kündigte Epson sein neues Engagement im Floppy-Markt an. Der Druckerprodu zent präsentierte auf der Systems drei Serien von 3,5 und 51/4-Zoll-Laufwerken mit be sonders kompakter Bauform. Die Serie SD-500 weist Slim-Line-Format auf und bietet, je

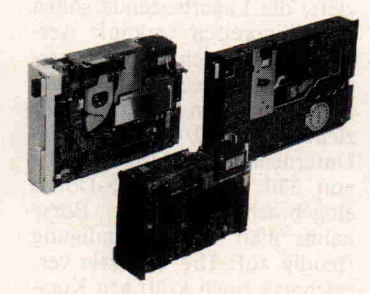

nach Ausführung, eine Kapazi tät von 250 KByte bis 1,6 MByte. Nur 28 Millimeter hoch (ein Drittel der Bauhöhe eines Standard-Laufwerks) sind die Laufwerke der Serie SD-300 mit 250 und 500 KByte Kapazi tät. Auch die 3,5-Zoll-Typen der Serie SMD-100 brauchen weniger Platz als die Laufwerke anderer Hersteller. Zu den Be sonderheiten im Epson-Sorti ment zählt ein Microfloppy-Laufwerk für Batteriebetrieb, das im Standby-Betrieb nur 0,3 Watt verbraucht.

Auch bei BASF sahen wir 51/4- Zoll-Laufwerke in Drittel-Bauhöhe. Die Laufwerke vom Typ 6128/38 besitzen eine Speicher kapazität von 0,5 bis <sup>l</sup> MByte. Die mittlere Zugriffszeit beträgt nach Herstellerangaben 79 msec. Das Doppellaufwerk 6238 mit Zweidrittel-Bauhöhe bietet bis zu 2 MByte Speicher kapazität.

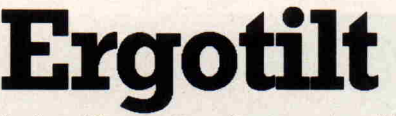

paßt zu jedem Computer mit seperatem Monitor, verhindert Genickstarre, Haltungsschäden, Augenbe schwerden und gewährleistet entspanntes Arbeiten mit Ihrem Microcomputer.

doti

funktioniert gleich nach dem Auspacken, benötigt kein Interface oder Adapterkabel, unterliegt keinem Verschleiß und ist pflegeleicht. Paßt mit seinem bei gefarbenen Design zu jedem Microcomputer.

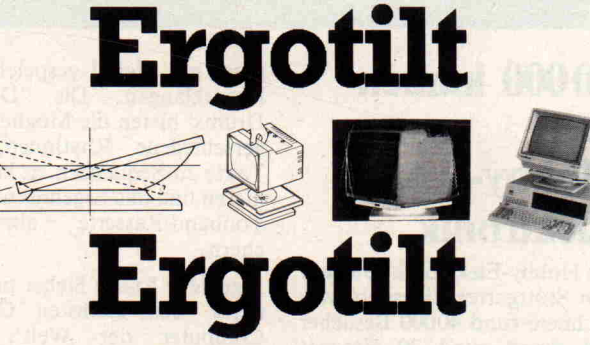

wird von uns exclusiv in Deutschland vertrieben und ab <sup>10</sup> Stck. Verpackungseinheiten an Hersteller, OEM und Fachhändler cash und carry geliefert, wird auch sicher bei Ihnen zum Umsatzrenner!

#### Ergotilt zum "Drehen und Kippen gewährleistet entspanntes Mikrocomputer-Tippen"

Außerdem liefern wir auch an Händler, Industrie und Anwender:

Matrix-Printer in allen Leistungsklassen Typenrad-Drucker für jede Anwendung Jet-Printer für "Super-leise-Betrieb"

Farbplotter, Monitore

alle Epson-Produkte: HX 20, QX 10, RX 80, FX 80, MX <sup>100</sup> sowie umfangreiches Zubehör, Interfaces und Adapterkabel.

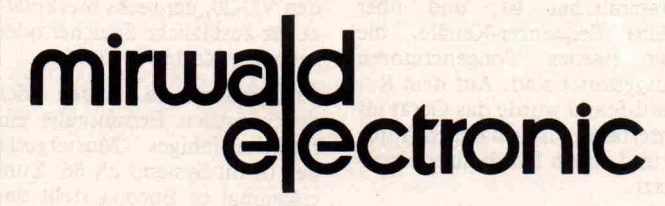

Fasanenstr. 8, 8025 Unterhaching bei München, Tlx. 5 213 476, Tel. (0 89) 6 11 12 24, 6 11 20 40 Büro Frankfurt:

Adalbertstr. 15, 6000 Frankfurt 90, Tel. 061 1/70 35 38

#### c't-Nachrichten

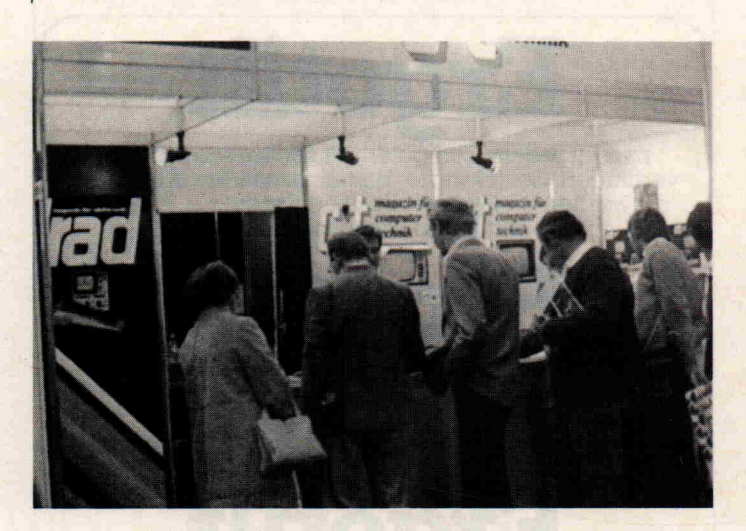

#### 40000 kamen zur Hobby-Elektronik

Die Hobby-Elektronik 1983 auf dem Stuttgarter Killesberg ver zeichnete rund 40000 Besucher und damit rund 30 Prozent mehr als im Vorjahr. 200 An bieter aus acht Ländern präsen tierten und verkauften ihre Pro dukte.

Zwar ist die Hobby-Elektronik eher eine Verkaufsausstellung als eine Neuheiten-Messe; ver stärkt wurde dieser Eindruck noch durch das äußere Erschei nungsbild einiger Messestände, an denen im 'Flohmarkt-Stil' Restposten und Elektronik-Schrott verhökert wurden. Doch gab es auch in Stuttgart interessante Neuentwicklungen zu sehen.

So präsentierte Roland drei in teressante Peripheriegeräte für Home-Computer: Den Plotter DXY-100R, einen 8-Bit-AD/ DA-Umsetzer und ein Gerät mit der Bezeichnung 'Compumusic CMU-800 R', das den Computer als Helfer beim Komponieren von Musik nutz bar macht. Der CMU-800 ver fügt über ein Rhythmusgerät, das im Bildschirm-Dialog pro grammierbar ist, und über sechs Sequenzer-Kanäle, die mit eigenen Tongeneratoren ausgestattet sind. Auf dem Ro land-Stand wurde das Gerät als Interface zwischen einem Apple 2 und einem Synthesizer einge setzt.

Mit Musik und Computertech nik hat auch eine Neuentwick lung von Dr. Böhm zu tun: Ein programmierbares Rhythmus-

gerät mit digital gespeicherten Naturklängen. Die 'Digital-Drums' bieten die Möglichkeit, verschiedene Rhythmen und Takte zu Sequenzen zu kombi nieren und das Ergebnis auf der Tonband-Kassette abzuspei chern.

Ingenieur Anton Sieber präsen tierte 'den kleinsten CP/M-Computer der Welt'. Der 'COMPU' -Prototyp, kleiner als ein Schuhkarton, besitzt mit zwei 3,5-Zoll-Laufwerken und <sup>128</sup> KByte RAM bessere Hard ware-Voraussetzungen als man cher große CP/M-Rechner (sie he Test in dieser c't-Ausgabe).

Eine weitere Sieber-Entwick lung stieß bei fortgeschrittenen Hobbyisten auf höchstes Inter esse: Ein Single-Board-Computer mit der CPU 16008 von National Semiconductor, die in tern mit 32 bit Datenbusbreite arbeitet. Auf der Europakarte ist der vollständige Computer enthalten, mit <sup>128</sup> KByte RAM, Video-Interface und Floppy-Controller. Leider ist das Kompakt-System mit 2400 Mark plus Mehrwertsteuer nicht gera de billig.

Erweiterungskarten für Commodore-Homecomputer sahen wir am Stand der Firma Kalawsky. Besonders interessant erschien ein Bus-Extender für den VC-20, der sechs Steckplät ze für zusätzliche Speicher oder Interface-Karten bietet.

c't präsentierte neben der druckfrischen Erstausgabe ein funktionsfähiges Mustergerät des 16-Bit-Systems c't 86. Zum erstenmal in Europa stellt da mit eine Computer-Fachzeit schrift ein 8086-System zum Selbstbau vor. Die Bauanlei tung beginnt in dieser Ausgabe.

#### 20 Prozent mehr zur Interradio '83

Mit rund 8500 Besuchern war die Interradio '83 in Hannover die kleinste Elektronik-Messe im Oktober. Aber immerhin verzeichnete man auch hier eine gesunde Zunahme der Besu cherzahl im Vergleich zum Vor jahr um rund <sup>20</sup> Prozent. Die Interradio ist als Verkaufsmesse für Funk-Amateure, Hobby-Elektroniker und Computer-Anwender konzipiert. Ama teurfunk besaß in Hannover ei ne dominierende Rolle, doch wurde zugleich die wachsende Bedeutung der Computertech nik unterstrichen: So waren die interessanten Exponate des Deutschen Amateur-Radio-Clubs (DARC), der mehrere Messestände belegte, fast ohne Ausnahme in Hilfsfunktionen mit Computer-Baugruppen be stückt.

#### TI baut keine Homecomputer mehr

Ausverkauf bei Texas Instru ments: Der Homecomputer TI 99/4A wird nicht weiter produ ziert, die Lagerbestände sollen zu Billigpreisen verkauft wer den. TI will sich aus dem ver lustreichen Geschäft mit klei nen Computern völlig zurück ziehen. Der 99/4A hatte dem Unternehmen Verluste in Höhe von 330 Millionen US-Dollar eingebracht. An der Börse nahm man die Ankündigung freudig auf: Die TI-Aktie ver zeichnete einen kräftigen Kurs gewinn.

#### Roboterkurs mit **HERO**

Der IWT-Verlag kündigte für Anfang 1984 den ersten deutschsprachigen Roboterkurs 'Robotik und industrielle Elek tronik' an. Die Experimente, die in diesem Kurs beschrieben werden, haben als Grundlagen den 'Hero l'-Roboter von Heath-Zenith, der auf der Sy stems '83 präsentiert wurde. Hero wird als der erste Kleinro boter der Welt bezeichnet. Das System ist mit acht Antriebs motoren ausgestattet und be sitzt einen Greifarm mit fünf Bewegungsebenen. Es sind Sen soren für Licht und Töne sowie ein Ultraschall-Radar einge baut. Ein Sprachsynthesizer er möglicht es dem Roboter, belie bige Texte auszusprechen.

#### Reflecta gibt Jupiter Ace auf

Die Firma Reflecta-Elektronik, bisher Alleinimporteur des FORTH-Homecomputers Jupi ter Ace, hat die Vertretung nie dergelegt. Nach Mitteilung der Firmenleitung ist der Service für die bisher verkauften Gerä te garantiert. Ob der Jupiter Ace künftig in Deutschland noch erhältlich sein wird, ist zur Zeit fraglich.

#### Vier Monitore von **Zenith**

Zwei neue Monitore (mono chrom) und zwei Color-Versio nen will die Firma Zenith 'dem nächst' in der BRD auf den Markt bringen.

Die monochromen Typen wer den sich nur in der Bildschirm farbe voneinander unterscheiden. Zur Auswahl stehen die Ausführungen Grün und Bern stein. Ein Color-Monitor, für professionelle Mikrocomputer anwender gedacht, wird mit ei ner Auflösung von 640x480 Punkten geliefert. Preislich sol len alle Geräte 'unter dem bis her üblichen' Niveau liegen.

#### MUPID und Btx

Im Beitrag 'Mikro macht mehr aus Btx' (c't 12/83, S. 27) wur de berichtet, daß der MUPID über die 'Zulassung durch das Fernmeldetechnische Zentral amt (FTZ)' verfügt. Diese Aus sage, in dieser Form zwar nicht falsch, aber unvollständig, stif tete bei einigen Lesern Verwir rung. Der MUPID 320DF ver fügt seit längerem über eine FTZ-Nummer, allerdings für den Ende 1984 auslaufenden Prestel-Standard. Das Zulas sungsverfahren für einen CEPT-fähigen MUPID läuft gerade.

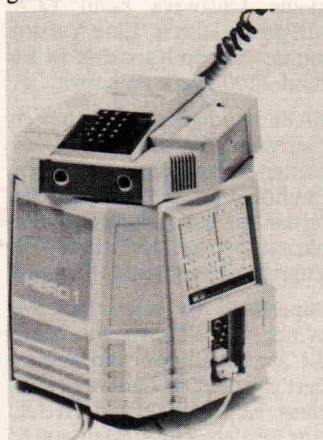

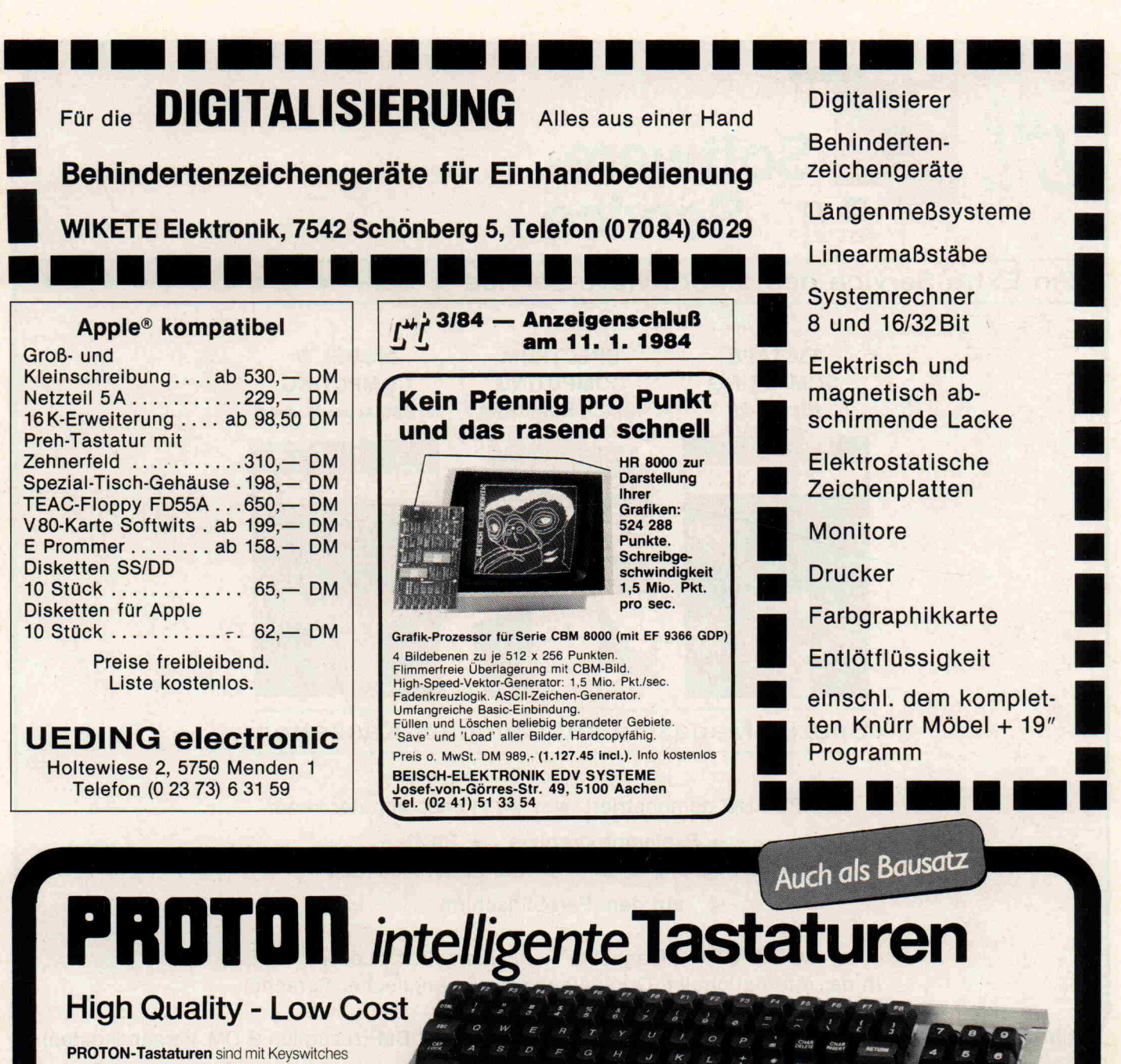

von Futuba, weltführender Hersteller, aufgebaut. Diese Keyswitches werden auch von führenden Terminal-Herstellern wie Lear-Siegler und Televideo eingesetzt.

PROTON-Tastaturen werden in Holland hergestellt. Neben den standardmäßigen Tastaturen sind auch kundenspezifische Tastaturen preislich sehr attraktiv, auch in kleineren Stückzahlen.

Befestigungsplatte aus Stahlblech. Auf die Platine wird keine mechanische Kraft ausgeübt: Ein zuverlässiges Funktionieren ist damit gewährleistet.

ASCII-Encoder mit wählbarer Tastenbelegung und **parallelem** und **seriellem** ASCII-Ausgang mit wählbaren<br>Schittstellen-Daten. Größte Flexibilität: Anpassung an jeden Computer möglich.

16 programmierbare Funktiontasten. Unter jede der Funktiontasten können Sie einen String bis zu 15 Charactern in EPROM ablegen, so daß Änderungen - auch nachträglich - problemlos sind. Von der Tastatur aus können diese Strings vorübergehend überschrieben werden (in das interne RAM). Standardmäßig sind die am häuftigst benutzten BASIC-Befehle abgelegt.

KB-2 Matrixtastatur  $10 \times 10$ KB2E-G komplett gebaute Tastatur mit Encoder und Gehäuse. KB2E-BwieKB2E-G, jedoch als Bausatz QWERTZ Umbausatz auf deutsche Tatastenbelegung incl. EPROM. DM APPLECABLE Flachbandkabel (1 m) mit zwei 16-pol. IC-Steckern für Apple-Anschluß DM Incl. MwSt. excl. MwSt. DM 324 90 28500

DM 23940 21000 DM 416<sup>10</sup> 36500

#### 27<sup>82</sup> 24<sup>40</sup> Bitte fordern Sie sofort das Informationsmaterial an! 3876 3400 OEM's fragen Sie gezielt an!

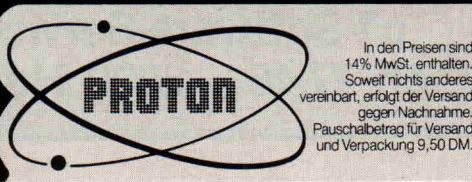

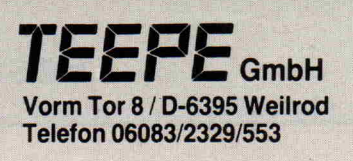

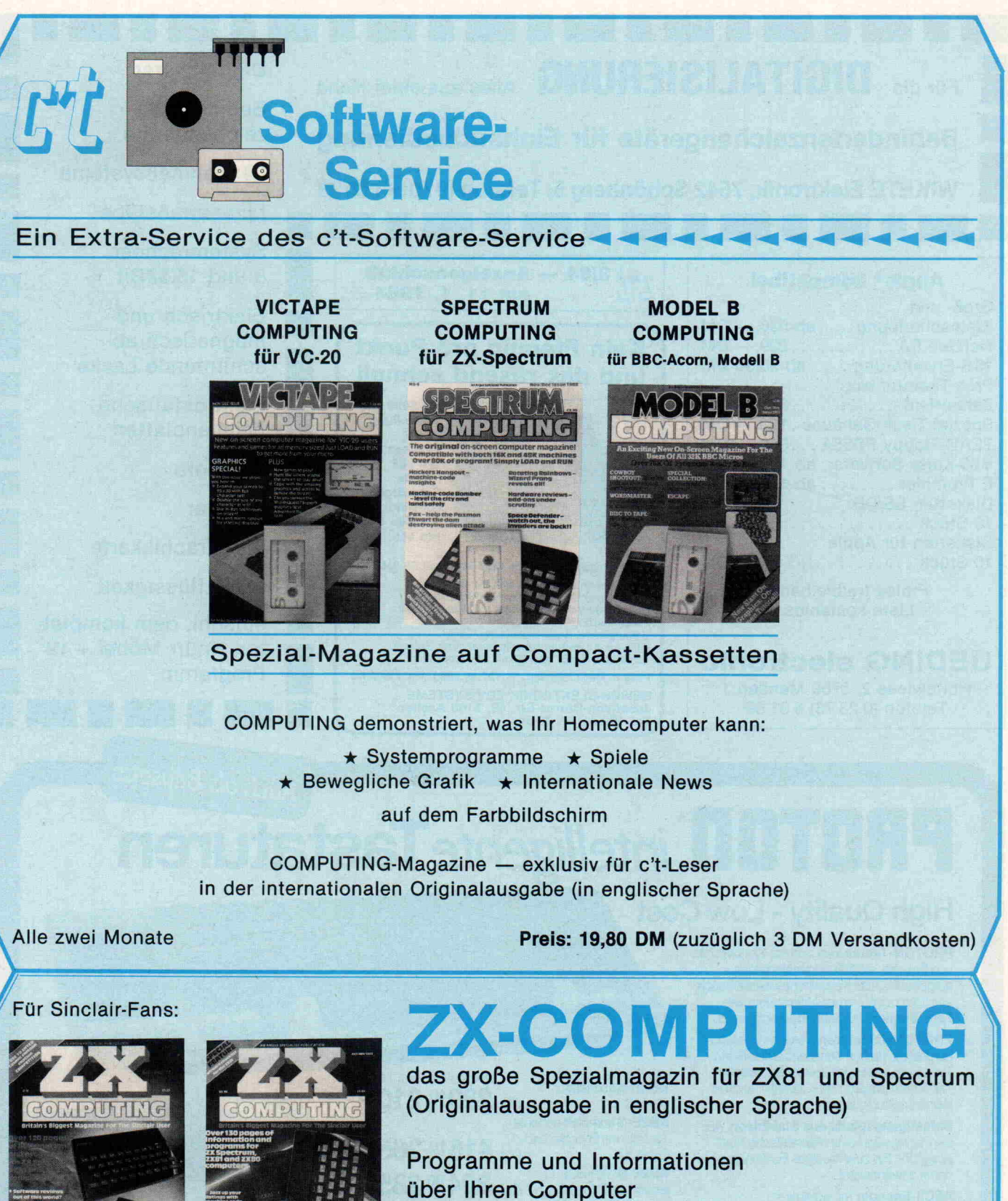

Preis: 9,80 DM (zuzüglich 1,70 DM Versandkosten)

Nummer 4

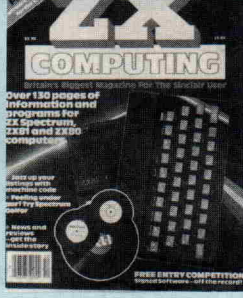

Nummer 5

Bestellen beim

c't-Software-Service Postfach  $2746 \cdot 3000$  Hannover 1

 $\backslash$ 

S:

#### Endlich ist es da: C'T-86

#### Das 1. echte 16-bit-Microcomputer-System in Europa zum Selbstbau!

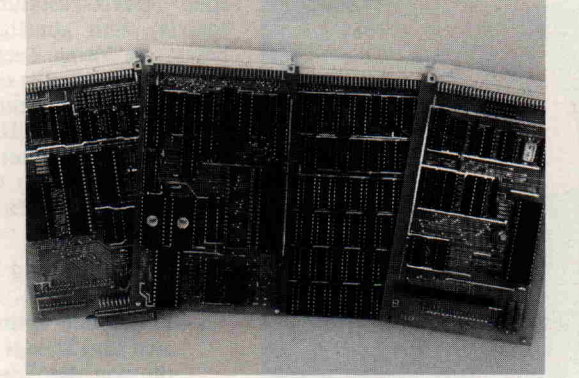

Ein Vier-Karten-System, basierend auf dem für 16 bit erweiterten BCB-Bus:<br>— echte 16-bit-Rechenleistung<br>— kein neuer, sondern ein weitverbreiteter Bus

- 
- 
- 
- dadurch bereits extistierende ECB-Peripherie-Karten einsetzbar<br>Betriebssysteme CP/M-86 und MS-DOS II<br>Komplettpreis unter DM 1500,—<br>vorgestellt in Heft 1/84 von C'T dem neuen Magazin für Computertechnik
- Die vier Karten:
- Platine 1: CPU-KARTE mit 8086, optional 8087 Arithmetik-Prozessor, 8259 Inter<br>rupt-Controller, 8 KB Monitorprogramm mit CP/M-86-BIOS.<br>Komplett-Bausatz . . . . . . . . . . . . . . DM 298,— (fertig DM 398,—
- Platine 2: I/O-KARTE mit V-24-Interface für Terminal-Anschluß, Centronics-Schnittstelle, Kassettenrekorder-Interface und Timer.<br>Komplett-Bausatz...................... **DM 198,—** (fertig DM 298,—
- Platine 3: FLOPPY-CONTROLLER-KARTE zum Anschluß bis zu 4 Laufwerken 5>/< oder <sup>8</sup> Zoll (auch gemischt) mit dem neuen Controller-IC WD2797. Komplett-Bausatz DM 498, (fertig DM 598,)
- Platine 4: **256-KB-RAM-KARTE** mit 128 oder 256 KB dyn. RAM (max. 3 Karten ein-<br>setzbar ≜ 768 KB RAM!).<br>Komplett-Bausatz ...... **DM 498,—** (128 KB) bzw. **DM 798,—** (256 KB)<br>fertig DM 598,— bzw. DM 948,—

Komplettpreis für Karten 1-4 (128 KB) .......... DM 1398, - (fertig DM 1698, -) Geplante Ergänzungen: CPU-Karte mit 68000, SASI-Interface, Vollgrafik-Karte. Einzelteile (Platinen, IC's), Floppy-Laufwerke, Netzteile, Gehäuse auf Anfrage.

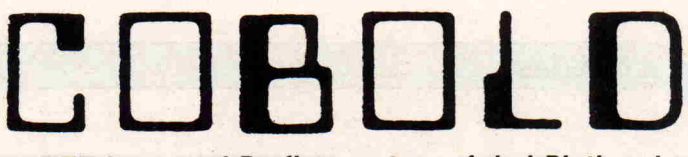

DER Lern- und Proficomputer auf drei Platinen!

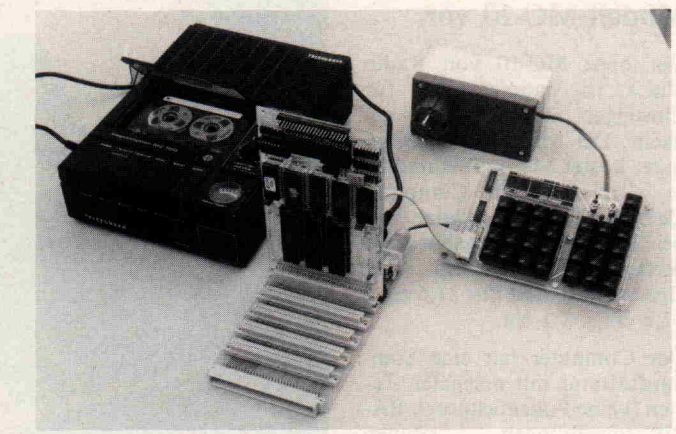

COBOLD ein Computer mit zauberhaften Qualitäten dank eines neuen, raffinierten Hardware-Konzepts und eines sagenhaft komfor

- -
	-

tablen Betriebssystems.<br>
- ein Maschinensprache.Computer auf Basis 6502/65C02, der auch Text<br>
- ers rismvollste Einstieg in die Microprozessortechnik.<br>
- der Computer für alle - auch Ihre - Problemstellungen.<br>
- der Comput

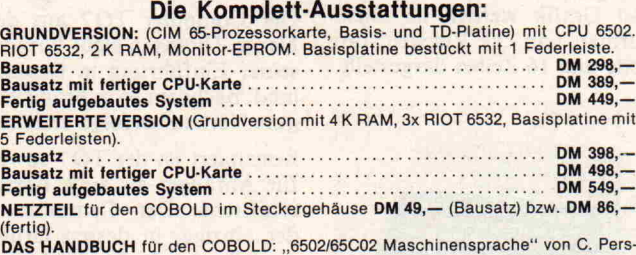

son  $DM$   $48, -$ .

UUDUU MAR

#### Intelligentes Terminal mit professionellen Attributen:

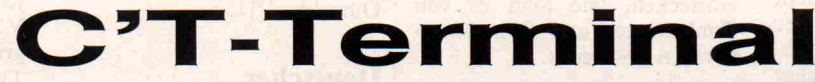

#### DER Terminal-Computer auf Doppel-Euro-Karte mit oder ohne integrierter Tastatur!

- beschrieben in c't Nr. 12/83 und 1/84
- 6511-Singlechipcomputer mit 6545-Videocontroller
- 4 KB-Bildwiederholspeicher
- Bildformat 80 x 25 oder 64 x 20 (per Software umschaltbar)
- Zeichenmatrix 8x11 (bei 80x25) oder 8x13 (bei 64x20)
- max. 8 Zeichensätze (inkl. Blockgrafik)
- Invers-, Blink-Modus, Breitschrift, halbe Helligkeit
- serielles Interface (V 24- oder TTL-Pegel
- integrierte Centronics-Schnittstelle
- Tastatur 8-bit-parallel (ASCII) oder 8x9 Tastenmatrix
- PREISE: Version A (ohne Tastatur) Bausatz DM 449,-

DM 449,- (fertig DM 549,-) Platinenmaße 233x85 mm Version B (mit integrierter Tastatur) Bausatz

DM 498,- (fertig DM 639,-), Platinenmaße 233x160 mm

Einzelteile auf Anfrage.

**VERSAND:** per NN (+ Versandkosten) oder per Vorauskasse (V-Scheck oder Über<br>weisung auf Fschkto Han 1429 28-308, keine Versandkosten). Ausland nur gegen<br>Vorauszahlung (+ DM 15,— Versandkosten). Alle Preise inkl. MwSt. **Hä** gen erwünscht.

**MARFLOW**-COMPUTING GmbH Brüderstraße 2 · 3000 Hannover 1 · Telefon 05 11/1 88 61

<span id="page-19-0"></span>c't-aktuell

#### Tandy stellt TRS-80 Modell MC-10 vor

Der neue MC-10 von Radio Shack ist hauptsächlich für Einsteiger und Neulinge ge dacht. Der Micro Color Com puter kostet 348,— DM und ist in allen TANDY Computer Centern, TANDY Filialen und bei TANDY Vertragshändlern verfügbar. Er wiegt 836 Gramm und mißt nur <sup>21</sup> ,6 cm <sup>x</sup> 17,8 cm x 5,1 cm.

Der Computer hat eine Stan dardtastatur mit normalen Ta sten (keine Folientastatur). BA-SIC-Anweisungen können durch Drücken von nur zwei Tasten eingegeben werden. Einfache Grafik ist ebenfalls durch Drücken einer 2-Tastenkombination erreichbar. Der MC-10 ist mit <sup>8</sup> Farben für Farbgrafiken ausgestattet. Text und Grafik werden in einem Format von 32 Zeichen pro Zeile und 16 Zeilen dargestellt.

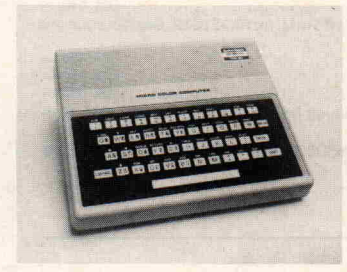

Die 4 KByte Speicherkapazität des MC-10 kann auf 20K auf gerüstet werden. Dies geschieht mittels eines 16K-Moduls. Der MC-10 hat eine serielle Schnittstelle für Modems und Drucker und eine Kassetten-Schnittstelle zum Speichern und Laden von Kassettenprogrammen. Prak tisch alle Standard Color BASIC Programme, die auf ei nem TRS-80 Color Computer laufen, können mit geringen Änderungen übernommen wer den. Spezielle Software für den MC-10 ist in Kürze verfügbar. Über den eingebauten UHF-Modulator läßt sich der MC-10 an jeden Farbfernseher an schließen. Ein leicht verständli ches Handbuch zum MC-10 wird mitgeliefert. Das Hand buch enthält das Microsoft Co lor BASIC für Einsteiger und eine Referenzkarte für das Mic ro Color BASIC.

Weitere Informationen: TRS-80 Marketing Department Christinenstr. 11 4030 Ratingen

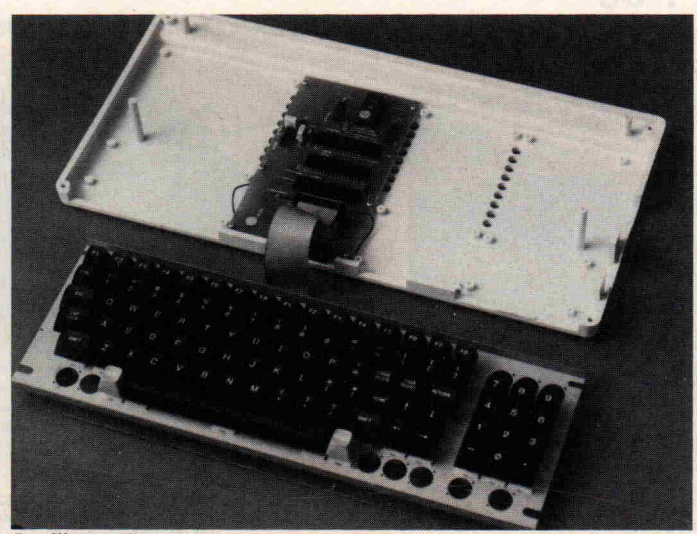

Intelligente Tastatur von Teepe

#### Thomson TO7 ein neuer Computer europäischer Fertigung

Der Computer TO7 aus dem Hause Thomson steht kurz vor seiner Einführung in Deutschland, nachdem er in Frankreich gute Verkaufserfolge erzielte.

Konzipiert ist der TO <sup>7</sup> sowohl für Anfänger als auch Fortgeschrittene. Der Computer ist der einzige, in dessen Grund modell ein Lichtgriffel inte griert ist. Bei der Tastatur han delt es sich um eine Flächen-Membran-Tastatur mit 57 Ta sten plus vier Cursortasten. Al le Tasten haben Repeat-Funktion. In ein Kassettenfach las sen sich Festspeicherkassetten einstecken, wie man es von Tonkassetten und Kassettenre cordern her kennt.

Informationen: Thomson, Perchtinger Str. 3, 8000 Mün chen 70.

#### Floppy-Disk-Duplikator

Bis zu zehn Duplikate einer 5 '/4" Masterdiskette stellt der Duplikator mFD-510 in einem Durchlauf her. Dabei können alle Formate MFM von einseiti gen und doppelseitigen Laufwerken mit 48tpi oder 96tpi be arbeitet werden.

Für eine Einzelkopie benötigt der mFD-510 25 sec und etwa 4 Minuten für 10 Kopien einer doppelseitigen, 96tpi Diskette. Der mFD-510 führt einen Feh lertest (Verifizierung) der er stellten Duplikate durch.

Informationen: nbn ELEK TRONIK GmbH, Gewerbege biet, 8036 Herrsching.

#### Neuer A4 Plotter mit 8 Stiften

CalComp bietet einen Plotter mit <sup>8</sup> programmierbaren Far ben für die Zeichengröße A4 an. Der Plotter kann jedoch nicht nur auf Papier zeichnen, sondern auch Folien für die Overhead-Projektion erstellen. Bei einer Zeichengeschwindig keit von 45 cm/s wird eine Wie derholgenauigkeit von 0,05 mm erreicht.

Die Funktionen werden durch einen eigenen Mikroprozessor gesteuert. Grafische Funktio nen sind fest integriert und wer den selbständig ausgeführt.

Informationen: CalComp GmbH, Werftstraße 37, 4000 Düsseldorf 11.

#### Deutscher Basic-Computer

Max 1, so heißt der neue Basic-Computer aus der BRD. Eine deutsche Tastatur und eine Centronics-Schnittstelle ma chen MAX <sup>l</sup> dank eingebauter LCD-Anzeige (2 Zeilen/alpha numerisch) zum kleinen Text system. Die Besonderheit des Gerätes liegt jedoch in anderen Bereichen: Es werden Steckmodule angeboten für Analogein gabe, EPROM, Analogausgabe und Steuerungstechnik. Eine Schaltsteckdose ist eingebaut, und mit besonders definiertem Befehl läßt sich die Steckdose auch programmieren. Eben falls im Grundgerät enthalten ist eine Uhr. Die Zeit ist per Ta stendruck abrufbar.

Informationen: Dietmar Böhm Elektronik, Nagoldstraße 12, 7542 Schömberg.

#### Preiswerte intelligente Tastatur mit 6809

Eine Matrix-Tastatur (10x10 Matrix) zum günstigen Preis liefert die Firma Teepe, Weilrod. Zwei Versionen sind liefer bar: Ein Bausatz und ein Fer tiggerät. Der ASCII-Encoder der Tastatur arbeitet auf der Basis des Prozessors 6809. Die Tastatur bietet folgende Featu res:

- paralleler und serieller Ausgang
- unter den Funktionsta sten sind Strings abgelegt, die von der Tastatur aus vorübergehend geändert werden können
- durch Modifikation in der dokumentierten Patch-Ta fel des EPROMS sind Einzelmodes der Tastatur veränderbar.

Das Fertiggerät ist zum Preis von 355,— DM erhältlich, während der Bausatz 275, DM kostet.

Informationen: Teepe GmbH, Vorm Tor 8, D-6395 Weilrod.

#### Programmiergerät für Osborne-1

Das EPROM-Programmiergerät PGS-48 der Firma ertec wird mit Bediensoftware für den Betrieb an Osborne-Rechnern ausgeliefert. Der Einsatz des Gerätes ist jedoch auch an jedem anderen Rechner mit V 24-Schnittstelle möglich. Pro grammierbar sind die EPROM-Typen <sup>2516</sup> bis 27128. Zum Schutz des Gerätes und der EPROM-Bausteine bei Fehlbe dienungen werden die Versor gungsströme I<sub>cc</sub> und I<sub>pp</sub> überwacht. Die Bausteine werden unter Variation der Versorgungsspannung und mit Hilfe von CRC-Berechnungen auf ih re vollständige Funktion gete stet. Der Preis liegt unter  $800 - DM.$ 

Informationen: ertec GmbH, St. Johann 10, 8520 Erlangen.

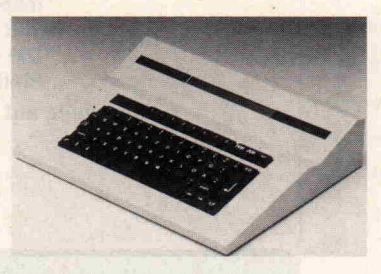

<span id="page-20-0"></span>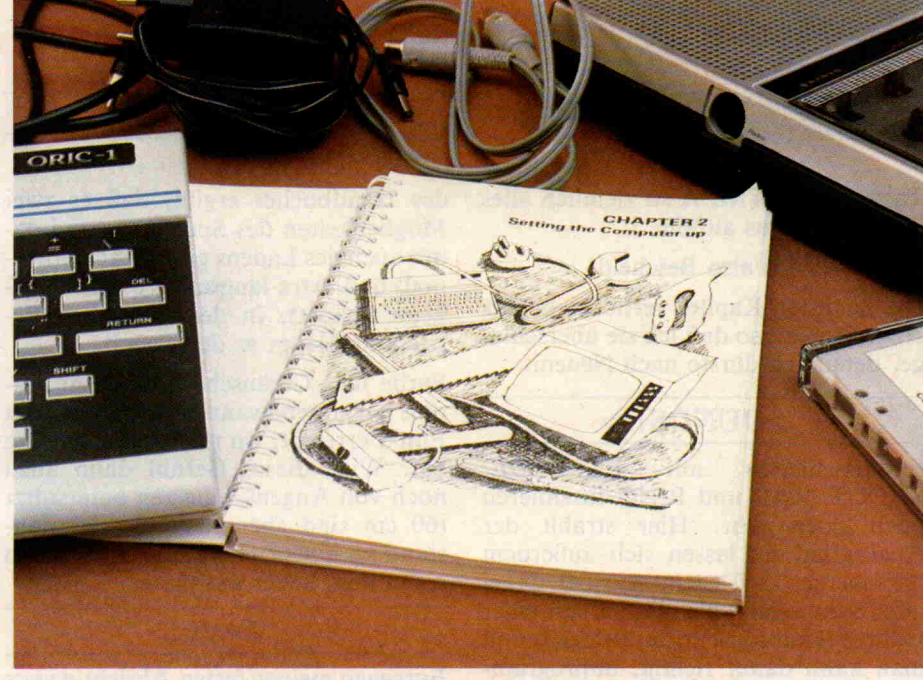

Uns interessierte, ob Handbuch und Rechner auf die Computerei neugierig machen und das Interesse festigen, oder ob man es beim Besitzerstolz be läßt. Daß dafür der ORIC-1 ausgewählt wurde, lag ganz einfach daran, daß er gerade verfügbar war. Und so soll hier auch nicht sein Handbuch auf didaktischen Gehalt abgeklopft wer den. Die geschilderten Anfänger schwierigkeiten sind natürlich zwangs läufig typenspezifisch, der entstehende Gesamteindruck aber ganz sicher zu verallgemeinern. Inzwischen ist auch eine überarbeitete deutsche Version des Handbuches erhältlich, für den Test lag jedoch das englische Original vor.

#### Ausgangslage:

Unser Tester war ein gestandener Hob byelektroniker, aber im Hinblick auf Computer und BASIC unvorbelastet. Er war allerdings interessiert (hohe Frustationsschwelle) und in der Lage, mit dem Originalhandbuch zurechtzu kommen. Wir haben ihn mit Rechner, Handbuch, Kabeln, Kassettenrekorder und Programmkassette in 'einen dunk len Raum gesperrt' und ihn dann al leingelassen. Würden wir auf diese Art einen Computerfreak (und uns einen neuen Leser) schaffen können?

#### Test(erlebnis)bericht

Um auch ja alles richtig zu machen (es geht ja doch um einige hundert Mark), bezähme ich meine Ungeduld und schlage das Handbuch folgsam bei Ka pitel <sup>l</sup> auf. Nachdem ich in der Einlei tung zu 'meinem' Computer beglück wünscht worden bin, erfahre ich, daß der ORIC gern als 'freundlicher Com puter' gelten möchte. Daher wohl die netten Kartoons vor jedem Kapitel. Es wird jedem, der noch nie an einem Computer gesessen hat, deutlich zu verstehen gegeben, daß das Lesen des Handbuches vor jeglicher Aktion ste hen sollte. Aber auch dem erfahrenen Benutzer anderer Systeme wird das Studium ans Herz gelegt. (Mein Selbst vertrauen steigt.)

#### Kontaktaufnahme

Es geht ans Zusammenstöpseln (Kapi tel 2). Netzteil an den ORIC, Verbin dung zum Fernseher herstellen. Kanal <sup>36</sup> suchen und siehe da, der ORIC mel det sich vorschriftsmäßig auf dem Bildschirm. Trotz Farbfernseher in Schwarzweiß. Kein Verstimmen der Senderwahl beschert mir das verspro chene Farbbild. Nun, ich bleibe erst mal konsequent und blättere nicht zum Kapitel 'COLOURS AND GRAPH ICS' vor. Ich lese noch flüchtig etwas über erhältliche Zusatzgeräte (von de nen ich keine übermäßig deutliche Vorstellung bekomme), und dann su che ich weisungsgemäß den RESET-Knopf. Er verbirgt sich, nur mittels spitzem Gegenstand erreichbar, auf der Unterseite des Gerätes. Seine ge heimnisvolle Anbringung und der Ver weis, daß dieser nur in Notfällen zu be tätigen sei, erzeugen eine gewisse 'Be rührungsangst', grundlos, wie mir die 'Profis' später grinsend versichern.

#### Herantasten ans BASIC

Mein rasantes Vorpreschen ins dritte Kapitel (Programming in BASIC) stei gert mein Selbstvertrauen. Und über die Bemerkung aus dem Handbuch, daß der ORIC kein Englisch versteht, dafür aber BASIC, kann ich schon richtig professionell schmunzeln. Ich gebe PRINT "HELLO" ein, 'presse die RETURN-Taste, und wie verspro chen erscheint das Wörtchen HELLO nochmal auf dem Schirm. Zu diesem Zeitpunkt fand ich allerdings noch, daß es einfacher ist, nur HELLO zu tippen, denn nachweislich erscheint

## Erste

## Begegnung

Manfred Hansen

Der Besitz von Heimcomputern ist 'in'. Immer mehr Mitmenschen kaufen sich einen Heimcomputer aus reiner Neugier, nur um 'mal zu sehen, was es denn damit auf sich hat'. Landet er, wie das Fondue-Geschirr, im Schrank und wird nur zu Festivitäten hervorge holt? Oder wird er zu einem unver zichtbaren Bestandteil des häuslichen Lebens?

das Wort dann auch auf dem Bild schirm. Als nächstes muß ich WRITE "HELLO" tippen, um dann die Anzeige 7SYNTAX ERROR zu erleben.

Daraufhin gibt es einen Kurzlehrgang über Binärzahlen, Bits und Bytes und was der ORIC (bzw. seine CPU) damit treibt. BASIC-Befehle werden in Ein sen und Nullen übertragen (das macht das BASIC-ROM), und dieses kennt nur ganz bestimmte Wörter.

Alles klar, weiter geht's.

Strings werden erklärt (wenn man was in Häkchen setzt). Anhand einiger Zahlenbeispiele wird mir zögernd klar, was es damit auf sich hat. Erschwert wird mein Verständnis allerdings da durch, daß ich zeitweise völlig abwei chende Ergebnisse bzw. Syntax Errors erhalte. Im zweiten oder dritten Ver such klappt es dann aber doch. Gott sei Dank, ich hatte schon Angst, daß ich etwas kaputtgemacht habe. Viel später, in Kapitel 5, erfahre ich dann, was ich falsch gemacht habe: Ich hatte natürlich vorher mit den 'Pfeil' -Tasten (Cursor-Steuerung) herumgespielt. Und auf dem Bildschirm läßt sich da mit wunderbar korrigieren. Aber eben nur dort.

Jetzt darf ich schon richtige Progrämmchen eintippen, und ohne daß man recht weiß, wie einem geschieht, ist man mitten in der BASIC-Programmierung. Die FOR/NEXT-Schleife wird erklärt, selbstverständlich immer an Beispielen, und die Notwendigkeit von SUBROUTINES. Weiter geht es mit IF/THEN/ELSE (ich persönlich hätte, vor die Aufgabe gestellt, einen freundlichen Computer zu kreieren, ILSE/THEA/ELSE gewählt). Etwas irritierend finde ich es allerdings schon, daß in den Beispielen immer ir gendwelche Bezeichnungen (RND o. ä.) auftauchen, die an dieser Stelle noch nicht bekannt sind. Das er-

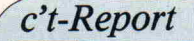

schwert das völlige Nachvollziehen der Beispiele doch erheblich. Andererseits sind die Programme durch solche 'Raffinessen' wahrscheinlich visuell und akustisch beeindruckender zu ge stalten. Nach meinem 'Test' wurde mir erzählt, daß REPEAT/UNTIL (das ORIC-BASIC verfügt nämlich über diese Befehle) etwas ganz besonders Gutes ist, das kaum in einem BASIC vorkommt. Im Handbuch finde ich da zu: Dadurch läßt sich die Verwendung des GOTO-Statements (das ich an der Stelle aber noch nicht kenne) vermei den. Das dient einer besseren Pro grammstruktur. Aha! Was ist das?

#### Schön bunt

Und, als ich mich mit dem Schwarzweiß-Bild schon fast abgefunden habe, bringt mir Kapitel 4 die Erlösung. Von nun an geht es bunt weiter. Obwohl sich die Schriftfarbe mit INK und die Hintergrundfarbe mit PAPER sehr leicht einstellen läßt: Mir werden das erste Mal meine Grenzen aufgezeigt. Programme, die LORES <sup>0</sup> ODER LO RES <sup>l</sup> (damit schaltet man zwischen ASCII- und Blockgrafikzeichen um) oder CLS enthalten, verhalten sich für meinen Kenntnisstand außerordentlich unberechenbar. Manchmal verbleiben nur farbige Streifen an den Rändern, oder es erfolgen (gegen meinen aus drücklichen Willen) 'Rückfälle' ins Schwarzweiß. Ich fühle mich im Stich gelassen. So kommt nach einigem Rumprobieren etwas Frust auf, was dazu führt, daß ich mich zum ersten Mal mit dem Inhaltsverzeichnis befas se, um mir 'was Interessanteres' zu suchen.

#### Schein und Sein beim Editing

Ich kann mich dann aber doch, nur un ter Auslassung der High-Resolution Grafik, dazu überwinden, bei Kapitel <sup>5</sup> weiterzumachen. Hier werde ich dann auch über meine Verfehlungen beim Korrigieren aufgeklärt. Bei Tippfeh lern muß man nämlich die DEL-Taste drücken (nicht den Rückwärtspfeil) und das Zeichen neu schreiben. Was der Rechner nämlich wirklich nach dem Eintippen begriffen hat, erfährt man, wenn man ihn mit dem LIST-Befehl dazu zwingt, seine Geheimnisse preiszugeben. Hätte ich das früher ge wußt! Woher soll ein Laie denn wis sen, daß das, was auf dem Bildschirm vom Computer angezeigt wird, nicht im Computer 'drin' ist? Mein Glaube an Rechnerintelligenz kommt etwas ins Wanken. Weiterhin kann man im Pro grammausdruck (LIST) mit Cursor-

Tasten und CTRL A so ziemlich alles korrigieren was anfällt.

Jetzt weiß ich also Bescheid!

Die nächsten Kapitel vertiefen bereits Angerissenes, so daß ich sie überschla ge, denn: Ich dürste nach Neuem.

#### SOUNDS!!

Endlosschleifen mit EXPLODE, SHOOT, ZAP und PING faszinieren mich doch sehr. Hier strahlt der Analogfan! Es lassen sich außerdem die oberen 12 Tasten, wie bei Orgel oder Synthesizer, als Manual mit einer Oktave (Halbtonschritte) belegen, und man kann damit richtig, unprogrammiert, musizieren. Es hat allerdings doch relativ lange gedauert, die gegen seitige Beeinflussung der Befehle PLAY, MUSIC und SOUND zu durchschauen. Das herauszufinden hat mir zwar sehr viel Spaß gemacht (un freiwilligen Zuhörern weniger), aber hier hätte ich mir schon eine ausführli chere Beschreibung gewünscht. So ganz ohne ist der Umgang mit <sup>3</sup> Ton generatoren und <sup>7</sup> Hüllkurven schließ lich nicht.

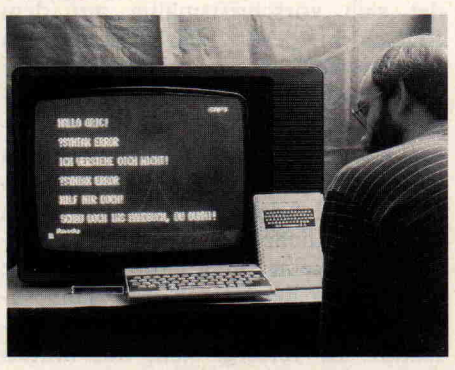

#### Geduldsprobe — Speichern und Laden mit Kassette

Das dreiadrige Überspielkabel landet automatisch in der Spoligen Dioden buchse am ORIC. Dummerweise ist das aber der Ausgang für den RGB-Monitor. Die 7polige Buchse daneben, von der man sich gar nicht vorstellen kann, daß ein Diodenkabel dort hin einpaßt: sie ist es doch! Das wird ver ständlicher, wenn man (natürlich zu spät) liest, daß die überzähligen Lei tungen dazu benutzt werden können, speziell präparierte Rekorder zu star ten oder zu stoppen.

Nun will ich die Demokassette für den ORIC laden. Nach rund <sup>5</sup> Minuten blitzt im 'Gesicht' des Rechners immer noch kein Funke von Verständnis auf, sprich: Die Anzeige wechselt einfach nicht von SEARCHING zu LOAD ING. Ein erneutes, genaues Studium

des Handbuches ergibt, daß es zwei Möglichkeiten des Speicherns und da mit auch des Ladens gibt: Schnell (nor mal) und extra langsam (zusätzlich ge kennzeichnet). In der langsamen Be triebsart klappt es denn auch.

Farbe und Geräusche hin, Enthusias mus her, irgendwann ist dann doch ein Punkt erreicht, wo man erstmal genug hat. Wird dieses Gefühl dann auch noch von Augenschmerzen unterstützt (60 cm sind eben nicht der Idealab stand zu einem Heimfernseher), dann sollte man lieber aufhören.

#### Fazit

Entgegen meiner festen Absicht war es mir doch nicht gelungen, das Hand buch von vorne bis hinten ohne Sprün ge durchzugehen. Ich kann mir aber auch kaum vorstellen, daß jemand, der seinen frisch erworbenen 'Liebling' zu Hause fiebernd auspackt, wesentlich anders vorgehen wird. (Insofern halte ich mein Erlebnis für repräsentativ.)

Gut an dem Buch finde ich, daß man sofort lostippen 'darf, ohne großes theoretisches Blabla. Ein bißchen fet ter dürften allerdings die Hinweise zur Tippfehler-Korrektur sein. Daß man ab und zu mal stolpert, daß man BAS IC und Computertechnik nicht an ei nem Nachmittag lernt, das ist klar. Beim zweiten oder dritten Lesen ist das meiste aber verständlich. Ob das aller dings für jemanden gilt, der von Elek trotechnik und Mathematik überhaupt keine Ahnung hat und der Computer bisher nur im Schaufenster von Kauf häusern bewundert hat? Ich wage es zu bezweifeln. Die Behauptung, daß Computer heute jedermann zugänglich sind, hängt doch sehr stark davon ab, was man mit 'zugänglich' meint. Aber mit etwas 'Nachbarschaftshilfe' durch Clubs oder versiertere Bekannte sollte es schon möglich sein, mehr als nur Spielkassetten laden zu müssen.

Ist es nun nach der Computersitzung mein sehnlichster Wunsch, selbst einen Computer zu besitzen? Als (noch) Nichtcomputerfreak muß ich zunächst einmal fragen: Wozu eigentlich? Ohne konkrete Anwendung, und ich zähle Videospiele nicht dazu: Nein!

Andererseits, bei aller Rationalität, ei genartige Dinge gehen vor. Sehe ich ir gendwo einen Computer, so verspüre ich ein unerklärliches Kribbeln in den Fingerspitzen. Und immerzu fallen mir Dinge ein, die man vielleicht, also so zusagen probeweise, naja, es lassen sich schon einige Sachen mit Rechnern anfangen ...  $\Box$ 

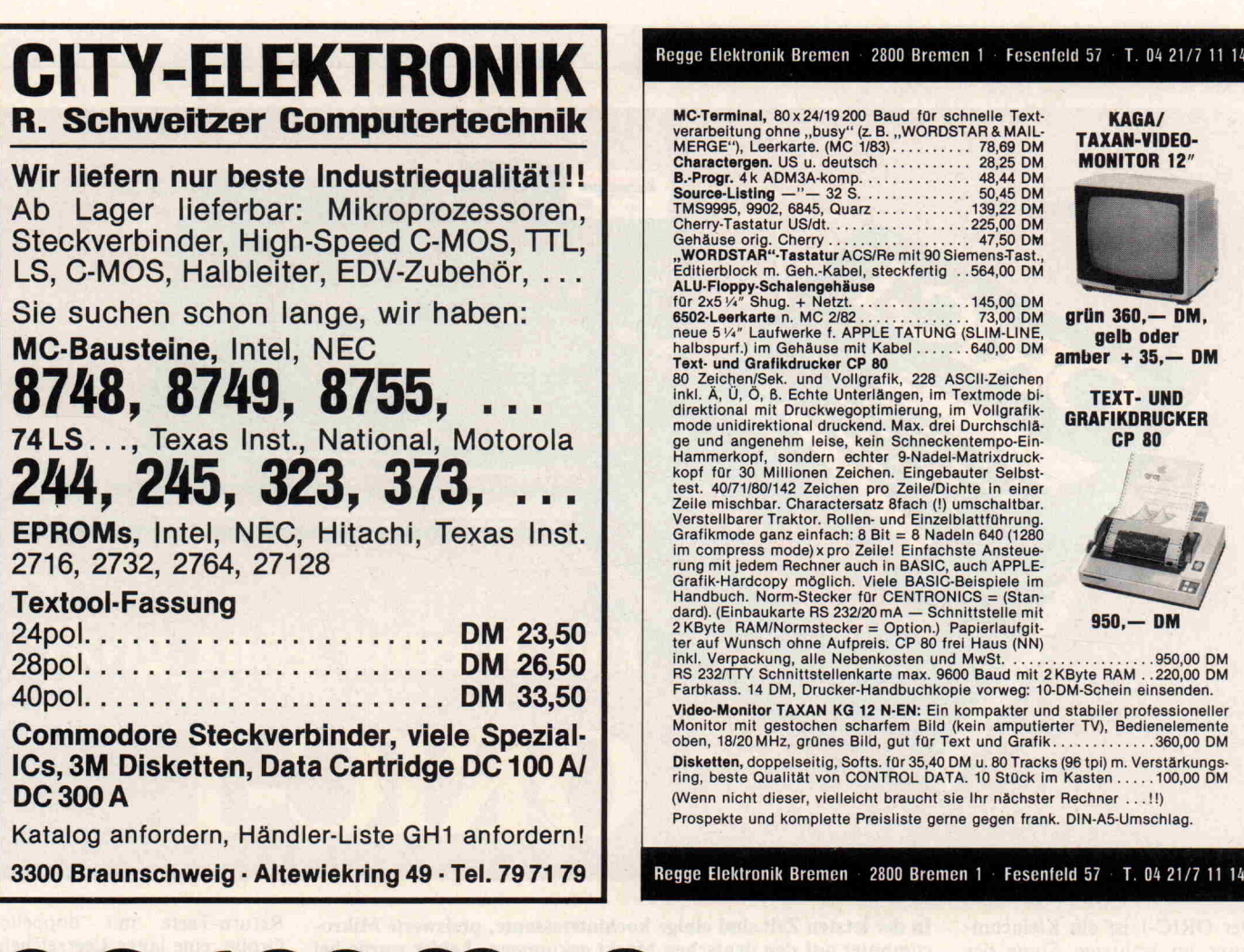

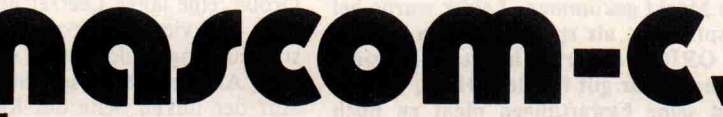

#### Endlich ein CP/M- Rechner für alle! Sein Preis zeigt nicht,

Kompatibilität und Systemkomfort <sup>|</sup> N ASCOM-C ist ein neues, deutsches System zur best möglichen und komfortabelsten Ausnutzung der modernsten CP/M-Softwareprodukte.

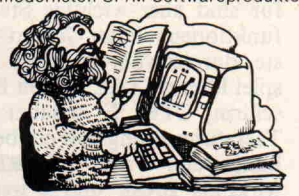

Ein System, das einiges auf dem Kasten hat und trotz-<br>dem viel preiswerter ist als so mancher Homecompu-<br>ter, vor allem voll ausgebaut. Es entspricht den deutschen Vorstellungen von Benutzerfreundlichkeit,<br>Service und Ergonomie. Ob Sekretärin, Handwerker,<br>Student, Tüftler, Techniker oder Manager: Jeder fin-<br>det in NASCOM-C einen zuverlässigen Freund, der<br>allzeit bereit nervtöte

ihn zu veräppeln.<br>| NASCOM-C versteht Sie, auch wenn Sie bisher nichts<br>| über Computer wissen, hilft Ihnen aber auch Computer zu verstehen, hat keine Geheimnisse. Das geht soweit, daß sie ihn auch selbst zusammenbauen und so<br>von Grund\_auf kennenlernen können. Wer seinem

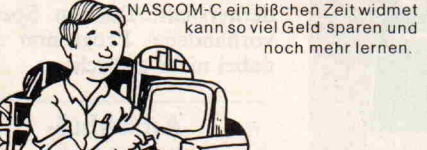

**Gute Software braucht bessere Hardware!**<br>NASCOM-C bedient sich des neuen CP/M-Plus-Be-NASCOM-C bedient sich des neuen CP/M-Plus-Be-<br>triebsystems, das bisher auf Mikros nicht bekannten<br>komfort mit der Kompatibilität zu sei maßgeschneiderter Rechner, der allen alle Möglich<br>keiten von CP/M+ bietet, ohne Nerven, Geldbeutel<br>oder Spezialkenntnisse zu überfordern.

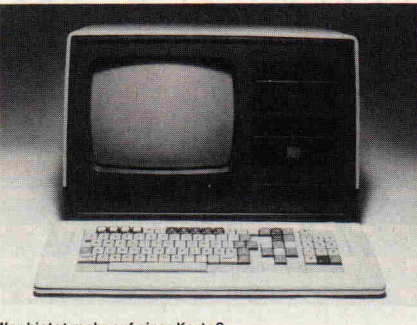

- Wer bietet mehr auf einer Karte?<br>
 Z80 A/B Zentraleinheit mit 4/6 MHz Takt<br>
 Speicherverwaltungseinheit (MMU) und DMA<br>
 Speicherverwaltungseinheit (MMU) und DMA<br>
 Tappy-Disk Contyle Für alle 5¼ und 8-Zoll Laufwerke<br>
- -
- tor

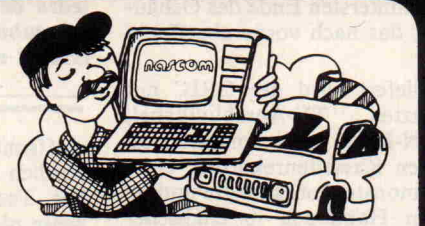

CP/M ist ein eingetragenes Warenzeichen de Firma Digital Research

 $\bullet$ 

- $\bullet$
- Zwei V.24 und eine Gentronics-Schnittistle zum Anschluß<br>von Druckern, Plottern, Modems und Hosteechnern<br>Uber RS-422 Schnittstellen zum Netzwerk erweiterbar<br>Uber 77-polige NASBUS macht NASCOM-C kompatible zur<br>vielen-Erweite
- $\bullet$
- 
- 
- $\bullet$
- 

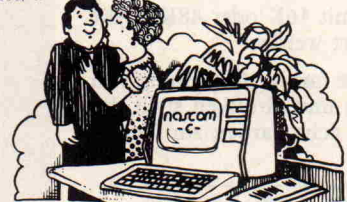

Wer lieber gleich den richtigen Computer kaufen will<br>oder den Frust mit seinem jetzigen satt hat, bekommt<br>für 2 DM sein NASCOM-C INFO-Paket direkt von

#### LAMPSON-Digitaltechnik

Odenwaldstraße 21-23<br>
6087 Büttelborn · Tel.: 06152/56730

<span id="page-23-0"></span>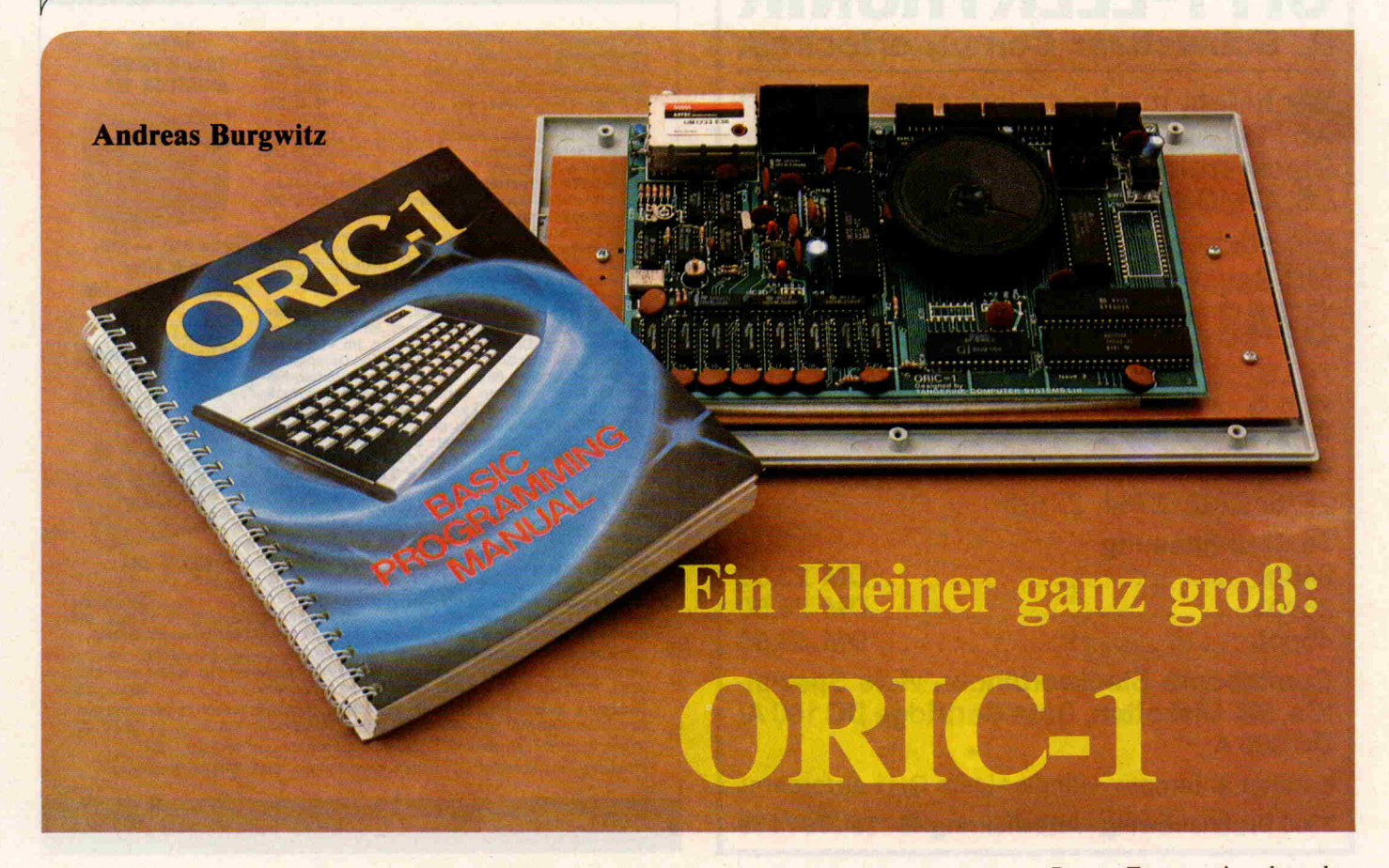

Der ORIC-1 ist ein Kleincom puter im wahrsten Sinne des Wortes: er mißt nur 28 cm in der Breite und <sup>17</sup> cm in der Tie fe. Seine Bauhöhe beträgt <sup>5</sup> cm am hintersten Ende des Gehäu ses, das nach vorne abgeflacht ist.

Geliefert wird der ORIC mit Netzteil, TV-Anschlußkabel, DIN-Kabel zum Anschluß an einen Kassettenrekorder, einer Demonstrationskassette und ei nem Handbuch in englischer Sprache. Um den 'nur' deutsch sprechenden Anwender die Grundlagen der Bedienung des ORICs zu vermitteln, liegt dem Rechner ein vorläufiges Hand buch in deutscher Sprache bei.

Der ORIC-1 arbeitet mit einer <sup>6502</sup> A CPU und verfügt über ein 16K BASIC-ROM und kann mit 16K oder 48K RAM geliefert werden.

Für die farbige Gestaltung von Texten und Grafiken stellt der ORIC acht Farben zur Verfü gung.

#### Das Wort zur **Hardware**

Der ORIC-1 macht den Ein druck eines funktionell gestal teten Gerätes - nicht den eines Spielzeugs. Das solide KunstIn der letzten Zeit sind einige hochinteressante, preiswerte Mikro computer auf den deutschen Markt gekommen. Leider wurde bei einigen Systemen mehr versprochen, als später gehalten werden konnte. Den Besitzer eines ORIC-1 erwarten in dieser Hinsicht einige positive Überraschungen. Zwar gilt für den ORIC, wie für jedes neue Gerät, daß man seine Erwartungen nicht zu hoch schrauben sollte, aber die Grundausstattung des neuen Kleinen erlaubt ein effektives Arbeiten.

stoffgehäuse trägt nicht unwesentlich zu dieser Meinung bei. Die Tastatur ist erfreulicher weise nicht die in dieser Rech nerklasse übliche Gummitasta tur, sondern sie besteht aus Kunststofftasten in der Stan dard QWERTY-Anordnung. Die Tasten sind eindeutig be

zeichnet und mit maximal zwei Symbolen belegt. Jeder Tasten druck wird durch einen kurzen Piepton quittiert, was an sich nicht nötig erscheint, da der Anschlag weich, aber nicht schwammig ist. Die Bedienung wird zusätzlich erleichtert durch zwei Shift-Tasten, eine

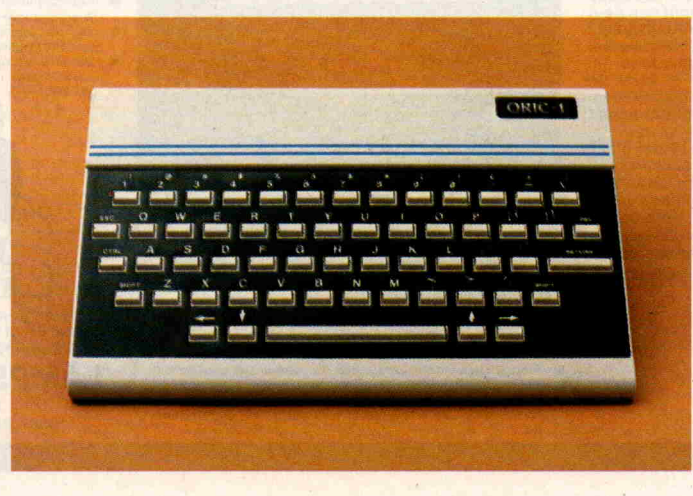

Return-Taste mit doppelter Größe, eine lange Leerzeichen taste und vier Tasten zur Cur sorsteuerung. Alle Tasten sind mit Autorepeat ausgestattet. Auf der linken Seite des Key boards sind eine Escape- und eine Control-Taste angeordnet. Die Funktion der Escape-Taste ist uns während des Tests zwar nicht ganz klar geworden, da für sind aber wichtige Steuer funktionen mit der Control-Ta ste durchzuführen; zum Bei spiel löscht CTRL'L' den Bild schirm, CTRL'F' schaltet den Tastaturquittungston ein bezie hungsweise aus, CTRL'C' wirkt als 'Break' und so weiter. Auch bei den Fällen, wo die Break-Funktion nicht wirkt, beispielsweise beim Laden von Kassette, muß dem ORIC nicht der Strom abgestellt werden um ihn wieder bedienen zu können: Auf der Unterseite des Rechners ist mit einem Stift eine RESET-Taste erreichbar, die einen definierten Zustand wie derherstellt. Das im Speicher vorhandene Programm wird dabei nicht gelöscht.

#### Anschluß möglichkeiten

Auf der Rückseite des Gehäu ses sind verschiedene Buchsen

c't 1984, Heft <sup>l</sup>

und Steckerleisten vorhanden, die alle nicht bezeichnet sind und dadurch Verwechslungen geradezu herausfordern. In den Anschluß für den Kassettenrekorder und in die Monitor-Buchse (RGB) passen die glei chen Stecker, was zusammen mit der fehlenden Kennzeich nung als besonders unschön zu bezeichnen ist. Positiv ist dage gen zu vermerken, daß der ORIC schon in der Grundver sion eine Centronics-Schnitt stelle zum Druckeranschluß hat. An eine weitere Steckerlei ste können Hardwareerweite rungen angeschlossen werden, da der komplette Systembus an dieser Leiste liegt. Über eine verpolungssichere Buchse wird das Steckernetzteil an den ORIC angeschlossen. Der HF-Ausgang des Computers liegt an einer CINCH-Buchse. Auf der Unterseite des Rechners ist ein Durchbruch im Gehäuse vorhanden, durch den ein Trimmer erreicht werden kann, der eine Feinabstimmung des UHF-Modulators ermöglicht.

#### BASIC

**Thaila** 

Das BASIC des ORIC ist ein erweitertes Standard-BASIC, was dem Anfänger und dem ge übten Programmierer keine Probleme bereitet. Neben Be fehlen wie 'READ... DATA' und 'IF... THEN... ELSE' gibt es beim ORIC noch folgen de sinnvolle, aber bei BASIC selten anzutreffende Befehle:

REPEAT... UNTIL Schleifenaufbau (Abfrage am Ende) DEEK...DOKE

<sup>16</sup> Bit POKE... PEEK

POP... PULL

Adresse auf Stack legen / von Stack holen

TRON... TROFF Trace-Funktion Ein/Aus WAIT

Verzögerung  $HEXS(v)$ 

v = Hexadezimale Zahl

Daneben unterstützt das BA SIC die Programmierung von Soundeffekten und Grafik durch spezielle Befehle, auf die in den entsprechenden Ab schnitten des Artikels eingegan gen wird.

Zeilennummern akzeptiert der ORIC bis 63999. Ein Feld muß nur dann dimensioniert wer den, wenn es mehr als zehn Ele mente enthält. Bei Variablen namen werden die ersten bei

den Buchstaben unterschieden. Numerische Variable können als Integer definiert werden, was durch ein dem Variablen namen nachgestelltes '%' geschieht.

Die PRINT TAB-Funktion des ORIC weist allerdings einen Fehler auf: die Befehle PRINT TAB(l) bis PRINT TAB(13) bewirken alle, daß die Zeichen auf der ersten Druckposition ausgegeben werden. Ab TAB (14) bis TAB(50) wird das Zei chen in den Spalten 2 bis 40 ge druckt.

Leider sind einige nützliche Funktionen nicht im Handbuch aufgeführt. So bewirkt PRINT CHR\$(30) ein Cursor-Home ohne Clear-Screen. Auch die Cursorsteuerung kann nicht nur über die speziell dafür vor handenen Tasten erfolgen. Die Befehle Control H bis Control K bewirken dasselbe wie die Steuertasten.

Die Editierung eines Pro gramms beim ORIC ist etwas umständlich, aber leicht zu er lernen. Sollen bestehende Zei len verändert werden, ist dies noch problemlos zu nennen. Schwierigkeiten treten dann auf, wenn Zeichen in eine Zeile eingefügt werden sollen.

Da das Handbuch in diesem Fall keine Hinweise gibt, tun wir es! Kopieren Sie die Zeile mit CTRL A bis zu dem Zei chen, ab dem die Einfügung ge schehen soll. Mit den Cursorta sten bewegen Sie nun den Cur sor in eine beliebige, aber leere Zeile und machen die Ergän zung. Bewegen Sie dann den Cursor zu der Stelle, wo Sie die zu editierende Zeile verlassen haben. Kopieren Sie den Rest der Zeile mit CTRL A bis zum Zeilenende und schließen den Vorgang mit RETURN ab. Ein erneutes Listen der geänderten Zeile zeigt Ihnen den Erfolg.

Der ORIC-1 verwendet als Massenspeicher einen üblichen Kassettenrekorder, dessen An schluß auch keine Probleme be reitet. Programme können ent weder mit 2400 Baud oder mit 300 Baud gespeichert und gele sen werden. Die langsame Baudrate führt immer zum Er folg, auch bei älteren Rekor dern. Man muß eben nur einige Zeit warten, bis das Programm geladen oder gespeichert wur de. Die schnelle Baudrate ver kürzt diese Wartezeiten zwar erheblich, funktioniert aber nur einwandfrei, wenn der Re korder optimal eingestellt ist. Man weiß dann nie so genau, ob ein eben geschriebenes Pro gramm auch fehlerfrei auf das Band geschrieben wurde; zu mal der ORIC keine Möglich keit bietet das zu überprüfen (VERIFY fehlt!).

#### Bunte Bilder

Der ORIC-1 hat zwei Bildschirmformate: TEXT und HI RES. Im TEXT-Mode ist der Schirm in 40mal 27 Zeichen or ganisiert. Das Display ist schwarz umrahmt. Die Farbe dieser Umrahmung kann nicht geändert werden. Der obere Rand des Schirms wird für Sy stemmeldungen genutzt. Ob wohl der Schirm 40 Zeichen breit ist, können nur 38 Posi tionen genutzt werden, da die ersten beiden Stellen für die Definitionen der Farbe, des Hintergrunds und der Schrift gebraucht werden. Der ORIC verfügt über einen ASCII-Zei chensatz, wobei alle Zeichen vom Programmierer umdefi niert werden können, da beim Initialisieren des Systems der Zeichensatz ins RAM kopiert wird. Zeichen können auf be-

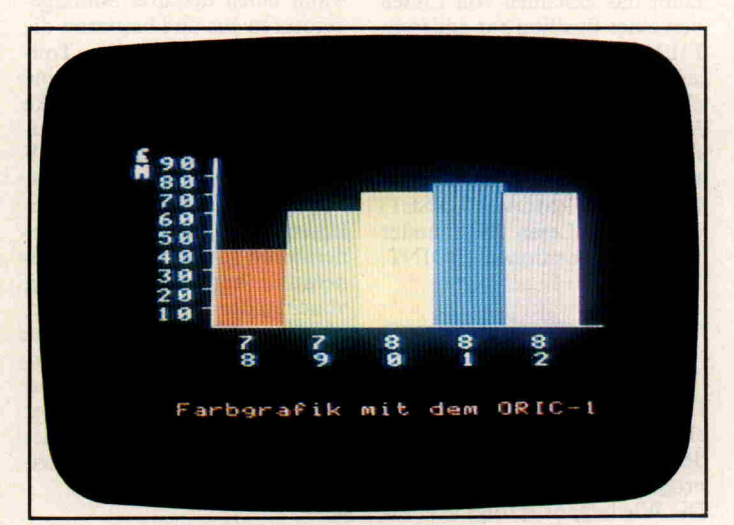

Farbige Grafik mit dem ORIC

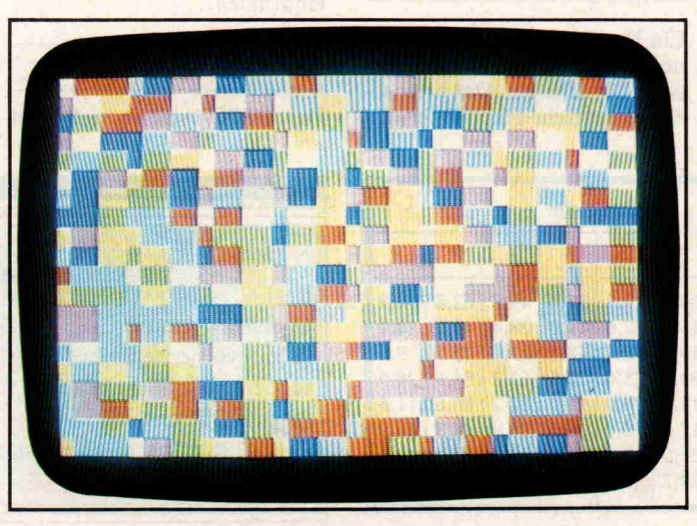

Ein farbiges Muster, generiert durch Zufallszahlen

stimmte Bildschirmkoordina ten mittels PRINT oder PLOT gebracht werden. Bei diesen Befehlen dürfen auch Steuer zeichen für die Farbe und die Darstellungsart (blinken, dop pelte Helligkeit) Verwendung finden. Zur farblichen Gestal tung des Bildes sind acht Far ben vorhanden (Schwarz, Rot, Grün, Gelb, Blau, Lila, Hell blau, Weiß). Da die Steuerzei chen auch direkt mittels POKE oder PLOT eingegeben werden dürfen, können alle Farben gleichzeitig auf dem Schirm er scheinen.

Im TEXT-Mode stehen zwei weitere Optionen zur Auswahl:

c't-Prüfstand

LORES 0 und LORES 1, wobei LORES <sup>0</sup> den Standardzei chensatz zur Verfügung stellt und LORES 1 einen Blockgrafiksatz.

Im HIRES-Mode können 240 Punkte horizontal und 200 Punkte vertikal einzeln ange sprochen werden. Die Bild schirmumrandung ist, wie im TEXT-Mode, schwarz. Der un tere Teil des Schirms wird nicht auf HIRES umgeschaltet, son dern bietet drei Zeilen für nor male Texteingabe und Meldun gen. Die Befehle PLOT und PRINT wirken im HIRES-Mode genauso wie im TEXT-Mode. Das gilt ebenso für die Verwendung der Farben. Zu sätzlich stehen im HIRES-Mode noch Befehle wie DRAW, CIRCLE und FILL zur Verfügung. CIRCLE zeich net einen Kreis um die aktuelle Cursorposition, wobei der Ra dius als Befehlargument gege ben werden muß. DRAW er laubt das Zeichnen von Linien von einer Position zur anderen. FILL füllt eine wählbare An zahl von Zeichen mit einer ebenfalls wählbaren Farbe oder Muster aus. Neben diesen Be fehlen gibt es noch die Mög lichkeiten der Cursorpositio nierung (CURMOV, CURSET) und zum Lesen bestimmter Bildschirmpositionen (POINT, POS).

#### **SOUND**

Der ORIC verfügt über einen eingebauten Soundgenerator, der mittels BASIC-Befehlen programmiert werden kann. Die Wiedergabe erfolgt über ei nen Lautsprecher im Gehäuse des Rechners oder über einen extern anzuschließenden Ver stärker. Es stehen vier vorpro grammierte Geräusche zur Auswahl: ZAP, PING, SHOOT und EXPLODE. Zu

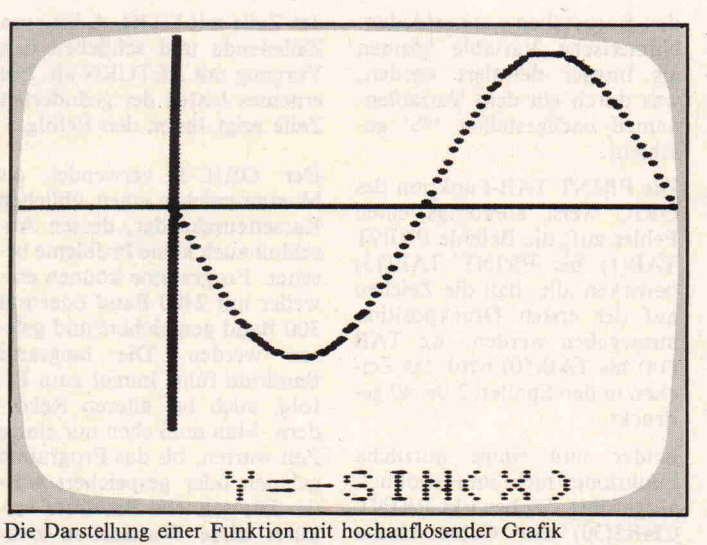

diesen 'Geräuschen aus der Dose' unterstützen die Befehle PLAY, MUSIC und SOUND die akustische Untermalung von Programmen. SOUND wählt einen der drei Soundge neratoren aus und bestimmt die Lautstärke sowie die Ton dauer. MUSIC produziert reine Töne, deren Höhe, Lautstärke und Dauer durch Befehlsargumente festgelegt wird. PLAY bestimmt die Hüllkurve des mit MUSIC oder SOUND festge legten Tons. Die drei Soundge neratoren sowie der Rauschge nerator können unabhängig voneinander programmiert werden, was mehrstimmige Wiedergabe von Klängen er möglicht. Bei allen Tönen und Geräuschen überraschte der ORIC mit einer sehr guten Wie dergabe über den eingebauten Kleinlautsprecher .

#### Das Handbuch

Ein Handbuch im üblichen Sin ne liegt dem ORIC nur in engli scher Sprache bei. Das proviso rische deutsche Handbuch wird in einem Schnellhefter gelie fert. Beide Manuals (das deut sche Handbuch stellt eine über arbeitete Übersetzung des Ori ginals dar) vermitteln dem An fänger alle notwendigen Infor mationen zur Bedienung des ORIC. Die Beschreibung der Befehle zur Erzeugung von Grafik und Geräuschen ist ebenfalls recht vollständig. Im Handbuch ist ein Kapitel der<br>strukturierten Programmiestrukturierten rung gewidmet.

Darin wird erläutert, was struk turiertes Programmieren ist und was es für Vorteile bietet. Da der Befehlssatz des ORIC die für diese Art des Program mierens notwendigen Befehle enthält, lassen sich die im Handbuch gegebenen Hinweise auch in die Praxis umsetzen. Hat man sich einmal an diese Programmierart gewöhnt, wird man ein nichtstrukturiertes Programm als schwer lesbar empfinden.

#### Ausklang

Der ORIC-1 bietet viel Kom-

fort in der Bedienung und sehr viele Möglichkeiten zur Gestal tung von Programmen. Er zählt nicht gerade zu den schnellsten Computern, was aber an dem großen BASIC-Interpreter liegt. Komfort hat halt seinen Preis. Überrascht haben uns einige Befehle im BASIC, die üblicherweise nicht bei dieser Sprache vorhanden sind, aber die Programmierung erleichtern. Die Darstellung des Computerbildes auf einem nor malen Farbfernseher (UHF) ist als sehr gut zu bezeichnen - eine Aussage, die leider nicht auf viele Rechner zutrifft. Ver gleicht man den Preis des ORIC mit seiner Leistungsfä higkeit, wird man überrascht sein. Ebenfalls positiv zu bewerten ist, daß der ORIC in sei ner Grundversion mit <sup>16</sup> K RAM ausgerüstet ist, was sei nen Preis im Vergleich zu sei nen Konkurrenten wiederum rechtfertigt. Ein weiterer Plus punkt ist die bereits beim Basis modell vorhandene Drucker schnittstelle (Centronics), die ohne zusätzliche Kosten den Anschluß eines 'großen' Druckers erlaubt. Der Preis des Basismodells (16K RAM) ist mit DM 548,— als angemessen zu betrachten. Es bleibt aller dings zu überlegen, ob man nicht den ORIC-1 mit 48 K RAM kauft, der (zum Zeit punkt des Tests) zu einem Preis von DM 698,- zu haben ist.

Der ORIC-1 ist ein durchaus ernstzunehmender Computer, an dem wir nur kleine Schwä chen entdecken konnten. Es bleibt zu hoffen, daß diese noch korrigiert werden. Als Einstiegsmodell verspricht er, daß auch nach den ersten Geh versuchen im Gebiet der 'Computerei' der Einsteiger nicht schon die Grenzen seines Rech ners erreicht. Dieses Verspre-<br>chen hält der ORIC-1. chen hält der ORIC-1.

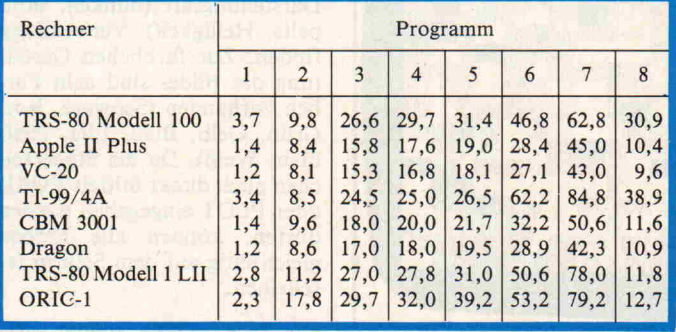

Ergebnisse des Benchmark-Tests (Zeiten in Sekunden)

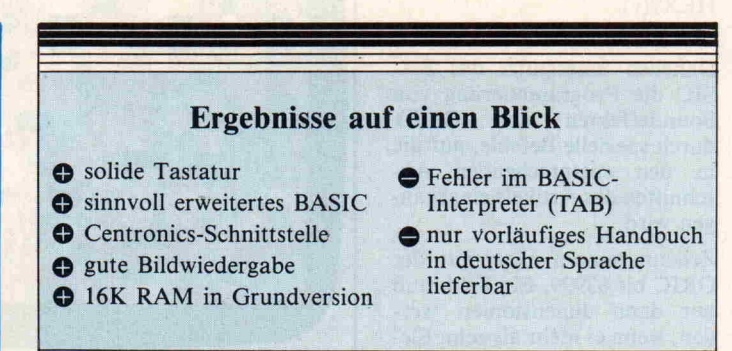

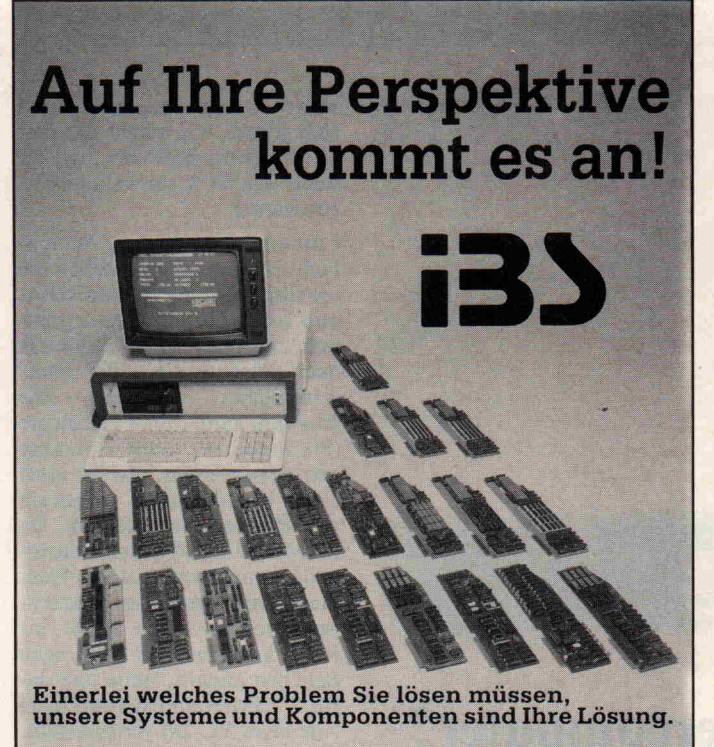

Fürden Wissenschaftler: LISP-System mit <sup>68</sup> <sup>000</sup> CPU, <sup>l</sup> MByte-Benutzerspeicher, CP/M 68 K mit C-Compiler. Für den Micro-Profi: Das Entwicklungssystem für 6502, 6809, Z80, 68 000, 8086 CPU's. Fürden Kaufmann: Das Bürosystem mit dem größten Softwareangebot der Welt. Für den Laboringenieur: Europakartensystem und doch applekompatibel. Schnelle AD/DA-Wandler, universelle I/O-Interfaces.

**i3) computeRtechnik** Olper Straße 10 4800 Bielefeld <sup>14</sup> Tel.: 0521; 444032 W. -Germany <sup>1011</sup> Rose Marie Lane <sup>16</sup> Stockton. CA 95207 Tel.: 209 / <sup>1</sup> 73-74 73 USA

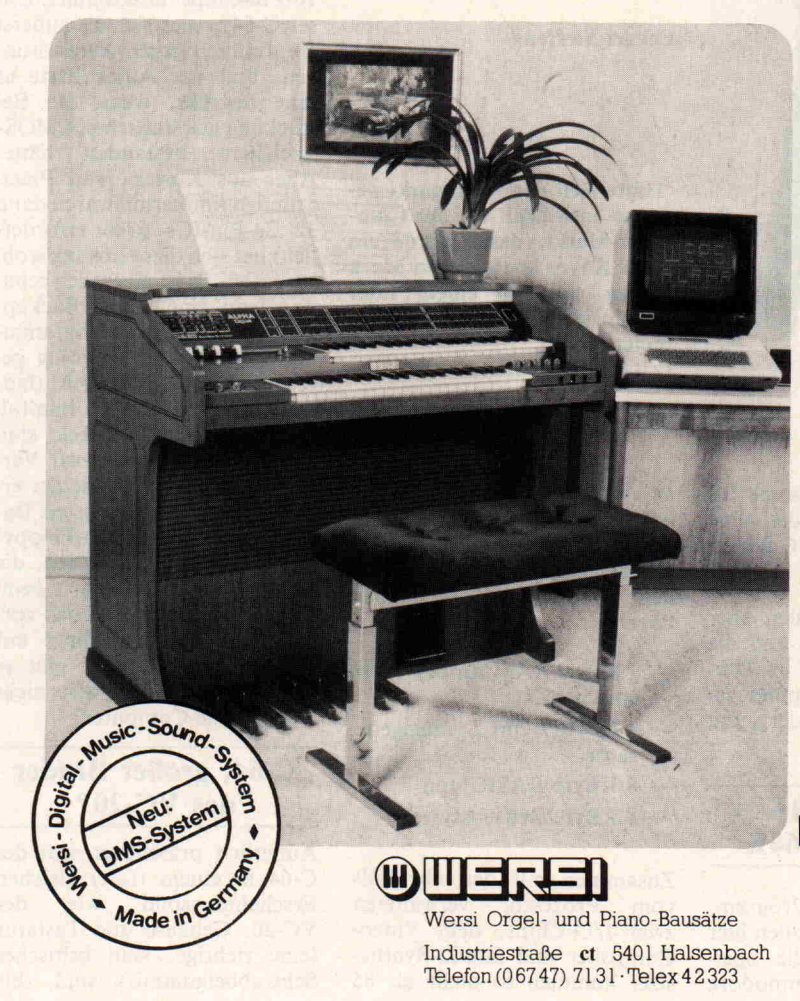

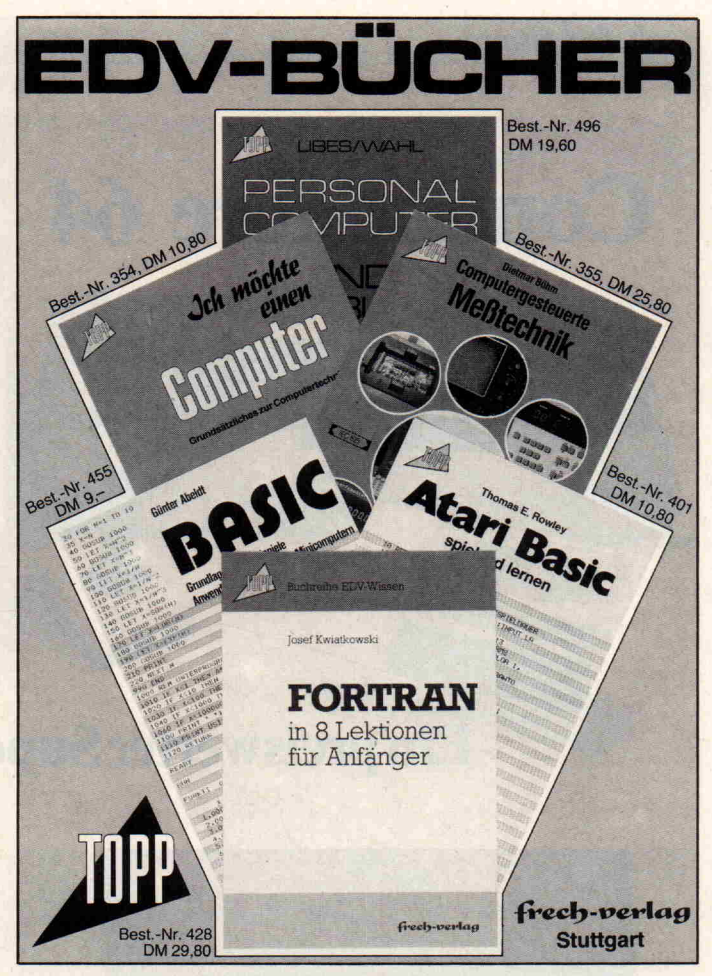

## Musik per Home-Computer ALPHA DX <sup>300</sup> Digital

Die ALPHA DX 300 ist, lernfähig", d. h. sie kann neue Programme, Klangfarben etc. jederzeit ändern, löschen oder aufnehmen. Ihre ALPHA DX <sup>300</sup> kann auf drei Wegen "lernen":

- 1. Über den bereits eingebauten Wersi-Music-Computer.
- 2. Über die Wersi-Sound-Cassetten.
- Ein handelsüblicher Cassettenrecorder genügt.
- 3. Über einen Home-Computer. Die ALPHA DX300 verfügt über die internationale Standard-Schnitt stelle RS 232.

Der Anschluß des Home-Computers eröffnet Ihnen das breite Spektrum der Variationsmöglichkeiten, Ihrer ALPHA DX <sup>300</sup> neue Sounds, neue Presets usw. beizubringen". Umgekehrt läßt sich auf dem Home-Computer (falls dieser dafür technisch ausgelegt ist) tabellarisch oder grafisch der "Inhalt" Ihrer Orgel abbilden, z. B. die gespielten Noten oder Registrierinhalte - Quelle weiterer, schier uner schöpflicher Möglichkeiten.

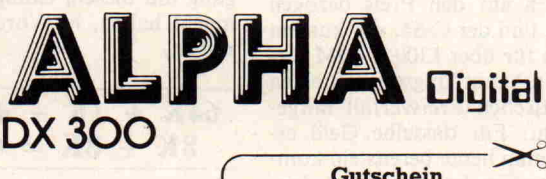

**Gutschein** Gegen Einsenden dieses Coupons erhalten Sie ausführliche Informationen über die ALPHA-Digitalu.überdenOrgel-Selbstbau.

# <span id="page-27-0"></span>Commodore 64

## **Ein preiswerter Supercomputer?**

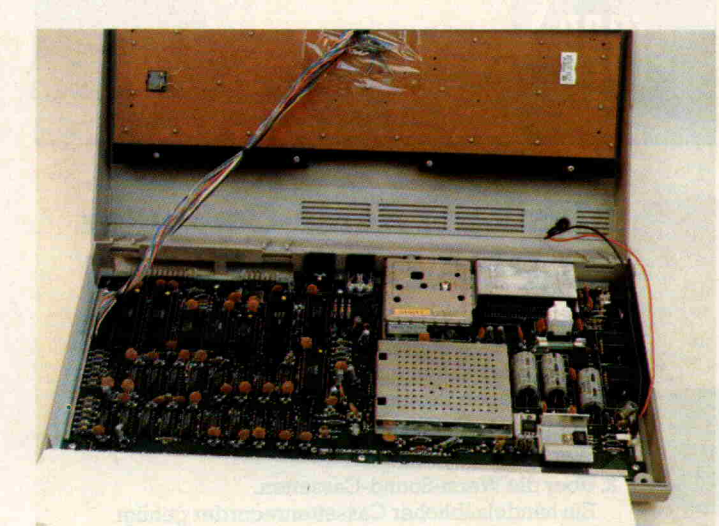

Vielleicht hatte der Verfasser einen C-64 vor sich, als er diese Zeilen schrieb. Der Commodo re 64, so sein richtiger Name, ist ein unscheinbares Gerät mit einer, das sei vorweg verraten, tatsächlich enormen Leistung. Eine solche Aussage muß na türlich auf den Preis bezogen sein, und der C-64, vor kurzem noch für über 1300, - DM verkauft, hat in jüngster Zeit einen drastischen Preisverfall mitge macht: Für dasselbe Geld er hält man heute bereits ein kom plettes Set, bestehend aus Zen traleinheit und Floppy-Disk-Laufwerk, und obwohl, so Commodore, eine 'weitere Preisreduzierung nicht in Sicht'

sei, wird der aufmerksame In teressent sicherlich die eine oder andere 'günstige Gelegen heit' entdecken.

In diesem Beitrag sollen aber die Technik des C-64 und die Erfahrungen, die wir im Um gang mit diesem Computer ge macht haben, im Vordergrund stehen.

#### $64K + 1K + 4K +$  $8K + 8K = 64K$

Dies ist keine neue Program miersprache, die wir Ihnen hier offerieren, sondern die Spei cheraufteilung des Commodore 64. Wie bereits der Name ver muten läßt, handelt es sich um einen Computer mit 64 KByte frei belegbarem RAM. Zusätz lich verfügt der C-64 jedoch über:

'Hätte sich der Automarkt ge nauso entwickelt wie der Com puter-Markt, dann würde ein Rolls Royce heute sieben Mark kosten und mit einem Liter Benzin über eine Million Kilo

Eckart Steffens

meter laufen.' (Zitat aus: TIME)

- 1 KByte RAM für den Farbspeicher,
- 4 KByte ROM Zeichengenerator,
- 8 KByte BASIC und
- 8 KByte Betriebssystem.

Zusammen mit den ebenfalls vom Prozessor verwalteten zwei I/O-Chips, dem Video-Controller und Sound-Synthe sizer kommen so mehr als 85

KByte zusammen. Man fragt sich sofort, wie macht das eine CPU aus der 6500-Familie, die doch nur <sup>64</sup> K direkt adressie ren kann?

Commodore's Lösung ist ein fach: 5 Steuersignale stellen die jeweils benötigte RAM/ROMund I/O-Konfiguration zusam men und verleihen so dem 64 je nach Belegung ein völlig unter schiedliches Verhalten. Die Auswahl kann durch Hardware (Steckmodule) oder Software getroffen werden, also ist auch eine Umschaltung innerhalb von Programmen möglich. Da RAM und ROM parallel zuein ander angeordnet sind, kann man zum Beispiel den Zeichen generator aus dem ROM ins RAM kopieren und dann nach Belieben ändern, ohne daß da für Programmspeicherplatz (wie beim VC-20) verlorengeht. Durch Umschalten zwischen RAM und ROM kann man dann sogar zwischen unter-<br>schiedlichen Zeichensätzen Zeichensätzen wählen.

Die <sup>64</sup> KByte RAM sind mit dynamischen 4164-Chips auf gebaut, wodurch man mit acht 16-Pin-Chips auskommt. Un ser C-64 erwies sich als äußerst empfindlich gegen Netzstörun gen, und der Autor hätte es sehr begrüßt, wenn die Be stückung aus statischen CMOS-Speichern bestanden hätte. Aber aus Kosten- und Platz gründen (immerhin wären dann 32 24-Pin-ICs 6116 erforder lich) hat sich diese Lösung wohl verboten. Es ist eigentlich scha de, denn eine kleine Backup-Batterie hätte als Programm und Datensicherung völlig ge reicht. Da <sup>20</sup> KByte RAM (hid den memory) im Normalfall durch das ROM verdeckt sind und für BASIC nicht zur Ver fügung stehen, nutzt sie der er fahrene Programmierer als Da tenbank oder 'Pseudo-Floppy' und wäre sicher glücklich, die Informationen auch beim nächsten Einschalten noch vor zufinden. Taschenrechner mit 'Continuous Memory' gibt es schon lange; warum also nicht auch Home-Computer?

#### C-64, großer Bruder des VC-20?

Äußerlich präsentiert sich der C-64 in einem (fast) gleichen Erscheinungsbild wie der VC-20. Gehäuse und Tastatur (eine richtige, kein britisches Schwabbelgummi!) sind, bis auf die Farbgebung gleich, und auch die Anschlüsse sind (fast) identisch. Auf dem Bildschirm erscheint bei beiden ein Schrift fenster in einem andersfarbigen Rahmen. Die Programmier sprache, der Befehlsvorrat und weite Bereiche der Zero-Page-Belegung sind gleich. Damit en den aber die Gemeinsamkeiten beider Rechner.

Mit nahezu gleich vielen Chips kann der C-64 doch einiges mehr als der VC-20. Nach dem Einschalten meldet er sich zu nächst mit "38911 BASIC BYTES FREE"; das ist der nicht durch das ROM verdeck te Speicher. Auf dunkelblauem Hintergrund werden hellblaue Zeichen, 25 Zeilen zu je 40 Zei chen, dargestellt. Dies ist zwar für professionelle Anwendun gen sicherlich zu wenig, der Ausgabe auf einem normalen Fernsehgerät kommt es aber eher entgegen. Wollte man hier die Zeichen weiter verkleinern, wären sie nicht mehr ordentlich lesbar. Kauft man sich einen Monitor, wird die Lesbarkeit noch um etliches besser. Der Commodore 64 bietet <sup>16</sup> Far ben, die jeweils für Bildschirm rand, Hintergrund und Zeichen getrennt gewählt werden kön nen. Neben den 8 bekannten Farben Schwarz, Weiß, Rot, Blau, Grün, Gelb, Cyan und Lila sind drei Grautöne, Hell rot, Hellgrün, Hellblau sowie Orange und Braun wählbar. Leider nicht über einfache BA-SIC-Befehle erreichbar, bietet der C-64 dennoch eine hoch auflösende Grafik von 320 x 200 Punkten sowie einen kom fortablen Ton-Synthesizer, der mehrstimmig und mit vollstän diger ADSR-Einstellung (At tack, Decay, Sustain, Release) betrieben werden kann. Will man sich dieser Einrichtungen bedienen, bedarf es vieler klei ner PEEKs und POKEs, bis man am Ziele ist. Inzwischen gibt es allerdings Programme, die die Arbeit mit dem Synthe sizer und der Grafik unterstüt zen, verglichen mit dem Basis-Preis des Rechners sind sie al lerdings nicht gerade billig.

#### MICROSOFT-BASIC

Es hat sich in jüngster Zeit die Unsitte eingebürgert, als ein Zeichen für die Qualität eines Rechners zu betonen, er verfü ge über ein Microsoft-Basic. Commodore sagt dies nicht, aber der C-64 hat es. Wobei

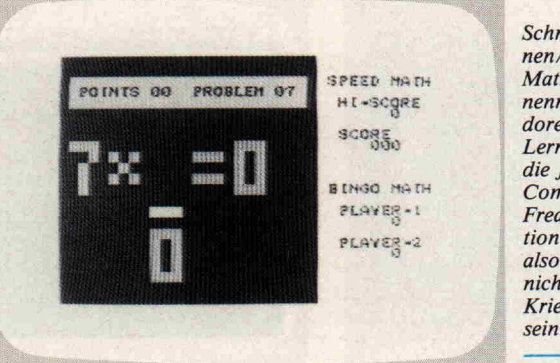

Schnellrechnen/Bingo-Mathemathik nennt Commo dore sein Lernspiel für die jüngste Computer-Freak-Generation. Es muß also doch nicht immer Kriegspielen sein.

dies bei weitem kein Kriterium sein muß, denn das amerikani sche Softwarehaus Microsoft hat ja nicht nur eine BASIC-Version geschrieben, und über den Befehlsumfang wird auch keine Aussage getroffen. Aller dings nutzt Microsoft bei Com putern, die den Bildschirmin halt im Arbeitsspeicher verwal ten (memory mapped), die sich im Hinblick auf das Editieren ergebenden Möglichkeiten in sofern gut aus, als es einige Operationen sehr komfortabel macht: einfaches Überschreiben von Zeilen oder Anweisun gen, Duplizieren, Löschen etc. Nach Betätigung der RE-TURN-Taste übernimmt der Bildschirmeditor die betreffen de Zeile in den Programmspei cher und ergänzt oder ersetzt damit bestehende Anweisun gen.

Der Befehlsvorrat des C-64 ist identisch mit dem des PET, der CBMs oder des VC-20. Von PEEKs und POKEs abgesehen. die ja auf spezielle Speicher adressen zugreifen und wegen des unterschiedlichen Aufbaues der Rechner in jedem Falle ge ändert werden müssen, können bestehende Programme damit weitgehend übernommen wer den.

Wer dies tut, möge beachten, daß der Beginn des BASIC-Speicherbereiches bei den di versen Rechnerfamilien unter schiedlich sein kann und gege benenfalls auch angepaßt wer den muß. Keine Probleme erge ben sich beim Transfer von 3000er-Prograrnmen auf den C-64, ausgenommen natürlich, siehe oben, die PEEKs und POKEs.

Auch in der Preisklasse eines C-64 sollten heute Befehle wie PRINT USING, RESTORE n oder ON ERROR GOTO selbstverständlich sein. Leider weist der C-64 nichts von alledem auf. Es wurde schon oft geschrieben: Das Commodore-Basic ist sehr leicht zu erlernen, aber reichlich mager. Wer dem abhelfen will, muß nochmals in den Geldbeutel greifen (200, DM) und eine Basic-Erweite rung, z. B. das von Commodo re angebotene Simon's Basic, hinzukaufen. Daß dieses jedes mal von der Diskette zu laden ist, ist ebenso ärgerlich wie die Tatsache, daß das darin enthal tene RENUMBER die Ziel sprungadressen bei GOTO und GOSUB nicht neu berechnet und das Zeilenfenster bei TRACE kaum zu erkennen ist - da wird der Umsteiger vom VC glatt zum Absteiger.

#### **Computer** in der Mangel

Wir haben den 64 gequält, so gut es ging. Er lebt noch. Aber so manches Mal mußte man ihn etwas 'prügeln', damit es wei terging. Die Anfälligkeit gegen Netzstörungen wurde schon er wähnt. Schließt man Floppy und Drucker an, läßt diese aber aus und schaltet den Computer ein, kann es sein, daß gar nichts passiert. Vielleicht fängt der Kassettenrekorder an zu lau fen. Schaltet man mindestens die Floppy ein, meldet sich siehe da! — auch der C-64 zum Dienst. Die angeschlossenen Geräte erhalten dann ihren Reset-Impuls, der Drucker schnarrt, die Floppy surrt. Will man dann jedoch unmittelbar das Disketten-Directory lesen, kann es sein, daß wieder nichts passiert: dann drücken Sie bitte STOP/RESTORE. Nehmen Sie aber um Himmels willen vorher die Diskette aus dem Laufwerk, sie könnte leiden. Vielleicht haben Sie auch da nach noch Schwierigkeiten, an das Directory zu kommen: FILE NOT FOUND ERROR, READ ERROR oder ein endlo ses Gesummsel im Diskettenlaufwerk zeigen Ihnen an, daß da irgend etwas nicht stimmt. Schalten Sie also alles wieder aus und fangen Sie noch einmal an ... Der Griff zum Netz schalter wird für den C-64-Besitzer zur schnellen Routine. Wer bei Commodore in Frank furt Rat erheischen möchte, be nötigt unbedingt ein Telefon mit Rufnummernwiederholung. Wir hatten zwei Rechner, zwei Drucker und drei Disket tenlaufwerke im Test. Aber vielleicht haben Sie mehr Glück als wir.

Offenbar fordert die hohe Inte grationsdichte im Commodore <sup>64</sup> ihren Preis. Um fast alles muß sich der Prozessor, ein 6510A (das ist ein moderner 6502 mit einigen zusätzlichen Portleitungen) persönlich küm mern. Man merkt das daran, daß beim Betrieb mit Kasset tenrekorder der Bildschirm un vermittelt dunkel wird: auch das Kassettendeck wird von der CPU bedient. Zwischenmel dungen, wie z. B. FOUND 'Programmname', werden zwar ausgegeben, sind aber nicht lesbar, weil sie sofort ver schwinden, wenn weitergeladen wird. Es ändert zwar nichts an der korrekten Funktion der Kassettenoperation, aber der Bedienungskomfort ist gleich null, und ein ungutes Gefühl stellt sich ein: Was macht das Ding jetzt eigentlich? Dennoch kann der Video-Chip nicht über Arbeitslosigkeit klagen: er muß Bildschirm- und Farbspei cher verwalten, alle Videosi gnale erzeugen, den Refresh des dynamischen RAM-Spei chers besorgen — und wird dabei so heiß, daß man Spiegel eier darauf braten kann.

#### Guten Tag, ich bin ein Sprite!

... und du nicht! So stellt sich in der Werbung das Sprite-Männchen dar. Das Handbuch demonstriert Sprites mit einem langsam über den Bildschirm fliegenden Fesselballon. Spri tes, das sind bewegliche Grafik-Bildschirmbereiche und eine der erstaunlichsten Einrichtun gen des C-64. Acht verschiedenfarbige Sprites können sich gleichzeitig auf dem Bildschirm tummeln, sogar Zusammenstö ße können über ein spezielles Register abgefragt werden.

In Verbindung mit den grafi-

c't-Prüfstand

Das Textverar beitungspro gramm von **Commodore** (Text 64, rund  $200, -DM$ fällt doch ganz erheblich ab gegenüber dem Wordcraft 64 (rund 300, DM)

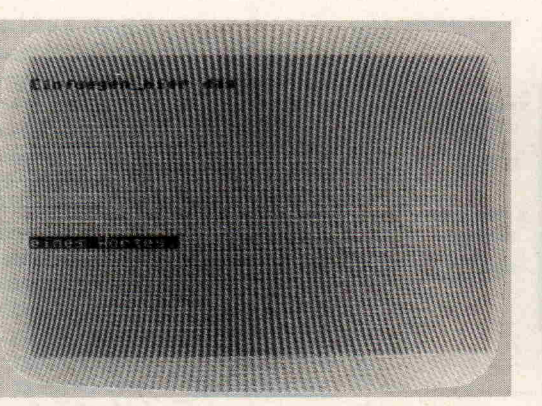

sehen Möglichkeiten ist der C-64 ein optimaler Spielecom puter, der allerdings mehr kann, als nur spielen. Auch die Soundmöglichkeiten ergänzen optimal dieses Spektrum.

Sprites werden durch die nor male Bildschirmverwaltung nicht gelöscht und nicht beein flußt. Man kann über sie hin wegschreiben, als existierten sie nicht. Geschäftsprogramme mit bewegten Hintergrundbil dern, zum Beispiel der Umsatz statistik: Wo gab es das bisher schon? Der C-64 macht's mög lich.

#### Hardware-Erweiterungen

Der C-64 bedient Standard-VC-20 Geräte. Allerdings mit Einschränkungen: Kassettenund Disk-Station arbeiten mit anderen Datenübertragungsra ten. Das Kassettengerät ist identisch, VC-20-Kassetten können aber nicht ohne weite res gelesen werden. Tip: VC-20-Kassetten von einem CBM <sup>3000</sup> lesen lassen und neu abspeichern, dann geht's. (Aber wer hat den als 'Zweit-Computer'?) Das Disk-Laufwerk muß ein 1541 sein, 1540-Laufwerke muß man mit einem neuen BetriebssystemROM versehen. Umgekehrt je doch geht alles.

Der Anschluß für Software-Kassetten ist weder steckernoch systemkompatibel, der USER-Port ist an einigen Pins anders belegt, da hier auch an dere I/O-Chips (6526) verwen det werden als im VC-20 (6522). Kernstück des 6526 ist eine eingebaute, netzsynchroni sierte Echtzeituhr, die genauer ist als die im System enthaltene TI\$. Wer sie benutzen will, muß

- 1. hellsehen können: im Handbuch steht nichts darüber (siehe unten!),
- 2. erst auf 50 Hz Triggerung umschalten (geht per Soft ware), dafür darf der An wender dann aber auch
- 3. STOP/RESTORE nicht mehr betätigen, sonst fängt das Uhrenstellen von vorne  $an \ldots$

Der Control Port ist zweifach vorhanden, so daß auch zwei Joysticks angeschlossen werden können. Die Benennung JOY <sup>0</sup> ... JOY 3 ist zwar gleich ge blieben, aber die hardwaremäßige Funktion ist unter schiedlich. Wer diese Anschlüs se beim VC-20 bereits für Steuerungen verwendet hat, der muß ganz erheblich umdenken. So könnte man zum Beispiel

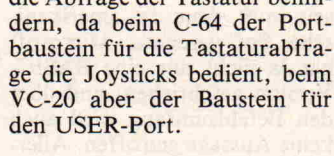

die Abfrage der Tastatur behin

eines Hortes

MURDORAFT S4 U MHOL (C) P.L. COURON

B't testet den C-84 ier seben Sie, wie foxtverarbeitung<br>it dem C-64 - aussehen kann. .<br>IP probileren jetzt das Einfuegemit

#### Software-Erweiterungen

Commodore bietet einige Pro grammpakete und Spiele, letz tere in Steckmodulform, zum C-64 an, und es gibt einen gro ßen Markt freier Anbieter, auf den man schnell zurückgreifen wird, da die angebotenen Werksprogramme bestenfalls Einsteigerqualitäten besitzen.

#### **Dokumentation**

Haben Sie ein paar Vorkennt nisse oder wenigstens einen gu ten Bekannten, der solche auf weisen kann, wenn Sie sich mit einem Commodore-Computer bewaffnen! Jeder LEGO-Baukasten wird mit besserem Be gleitmaterial geliefert als der C-64. Ein Düsseldorfer Com puterhaus hat diese Lücke so fort erkannt und - mit für den deutschen Computermarkt be wundernswerter Schnelligkeit mit mehreren Büchern ge schlossen. Der C-64-Besitzer, der auf diese Literatur angewie sen ist, wird allerdings feststel len müssen, daß sein Rechner wieder etwa um ein Viertel teu rer geworden ist. Dafür wird aber auch ein akkurates ROM-Listing geboten, in die Maschi nenspracheprogrammierung eingeführt und auch die oben vermißten Uhrstellroutinen ge liefert.

#### FAZIT

Der Commodore 64 ist ein sehr leistungsfähiges Gerät zu einem erstaunlich günstigen Preis. Für die übrige Hardware und Software, ohne die ein Compu ter ein Nichts ist, wie etwa Drucker, Arbeitsmaterialien, Programme, Dokumentation muß man ein Mehrfaches des sen ausgeben, was die Zentral einheit kostet. Damit kommt ein komplettes System auch leicht auf einige tausend DM. Für professionelle Anwendun gen, zum Beispiel Textverarbei tung, ist der C-64 wegen seines beschränkten Bildschirmformates und seiner Störanfällig keit weniger empfehlenswert. Optimale Möglichkeiten bietet er als Grafik- und Spielcompu ter. Für Einsteiger und einfache Steuerungen ist ein VC-20 mit zusätzlichen 16 KByte einfa cher zu erlernen und besser zu beherrschen.

#### $\blacksquare$  Ergebnisse auf einen Blick $\blacksquare$

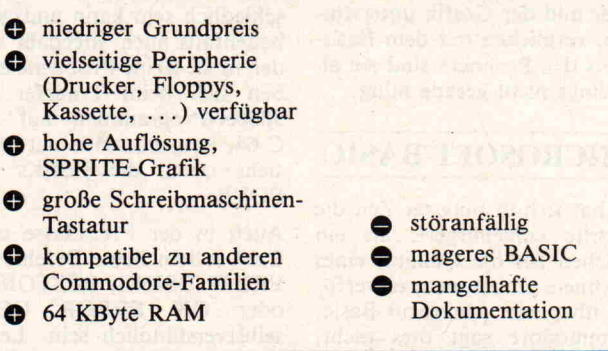

Rechner TRS-80 Modell 100 Apple II Plus VC-20 TI-99/4A CBM <sup>3001</sup> Dragon TRS-80 Modell <sup>1</sup> LII ORIC-1 C-64 Programm 1 3,7 1,4 1,2 3,4 1,4 1,2 2,8 2,3 1,25 2 9,8 8,4 8,1 8,5 9,6 8,6 11,2 17,8 9,4 3 26,6 15,8 15,3 24,5 18,0 J7,0 27,0 29,7 18,2 4 29,7 17,6 16,8 25,0 20,0 18,0 27,8 32,0 20,5 5 31,4 19,0 18,1 26,5 21,7 19,5 31,0 39,2 21,4 6 46,8 28,4 27,1 62,2  $32,2$ 28,9 50,6 53,2 32,1 7 62,8 45,0 43,0 84,8 50,6 42,3 78,0 79,2 51,1 8 30,9 10,4 9,6 38,9 11,6 10,9 11,8 12,7 11,3

Ergebnisse des Benchmark-Tests (Zeiten in Sekunden)

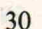

zeigt, daß bei Text 64 (linkes Bild) Einfügun gen nicht dort geschrieben werden kön nen, wo sie ei gentlich benö tigt werden. Viel verwirren des Hantieren mit dem Cursor ist nötig.

Das Beispiel

#### <span id="page-30-0"></span>c't-Programme

# Computer zu Hause

Wenn die Tagesschau längst vorüber ist, Nowottnys flüssiger Sarkasmus kaum noch an Ihre Ohren dringt und Dallas die Fernsehantenne bestenfalls mal eben streift, dann ist es soweit: Der neue Heimcomputer belegt den Platz an der Anten nenbuchse. Sie haben das Handbuch eingehend konsultiert, auf der Suche nach Schicksalsgenossen die Nachbarschaft abgeklappert. Wenn nach mehr oder weni ger kurzer Zeit auch die letzte fertig gekaufte Spielcassette immer langweiliger ihre Runden dreht, dann taucht die Frage auf: Was mache ich denn jetzt mit meiner mehrere hundert Mark teuren Investition?

Die bessere Hälfte murrt ohnehin schon, mit dem Blick auf das arg geschmolzene Haushaltsbudget, über diese sinnlose Anschaffung. Zeigen Sie ihr, daß ein Com puter auch im Haushalt einsetzbar ist. Die neue c't-Serie 'Computer zu Hause' zeigt Ihnen 'wie'.

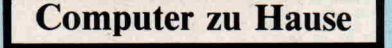

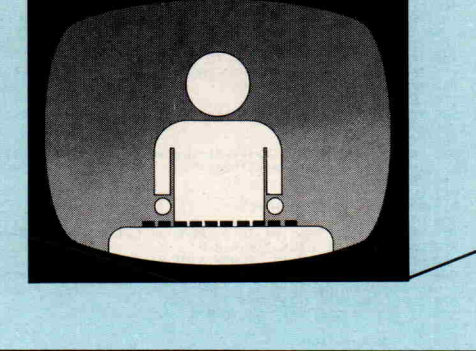

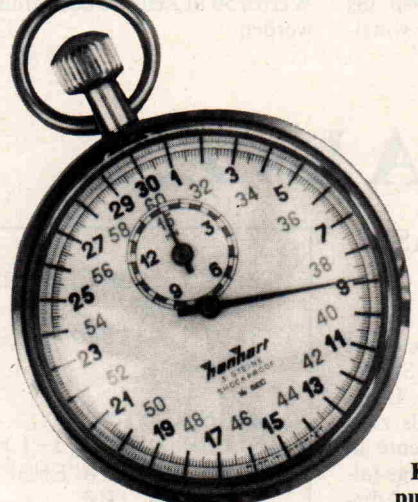

# Spectrum als Supertimer

Zeile 169. Die komplette Zeit abfrage und die notfalls erfor derliche Resetfunktion befin den sich an den Programmzei len 20, 30, 100, 160, 169 und 170. Der Ausdruck der Zeitab frage auf den Schirm erfolgt in Zeile 162.

#### Programmaufbau:

#### Udo Bartz

Unser erster Beitrag zur Wahrung des Familienfriedens ist ein Universaltimer-Programm für den Spectrum mit 16 KByte-RAM. Mit diesem Programm könnenn Sie den Com puter als Zeitgeber für alle möglichen Zwecke einsetzen.

Wie möchten Sie Ihr Früh stücksei, weich oder hart? Der Spectrum sagt Ihnen, wann Sie es aus dem Topf nehmen müs sen, unüberhörbar laut, wenn Sie ihn an einen Verstärker an geschlossen haben.

Oder möchten Sie den Tee eher mit anregender oder mit beru higender Wirkung? Nach Ein gabe der entsprechenden Daten sagt der Computer Ihnen, was zu tun ist.

Sie können sich natürlich vom Spectrum auch zu bestimmter Zeit wecken lassen, oder er erinnert Sie an Ihre Termine.

Eine weitere Fähigkeit des Pro grammes ist die Berechnung der Telefongebühren, deren Betrag Ihnen laufend während des Gespräches eingeblendet wird, nachdem Sie Tageszeit und Entfernung eingegeben ha ben.

Bei der Realisierung der Zeitab frage traten unerwartete Schwierigkeiten auf. Sie führ-

#### Die Zeitabfrage

ten dazu, daß der Spectrum plötzlich anfing, verrückt zu spielen und Zeiten zählte, die gar nicht abgefragt wurden oder Befehle einfach ignorierte. Des Rätsels Lösung ergab sich durch intensiveres Studium des Handbuches.

Soll der Computer Zeiten mes sen, so ist es am sinnvollsten, die interne Taktzeit als Bezugs größe einzusetzen, die sich von der Netzfrequenz ableitet -50 Hz in Europa; 60 Hz zum Bei spiel in den USA.

Die Adressen 23672 bis 23674 zählen nun die 50-Hz-Impulse nach folgendem Muster:

PEEK 23672 erhöht sich alle

'/so Sekunde um 1. Wenn der Wert dieser Adresse 255 ist, setzt der nächste Impuls die Adresse auf Ø zurück. Gleichzeitig wird die Adresse 23673 um <sup>l</sup> erhöht, die ebenfalls bei Erreichen von 255 auf Ø zurückgesetzt wird und ihrerseits die nächste Adresse (23674) mit <sup>l</sup> beaufschlagt. Doch nach et wa 21 Minuten ergibt sich eine Situation, die eine Zeitmessung unmöglich macht: Der nächste Taktimpuls setzt die Adressen auf 1,0 und 0. Der folgende Durchlauf läßt dann alle drei Werte für Bruchteile von Se kunden den Wert Ø annehmen, so daß ein Zählfehler entsteht.

Die Lösung des Problems be steht darin, den Ausdruck in Zeile 20 zweimal zu benutzen und jeweils das höhere Ergeb nis als Zählvariable zu nutzen. Im Programm geschieht dies in Nach dem Laden von der Kas sette startet sich das Programm selbst, da die SAVE-Anweisung mit dem Keyboard LINE <sup>l</sup> ab schließt. Es erscheint der Titel text (Zeilen  $500 - 505$ ) und nach Ablauf einer kurzen Pau se das Menü. Danach wird in Zeile 590 in die verschiedenen Unterprogramme verzweigt.

In dem DIM-Array 'a' (Zeile 520) sind die Zeiten für Eierko chen und Teekochen festgelegt. Bei der EIERUHR besteht zu sätzlich noch die Möglichkeit, eigene Zeiten zu definieren. Das Unterprogramm TAGES TERMINE berechnet ebenfalls die von Ihnen gewählte Zeit, während die Berechnung der Telefongebühren zeitmäßig durch die entsprechenden An gaben der Bundespost im DIM-Array 'q' (Zeile 1050) festgehalten wird. Bei der Endbe rechnung wird für die angefan gene Einheit jeweils DM 0,23 hinzuaddiert, so daß zum Schluß auch die tatsächlich zu zahlende Summe angezeigt wird.

Dieses Unterprogramm setzt als einziges auch die drei Zähl adressen auf Ø zurück, wenn

<span id="page-31-0"></span>c't-Programme

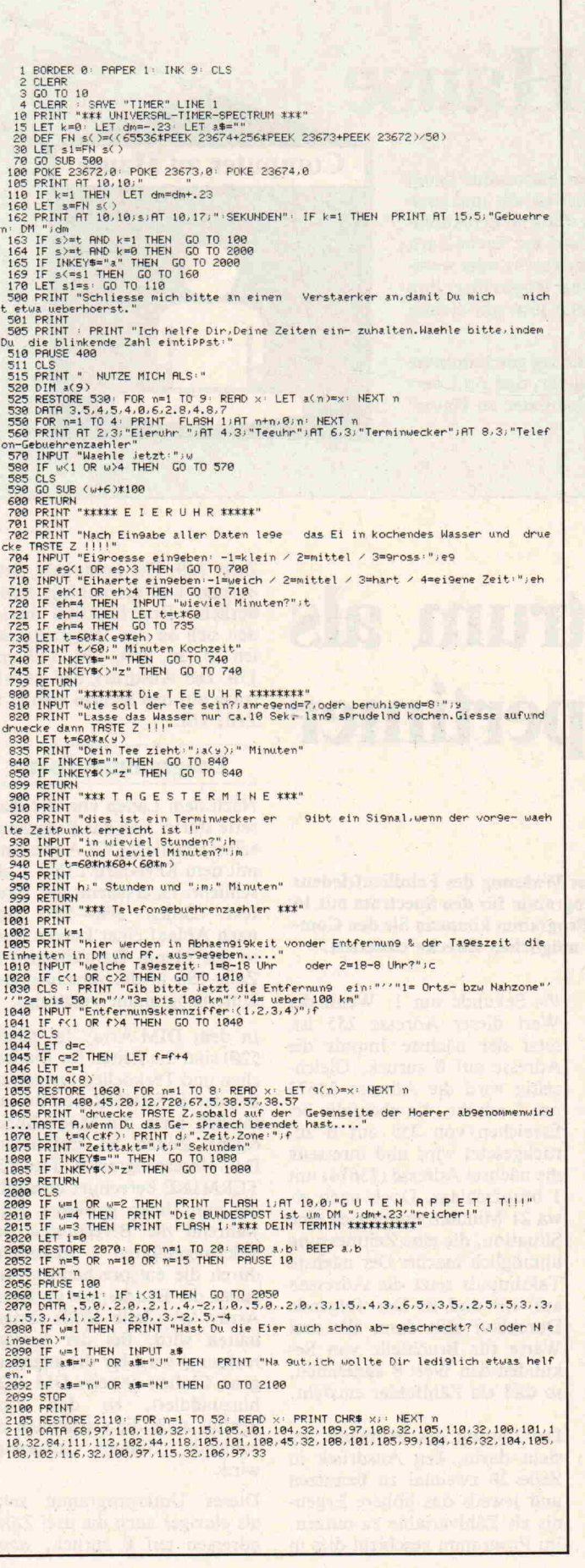

der entsprechende Zeittakt für eine Gebühreneinheit abgelau fen ist (Zeile 163), und beginnt wieder bei 0 zu zählen. Wenn das Gespräch beendet ist, wird das durch Druck auf die Taste 'a' dem Spectrum mitgeteilt. Sind für die anderen Unterpro gramme die entsprechenden Zeiten abgelaufen oder eben falls per Taste 'a' vorzeitig ab gebrochen, dann springt das Programm zur Zeile 2000, in welcher die Endberechnung der Telefongebühren stattfindet oder für die anderen Unterpro gramme mehr oder weniger<br>sinnvolle Texte ausgegeben Texte ausgegeben werden. Gleichzeitig ertönt eine kleine Melodie, welche lOmal wiederholt wird (Änderung in Zeile 2060 möglich), um Sie auch akustisch auf den Ablauf der verschiedenen Zeiten auf merksam zu machen.

Die Programmzeilen 2080 bis 2110 enthalten noch eine winzi

ge Gemeinheit für den fleißigen Eierkocher. Um nicht alles vor weg zu verraten, ist der entspre chende Text in verschlüsselter Form in der DATA-Zeile 2110 abgelegt. Wenn Sie auf die Fra ge nach dem Abschrecken der Eier mit N für Nein geantwor tet haben, werden Sie Näheres erfahren. Die Zeilen ab 2080 können natürlich ersatzlos ent fallen.

Die oben beschriebene Metho de Zeiten zu messen, können Sie beliebig in eigene Program me einbauen. Eine Echtzeituhr mit Zeigern und Zifferblatt altrömisch natürlich - und/ oder einer Digitalanzeige inclu sive aller möglichen Weckein richtungen ist mit Hilfe dieser Zeitabfrage möglich. Die maxi male Gangabweichung beträgt etwa <sup>10</sup> Sekunden pro Tag und kann durch Veränderung des Wertes 50 in Zeile 20 beeinflußt<br>werden.

## Von Abis Z...

#### Bubble-Sort in BASIC

#### Andreas Burgwitz

Als Bubble-Sort bezeichnet man eine Technik zum Sortie ren der Elemente einer Liste. Sie besteht darin, jeweils zwei benachbarte Listenelemente in die gewünschte Reihenfolge (al phabetisch) zu bringen und die ses Spiel solange fortzusetzen, bis alle geordnet sind.

Das hier vorgestellte Programm verwendet dieses Ver fahren. Zunächst kann man die später zu sortierenden Zeichen ketten eingeben. Dazu enthält das Programm in den Zeilen 10 bis 30 eine Eingabeschleife, die verlassen werden kann, indem man das Wort ENDE eingibt. Nach der Eingabe wird in den Zeilen 100 bis 125 festgestellt. ob ein Austausch von zwei be nachbarten Elementen nötig ist. Wenn das der Fall ist, wer den die Elemente in den Zeilen 200 bis 240 ausgetauscht. Das Sortieren wird solange fortge setzt, bis kein Austausch mehr nötig ist. Danach wird die sortierte Liste von den Zeilen 129 bis 150 ausgegeben. Dabei ist zu beachten, daß 'LF' (Zeilen 128, 130) nur einen Papiervor schub auf dem Drucker be wirkt.

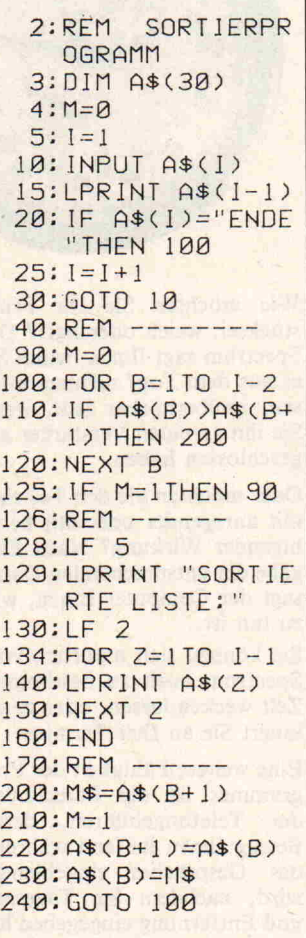

## Dauerkalender programm für  $C-20$

Horst Schulte

Bei der Arbeit mit kommerziellen Datenverarbeitungs anlagen stellt man oft fest, daß das Tagesdatum in der Form JJMMTT dargestellt wird. Diese Form spart Spei cherplatz und erlaubt ein Sortieren nach der Jahreszahl ohne großen Programmaufwand. Das hier vorgestellte Programm errechnet aus einem in dieser Form eingegebenen Datum den Wochentag und die Kalenderwoche.

Die erste Version dieses Pro gramms wurde auf einer kom merziellen Anlage in BUSI NESS-BASIC geschrieben und nachträglich an den VC-20 an gepaßt. In dieser Version ohne REMs benötigt es <sup>l</sup> <sup>348</sup> Byte. Für eine Berechnung wird die Funktion 'FRACTION' benö tigt, die der VC-20 aber nicht kennt (Fraction ist der Nachkommateil einer Zahl, zum Bei spiel  $12,34$ , Fraction =  $,34$ , Integer = 12). Die Lösung dieses Problems ist (Zeile 930):

**BANDARY** 

ïO\ojS  $\tilde{\omega}$ N

 $<$ 7

 $2\tilde{c}$ 

52. Woche

Montag

<span id="page-32-0"></span>24

 $FNA(FRA) = A - INT(A)$ .

In Zeile <sup>1140</sup> stehen die Wo chentagsnamen im String D\$. Zwischen den Namen stehen Leerstellen, die notwendig sind, da der String in feste Län gen eingeteilt ist (Donnerstag hat die maximale Länge von <sup>10</sup> Zeichen). Das ist sicher nicht die eleganteste Lösung, aber in der Ursprungsversion des Pro gramms konnte keine Alpha-Data-Verarbeitung verwendet werden.

In Zeile 1240 stehen zahlenmä ßig die Summen der Tage jedes Monats seit dem ersten Januar.

 $0 \text{ am } 1.1$ 

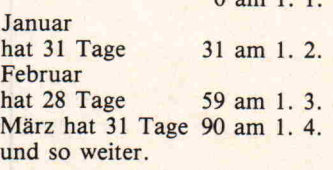

In Zeile 3380 wird (beginnend am 1. 1. 1900) die Anzahl der Tage bis zum eingegebenen Da tum errechnet:

INT ( $S1 + 365,25 + S3 + A(S2) + (10 - 02) * S2 - 3 * (10 - 02)$ )

 $n_{\text{Isay}_\text{IS}}$  /  $\cap$  $H$ 

 $\overline{\mathcal{O}}$ 

 $\frac{O}{O}$ se

Korrekturfaktor Anzahl Tage bis zum 1. des 'S2'-Monats Tage/Jahr \* Jahre Tage aus dem Datum

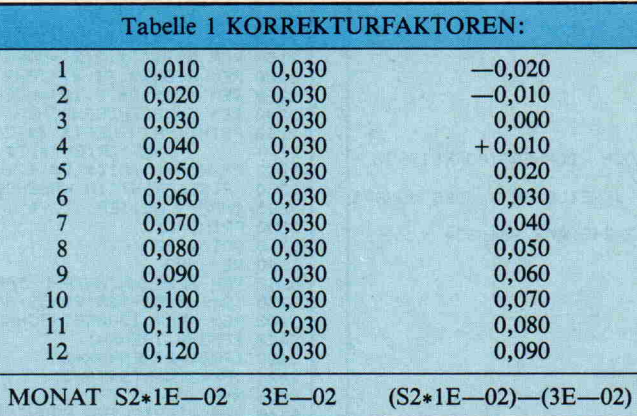

Für das Jahr 1900, das kein Schaltjahr war, wird in Zeile 3420-3426 eine Korrektur eingefügt (ein Tag dazugezählt).

In Zeile 3460 wird aus der An zahl Tage seit dem 1.1. 1900, der ein Montag war, der Wo chentag berechnet.

In Zeile 3500 wird die Anfangs adresse für das Lesen im DS-String errechnet.

 $S9 = (R9*10) - 9$ Stellenzahl v. Wort 'DONNERSTAG'

In ähnlicher Form wird die Ka lenderwoche (KW) berechnet bezogen jeweils auf den 1.

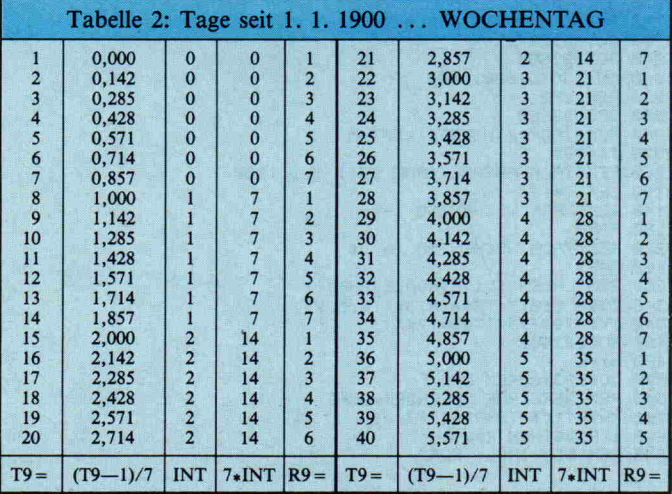

Januar des Kalenderjahres der Eingabe.

#### Programmbedienung :

Nach dem LADEN der Kasset te erfolgt die Eingabe in der Form JJMMTT (Jahr, Monat, Tag). Es können Daten vom 1. 1. 1900 ... 31. 12. 1999 ein gegeben werden.

Ihre Eingabe wird auf 6stellige Länge überprüft, desgleichen, ob die Tage '=31 und ob der Monat  $' = 12$  ist.

Der 30. und 31. Februar sowie  $z. B.: 31. November - die es$ bekanntlich nicht gibt - werden nicht überprüft! So eine Routine kann aber zwischen Zeile 3728 bis 3740 eingefügt

#### c't-Programme

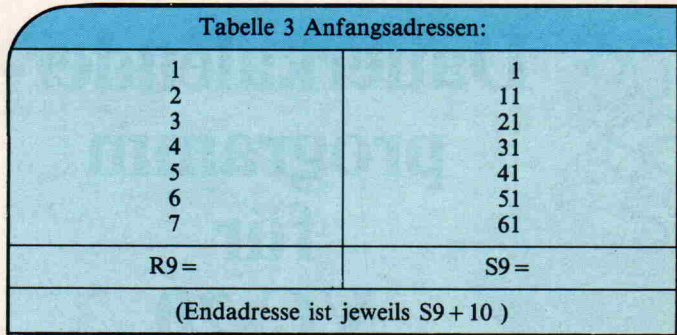

werden. Eine CR-Eingabe be deutet PROGRAMM ENDE.

Die errechneten Daten stehen in T\$, D\$ und K zur weiteren Verarbeitung zur Verfügung

(siehe Zeile 3160 ff.). Achtung! Die Zeile '2900 REM Platzhal ter' ist unbedingt erforderlich, da sie die Rücksprungadresse des Unterprogramms UP2 ist.  $\Box$ 

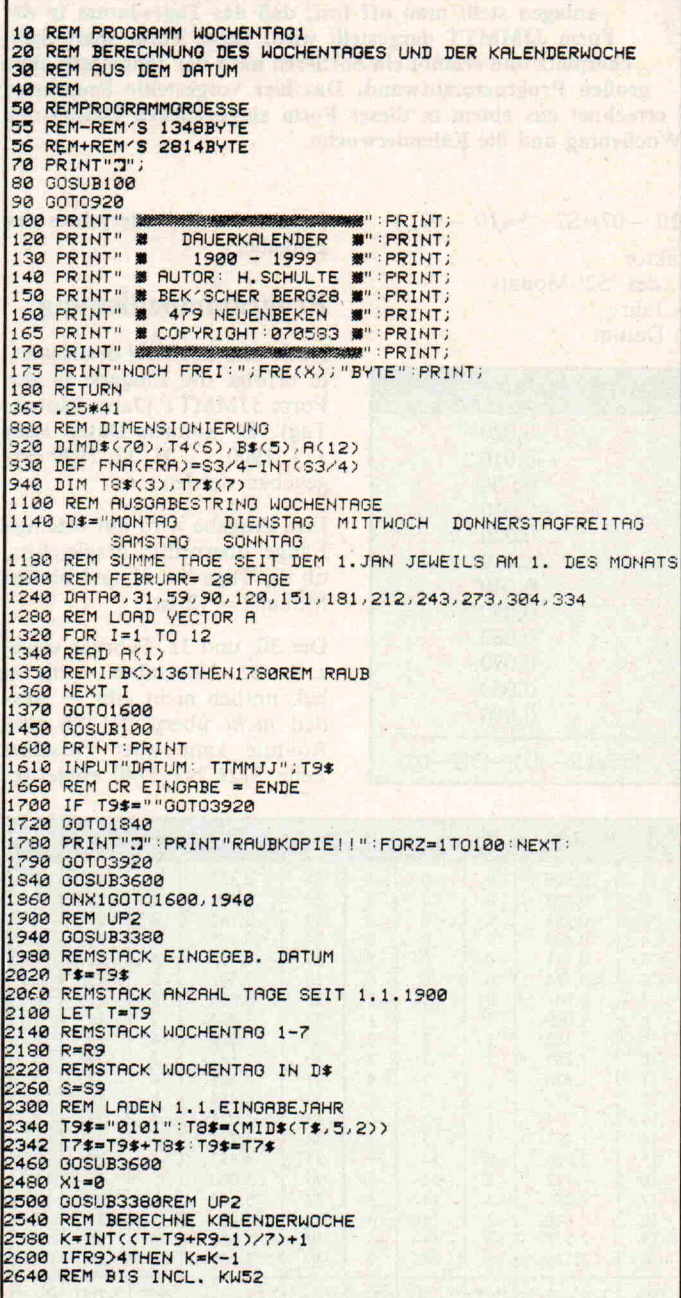

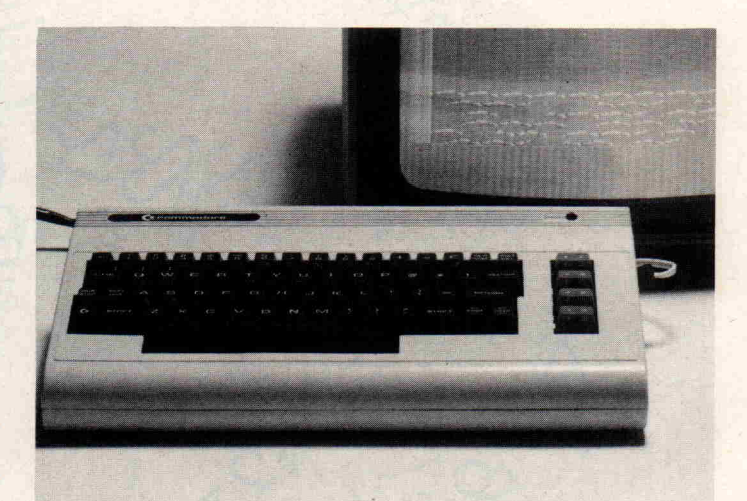

2680 IF KK53 THEN3080<br>2720 REM KW 53 ODER KW1 IM FOLGEJAHR?<br>2760 T9\$-LEFTT\$(T9\$,4),STR(S3+1)<br>2840 REM WELCHER TAG IST DER 1.1.(XX+1)=IM NAECHSTEN JAHR<br>2880 GOSUB3600REM UP1 2<mark>900 REM PLATZHALTER</mark><br>2920 GOSUB3380REM UP2 2960 REM WOCHENTAG<=DONNERSTAG= KW 1 IFR9 $\times$ =4THEN  $\times$ =1 3040 REM KW 52 ODER KW 53 ? 3080 IF K=0 THENX2=1 IFR93 THENX2=X2+2 3034 IFX2=3THENK=53 3100 IFK=0THENX2=1 3102 IFR9=6THENX2=X2+2<br>3104 IF FNA(FRA)=.25THENX2=X2+3<br>3106 IFX2=1THENK=53<br>3120 IFX2=1THENK=52 3122 X2≖0<br>3160 REM LEFT\$(T\$,3)2)=MONRT<br>3180 REM MID‡(T\$,3,2)=MONRT<br>3200 REM MID\$(D\$,S,10)=WOCHENTRG<br>3220 REM MID\$(D\$,S,10)=WOCHENTRG 3240 REM K=KALENDERWOCHE<br>3260 PRINT:PRINTLEFT\$(T\$,2);",";MID\$(T\$,3,2);<br>" 19";RIGHT\$(T\$,2);<br>3262 PRINT"PRINT"IN KALENDERWOCHE:";K:PRINT:PRINT:PRINT.<br>3298 PRINT:PRINT"IN KALENDERWOCHE:";K:PRINT:PRINT:PRINT.<br>3295 INPUT" WEITE 3300 PRINT"3"; 3310 GOTO1450<br>3340 REM UP2<br>3360 REM BERECHN.ANZAHL TAGE SEIT 1.1.1900<br>3380 T9=INT(S1+365.25\*S3+A(S2)+(10↑-02)\*S2 - 3\*(10↑-02)) 3400 REM KORR.1900KEINSCHALTJAHR<br>3420 IFS3≠0 THENX=1 3422 IFS2<=2THENX=X+2 3424 IFX=3THENT9=T9+1 X=0 3440 REM WIEVIELTER WOCHENTAG<br>3460 R9=T9-INT((T9-1)/7)\*7<br>3480 REM STARTADR. IN D\*<br>3500 S9=R9\*10-9 RETURN 3560 REM UP1<br>3500 REM 6STELLIGE EINGABE?<br>3600 IF LEN(T9‡)<6 THEN3760<br>3620 REMS1=TAG S2=MONAT S3=JAHR<br>3640 S1≡VAL(LEFT\$(T9≸,2))<br>3660 S2=VAL(MID\$(T9≸,3,2)) 3<mark>680 S3=VAL(RIGHT≸(T9\$)2))</mark><br>3700 REM TAG+MONAT GUELTIG? IF S1>=1THENX=1 3722 IFSK-31THENX=X+2 3724 IFS2>=1THENX=X+3 3726 IFS2<=12THENX=X+4<br>3728 IFX=10THEN3800<br>3740 REM FEHLERHAFT<br>3760 X=0:X1=1:RETURN<br>3780 REM GUELTIG 3780 REM GUELTIG<br>3800 X=0: X1=2: RETURN REM ENDEROUTINE PRINT"" STOP RERDV.

<span id="page-34-0"></span>Alex Pütz

## VC-20 RAMTEST

Wenn dem VC-20 eine Erweite rung mit einigen Kilobytes RAM spendiert wurden, dann ist es interessant zu wissen, ob dieser zusätzliche Speicherbe reich auch wirklich in Ordnung ist. Besonders dann, wenn diese Erweiterung selbst zusammen gelötet wurde.

Der Beschreibung des Pro gramms soll zum besseren Ver ständnis etwas Theorie voran gestellt werden.

Der einer Adresse zugewiesene Wert wird dort in binärer Form in acht gleichartig aufgebauten Speicherstellen (Bit 0 bis Bit 7) gespeichert. Eine Speicherstelle soll sich passiv verhalten und einen ihr zugewiesenen Wert weder verändern, noch wie ein ROM konstant behalten. Ist mindestens eine dieser Spei cherstellen defekt, dann wird der zu speichernde Wert ver fälscht.

Ob eine Speicherstelle voll funktionstüchtig ist, läßt sich mit einem Testprogramm fest stellen. Das Betriebssystem des VC-20 führt einen internen RAM-Test durch, sobald der Arbeitsspeicher initialisiert wurde. Hierbei liegt die Beto nung schlicht auf Arbeitsspei cher.

Die höchste Adresse des frei nutzbaren Arbeitsspeichers ist <sup>32767</sup> (H7FFF). Ab der Adres se 32768 (H8000) liegt der Be reich, der nicht mehr zum An wenderbereich gehört. Hier befinden sich zunächst noch eini ge andere Bereiche [1].

Offiziell können zwischen den Adressen 40960-49151 (H0A000-H0BFFF) nur Module (ROMs oder EPROMs) angesiedelt werden. Inoffiziell kann man diesen Bereich je doch durchaus mit RAMs be stücken. Dieser Bereich gehört dann zwar nicht zum BASIC-Bereich, denn hierfür muß ein zusammenhängender Bereich vorhanden sein, er kann aber von BASIC aus mit POKE und PEEK angesprochen werden. Außerdem ist dieser prima zur Abspeicherung von sogenann ten Modulprogrammen und speziellen Maschinensprache programmen geeignet. Eigent lich besteht kein Grund, diesen Speicherbereich nicht mit RAMs sinnvoll zu nutzen. Nur, testen muß man ihn selbst.

#### Testen

Im einfachsten Fall kann ein Speicherbereich durchgeprüft werden, indem man in einer FOR-NEXT-Schleife in jede Speicheradresse abwechselnd<br>unterschiedliche Prüfzahlen unterschiedliche einbringt und jeweils anschlie ßend wieder liest. Die zugewie sene und die gelesene Zahl wer den miteinander verglichen. Bei einer Abweichung liegt ein De fekt vor. Es muß dann durch aus nicht unbedingt das RAM fehlerhaft sein, es kann auch ei ne andere Ursache haben.

An einem kleinen Zahlenspiel soll ein solcher Vergleich veran

schaulicht werden. Um das Er gebnis besser durchschaubar zu machen, werden lediglich in diesem Beispiel die Zahlen 0 und 255 benutzt. Bei den darge stellten Zahlenwerten handelt es sich jeweils einmal um die Prüfzahl und dann um den an schließend gelesenen Wert.

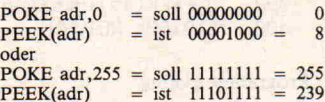

Zu erkennen ist, daß im ersten Beispiel das vierte Bit auf <sup>l</sup> ge blieben ist und im zweiten Bei spiel das fünfte Bit nicht von der Null lassen konnte. In bei den Fällen müßte eine Fehler meldung erfolgen.

Hieraus ist auch erkennbar, warum nicht nur mit einer ein zigen Zahl geprüft werden soll te. Würde nur mit einer Zahl geprüft, dann wäre zumindest eine der beiden vorgenannten<br>fehlerhaften Speicherstellen Speicherstellen unerkannt davongekommen.

Nachteilig bei den Prüfzahlen 0 und 255 ist, daß sämtliche 8 Bits stets gleichzeitig gleiches Niveau haben. Es kommt bei spielsweise auch der Fehler vor, daß zwei benachbarte Speicher stellen miteinander verbunden sind, sei es im Speicherbaustein oder durch eine Lötbrücke auf der Platine. Mit den beiden Prüfzahlen 0 (bOOOOOOOO) und 255 (b11111111) würde aufgrund ihres Bitmusters ein sol cher Fehler nicht erkannt. Die auch bei dem im Betriebssy stem des VC-20 implementier ten internen RAM-Test benutz ten Prüfzahlen 170 (b10101010) und 85 (b01010101) sind hierfür wesentlich geeigneter, weil benachbarte Speicherstellen stets unterschiedliches Niveau haben. Ist der Speicherstelle ei ne '1' zugewiesen, dann müssen die beiden benachbarten Spei cherstellen auf '0' sein. Ist min destens eine hiervon ebenfalls '1', dann kann nur eine fehler hafte Verbindung bestehen.

#### Das Programm

Das nachstehend vorgestellte Programm 'RAMTEST' wurde vollständig in BASIC geschrie ben. Obschon es durchaus möglich gewesen wäre, aus Laufzeitgründen zeitintensive Routinen in Maschinensprache einzubinden, wurde darauf be wußt verzichtet. Dies hat den Vorteil, daß das Programm auch für den Einsteiger leichter verständlich ist und problemlos übernommen werden kann. Wer will, kann das Programm eigenen Wünschen anpassen, vielleicht auch noch etwas ver schönern. Nachteilig ist ledig lich, daß es langsamer als ein Maschinenprogramm ist. Aber was macht das schon, denn ei nen solchen Test macht man schließlich nicht alle paar Stun den.

Die ausschließlich der besseren Lesbarkeit halber in das Listing eingefügten Leerstellen sind für den Programmablauf vollkom men ohne Bedeutung und neh men nur unnötigen Platz weg. Deshalb bitte diese Leerstellen bei der Eingabe des Programms schlichtweg ignorieren.

Das Test-Programm stellt zu Beginn (Zeilen 100-120) den Anfang (A) und das Ende (B) des von ihm belegten Speicher bereichs fest, addiert den für die Variablentabelle benötigten Platz (Zeile 400) und reduziert (in Zeile 110) den für BASIC reservierten Anwenderbereich auf die für einen Programm lauf unbedingt erforderliche Größe. Daß in Zeile 120 das Unterprogramm nochmals auf gerufen wird, hat einen plausi blen Grund. Um die internen Parameter richtig zu setzen, ist ein CLR (Zeile 380) notwendig, was aber auch die Variablen B und C auf Null setzt. Weil diese im Programm jedoch benötigt werden, sind sie halt nochmals zu lesen.

In der Zeile 130 wird die letzte mit RAMs bestückte Speicher-

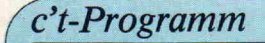

stelle des BASIC-Anwenderbereichs festgestellt und der Va riablen D zugewiesen.

Die Zeilen 140-170 dienen zur Eingabe der Anfangs- und der Endadresse des zu prüfenden Speicherbereichs.

Die Prüfroutine liegt in der Hauptschleife (Zeile 180-330). Hierbei wird zunächst der in der zu prüfenden Speicher stelle befindliche Wert der Va riablen H zugewiesen und da mit gesichert. Der Fehlerkenner <sup>I</sup> wird auf Null gesetzt und die Adresse auf dem Bildschirm angezeigt.

In Zeile 200 wird der nicht mit RAM bestückte Anwenderbe reich ausgeklammert.

In Zeile 210 werden die Berei che ausgeklammert, die entwe der wichtige interne Parameter, das Programm selbst oder ROMs enthalten. Die darin ent haltenen Werte dürfen oder können mit POKE nicht verän dern werden.

In Zeile 220 werden der Varia blen K abwechselnd die Werte <sup>170</sup> und <sup>85</sup> zugewiesen. Im Un terprogramm (Zeile 360) wird der Wert K in die Speicher adresse G gepokt und sofort danach mit PEEK gelesen. Weicht der gelesene Wert ab, dann wird der Fehlerkenner <sup>I</sup> auf <sup>l</sup> gesetzt.

Wurde kein Fehler festgestellt, dann bewirkt Zeile 230, den Sprung zur Zeile 320.

Wurde dagegen ein Fehler er mittelt, dann erfolgt zunächst eine Fehlermeldung auf dem Bildschirm, und die Speicher adresse wird in einer weiteren FOR-NEXT-Schleife bitweise genauer untersucht. In Zeile 260 wird einem Bit eine <sup>l</sup> zuge ordnet und dann mit dem Un terprogramm (Zeile 360) unter-

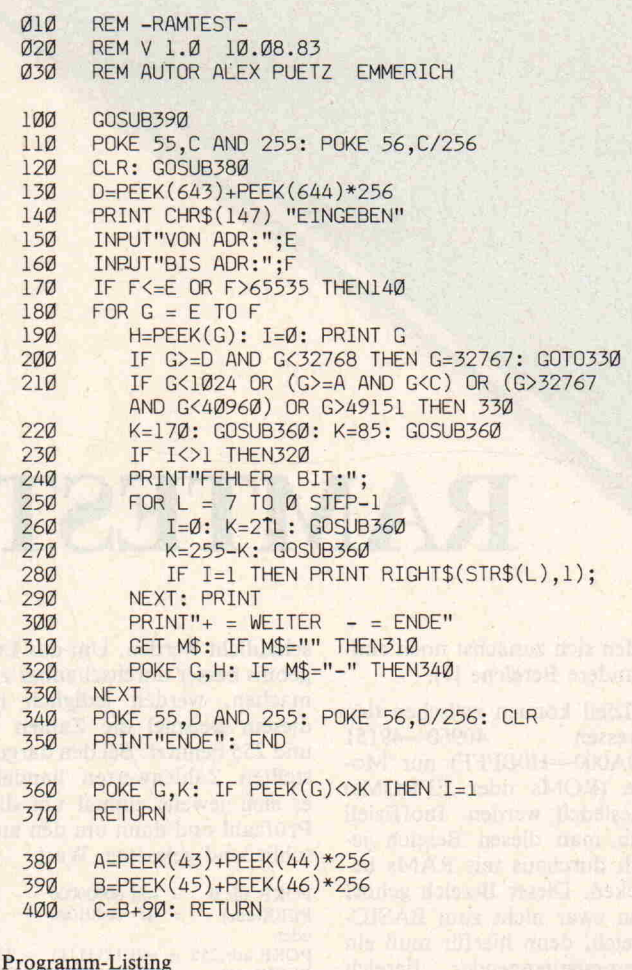

sucht. In Zeile 270 geschieht gleiches jedoch mit der Zahl 0. Wird ein fehlerhaftes Bit er kannt, dann wird der Fehler kenner <sup>I</sup> auf <sup>l</sup> gesetzt und die Bitnummer der fehlerhaften Speicherstelle angezeigt. Als dann ist das nächste Bit an der Reihe.

Nach einer Fehleranzeige kann nur durch Drücken der '+'-

adresse gesprungen werden, während die '-'-Taste einen Abbruch des Programms be wirkt (Zeile 310). Vor einem Abbruch des Programms oder den Sprung zur nächsten Spei cherstelle wird dieser ursprüng lich enthaltene und in der Va riablen H gesicherte Wert wie der an die Speicheradresse zu rückgegeben.

Taste zur nächsten Speicher

Die Zeile 340 bewirkt die Wie derherstellung der normalen Speicherparameter. Darum sollte das Programm stets mit der '-'-Taste abgebrochen werden. Erfolgt dies auf andere Weise, dann kann der Normal zustand nur durch Aus- und Einschalten des VC-20 wieder hergestellt werden.

#### Fehler gefunden?

Die bei einem Fehler zu ergrei fenden Maßnahmen hängen natürlich ganz von der Analyse der Fehlermeldungen ab. Be kanntlich sind die Zuleitungen zu einem RAM als Bus zusam mengefaßt. Sind unter einer großen Anzahl Speicheradres sen nur bei einer Adresse einige Speicherstellen defekt, dann kann darauf geschlossen wer den, daß das betreffende RAM defekt ist.

Wiederholen sich dagegen be stimmte fehlerhafte Bitmuster in regelmäßigen Abständen, dann kann auch ein Platinen fehler oder ein Fehler anderer Bauteile (zum Beispiel ein Puffer-Baustein) vorliegen. Es kann natürlich auch an einer Zuleitung innerhalb des Spei cherbausteins liegen. Ein Ver tauschen zweier, hoffentlich gesockelter, RAMs beseitigt dann die letzten Zweifel.

Zu wünschen ist, daß kein Feh ler vorhanden ist, der anzuzei gen wäre.

#### Literatur:

< <sup>l</sup> > VC-20-Volkscomputer Programmier-Handbuch Commodore

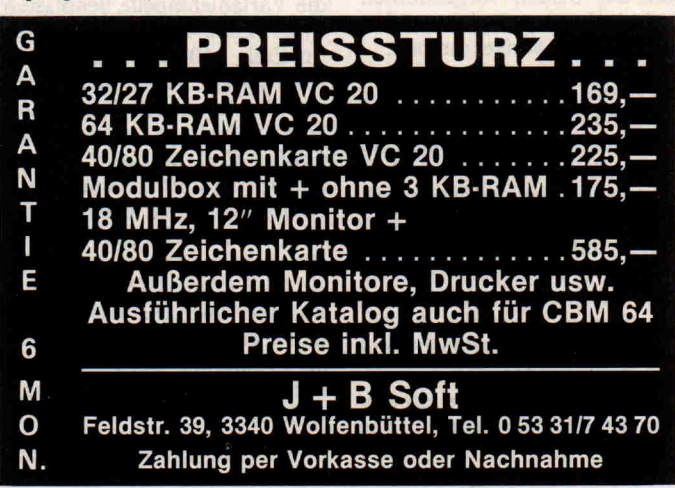

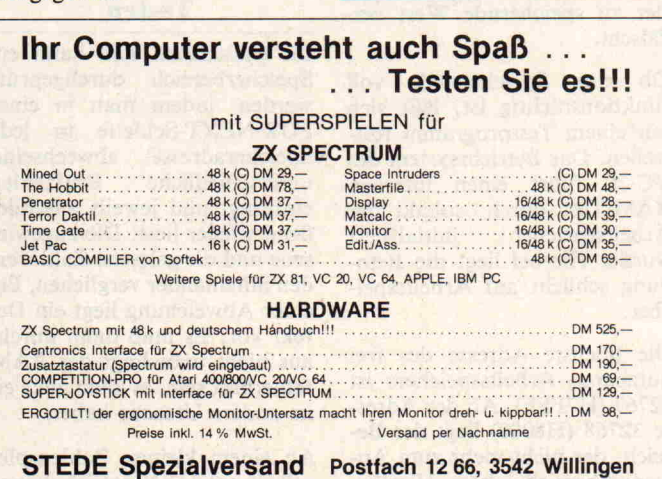
## Die Erweiterungsstecker \_von Home-Computern

\*\*NPM&C

Die hier beschriebenen Rechner haben Steckerleisten, an der al le wesentlichen CPU-Signale anliegen. Neben diesen Signalen gibt es noch einige rechner spezifische Leitungen, die einen Ausbau des Computers erheb lich vereinfachen, wenn nicht sogar erst ermöglichen. Viel fach können gekaufte oder selbstgebaute Erweiterungen auch an Rechnern betrieben werden, für die die Zusatzhard ware ursprünglich nicht be stimmt war. Will man so eine Adaption ausführen, muß die Belegung der Steckerleisten be kannt sein. Ebenfalls sollte man die Bedeutung der Signale an den einzelnen Pins kennen.

r

Die Steckerleisten vom ZX81, ZX-Spectrum und Jupiter ACE sind untereinander bis auf eini ge Ausnahmen kompatibel (Ta belle 1). Die Anschlüsse des ZX81 und des Jupiter ACE sind sogar identisch. Bei der Leiste des Spectrums liegen die wesentlichen Signale auf den gleichen Pins wie beim ZX81.

#### Stromversorgung

Die 9V-Leitung kommt direkt vom unstabilisierten Netzteil des Rechners, wobei die Span nung zwischen 7,5V und <sup>11</sup> V liegen kann. Diese Spannung ist noch von einer lOOHz-Brummspannung überlagert. Die 9V-Leitung darf mit maxi mal 200mA belastet werden. Die 5 V-Leitung liefert eine sta bilisierte Spannung von +5V. Diese Quelle sollte mit höch stens 100mA belastet werden, da der interne Spannungsregler ohnehin schon stark gefordert wird. Zusätzlich zu diesen Spannungen liefert der Spec-

#### Andreas Burgwitz

Dieser Artikel beschreibt die Pinbelegungen und Funktionen ein zelner Signale der Erweiterungsanschlüsse von drei weitverbreite ten Computern, die mit der Z80-CPU arbeiten. Die Möglichkei ten des ZX-81, ZX-Spectrum und die des Jupiter ACE können erst durch sinnvolle Hardwareerweiterungen voll ausgeschöpft werden. Um diese Erweiterungen zu bauen oder zu durchschau en, muß man einiges über die Erweiterungsanschlüsse des jeweili gen Computers wissen. Das damit verbundene Eindringen in die innersten Geheimnisse Ihres Computers (die absolut nicht so ge heimnisvoll sind, wie sie häufig dargestellt werden) sollte Sie nicht abschrecken, sondern neugierig machen.

trum noch + 12V, die mit circa 30mA belastet werden dürfen, sowie -5V, die nur mit wenigen mA belastet werden kön nen. Die beim Spectrum als

SPECTRUM

Tabelle <sup>l</sup>

-12V ausgewiesene Spannung ist in Wirklichkeit eine Wech selspannung hoher Frequenz (13Vss), aus der allerdings mit einer geeigneten Gleichrichter-

ZX-81 und Jupiter ACE

schaltung (Bild 1)  $-12V$  gewonnen werden können (be lastbar mit 10mA).

#### Datenleitungen

Auf diesen Leitungen gelangen die Daten von und zur Z80-CPU. Die Spannungspegel dieser Leitungen sind TTLkompatibel. An jede Leitung darf eine LSTTL-Last (Low Power Schottky TTL) angeschlossen werden.

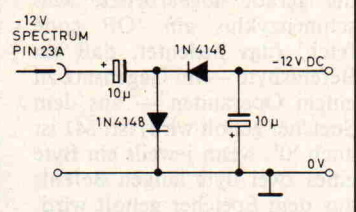

Bild 1. Gleichrichterschaltung, um aus dem Spectrum eine Gleichspan nung von -12V zu gewinnen

#### Adreßleitungen

Über diese Leitungen erfolgt die Adressierung des Speichers und/oder der Ports durch die CPU. Jede dieser Leitungen kann mit höchstens zwei LSTTL-Eingängen belastet wer den. Die Spannungspegel sind TTL-kompatibel.

#### Steuerleitungen

Die Ausgänge der CPU RD, Die Ausgänge der CPU RD,<br>WR, MREQ, IORQ steuern das Lesen und Schreiben von Daten in beziehungsweise aus den Speicher- und Ein-/Ausgabeeinrichtungen (Ports). Jede dieser Leitungen verkraftet ein bis zwei LSTTL-Eingänge. Im nicht aktiven Zustand sind die se Leitungen auf logisch <sup>l</sup>

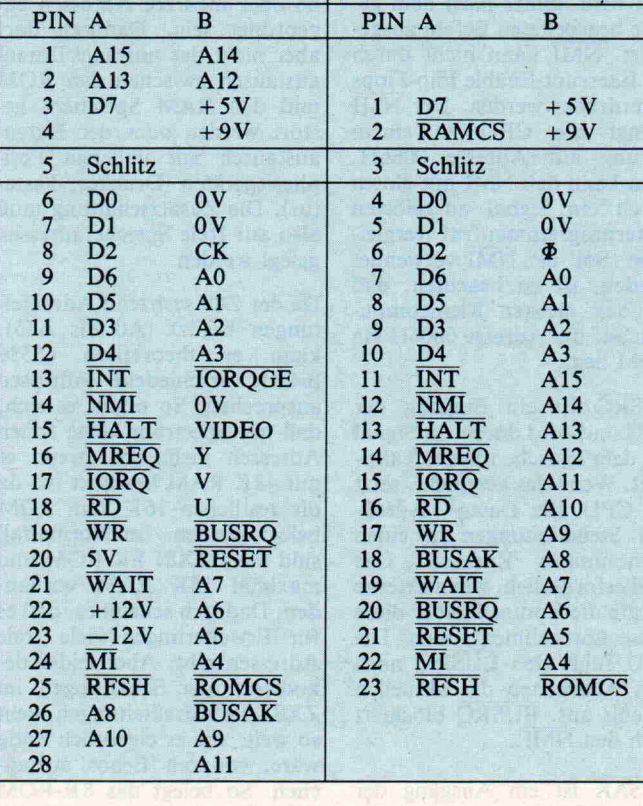

#### c't-Praxistip

( + <sup>5</sup> V) gesetzt. Will die CPU Daten aus dem Speicher oder aus einem Port lesen, wird die RD-Leitung auf logisch 0 gelegt. Eine logische 0 auf der WR-Leitung zeigt an, daß die CPU Da ten abspeichern oder an einen Port ausgeben will. Die Unter scheidung zwischen Speicher und Port geschieht durch die Leitungen MREÇ und IORQ. Liegt die MREQ-Leitung auf logisch 0, veranlaßt dies eine Speicheroperation, ist die IORQ-Leitung logisch 0, will die CPU Daten an einen Port ausgeben oder von ihm lesen.

Die Leitung RESET ermöglicht es, den Computer in einen defi nierten Zustand zu setzen. Beim Einschalten des Rechners erfolgt automatisch ein Reset. Während des Betriebs liegt die se Leitung auf logisch 1. Wird diese Leitung kurzfristig auf lo gisch <sup>0</sup> gelegt, stellt sich am Computer der gleiche Zustand ein, der auch nach dem Ein schalten vorliegt (Programm start bei Adresse OOOOH).

Der CPU-Ausgang Ml zeigt mit einer logischen 0 an, daß der gerade abgearbeitete Maschinenzyklus ein 'OP code fetch' (das bedeutet, daß ein Befehlsbyte — im Gegensatz zu einem Operanden — aus dem Speicher geholt wird) ist. Ml ist auch '0', wenn jeweils ein Byte eines zwei Byte langen Befehls aus dem Speicher geholt wird. M<sub>1</sub> erscheint auch in Verbindung mit IORQ, wenn ein Interrupt-Acknowledge-Cycle angezeigt wird; das heißt, daß die CPU eine Interrupt Anfor derung bestätigt.

RFSH ist ebenfalls ein CPU-Ausgang und zeigt durch eine logische 0 an, daß die niederwertigeren sieben Bit einer Refresh-Adresse auf dem Datenbus liegen. Das mit RFSH er scheinende Signal MREQ sollte zum Lesen der 'aufzufrischen den' Speicherzellen benutzt werden. RFSH ist nur dann für eine Erweiterung erforderlich, wenn dynamische Speicherbau steine verwendet werden.

HALT. Dieser Ausgang der CPU zeigt an, daß ein HALT-Befehl von der CPU ausgeführt wurde. Während die CPU in diesem Zustand auf einen In terrupt wartet (der kommen muß, ehe sie weiterarbeitet), er zeugt sie aber weiterhin Re fresh-Adressen.

WAIT ist ein Eingang der CPU. Wird hier ein Signal mit dem Pegel logisch 0 angelegt, wartet die CPU mit allen Aktivitäten solange, bis WAIT wieder lo gisch <sup>l</sup> wird. Diese Funktion wird benötigt, um langsame I/O-Geräte oder langsame Speicher mit der Geschwindig keit der CPU zu synchronisie ren.

INT ist ein CPU-Eingang und wird üblicherweise von I/O-Geräten angesteuert (aktiv durch logisch 0). Die Interrupt-Anforderung wird ausgeführt, wenn der gerade bearbeitete Befehl ausgeführt wurde und wenn die Interrupt-Enable Flip-Flops in der CPU durch den Ei-Befehl auf 'ermögli chen' gestellt wurden. Außerdem darf das BUSRQ-Signal nicht aktiv sein (wie es bei spielsweise im DMA-Betrieb vorkommt, wenn der Bus frei gegeben wird). Wurde ein In terrupt von der CPU akzep tiert, wird ein Bestätigungssi gnal ausgegeben\_(IORQ ist während eines M1-Zyklus logisch 0). Dieses Signal erscheint am Anfang des nächsten Be fehls.

NMI. Dieser Eingang reagiert auf einen Pegelwechsel von lo gisch <sup>l</sup> auf logisch 0 (negative Flanke). Dieser Interrupt hat eine höhere Priorität als INT und wird immer nach dem ge rade bearbeiteten Befehl ausge führt. NMI kann nicht durch die Interrupt-Enable Flip-Flops unterdrückt werden. Der NMI zwingt die CPU zu einem Sprung auf Adresse 0066H. Man kann den NMI mit einem durch ein Signal ausgelösten Unterprogrammaufruf verglei chen. Soll der NMI verwendet werden, ist zu beachten, daß bei den meisten Kleincompu tern auf der Adresse 0066H ein ROM liegt.

BUSRQ ist ein Eingang der CPU und wird durch ein Signal mit dem logischen Pegel 0 akti viert. Wenn das geschieht, setzt die CPU alle Daten-, Adreßund Steuerleitungen in einen hochohmigen Zustand. Das wird erforderlich, wenn externe Geräte die Kontrolle über diese Busse übernehmen sollen. Die CPU führt den BUSRQ nach dem Abarbeiten des aktuellen Befehls aus. BUSRQ blockiert auch den NMI.

BUSAK ist ein Ausgang der CPU. Wenn dieses Signal lo gisch 0 ist, bedeutet das, daß ein externes Gerät die Kontrolle über die drei Busse übernehmen kann (siehe BUSRQ).

#### Rechnerspezifische **Signale**

Beim ZX81 und beim Jupiter ACE gibt es die Leitungen RAMCS und ROMCS, beim Spectrum nur ROMCS. Diese Leitungen ermöglichen es, den internen Arbeitsspeicher (RAM) beziehungsweise den Festwertspeicher (ROM) weg zuschalten. So verwendet der <sup>16</sup> K Zusatzspeicher des ZX81 die RAMCS-Leitung, um das interne <sup>l</sup> K RAM außer Betrieb zu setzen. Das im ZX eingebau te RAM wird abgeschaltet, wenn die Leitung RAMCS auf logisch <sup>l</sup> gelegt wird. Die Lei tung ROMCS ermöglicht es, die Festwertspeicher der Computer wegzuschalten, ähnlich der RAMCS-Leitung. Die Span nungspegel an beiden Leitun gen sind etwas unüblich, da die Signale im Rechner über je ei nen 680 Widerstand geführt werden.

#### Speicher-Adressierung

Soll eine neue Interface-Schal tung mit einem Rechner ver bunden werden, müssen ihr ei ne oder mehrere Adressen zu geordnet sein. Dadurch darf aber nicht der normale Daten austausch zwischen den ROM und den RAM Speichern ge stört werden oder der Daten austausch mit üblichen Peri pheriegeräten (Drucker, Tasta tur). Die Zusatzschaltung muß also auf freie Speicheradressen gelegt werden.

Da der Z80 sechzehn Adreßleitungen besitzt (AO bis A15), kann er theoretisch 65536 (64 K) verschiedene Adressen ansprechen. So ergibt es sich, daß der Spectrum keine freien Adressen mehr hat, wenn er mit <sup>48</sup> K RAM bestückt ist, da die restlichen 16K vom ROM belegt werden. Im Normalfall sind beim ZX81 8K ROM und maximal 16K RAM vorhan den. Dadurch scheint es, daß es für Erweiterungen viele freie Adressen gibt. Aber leider de kodieren die Schaltungen im ZX81 die Adreßleitungen nicht so weit, wie es eigentlich nötig wäre, wodurch 'Echos' auftau chen. So belegt das 8K-ROM nicht nur die Adressen 0 bis

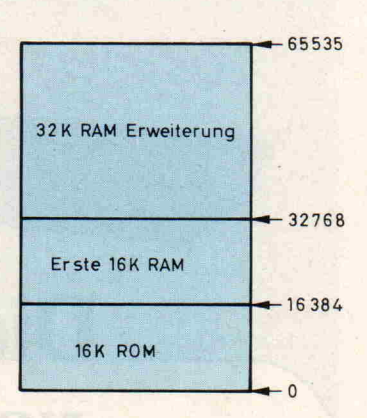

Bild 2. Die Speicherbelegung des ZX-Spectrum

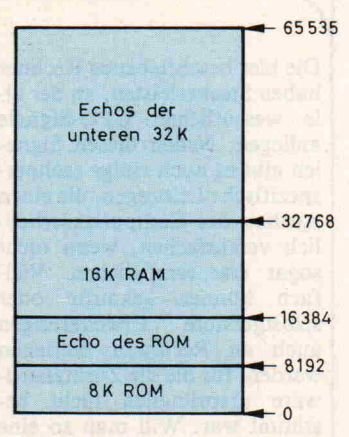

Bild 3. Die Speicheraufteilung des ZX-81

8191, sondern durch das Echo auch die Adressen 8192 bis 16383. Anders ausgedrückt heißt das: Wenn die CPU 'glaubt', den Inhalt von Adresse 8194 zu lesen, liest sie in Wirklichkeit die Adresse 0002 erneut, da die Adreßleitungen Al3 und Al4 auf den ROM-Bereich keine Auswirkungen haben. In ähnlicher Weise er scheinen mehrere Echos der RAM-Adressen im gesamten Adreßbereich. Dennoch ist es möglich, freie Adressen zu fin den. Es hat sich gezeigt, daß der beste Raum für Erweiterun gen ab der Adresse 8192 liegt, wobei man im Einzelfall aber immer darauf achten sollte, ob sich Störungen im normalen Betrieb ergeben. Der sicherste Weg, diesen Echos aus dem Weg zu gehen, ist die Verwen dung der Deselect-Leitungen (siehe vorherigen Absatz).

#### Ein-/Ausgabe Adressierung

Die Z80-CPU kann nicht nur <sup>64</sup> K Speicher adressieren, son dern zusätzlich noch 256 spe zielle Ein-/Ausgabe-Adressen (Ports). Diese verwenden die selben 16 Adreßleitungen (es

werden aber nur die unteren acht Leitungen ausgewertet) wie die Speicheradressen, sind jedoch nur dann aktiv, wenn die Leitung IORQ auf logisch 0 liegt. Angesprochen werden diese Ports durch spezielle Ma schinenbefehle der CPU oder durch die Befehle IN und OUT in den höheren Programmier sprachen.

Einige dieser Ports sind bereits durch Tastatur, Kassettenre corder und Drucker belegt. Beim Spectrum werden einige Adreßleitungen benutzt, um die einzelnen Erweiterungen anzuwählen. Wird zum Beispiel die Leitung AO auf logisch <sup>0</sup> ge setzt, während die anderen Adressen auf logisch <sup>l</sup> bleiben, ist der ZX-Printer angewählt. Insgesamt sind die Leitungen<br>A0 bis A4 und A8 bis A15 für Systemerweiterungen beim Spectrum vorgesehen. Für eine eigene Erweiterung sollte man sich also eine Adresse aussu chen, bei der AO bis A4 und A8 bis A15 logisch <sup>l</sup> gesetzt sind.

Viele der in diesem Artikel be sprochenen Signale werden für

die üblichen Erweiterungen (RAM, I/O-Ports) nicht benö-

#### Und die Praxis?

tigt. Bei einigen speziellen An wendungen kann aber die ge naue Kenntnis aller Systemsi gnale eine unschätzbare Hilfe sein. Auch lassen sich durch ge schickte Anwendung der Inter ruptmöglichkeiten einige Pro bleme lösen, die anders nur schwer zu bewältigen wären. Es soll hier aber nicht verschwie gen werden, daß gerade die An wendung von Interrupts oft schon verflucht wurde. Die In terrupttechniken halten häufig Überraschungen bereit, die selbst sogenannte 'alte Hasen' ins Grübeln bringen.

Sind Sie aber mit der Z80-CPU vertraut und möchten etwas über die Computer erfahren, die die 6502-CPU verwenden, müssen Sie einen Monat war ten. In der nächsten Ausgabe von c't besprechen wir dann die Erweiterungsschnittstellen von einigen Computern, die mit der 6502-CPU arbeiten. □

#### Modulsynthesizer

#### Analoge und digitale Systeme

monophon - polyphon - computergesteuert, via Lichtgriffel, Tastatur oder Klaviatur.

Modulbauweise, compatibel zu allen <sup>1</sup> V/Oktav-Synthesizern. Wir bauen und liefern Synthesizer nach Maß.

200 versch. Moduln lieferbar wie Pitch-to-Voltage, Naturklang speicher, etc. Alle Bausätze von D. Doepfer als Fertiggeräte. Bausätze, Fertiggeräte, Sonder- und Umbauten. Info "M" anfordern.

#### s/w Graphic-Interface für  $\mu$ P's

Komplett auf Europakarte, Auflösung 256 x 256, (adressierbar und darstellbar), 4 Bildspeicherebenen, (umschaltbar, ge trennt für Display bzw. Write) High Intensity Attribut zur Her vorhebung einzelner Objekte oder Buchstaben. Bildspeicher auslesbar, Wort- und Pixelweise, einfacher Cursor-Darstel lung mit passendem Adapter für alle PC's und HC's, 'Lightpen und Joy-Stick-Anschluß, BAS-Video-Ausgang (7 MHz-75 Ohm) Graphic-karte komplett mit Befehlssatz. Info "G" anfordern.

Adresse: P. Meinhold, Eichenweg 4, 5900 Siegen 1 - Trupbach, Tel. 02 71/3 74 21

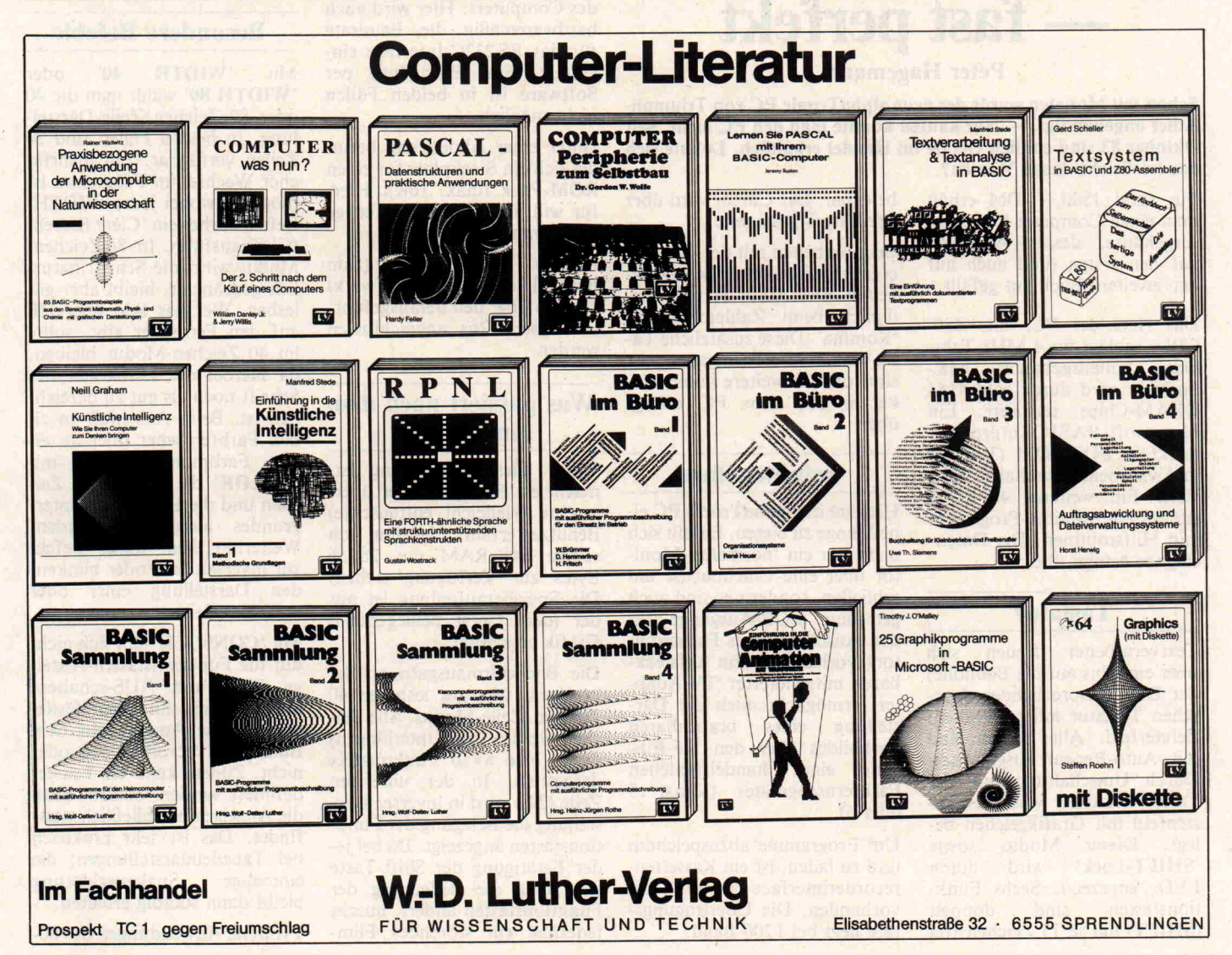

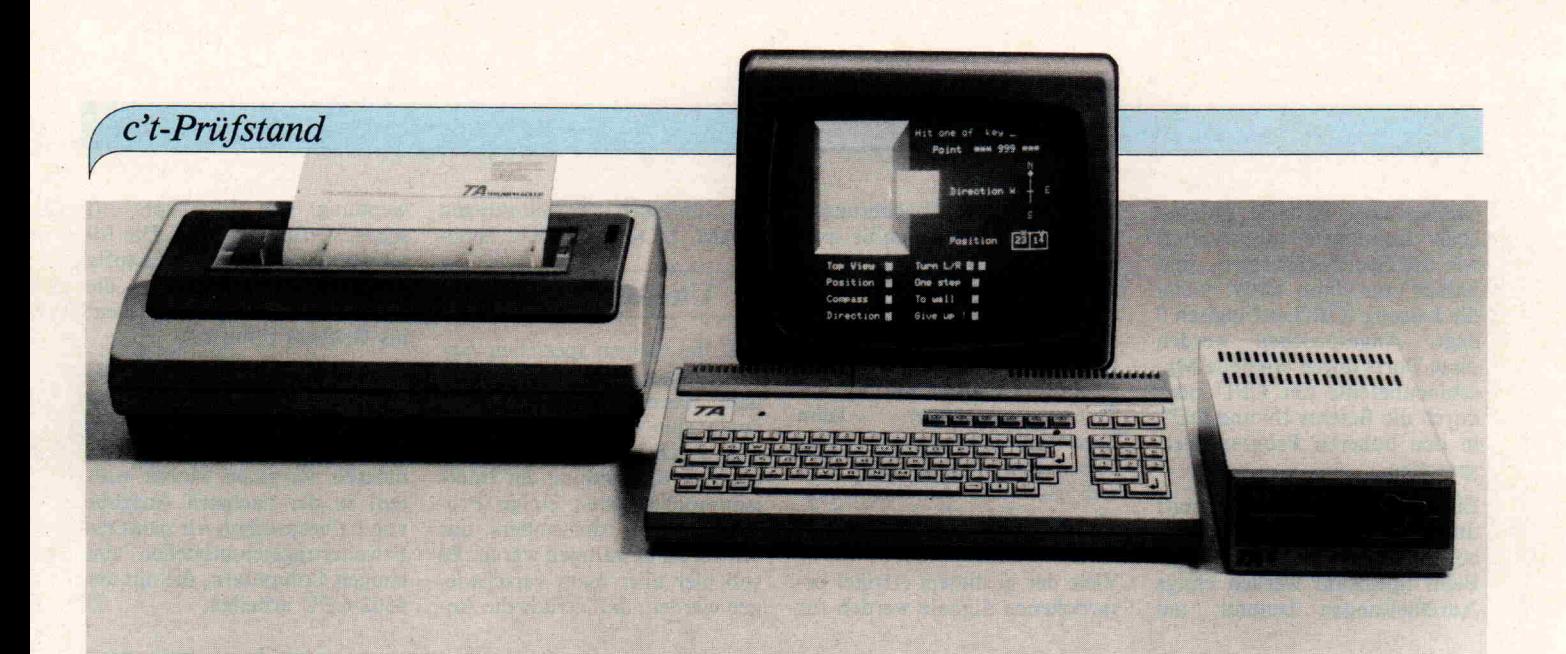

#### alphaTronic PC:

## Ein Low-Cost-Profi fast perfekt

#### Peter Hagemann

Schon seit Monaten wurde der neue alpha Tronic PC von Triumph- Adler angekündigt. — Nur kaufen konnte man den PC nicht. Seit Oktober 83 sind endlich Geräte im Handel erhältlich. Lohnte sich das (vielleicht) lange Warten?

Für rund 1500,- DM erhält man einen Computer im Tasta turgehäuse, dessen Aussehen auf den ersten (und auch auf den zweiten) Blick gut gefällt.

Das Herz des PC, eine Z80- CPU, schlägt im 4 MHz-Takt. Der vollausgebaute 64K-Speicher wird durch acht 4164 DRAM-Chips realisiert. Ein Microsoft-BASIC-Interpreter steckt in 24K ROM (3\*2764) und wird beim Einschalten akti viert. Ein weiteres 4K-ROM enthält ein Monitor-Programm und Hilfsroutinen. Die Daten eingabe erfolgt über:

#### Tastatur

Textverarbeiter freuen sich über eine (bis auf die Bauhöhe) der DIN entsprechenden deut schen Tastatur mit getrenntem Zehnerfeld. Alle Tasten sind mit Auto-Repeat ausgestattet. Durch Umschaltung mit der Taste 'GRAPH' wird das Ta stenfeld mit Grafikzeichen be legt. Dieser Modus sowie SHIFT-Lock' wird durch LEDs angezeigt. Sechs Funk tionstasten sind doppelt (SHIFT) mit je 15 Zeichen frei

belegbar. Der Cursor wird über Pfeiltasten gesteuert.

Beim Arbeiten mit der Tastatur ergaben sich keine Schwierig keiten. Der Autor vermißte le diglich beim Zahlenfeld das 'Komma'. Diese zusätzliche Ta ste wäre bei Dateneingaben sehr sinnvoll. Die weitere Kommuni kation mit dem PC erfolgt über:

#### Schnittstellen

Hier hat der alphaTronic PC ei ne Menge zu bieten. Es läßt sich nicht nur ein 'normaler' Moni tor über eine Cinchbuchse an schließen, sondern es sind auch getrennte RGB-Ausgänge für den Anschluß eines Farbmoni tors vorhanden. Ein aufsteck barer, mitgelieferter 'TV-Adap ter' ermöglicht auch die Dar stellung eines brauchbaren Farbbildes über den HF-Ein gang eines handelsüblichen Farbfernsehgerätes (Kanal 5 oder 6).

Um Programme abzuspeichern und zu laden, ist ein Kassettenrecorderinterface (Kansas City) vorhanden. Die Übertragungs rate liegt bei <sup>1</sup> 200 Baud.

Wer gerne etwas schwarz auf weiß liest, kann einen Drucker, entweder über ein RS 232C-Interface oder über eine CENTRONICS-kompatible Schnittstelle anschließen. Die Auswahl der Schnittstelle er folgt (was ungewöhnlich ist), über DIP-Schalter im Inneren des Computers. Hier wird auch hardwaremäßig die Baudrate für das RS232C- Interface ein gestellt. Eine Einstellung per Software ist in beiden Fällen nicht möglich.

Unter einer Abdeckung befin det sich ein Steckplatz für einen ROM-Pack (max. 16K). Hier für will TA in Zukunft fertige Programme liefern.

Andere Erweiterungen (zum Beispiel ein Floppy-Laufwerk) können über den herausgeführ ten System-Bus angeschlossen werden.

#### Was passiert nach dem Einschalten?

Wenn alles in Ordnung ist, macht es 'Piep', und der über raschte (vielleicht enttäuschte) Benutzer erfährt, daß ihm von seinen 64K-RAM nur 28156 Bytes zur Verfügung stehen. Die Speicheraufteilung ist aus der (dem Gerät beiliegenden) Grafik ersichtbar.

Die Bildschirmausgabe erfolgt in einem sehr gut lesbaren 40 Zeichen/Zeile-Modus. Alle Zei chen werden (mit Unterlängen) durch eine 8\*10 Punktmatrix dargestellt. In der untersten Zeile (24.) wird in inverser Dar stellung die Belegung der Funk tionstasten angezeigt. Da bei je der Betätigung der Shift-Taste sich auch die Bedeutung der Funktionstasten ändert, huscht jedesmal ein störendes Flim

mern über den Bildschirm. Wen das zu sehr stört, der kann die Anzeige aber durch den CONSOLE-Befehl abschalten.

Bei dem Alphatronic PC gibt es einige besondere Befehle, die die Anzeige beeinflussen.

#### Besondere Befehle

Mit 'WIDTH 40' oder 'WIDTH 80' wählt man die 40 oder 80 Zeichen/Zeile-Darstel lung. In beiden Fällen sind 24 Zeilen verfügbar. Ein mehrfa cher Wechsel im Programm ist möglich, wobei jeder WIDTH-Befehl vorher ein 'Clear Screen' (CLS) ausführt. Im 80 Zeichen-Modus wirkt die Schrift natür lich gedrängter, bleibt aber gut lesbar. Wer das Bild über HF auf den Fernseher gibt, sollte im 40 Zeichen-Modus bleiben, da hierbei die Lesbarkeit der Schrift noch als gut zu bezeich nen ist. Beim Anschluß an ei nen Farbfernseher oder an ei nen Farbmonitor kann mit 'COLOR' die Farbe der Zei chen und die Farbe des Hinter grundes ausgewählt werden. Weiterhin dient dieser Befehl zur inversen und/oder blinken den Darstellung einer oder mehrerer Zeichen.

Mit 'CONSOLE' läßt sich nicht nur die Funktionstasten-Anzei ge EIN- und AUS-schalten, sondern weiterhin auch festle gen, ob die Anzeige auf dem Bildschirm 'scrollen' soll oder nicht. Zudem kann ein Fenster definiert werden, in dem dann die Anzeige ausschließlich statt findet. Das ist sehr praktisch bei Tabellendarstellungen; die<br>einmalige Spaltenerklärung Spaltenerklärung bleibt dann ständig erhalten.

Typische Anwendungen des 80-

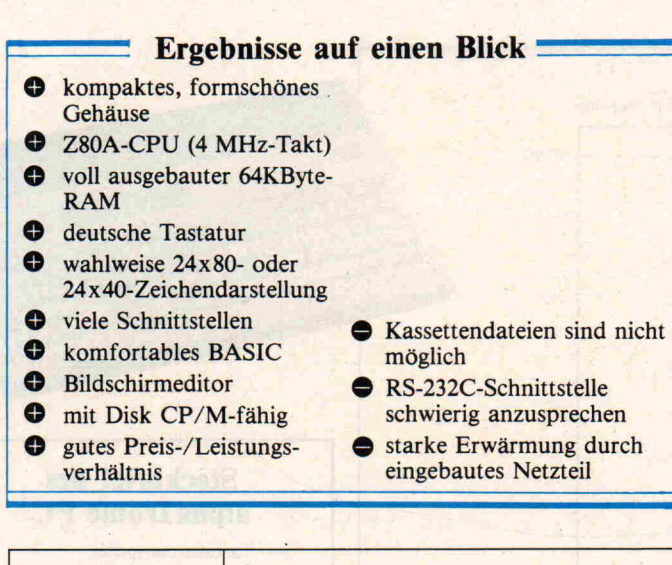

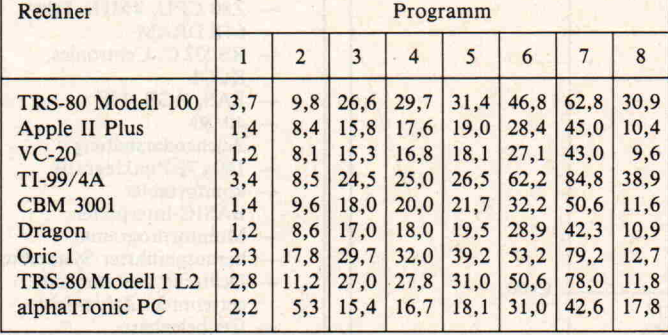

Benchmark-Test (Zeitangabe in Sekunden)

Zeichen-Modus findet man bei professioneller Software, so wie in der Betriebsart:

#### Monitor

Durch Eingabe von 'MON' in BASIC steht dem Benutzer ein einfacher Monitor zu Verfü gung. Er ermöglicht die Anzei ge von Speicherinhalten und Registern und die Verschiebung und Änderung von Speicherin halten. Maschinenspracheprogramme können direkt gestartet werden. Nicht im Handbuch er wähnt ist die Möglichkeit, die Anzeige auf den Bildschirm und den Drucker auszugeben. Dies geschieht durch Betäti gung der Taste 'P'. Wiederhol tes Drücken von 'P' führt zur Beendigung dieser Option (sie he Hardcopy). Mit 'E' springt man zurück ins:

#### BASIC

Der Interpreter entspricht durch Befehle wie 'SWAP' 'RENUM', 'WHILE', 'WEND', 'ERASE' auch hohen Anforderungen. Die Arith metik-Funktionen werden mit 14(!)-stelliger Genauigkeit aus geführt.

Diese Genauigkeit muß man auch bei der Beurteilung der durchgeführten Benchmark-Tests berücksichtigen. Schließ lich kostet Genauigkeit Zeit. Trotzdem ist der alphaTronic PC als sehr schnell zu bezeich nen. Bei einer Optimierung der Benchmark-test's (durch Integerdefmition etc.) sind noch schnellere Laufzeiten möglich.

Zum BASIC gehört ein Bild schirmeditor, der ein INSERT oder DELETE an jeder Stelle eines Programmtextes ermög licht. Eine Duplikation von Programmzeilen ist ebenfalls auf diesem Wege durchzufüh ren.

Alle Fehlermeldungen des In terpreters werden in ungekürz tem Klartext ausgegeben. Zum Test stand nur ein manuell aus steuerbarer Recorder zur Ver fügung, bei dem das Laden und Sichern von Programmen feh lerfrei funktionierte.

Der alphatronic PC kann Va riablennamen auf 40(!) Stellen unterscheiden. Dadurch ist es jetzt endlich möglich, die DONAUDAMPFSCHIFF-FAHRTSMATROSEN-

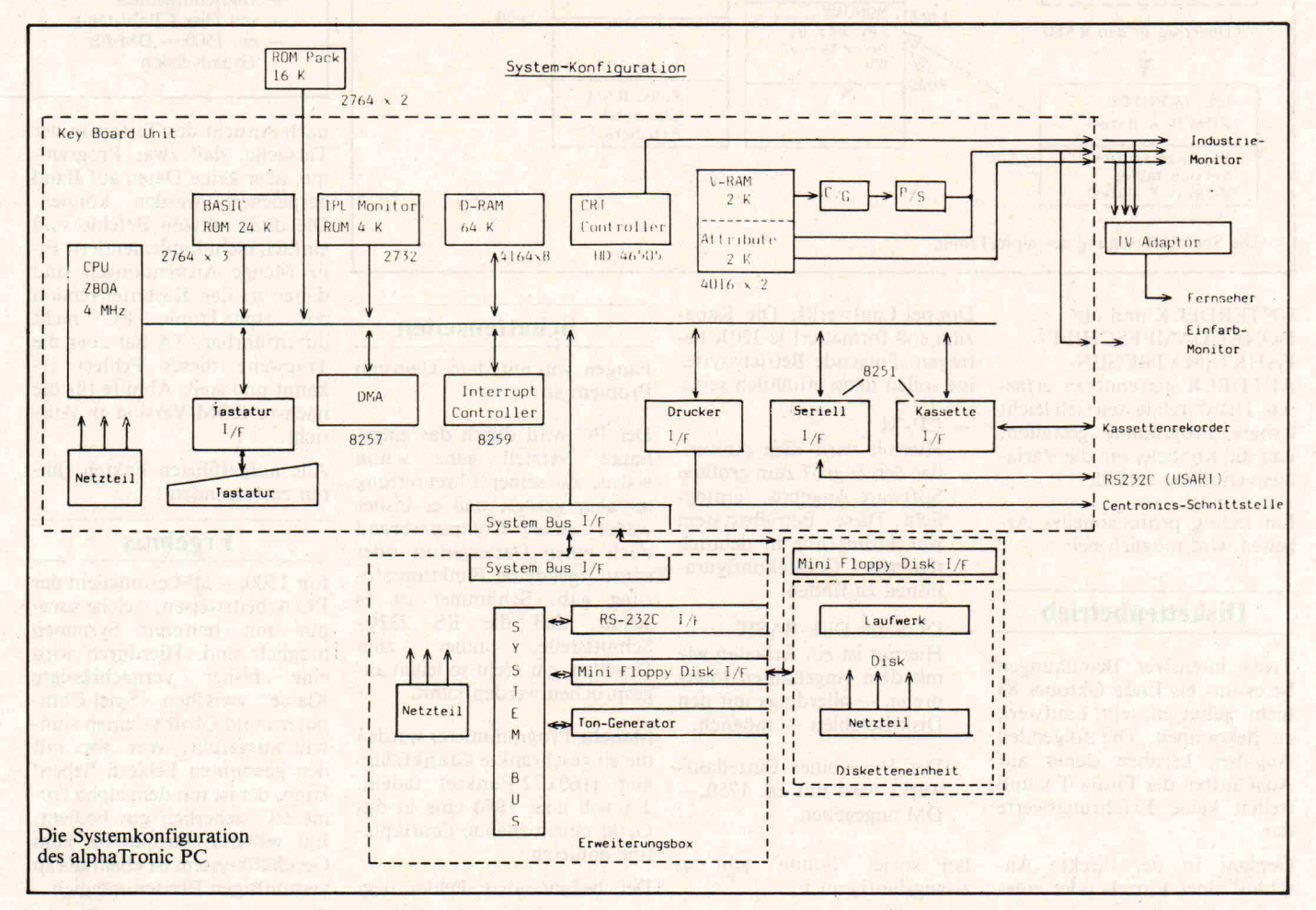

#### c't-Prüfstand

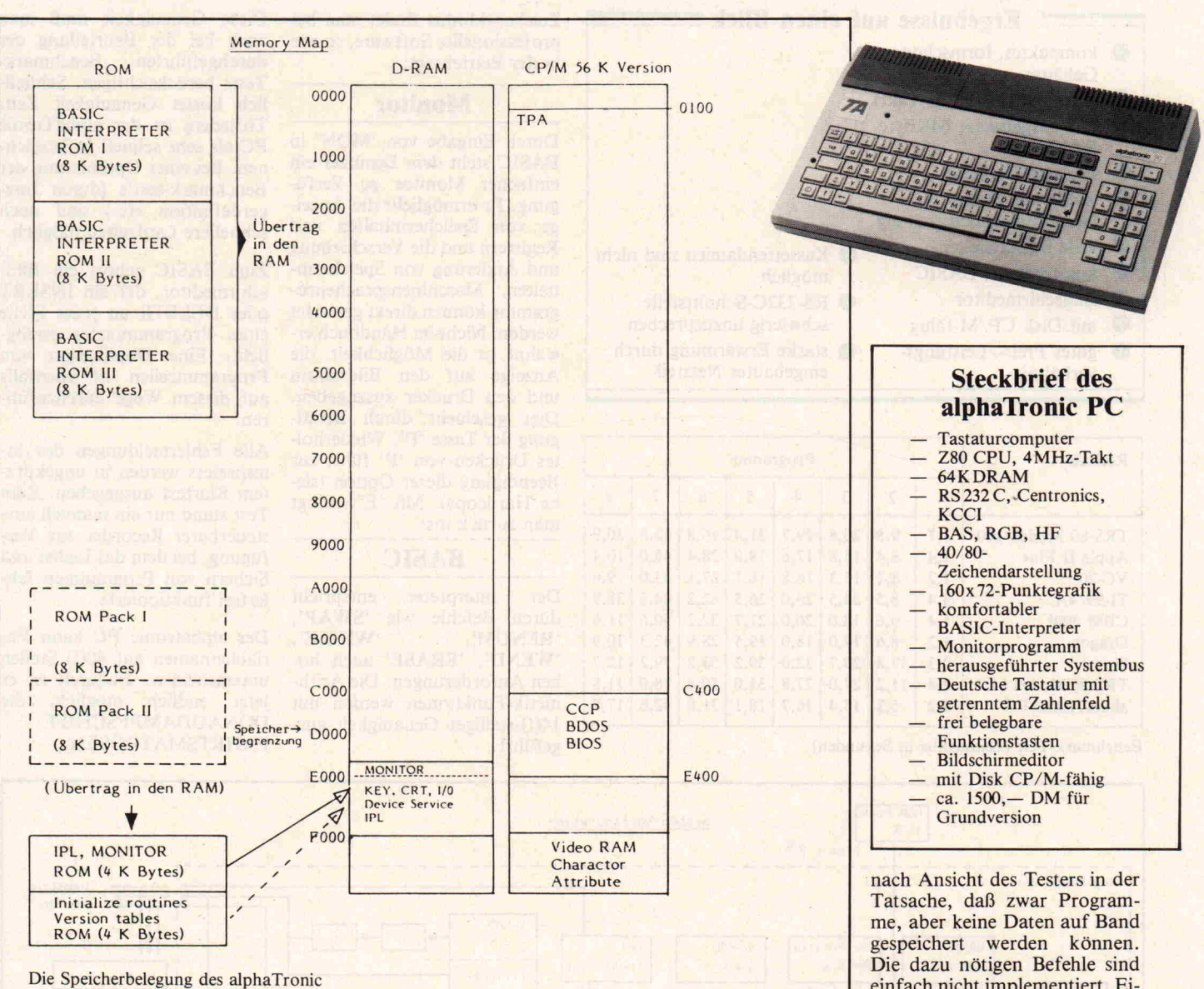

UNTERDECK und die DONAUDAMPFSCHIFF-FAHRTSMATROSEN-

AUFDECK getrennt zu erfas sen. Hierdurch lassen sich leicht lesbare Programme gestalten, und die Knobelei um die Varia blenverteilung entfällt.

Ein richtig professionelles Ar beiten wird möglich bei:

#### Diskettenbetrieb

Trotz intensiver Bemühungen ist es uns bis Ende Oktober 83 nicht gelungen, ein Laufwerk zu bekommen. Die folgenden Angaben beruhen daher auf Auskünften der Firma TA und stellen keine Erfahrungswerte dar.

Geplant ist der direkte An schluß eines Einzel- oder eines

Doppel-Laufwerks. Die Kapa zität soll formatiert je 320K be tragen. Folgende Betriebssyste me sollen dann erhältlich sein:

#### CP/M

-

Hiermit wird dem Anwen der der Zugriff zum größten Software-Angebot ermög licht. Dieses Betriebssystem war bisher nur in deutlich teureren Gerätekonfigura tionen zu finden.

- DOS mit Disk-BASIC Hiermit ist ein Arbeiten wie mit dem eingebauten Inter preter — allerdings mit den Disk-Befehlen — möglich.

Der Preis eines Einzellaufwerks wird mit ca. 1750, DM angegeben.

Bei soviel 'Sonne' gibt es zwangsläufig auch:

#### Schattenseiten

Fangen wir mit dem kleinsten Problem an.

Der PC wird durch das einge baute Netzteil ganz schön warm. Zu seiner Ehrenrettung sei aber gesagt, daß es bisher weder einen Computerbrand noch einen Datenverlust oder sonst irgendeine Funktionsstö rung gab. Schlimmer ist es schon, daß die RS 232C-Schnittstelle, außer zum Drucken, gar nicht so leicht an gesprochen werden kann.

Manche Programmierer werden die eingeschränkte Grafikfähig keit (160x72-Punkte) tadeln. TA will aber <sup>1984</sup> eine in das Gerät einzubauende Grafikpla tine anbieten.

Der bedeutendste Fehler liegt

einfach nicht implementiert. Ei ne Menge Anwendungen sind daher in der Kassettenversion des alphaTronic PC nicht durchführbar. TA hat aber die Tragweite dieses Fehlers er kannt und stellt Abhilfe für die nächste ROM-Version in Aus sicht.

Alle aufgeführten Fakten füh ren zu folgendem:

#### Ergebnis

Für 1500,- DM ermöglicht der PC Arbeitsweisen, welche sonst nur mit teureren Systemen möglich sind. Hierdurch wird eine bisher vernachlässigte Klasse zwischen Spiel-Com putern und Großsystemen sinn voll ausgefüllt. Wer also mit den genannten Fehlern 'leben' kann, der ist mit dem alphaTro nic PC sicherlich gut bedient. Ein weiterer Ausbau bis zum Geschäftssystem ist ebenfalls zu vernünftigen Preisen möglich.

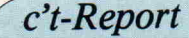

# **WANNAIN** Orgel oder Soundcomputer?

In den meisten bisherigen Domänen der Analogtechnik, zum Beispiel im Audio- und Video-Bereich, werden digitale Konzepte vorgestellt oder zumindest eifrig diskutiert. Sind die Hauptgründe dafür in den einzelnen Gebieten auch unterschiedlich, allen digitalen Konzepten gemeinsam ist, daß langfristig eine Ablösung digitaler Logik-ICs durch Mikroprozessoren angestrebt wird. Dadurch können dann bestehende Hardware-Konfigurationen lediglich durch Software-Änderungen den verschiedensten Zwecken angepaßt werden. Ist dieser Schritt vollzogen, kann man eigentlich besser von 'Computerisierung' als von Digitalisierung sprechen. So gesehen kann die neue Orgel der Firma WERSI, die ALPHA Digital DX 300, mit Fug und Recht als Sound-Prozessor, wenn nicht gar als Sound-Compu ter bezeichnet werden.

Die bisherige Entwicklung kann man wie folgt zusammenfassen:

#### Analog-Orgeln

Bei diesem Typ - und so arbeiten noch die meisten Orgelmo delle werden die Töne in ei nem Tongenerator erzeugt, über Manual und Pedal mit me chanischer oder elektronischer Tastung ausgewählt, in Filter schaltungen entsprechend klanglich geformt, dem End verstärker zugeführt und über den Lautsprecher in hörbare Schwingungen umgesetzt. Wie zu erkennen ist, bestimmt allein die Hardware die Möglichkei ten eines solchen Instruments.

#### Quasi-Digital-Orgeln

Oft werden Orgel-Systeme als digital bezeichnet, die dieses 'Prädikat' gar nicht verdienen. Sie besitzen im Bereich der Tonerzeugung und der elektro nischen Tastung zwar digitale Unterstützung (zum Beispiel se rielle Datenübermittlung) mit komplexen IC-Bausteinen, ver arbeiten und formen die Töne jedoch nach wie vor analog.

#### Digital-Systeme

Digital gespeicherte Klänge sind vor allem in der Musikelek tronik — von den Synthesizern und digitalen Rhythmusgeräten her bekannt. Genauso wie eine Trommel, ein Becken oder eine Kuhglocke lassen sich Trompe ten, Geigen, Klaviere speichern,  $allerdings$  - mit vernünftigem technischen Aufwand nur für wenige Einzeltöne.

#### Das ALPHA-Konzept

Alle erzeugten Klänge werden von einem Master/Slave-Prozessor-System errechnet und über Digital-Analog-Wandler in elektroakustische Schwin gungen umgesetzt. Die Art der Schwingungen wird einzig und allein von der Software be stimmt, die dem System die In formationen für Signalform, Hüllkurve, Vibrato, Frequenz verlauf usw. für jedes Instru ment getrennt mitteilt. So kön nen — je nach gewünschtem Instrument — konstante oder mitlaufende Formanten wahl weise bereitgestellt und die Klänge über den gesamten Fre quenzbereich erzeugt werden.

Vor allem um Speicherplatz zu sparen werden die Klänge nicht als analog/digital gewandelte PCM-Muster abgespeichert, sondern nur ihre Klang-Para meter, aus denen ein Mikropro zessor die auszugebenden Klän ge errechnet.

#### MASTER-Prozessor

Doch nun zum Innenleben

(Bild 1). Die zentrale Steuerung übernimmt der MASTER-Pro zessor mit der 68B09-CPU. In terne 16-bit-Verarbeitung, Schnelligkeit, Vielzahl der Adressiermöglichkeiten und gu te Eignung im Multiprozessorbetrieb sind die ausschlagge benden Eigenschaften für die Wahl dieses Bausteins.

Udo Lohmeier

Über den Peripherie-BUS ist der MASTER-Prozessor mit der 'Außenwelt', also den Ma nualen, dem Pedal, den Reglern und den Tastern verbunden, deren Zustände zyklisch abge fragt und über LEDs in den Funktionstasten auch optisch rückgemeldet werden.

Die Informationen der analo gen Regelelemente werden im A/D-Wandler digitalisiert und entsprechend verarbeitet.

Das Arbeitsprogramm erhält der MASTER-Prozessor durch ein 128KBit-EPROM. Ein wei teres EPROM beinhaltet die Parameter zur Klangbildung. Als aktueller Arbeitsspeicher steht ein 16 KBit-RAM zur Verfügung, ein zweites 64 KBit-RAM nimmt die vom Spieler, Computer oder Recorder einge gebenen 'freien' Instrumente auf.

Der MASTER-BUS verbindet den MASTER-Prozessor mit den SLAVE-Prozessoren.

#### SLAVE-Prozessoren

Bis zu vier SLAVE-Subsysteme können eingesetzt werden. Je des SLAVE-System erzeugt mit den Informationen des Masters (Tonhöhe, Klangbild, Hüllkurven ...) — gleichzeitig bis zu vier komplexe Klänge mit je zwei Komponenten. Direkt bei Betätigung einer Manual oder Pedaltaste lädt der MASTER-Prozessor die ent sprechenden Klangparameter in das SLAVE-RAM und startet den SLAVE-Prozessor, eine 68B09E-CPU, deren Takt vom MASTER-Prozessor geliefert wird. Fünf Timer legen nun die Tonhöhe durch die Auslesege schwindigkeit fest: Vier Timer für die Klänge, der fünfte für die Hüllkurvenberechnung (im Multiplexverfahren) .

Nacheinander erfolgt die Bil dung der vier Stimmen mit je zwei Komponenten, die als Di gitalwerte in die acht Signal-DACs geladen und per 'Write-Befehl' auf Kommando jitterfrei, von internen Arbeitszyklen und Steuerimpulsen unbeeinflußt, in analoge Signale umge setzt werden. Gleichzeitig wan delt der Hüllkurven-DAC seine Information in acht Steuer spannungen um, die in den multiplizierenden DACs direkt die Signallautstärke - beziehungsweise den Lautstärkever lauf - beeinflussen.

Die Untergliederung jeder Stimme in zwei Komponenten (Bild 2) meint folgendes: Wäh rend alle Parameter (frequenzund amplitudenbezogen) je Stimme getrennt einstellbar sind, stehen die Komponenten einer Stimme in einem starren Frequenzverhältnis (2n) zuein ander. Alle amplitudenbezoge nen Parameter zweier Kompo nenten lassen sich unabhängig einstellen und über verschiede ne Effektwege leiten. Die Über lagerung zweier unterschiedli cher Komponenten wird bei spielsweise zum Nachbilden des Anblas-Klanges der Tuba ver wendet.

#### Effektwege

Das Wersivoice (ein Effektge rät, das auf der Verwendung von Eimerketten-ICs basiert), VCF (spannungsgesteuertes Fil ter), Tiefpaß und Endverstärker sind bekannte, analoge Schal tungsteile. Interessant hingegen ist ein neues digitales Hallgerät (siehe auch Bild 1): Der Digital-

c't-Report

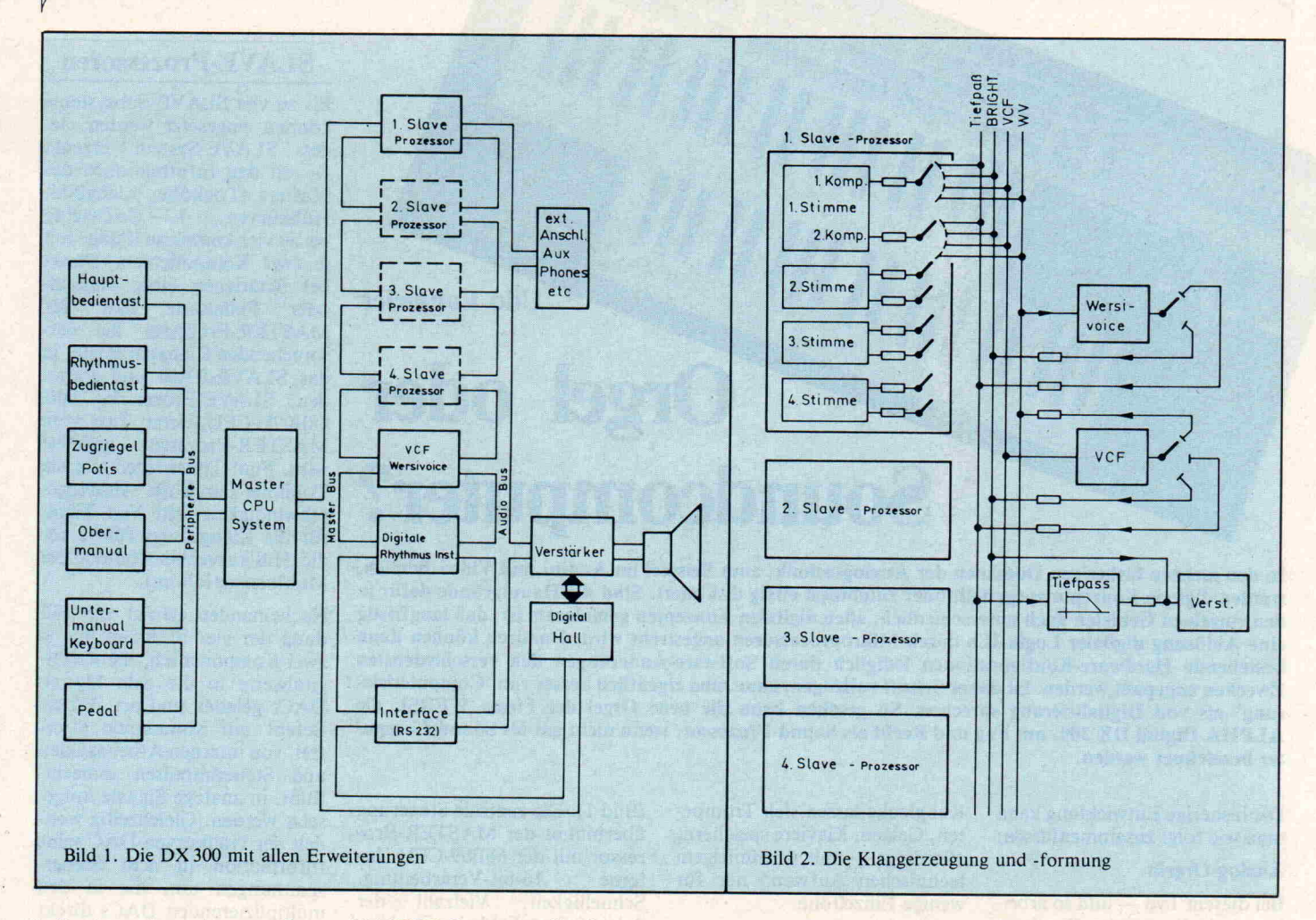

hall ist ein eigenständiges µP-'Realtime-System', dessen eigene CPU die A/D-Wand lung, die Verzögerung und die D/A-Umsetzung steuert. Hall zeiten bis zu 4 Sekunden sind möglich. Außer 'Hall lang' und 'Hall kurz' liefert diese Baugruppe auch 'Echo schnell' und 'Echo langsam'.

Im Gegensatz zur digitalen Tonerzeugung, die mit 8bit-A/D- und D/A-Wandlern ar beitet, verwendet man hier 12bit-Wandler, um dem Dyna mikumfang der Orgel gerecht zu werden. Die 8 bit-Tonerzeugung ist übrigens keineswegs ein schlechter Kompromiß, wie mancher Hifi-Enthusiast mei nen könnte. Es entsteht ein für diese Anwendung irrelevanter Klirrfaktor von weniger als ei nem halben Prozent und die Kurvenform wird stets mit ma ximaler Amplitude errechnet. Es reicht daher bei der Hüllkur venerzeugung, die entscheidend für die Dynamik ist, mit 12bit-Auflösung zu wandeln.

Auf einer eigenen Platine ist noch ein digitales Rhythmus- Gerät verfügbar. Während der

MASTER-Prozessor die eigent lichen Abläufe steuert, befin den sich die <sup>10</sup> digital gespei cherten Instrumente auf einer eigenen Instrumentenkarte. Wiederum durch einen eigenen Prozessor unterstützt erfolgt die programmäßige Auswer tung und die D/A-Wandlung. Rhythmus und Begleitung sind frei programmierbar, wobei sich die Begleitung aller Orgel stimmen bedienen kann und dies getrennt registrierbar für den Baßlauf, die Akkorde und Arpeggien. 16 Rhythmen kön nen im Gerät 'aufbewahrt' und weitere auf Kassette ausgelagert werden. Zusätzlich besteht die Möglichkeit, 8-Rhythmusfolgen — Sequenzen — frei zu programmieren, die aus Rhyth mus, Begleitung, Begleitregi strierung, Tonart, Tonartwech sel und Klangwechsel bestehen können. Diese Vollpartituren können in der Summe dann bis zu 300 Takte(!) lang werden.

Soweit zu dem, was die Orgel von sich aus bereits 'kann'.

Aber hier fangen die Möglich keiten für den Computerbesit zer erst richtig an.

#### Die DX300 am Computer

Folgende Schnittstellen sind vorhanden:

- 1. Kassetteninterface für han delsübliche Kassettenrecor der
- 2. RS232 für Homecomputer
- 3. M.I.D.I. für die Kopplung weiterer Instrumente

Da absolut alles, was mit Klangerzeugung und -formung zu tun hat, von Mikroprozesso ren veranlaßt wird, ist auch al les per Software veränderbar und steuerbar. Komplette Stücke, mit bis zu 16 verschie denen Stimmen, können von ei nem extern angeschlossenem Computer 'aufgeführt' werden. WERSI demonstrierte das be reits auf der Funkausstellung, wobei in einem Apple-Compu ter zehn verschiedene Komposi tionen eingespeichert waren (Diskettenstation).

Entsprechende Software-Un terstützung soll es demnächst für Apple- und Commodore-Computer geben.

Ebenfalls ist ein Notations-Programm in der Entwicklung, das Komponieren auf dem Bild schirm in Notenschrift ermög licht.

Was weiterhin geplant ist, ließen sich die WERSI-Entwickler noch nicht aus der 'Nase zie hen'. Das ist insofern nicht ver wunderlich, als die Möglichkei ten kaum noch die Orgel selbst, als vielmehr Hardware- und Software-Erweiterungen ver wendbarer Home-Computer betreffen. Zum Beispiel könnte man Hüllkurven und Signale per Digitalisier-Tableau oder Lichtgriffel (weitgehend Soft ware-Probleme) programmie ren.

Was in absehbarer Zeit ohne Hardware-Eingriffe in die Slave-Prozessor-Karten nicht möglich sein wird, ist das direk te Verarbeiten PCM-codierter Analogsignale. Hierzu müßten größere RAMs und ein völlig neues Betriebsprogramm für Master und Slaves verfügbar sein. Aber wer die Entwicklung bei den 'Computer-Musikalien' mit verfolgt hat, wird uns sicher zustimmen, wenn wir meinen: Alles nur eine Frage der Zeit.□

Der c't 86- Computer

Kurt Werner

#### Ein echter 16-Bit-Computer zum Selbstbau

Im Personal-Computer-Bereich geht der Trend in Richtung '16 bit'. Dennoch mußte sich der Hobbyist bisher mit 'uralten' 8-bit-Prozessoren bescheiden oder (für viel Geld) einen Computer 'von der Stange kaufen', c't erleichtert nun den Einstieg in eine neue Leistungsklasse: Als erste Zeitschrift auf dem europäischen Konti nent stellen wir ein echtes 16-bit-System zum Selbstbau vor. Der c't 86 ist auf Europakarten aufgebaut. Er eignet sich gleicherma ßen als Entwicklungssystem wie als Büro-Computer — bei Anschaffungskosten, die den Selbstbau lohnen: Das vollständige Grundsystem mit 8086-Prozessorkarte, 128 KByte RAM, I/O-Karte und Floppy-Controller dürfte für weniger als 1500 Mark zu haben sein.

Die Hardware des c't 86 besteht in der minimalen Ausbaustufe aus vier Platinen, die einen vollständigen, CP/M-fähigen Computer bilden. Das Herz des Systems ist die CPU-Karte, auf der neben der 8086-CPU noch ein Interruptcontroller und ein Bootstrap-EPROM unterge bracht sind.

Eine Speicherplatine, die mit maximal <sup>256</sup> KByte RAM be stückt werden kann, stellt für (fast) alle Anwendungen genü gend Speicher zur Verfügung. Diese Platine muß mit minde stens <sup>128</sup> KByte RAM bestückt werden. Für Anwendungen, die mehr als <sup>256</sup> KByte RAM be nötigen, können bis zu drei RAM-Karten parallelgeschaltet werden.

Für den Kontakt mit der Au ßenwelt gibt es eine I/O-Karte mit einem Timer, einer seriellen Schnittstelle und einer 24 bit breiten, parallelen Schnittstel le. Von diesen I/O-Karten kön nen fast beliebig viele parallel geschaltet werden. In der Regel reicht aber eine Platine, um einen Drucker (parallele Schnitt stelle) und ein Terminal (seriel le Schnittstelle) anzuschließen. Soll der Computer nicht mit ei nem Floppy-Laufwerk ausge rüstet werden, sorgt ein relativ komfortables Monitorpro gramm (im EPROM) dafür, daß der Computer nicht nutz los herumsteht.

Um das Betriebssystem CP/M <sup>86</sup> auf dem c't <sup>86</sup> laufen zu lassen, ist ein Floppy-Disk-Interface nötig. Dieses soll in c't (Heft 2/84) veröffentlicht werden — also Zeit genug, den Rechner in der ersten Ausbau stufe aufzubauen.

Um den c't <sup>86</sup> nachzubauen, sind nur wenig spezielle Kennt nisse notwendig. In erster Linie sollte man gut löten können. Da die Platinen eine sehr hohe Packungsdichte haben, ist sau beres Löten die Grundvoraus setzung für ein funktionieren des System. Auch sollte man davon Abstand nehmen, sich die Platinen selbst anzuferti gen.

Um das System in Betrieb neh

men zu können, sind nur Kenntnisse der digitalen Logik notwendig. Dieses Wissen kommt aber nur dann zum Ein satz, wenn aus irgendeinem Grund das System nicht auf Anhieb funktioniert. In diesem Fall stellt ein Oszilloskop ein absolut notwendiges Hilfsmit tel dar.

Die Baubeschreibung wird er gänzt durch eine ausführliche Fehlersuchanleitung. Diese Be schreibung ist aber nicht nur bei der Fehlersuche nützlich: sie enthält viele Hinweise zur Funktion des Systems, die man zu schätzen lernt, wenn man 'sein' System verstehen will.

#### Der Bus

Der c't 86 verwendet einen er weiterten ECB-Bus (Bild 1). Er weitert bedeutet in diesem Fall, daß die Steckerreihe 'b' mit zu sätzlichen Leitungen belegt ist. Auf dieser Reihe liegen die Da tenleitungen D8. . .D15, die In terruptleitungen I0... I6, die **Adreßleitungen**  $A16...A23$ (Erweiterung auf die CPUs 68000, 80286, 16032 und Z800). Zusätzlich zu diesen Si gnalen sind noch zehn Steuer leitungen auf dieser Steckerrei he vorhanden, wovon vier Steuerleitungen Verknüpfun gen mit bestehenden Steuersi gnalen darstellen (IOWC, IORC, MWTC, MRDC). Das hat den Vorteil, daß die Erwei terungskarten weniger Deko dierlogik benötigen. Ein weite rer Pluspunkt dieser Verknüp fung ist, daß die Busleitungen entlastet werden.

rtflfi

<sup>16</sup> BIT

Ebenfalls auf der Steckerreihe 'b' sind die 8086-spezifischen DMA-Steuerleitungen RQ/ GTO und RQ/GT1 unterge bracht. Da diese Leitungen nicht bei anderen CPUs vor kommen, sollten bei DMA-Betrieb mit anderen Prozesso ren die Leitungen BUSREQ und BUSAKN beschaltet wer den.

Für eine korrekte Busadressie rung sorgen die DATASTRO-BE-Leitungen DSO und DS1 (Bild 2). Die Leitung AB SCHALT bewirkt, daß der Daten-, Adreß- und Steuerbus in den 'TRI-STATE' geschaltet werden (hochohmiger Zu stand). Das ist notwendig, wenn ein DMA-Controller die Bussteuerung übernehmen soll. Mit der Leitung LOCK kann verhindert werden, daß der Bus in den 'TRI-State' geschaltet wird.

Obwohl der ECB-Bus nur er weitert wurde, ist nicht gewähr leistet, daß alle für den ECB-Bus konzipierten Platinen auch auf dem erweiterten Bus lau fen, da der zeitliche Verlauf der Steuersignale anders ist. Plati nen, die nur die Stromversor gung des Busses benötigen, passen natürlich in jedem Fall (Netzteilkarten, Grafikkarten). Schnittstellenplatinen,

EPROM-Programmierkarten und Digital/Analogwandler können mit großer Wahr scheinlichkeit ebenfalls an dem

#### c't-Projekt

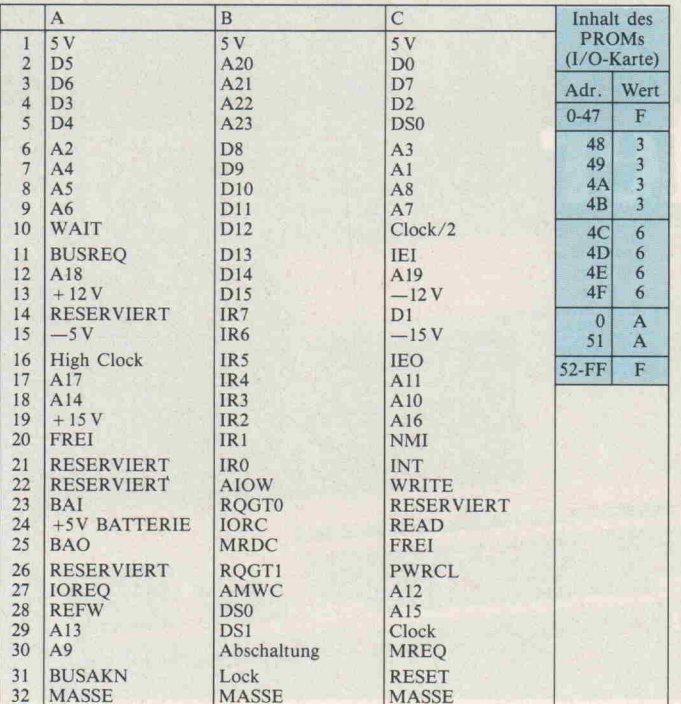

FREI = frei für Anwender RESERVIERT = für C'T reserviert

Bild 1. Die Belegung des 'neuen' ECB-Bus

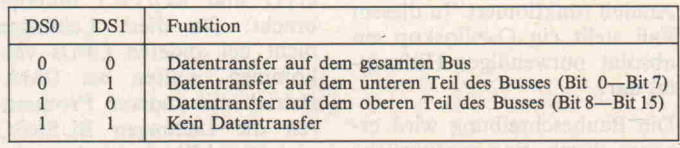

Bild 2. Die Bedeutung der Bussignale DSO und DS1

erweiterten Bus betrieben wer den. Da die meisten Speicher karten nur einen acht bit brei ten Datenbus haben, sind sie nicht für den Betrieb an dem 8086 geeignet.

#### Netzteil

Für den c't86 wurde kein spe zielles Netzteil entwickelt. Es eignet sich das in c't 12/83 vor gestellte universelle Netzteil. Leistungsmerkmale: Der 5- Volt-Zweig muß einen Strom von mindestens <sup>5</sup> Ampere lie fern können (die vier vorge stellten Karten benötigen be reits <sup>2</sup> Ampere). Wenn die V 24-Schnittstelle verwendet werden soll, muß das Netzteil auch noch  $+12$  Volt und  $-12$ Volt zur Verfügung stellen kön nen. Diese Spannungen werden allerdings nur mit einem Strom von 0,1 Ampere belastet. Die weiteren Anforderungen an das Netzteil richten sich nach den zum Einsatz kommenden Floppy-Laufwerken. Wenn 8-Zoll-Laufwerke verwendet werden sollen, muß das Netzteil +24 Volt liefern können, bei dem Anschluß von 51/4 Zoll Laufwerken + 12 Volt. Diese Span nungen sollten für eine Bela stung mit 2 Ampere ausgelegt sein. Da jedes Laufwerk auch die + <sup>5</sup> Volt-Versorgung benö tigt, wird dieser Zweig zusätz lich belastet. Wie hoch der zu sätzliche Strombedarf ist, hängt von den eingesetzten Laufwerken ab.

#### Aufbauhinweise

#### CPU-Karte

Die 8086-CPU (ICI) wird im normalen Betrieb von dem Taktoszillator 8284 (IC3) mit dem notwendigen Systemtakt versorgt. Soll die CPU mit ei ner anderen Taktfrequenz ar beiten, muß die Brücke BRI (Tabelle 1) an  $+5V$  gelegt werden. Dadurch wird der 8284 aber nicht überflüssig, da er auch die Synchronisation des Reset-Signals und des Wait-Si gnals besorgt.

Die CPU wird im MAX-Mode betrieben, damit der numeri sche Datenprozessor 8087 (IC2) angeschlossen werden kann. In dieser Betriebsart müssen die Steuersignale der CPU von dem 1C 8288 (IC4) dekodiert werden.

Der Datenprozessor ist für den Betrieb des Systems nicht unbe dingt erforderlich, obwohl er einige Programme, wie zum Beispiel Übersetzerprogramme, in ihrer Ausführungszeit erheb lich beschleunigt. Viele Pro gramme gehen aber von dem Nichtvorhandensein des Daten prozessors aus (CP/M86 und das Monitorprogramm).

Zur korrekten Verarbeitung von Interrupts ist die CPU-Karte mit einem 8259 (IC5) In terruptcontroller bestückt. Die ses 1C stellt acht verschiedene Interruptmöglichkeiten zur Verfügung. Da die Verarbei tung von mehr Interrupts in der Praxis selten vorkommen dürf te, ist auf der Platine keine Möglichkeit vorgesehen, einen zweiten Interruptcontroller ein zusetzen.

Ebenfalls auf der CPU-Karte befinden sich die EPROMs, die das Monitorprogramm bein halten. Das Programm kann noch erheblich erweitert wer den, da auf dieser Karte noch 32 KByte Adreßraum für EPROMs zur Verfügung ste

hen. Es ist vorgesehen, einen Teil der von dem IBM-PC ver wendeten Softwareinterrupts auf dem c't 86 zu simulieren. Dadurch werden auch die Pro gramme lauffähig, die diese speziellen Interrupts verwen den. Alle Interrupts können nicht simuliert werden, da sie zum Teil sehr systemspezifisch sind.

Die Pufferung des Busses wird von den D-Flip-Flops 74LS374 (IC6. . .IC8) übernommen. Da die CPU einen gemultiplexten Daten/Adreßbus hat, müssen diese Busse getrennt werden, bevor sie auf den Systembus ge geben werden. Diese Trennung erfolgt durch die D-Flip-Flops, die die momentane Adresse Zwischenspeichern und so den Daten- von dem Adreßbus trennen. Der Datenbus kann dann direkt über die Treiber-ICs 74LS245 (IC9, IC10) auf den Systembus gegeben werden.

Eine spezielle Reset-Schaltung bilden zwei Gatter des IC18. Diese Schaltung dient der Feh lersuche im System, was bei Kleincomputern eine Novität darstellt.

Da die CPU-Karte, ebenso wie die RAM-Karte, sehr dicht be stückt ist, sollte die Platine sehr sorgfältig aufgebaut werden. Wir empfehlen, für alle ICs Fassungen zu verwenden.

Tabelle 1. Die verwendeten Brücken

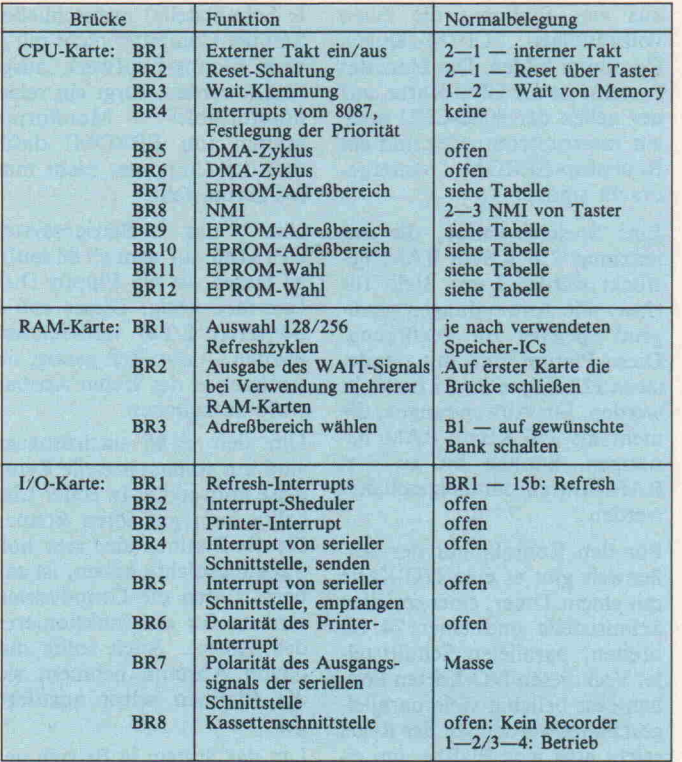

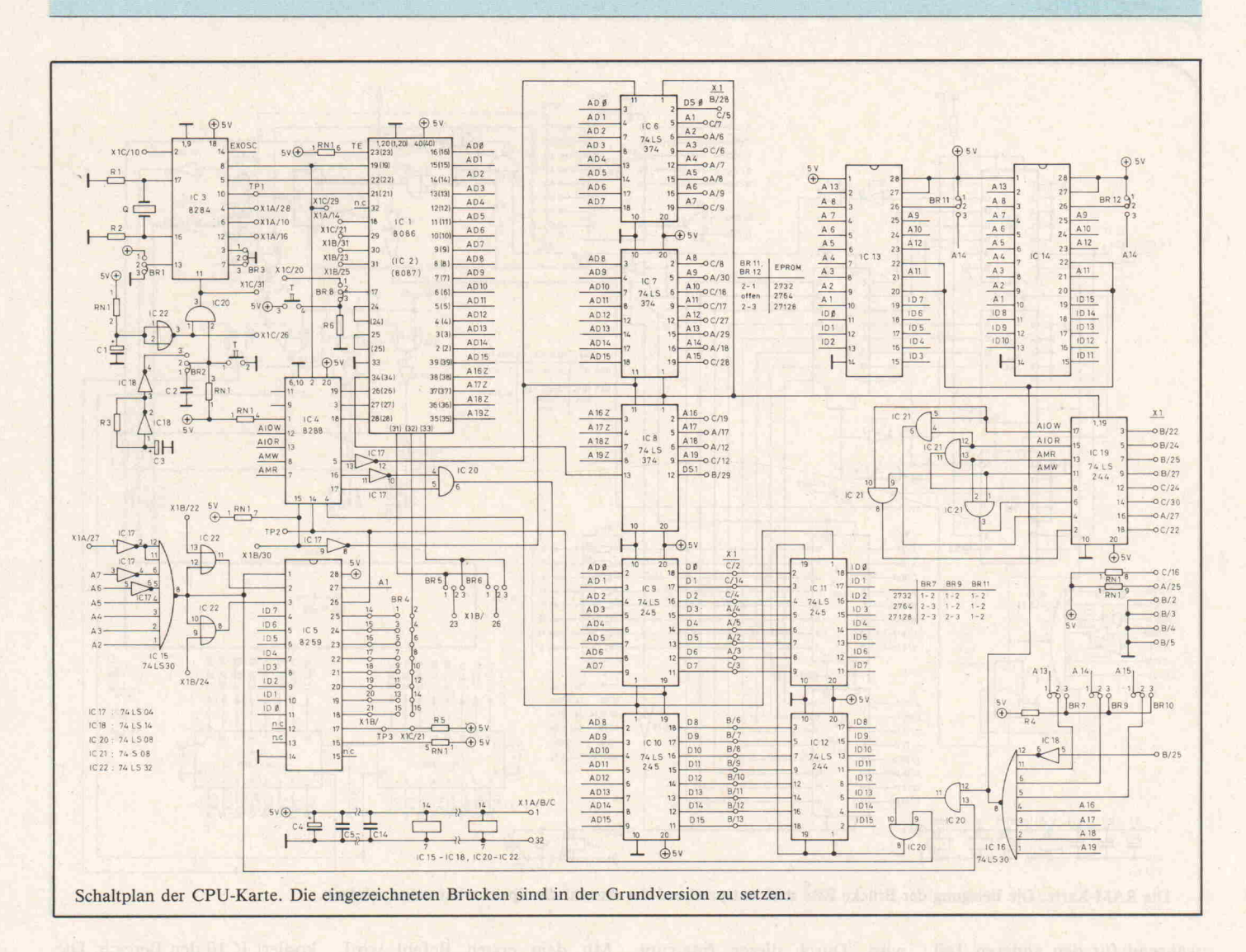

#### RAM-Karte

Die zum Betrieb von dynami schen Speichern notwendigen RAS/CAS-Signale werden auf der c't-RAM-Karte asynchron erzeugt. Das hat den Vorteil, daß die Speicherkarte ohne Schwierigkeiten auch mit ande ren Prozessoren betrieben wer den kann. Zur Erzeugung der RAS-Impulse und der MUX-Signale werden bei diesem Kon zept die Laufzeiten von Gattern ausgenutzt. Durch eine UND-Verknüpfung mit Hilfe von 1C16 wird festgestellt, ob der auf dem Bus anliegende Zugriff ein Speicherzugriff ist. Wenn das der Fall ist, wird sofort der untere Teil des Adreßbusses zu den Speicher-ICs durchgeschal tet. Gleichzeitig wird die Adreßdekodierung durch das IC7 freigegeben. Das von IC16 erzeugte Signal wird nun durch drei Inverter des IC13 verzögert. In dem NAND-Gatter des IC16 wird zu dem von IC13 verzögerten Signal, ein alterna tives RAS-Signal eingespeist. Dieses Signal wird für den Speicher-Refresh benötigt.

Das Signal wird noch einmal invertiert und gepuffert. Durch diese Maßnahmen ist gewähr leistet, daß die Adressen sicher anstehen, wenn das Signal er scheint. An dem Pin <sup>12</sup> des IC16 wird das RAS-Signal abgenommen, das aber nach fünf Gatterlaufzeiten wieder abge schaltet wird. Eine Gatterlauf zeit später wird der andere Teil des Adreßbusses für die CAS-Signale durchgeschaltet. Das CAS-Signal wird synchron bei der nächsten negativen Flanke des Systemtakts geschaltet.

Bei jedem Speicherzugriff wird auch ein RAS-Signal erzeugt, was den Vorteil hat, daß bei je dem Zugriff auf eine Speicher zelle, unabhängig davon, ob sie im RAM- oder ROM-Bereich liegt, ein Refreshzyklus für den gesamten Speicherbereich ein geschoben wird. Stimmt bei diesem Speicherzugriff der Adreßbereich mit dem gefor derten Adreßbereich überein,

wird auch ein CAS-Signal er zeugt. Die RAS- und CAS-Signale werden also bei jedem Schreib- oder Lesezugriff gene riert.

Da es bei dem 8086 auch einen Zugriff auf nur acht der vor handenen sechzehn Bits gibt, ist es egal, ob der CPU außer den geforderten acht Bit noch

weitere Bits angeboten werden. Da das natürlich nur für einen Lesezugriff gilt, wird bei einem Schreibzugriff das Schreibsi gnal auf logisch <sup>l</sup> gehalten. Da durch wird aus dem von dem Prozessor geforderten acht Bit-Schreibzugriff für den ange sprochenen Teil des Speichers ein wirklicher Schreibzugriff,

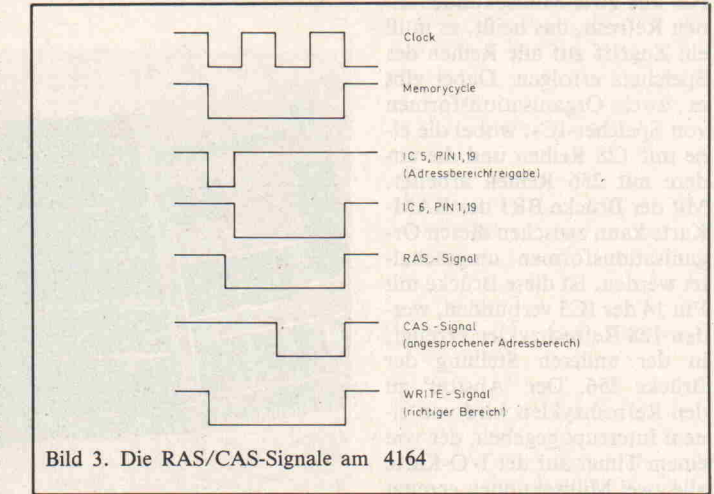

c't-Projekt

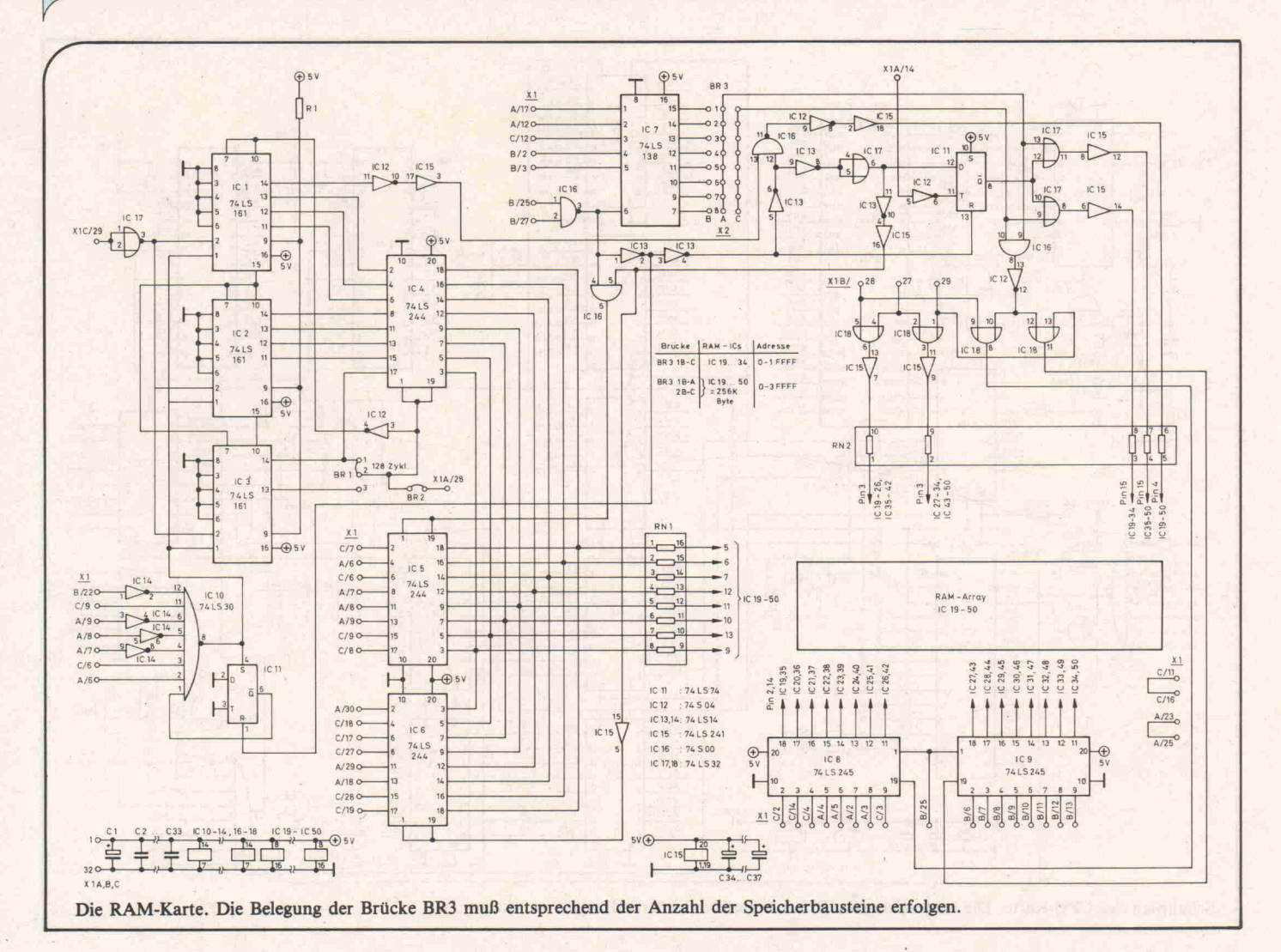

während für den anderen Teil ein Lesezugriff erfolgt. Damit dabei nicht zwei IC-Ausgänge gegeneinander arbeiten, wird der nichtbenötigte Teil des Da tenbusses, vom Treiber gese hen, abgeschaltet (Bild 3).

Auf der RAM-Karte dienen die ICs <sup>l</sup> bis 4 der Erzeugung des Refreshsignals. Nach Daten blatt brauchen die verwendeten ICs alle zwei Millisekunden ei nen Refresh, das heißt, es muß ein Zugriff auf alle Reihen des Speichers erfolgen. Dabei gibt es zwei Organisationsformen von Speicher-ICs, wobei die ei ne mit 128 Reihen und die an dere mit 256 Reihen arbeitet. Mit der Brücke BRI der RAM-Karte kann zwischen diesen Or ganisationsformen umgeschal tet werden. Ist diese Brücke mit Pin 14 des IC3 verbunden, wer den 128 Refreshzyklen erzeugt, in der anderen Stellung der Brücke 256. Der 'Anstoß' zu den Refreshzyklen wird von ei nem Interrupt gegeben, der von einem Timer auf der I/O-Karte alle zwei Millisekunden erzeugt wird. Durch diesen Interrupt wird eine Interruptservice-Routine angesprungen, die fol gende Befehle enthält:

OUT REFRESH

- ;Setze Refreshzähler zurück STI
- ;Enable Interrupt RET
- ;Rücksprung ins Haupt programm

Mit dem ersten Befehl wird nicht nur der Zähler zurückge setzt, sondern auch ein Wait-Signal erzeugt. Jetzt werden al le Adressen einmal von dem Refreshzähler angesprochen, wobei das unterste Bit jeweils dem RAS-Signal des Speichers entspricht.

Um nur einige der Ports des vorhandenen I/O-Bereichs für diese Zwecke zu benutzen, de

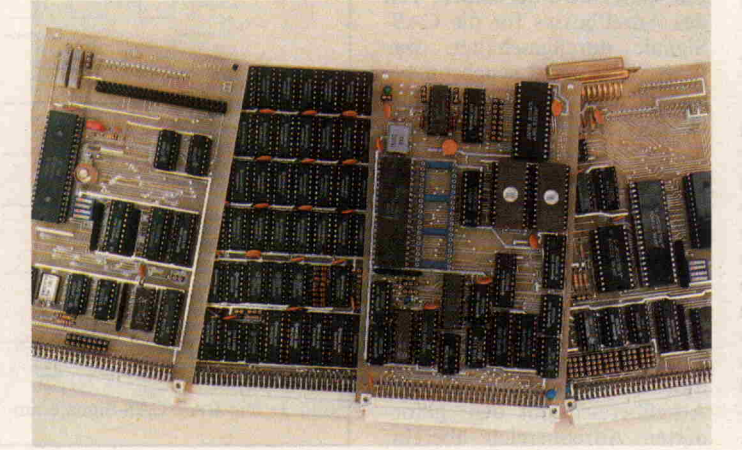

kodiert IC10 den Bereich. Diesem 1C ist ein Flip-Flop nach geschaltet, was verhindert, daß dauernd Refreshzyklen einge schoben werden, da im Nor malbetrieb eine Refreshrate von circa zwei Millisekunden nicht notwendig ist. Diese, den Herstellerangaben entsprechen de Refreshrate, kostet nur un nötige Zeit (etwa 3% der Rech nerzeit). In der Praxis reicht es völlig aus, wenn die Speicher bausteine alle 30. . . 100 Millise kunden einen kompletten Re fresh erhalten (bei <sup>5</sup> Volt Be triebsspannung). Wenn alle zehn Millisekunden ein kom pletter Refreshzyklus erfolgt, ist es möglich, die refreshbedingte Ausfallzeit der CPU auf 0,5% der Rechnerzeit zu sen ken.

#### I/O-Karte

Bei dieser Platine werden die Adressen durch ein PROM de kodiert. Das hat den Vorteil, daß durch den Austausch die ses ICs die Karte auf einen an deren Adreßbereich gelegt werden kann. Damit die bei PROMs auftretenden Spikes keine Auswirkungen haben, ist ein Treiber-IC (IC2) nachge schaltet. Da für diese Funktion nur eine Hälfte des ICs benö tigt wird, kann die andere Hälf te des Treibers zur Pufferung des Systembusses verwendet werden.

Der auf der I/O-Karte vorhan dene Quarzoszillator dient zur Erzeugung der Baudrate der se riellen Schnittstelle. Damit die Baudrate auch softwaremäßig eingestellt werden kann, ist dem Oszillator ein Timer-IC 8253 nachgeschaltet (der Timer generiert auch die Interrupts für den Speicherrefresh). Da ei nige Bits der parallelen Schnitt stelle nicht für den Anschluß ei nes Druckers benötigt werden, können sie zur Einstellung der Baudrate der seriellen Schnitt stelle herangezogen werden. An diesen Leitungen liegt ein Schalter, über den die Baudrate eingestellt werden kann; dazu wird der entsprechende Port

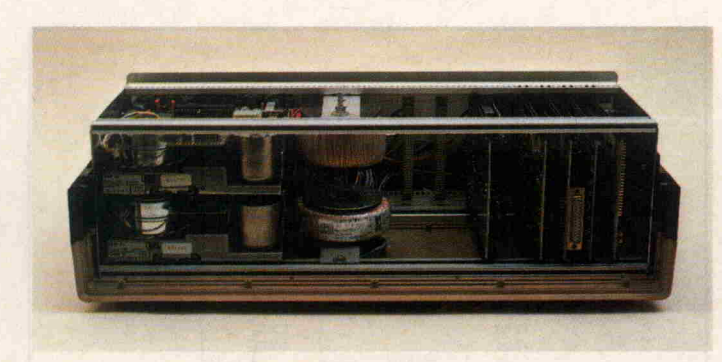

gelesen, die Schalterstellung softwaremäßig in eine Baudra te umkodiert und dann an den Timer ausgegeben.

Die serielle Schnittstelle kann in zwei verschiedenen Arten be trieben werden. Die eine Mög lichkeit ist, die Daten über eine Transistorschaltung auszuge ben. In diesem Fall stehen die Schnittstellensignale nur mit TTL-Pegel zur Verfügung, was bei den meisten Anwendungs fällen auch ausreicht. Will man auch die Steuersignale der V 24-Schnittstelle übertragen,

muß ein Schnittstellen-IC (IC8) verwendet werden.

#### Inbetriebnahme

Bei der Inbetriebnahme des Sy stems sollte als erste Karte die CPU-Platine zur Funktion ge bracht werden, da alle anderen Baugruppen ohne die CPU-Karte nicht arbeiten können. Die CPU-Karte kann ohne die anderen Platinen durch die Reset-Schaltung auf ihre Funk tion getestet werden. Die I/O-Karte ist von ihrer Funktion her recht einfach, stellt aber für den weiteren Test des Systems wichtige Testroutinen zur Ver fügung, die über den Baudratenschalter der parallelen Schnittstelle aufgerufen werden können. Mit diesen Testrouti nen kann auch die RAM-Karte überprüft werden.

Bevor an das gesamte System Spannung angelegt wird, sollte der Aufbau nochmals sorgfäl tig kontrolliert werden. Hat diese Sichtkontrolle keinen An laß zur Beanstandung gegeben, kann die CPU-Karte mit ICs bestückt werden. Die CPU, EPROMs und der Interrupt controller sollten bei diesem er sten Test aber noch nicht in ih re Fassungen gesteckt sein. Wird nun die Betriebsspannung eingeschaltet, dürfen nur der 8284 und der 8288 warm wer den. Jetzt sollte der Systemtakt am Pin <sup>8</sup> des ICs 8284 über prüft werden. Der Takt ist un symmetrisch; das heißt, zwei Drittel einer Periode ist der Takt Low und ein Drittel der Zeit High. Ist der Takt nicht

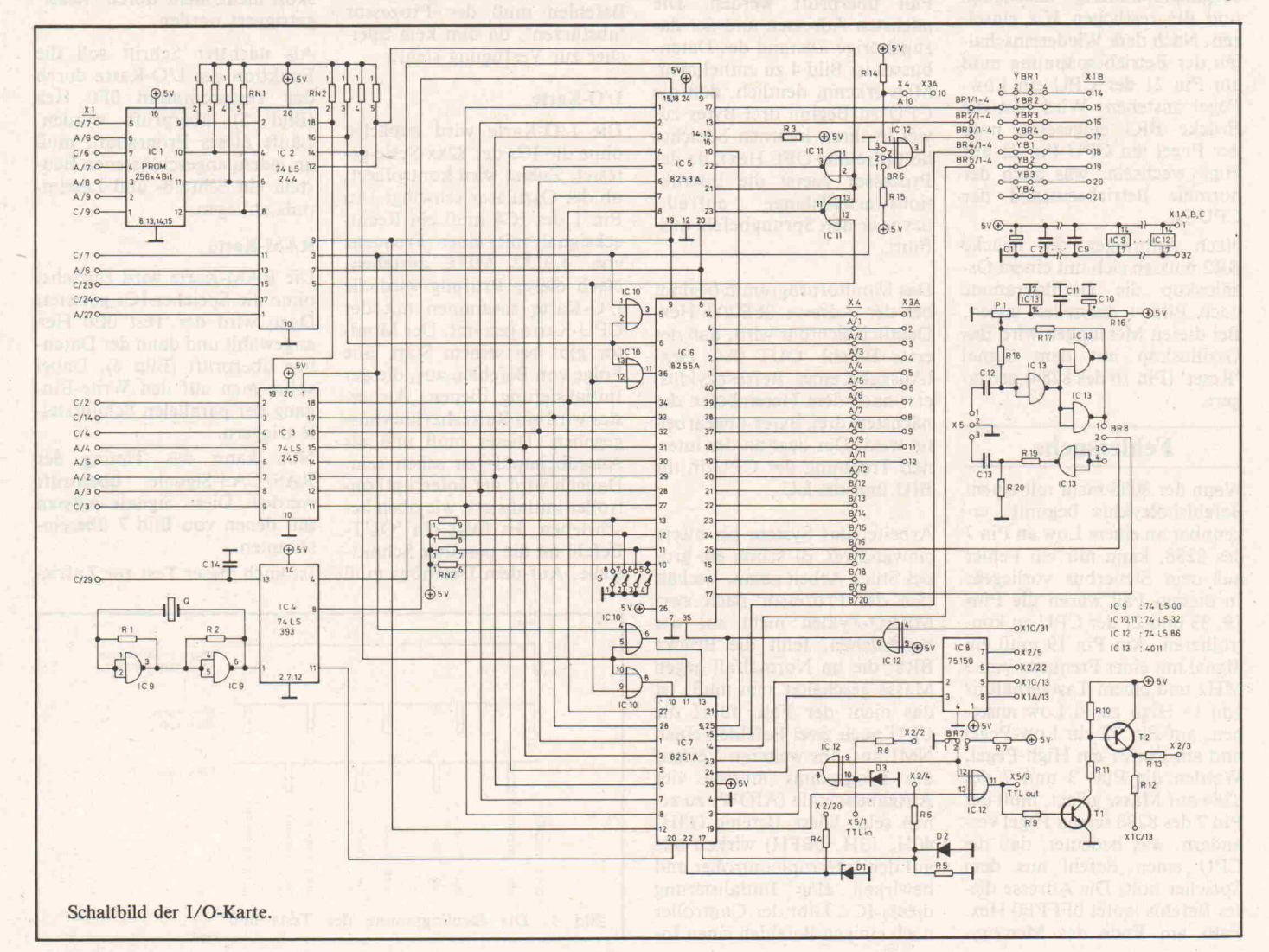

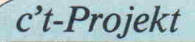

vorhanden, fehlt wahrschein lich die Brücke BRI. Sie muß bei Verwendung des Quarzes auf der CPU-Karte den Pin 13 nach Masse ziehen.

Ist bis hierhin alles gut verlau fen, sollte der Systembus über prüft werden. Dazu mißt man mit einem Voltmeter die Span nung an einem Pin des Daten oder Adreßbusses. Wird dieser Pin mit einem Widerstand von <sup>10</sup> kOhm einmal nach Masse und einmal nach  $+5$  Volt gezogen, muß die Spannung am Voltmeter dem angelegten Po tential folgen. Diesen Test führt man der Reihe nach mit allen Daten- und Adreßleitungen aus. Tritt bei dieser Prü fung ein unerwartetes Verhal ten ein, liegt wahrscheinlich ein Kurzschluß auf dem gemultiplexten Adreß-/Datenbus vor. Dieser Fehler muß beseitigt werden, bevor die übrigen ICs eingesetzt werden.

Liegt nach diesen Tests kein Fehler vor, können Sie die Ver sorgungsspannung abschalten und die restlichen ICs einset zen. Nach dem Wiedereinschal ten der Betriebsspannung muß am Pin <sup>21</sup> der CPU ein Low-Pegel anstehen. Wird nun die Brücke BR3 eingesetzt, muß der Pegel am CPU-Pin <sup>21</sup> auf High wechseln, was auch der normale Betriebszustand der CPU ist.

Nach Anbringen der Brücke BR2 müssen sich mit einem Oszilloskop die Oszillogramme nach Bild 4 darstellen lassen. Bei diesen Messungen wird das Oszilloskop mit dem Signal 'Reset' (Pin 10 des 8284) getriggert.

#### Fehlersuche

Wenn der 8086 nicht mit einem Befehlsholzyklus beginnt, er kennbar an einem Low an Pin <sup>7</sup> des 8288, kann nur ein Fehler auf dem Steuerbus vorliegen. In diesem Fall wären die Pins 19, <sup>33</sup> und <sup>21</sup> der CPU zu kon trollieren. Am Pin <sup>19</sup> muß ein Signal mit einer Frequenz von <sup>5</sup> MHz und einem Tastverhältnis von 1/3 High zu 3/3 Low anstehen, am Pin <sup>33</sup> ein Low-Pegel und am Pin <sup>21</sup> ein High-Pegel. Werden die Pins <sup>3</sup> und 7 des 8284 auf Masse gelegt, muß der Pin 7 des 8288 seinen Pegel ver ändern, was bedeutet, daß die CPU einen Befehl aus dem Speicher holt. Die Adresse die ses Befehls lautet OFFFFO Hex. Falls am Ende des Memory-

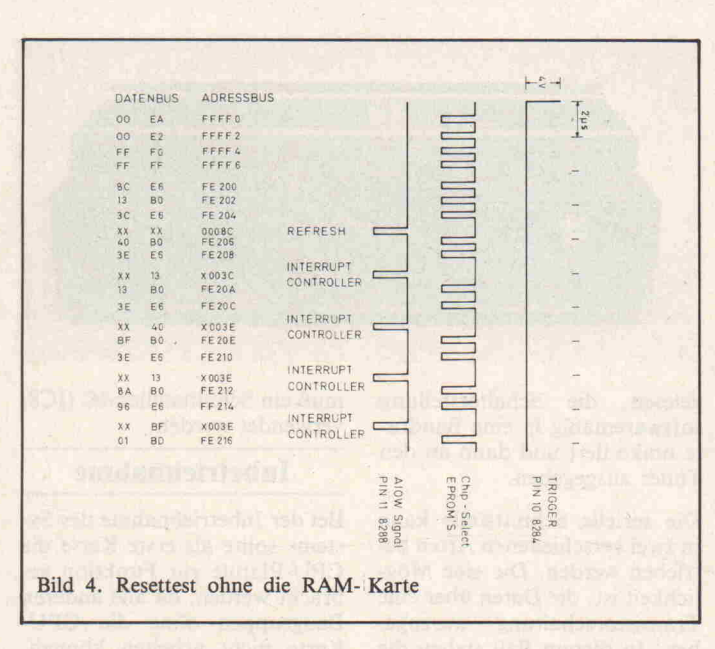

Read-Zyklus nicht OOEA Hex auf dem Datenbus ansteht, liegt eine falsche Adresse an den EPROMs, oder die Daten bustreiber werden nicht freige schaltet. Dies muß auf jeden Fall überprüft werden. Die nächsten Adressen und der da zugehörige Zustand des Daten busses ist Bild 4 zu entnehmen. Man erkennt deutlich, daß die CPU zu Beginn drei Bytes zu viel in ihren internen Speicher holt (dreimal OFF Hex), da der Prozessor zuerst die Instruk tionswarteschlange auffüllt, bevor er den Sprungbefehl aus führt.

Das Monitorprogramm beginnt bei der Adresse OFE200 Hex. Deutlich sichtbar wird, daß der erste Befehl 'OUT 08C Hex' (Ausgabe eines Refreshzyklus) erst nach dem Hereinholen der nächsten drei Bytes abgearbei tet wird. Das liegt an der inter nen Trennung der CPU in die BIU und die EU.

Arbeitet das System bis hierin einwandfrei, ist schon ein gro ßes Stück Arbeit getan. Verhält sich der Prozessor nach zwei MREQ-Zyklen nicht so, wie beschrieben, fehlt die Brücke BR8, die im Normalfall gegen Masse geschaltet sein muß. Ist das nicht der Fall, führt die CPU nach zwei Befehlen einen NMI aus. Im weiteren Verlauf des Programms müssen vier Ausgabebefehle (AIOW) zu se hen sein. Diese Befehle (13H, 40H, 13H, OBFH) wirken alle auf den Interruptcontroller und bewirken eine Initialisierung dieses ICs. Gibt der Controller nach einigen Befehlen einen In

terrupt aus, ist seine Program mierung fehlerhaft.

Nach diesen Befehlen folgen noch einige Ein-/Ausgabeinstruktionen, die die I/O-Karte initialisieren. Bald nach diesen Befehlen muß der Prozessor 'abstürzen', da ihm kein Spei cher zur Verfügung steht.

#### I/O-Karte

Die I/O-Karte wird zunächst ohne die ICs der 82xx-Serie ge testet. Zuerst wird kontrolliert, ob der Oszillator schwingt. An Pin <sup>l</sup> des IC4 muß ein Recht ecksignal mit einer Frequenz von 4,9152 MHz anstehen. Nach dieser Prüfung wird die I/O-Karte zusammen mit der CPU-Karte getestet. Der Moni tor gibt bei seinem Start eine Folge von Befehlen aus, die der Initialisierung dienen. Als er stes wird ein Refreshzyklus aus gegeben. Dieser muß nun als Ausgabeimpuls zu sehen sein. Danach wird der Interruptkon troller initialisiert, wie oben be schrieben. Es folgt ein 'OUT-Befehl an die parallele Schnitt stelle. Auf dem Datenbus muß

dabei <sup>8</sup> A Hex anstehen. Damit wird die Schnittstelle wie folgt programmiert:

Port A : Output Port B : Input

Port C :Output (untere vier

Bit)

: Input (obere vier Bit)

Damit kann man eine Centronics-Druckerschnittstelle programmieren. Als nächstes wird <sup>01</sup> Hex an die parallele Schnitt stelle ausgegeben. Damit wird das Strobe-Signal vom Printer gesetzt. Nun erfolgt eine Ab frage der parallelen Schnittstel le. Damit wird festgestellt, ob eine Baudrate eingestellt wer den soll oder ob ein Test ge wählt wird.

Wenn nun die restlichen ICs auf die Platine gesetzt werden, muß bei der Betätigung eines Schalters eine Änderung der Signale auf der oberen Hälfte des Datenbusses zu erkennen sein. Wenn das System bis zu diesem Punkt alle Tests bestan den hat, braucht das Oszillo skop nicht mehr durch 'Reset' getriggert werden.

Als nächster Schritt soll die Funktion der I/O-Karte durch das Testprogramm OFO Hex (Bild 5) überprüft werden. Läuft dieses Programm, muß an jedem angeschlossenen Bau stein ein Schreib- und Leseim puls anliegen.

#### RAM-Karte

Die RAM-Karte wird zunächst ohne die Speicher-ICs getestet. Dazu wird der Test OEO Hex angewählt und dann der Daten bus überprüft (Bild 6). Dabei sollte man auf den Write-Eingang der parallelen Schnittstel le triggern.

Nun kann das Timing der RAS/CAS-Signale überprüft werden. Diese Signale müssen mit denen von Bild 7 überein stimmen.

Ist auch dieser Test zur Zufrie-

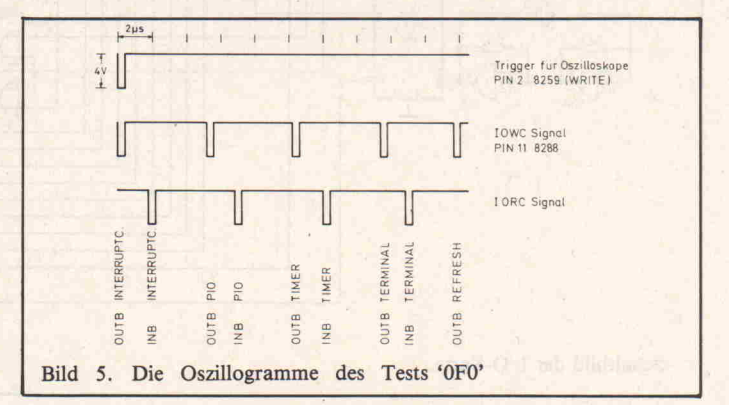

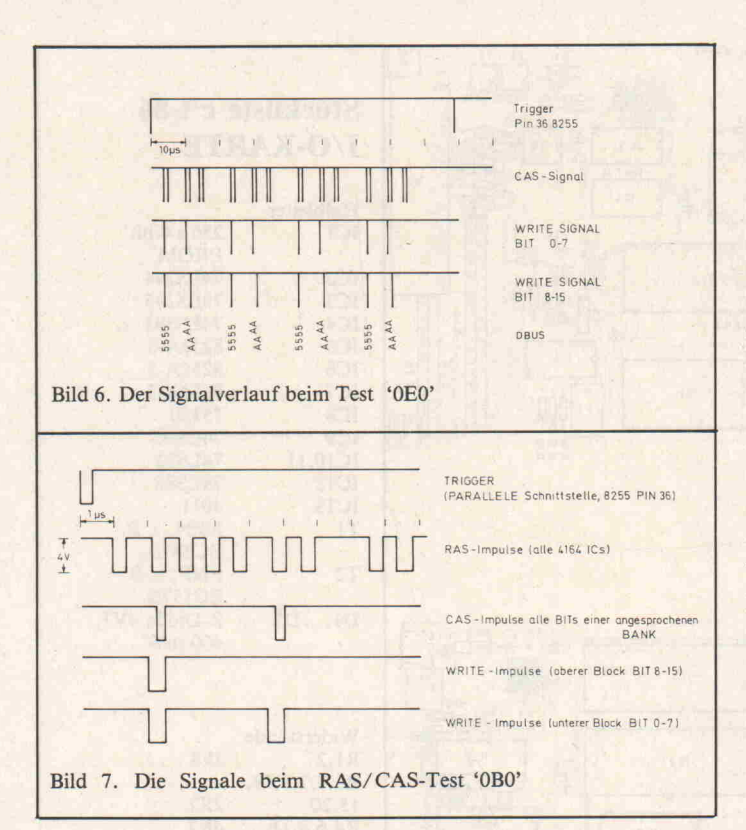

denheit verlaufen, können die Speicherbausteine eingesetzt werden. Zum weiteren Testen wird der 'Hausnummerntest' OCO Hex ausgewählt (Bild 8). Um den Test auszuwerten, zählt man die erfolgreichen CAS-Signale, bis das Inputsignal der parallelen Schnittstelle erfolgt. An den nun anstehen den Bits des Daten- oder Adreßbusses muß der Fehler liegen. Als nächstes muß der Test ODO Hex ausgewählt wer den. Dabei wird die Funktion der Interrupts und die des Refreshzählers überprüft. Dabei sollte man auf die Interruptan forderungen des Interruptcon troller (CPU-Karte, IC5, Pin

17) triggern. Man muß das Oszillogramm nach Bild 9 sehen.

Der nächste Test dient der Überprüfung des Refreshzählers. Dazu wird der Test OFO Hex gewählt (Bild 10) und das Oszilloskop auf das Write-Si gnal getriggert. Nach einigen RAS-Impulsen muß ein kom pletter Refreshzyklus auf dem Oszilloskop zu sehen sein. Da bei ist den Adreßleitungen be sondere Aufmerksamkeit zu widmen, da während einer Refreshperiode an jedem Adreßbit ein Rechtecksignal zu sehen ist, dessen Frequenz mit anstei gender Adreßnummer abfällt. Je nach der Refreshzykluszeit

an der RAM-Karte (128 oder 256 Zyklen) ist an Pin 9 der RAM-ICs ein Rechtecksignal niedriger Frequenz oder gar kein Signal zu sehen.

Sind alle diese Tests gut verlau fen, kann ein Terminal an das System angeschlossen werden. Dazu ist die Baudrate des Sy stems (Tabelle 2) an das Termi nal anzupassen. Nach einem Reset muß sich der Monitor mit folgender Ausgabe melden:

C'T-86 Monitor WRITTEN BY KURT WERNER DATE XX.XX.XX VERSION X.X A:

Erfolgt keine Meldung, muß die Initialisierung der seriellen Schnittstelle überprüft werden (Befehlsfolge 00, 00, 40, CE, 25). Ferner müssen die Gate-Eingänge des Timers (Pins 10, 14 und 16) auf <sup>5</sup> Volt liegen.

prüft werden. Stimmt die Baudrate des Computers mit der des Terminals überein, kann noch die Polarität der Si gnale verkehrt sein. Die Polari tät kann durch Umstecken der Brücke BR7 verändert werden.

Hat sich der Monitor gemeldet und nimmt der Computer keine Kommandos vom Terminal an, sind die Zuführungen der Ein gangssignale an die serielle Schnittstelle und die RAM-Karte zu überprüfen. Wenn nun auch die Tastatureingabe funktioniert, ist zwar noch nicht absolut sicher, daß das System einwandfrei läuft, aber eventuelle Fehler können jetzt leicht mit den in dem Monitor implementierten Testroutinen gefunden werden.

Wie geht's weiter?

In c't Heft 2/84 beschreiben

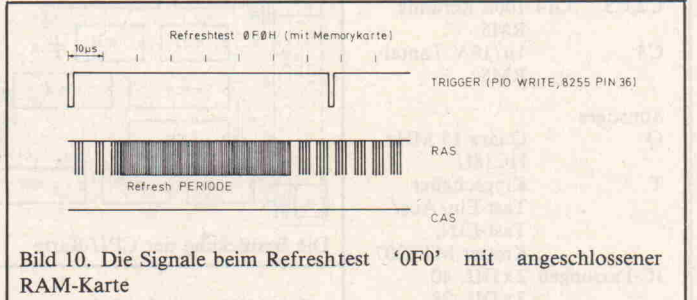

Auch sollte nochmals über prüft werden, ob der Takt der seriellen Schnittstelle vorhan den ist.

Erscheinen Undefinierte Sym bole auf dem Bildschirm, sollte die Baudrateneinstellung über-

wir den Aufbau der Floppy-Disk-Controller-Karte. Parallel zu dieser Bauanleitung geben wir Hinweise zur Installation von CP/M86 auf dem c't 86. Außerdem beschreiben wir die Befehle und Unterprogramme des Monitors.

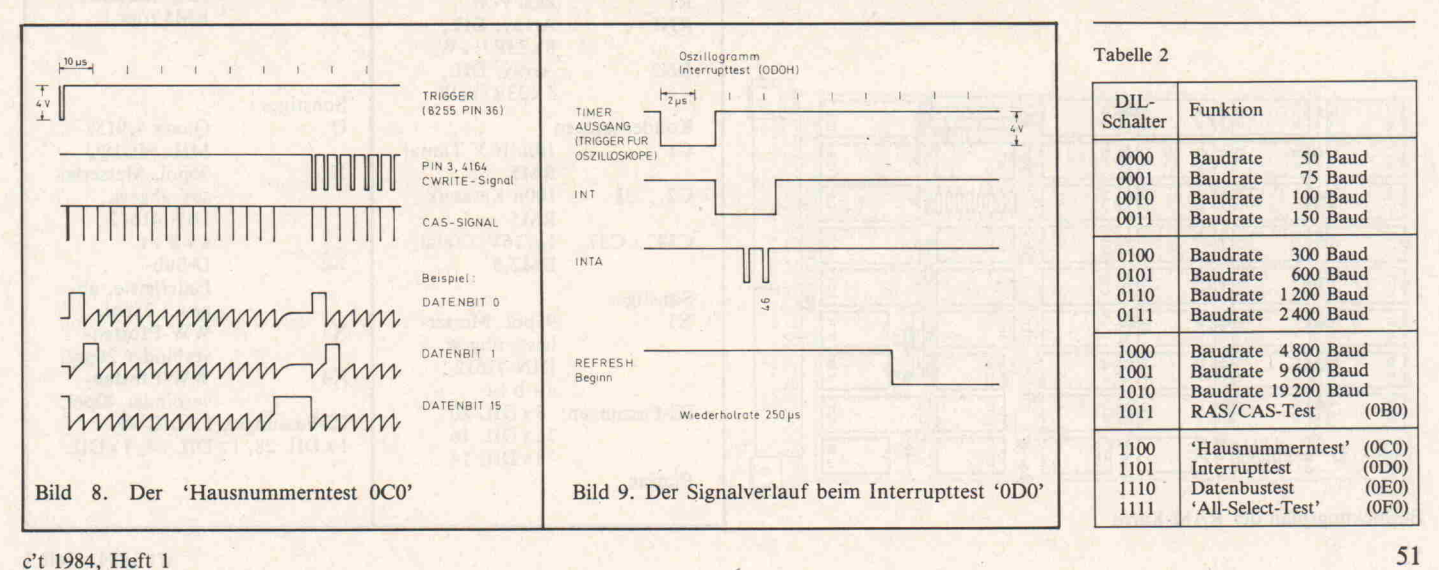

### c't-Projekt

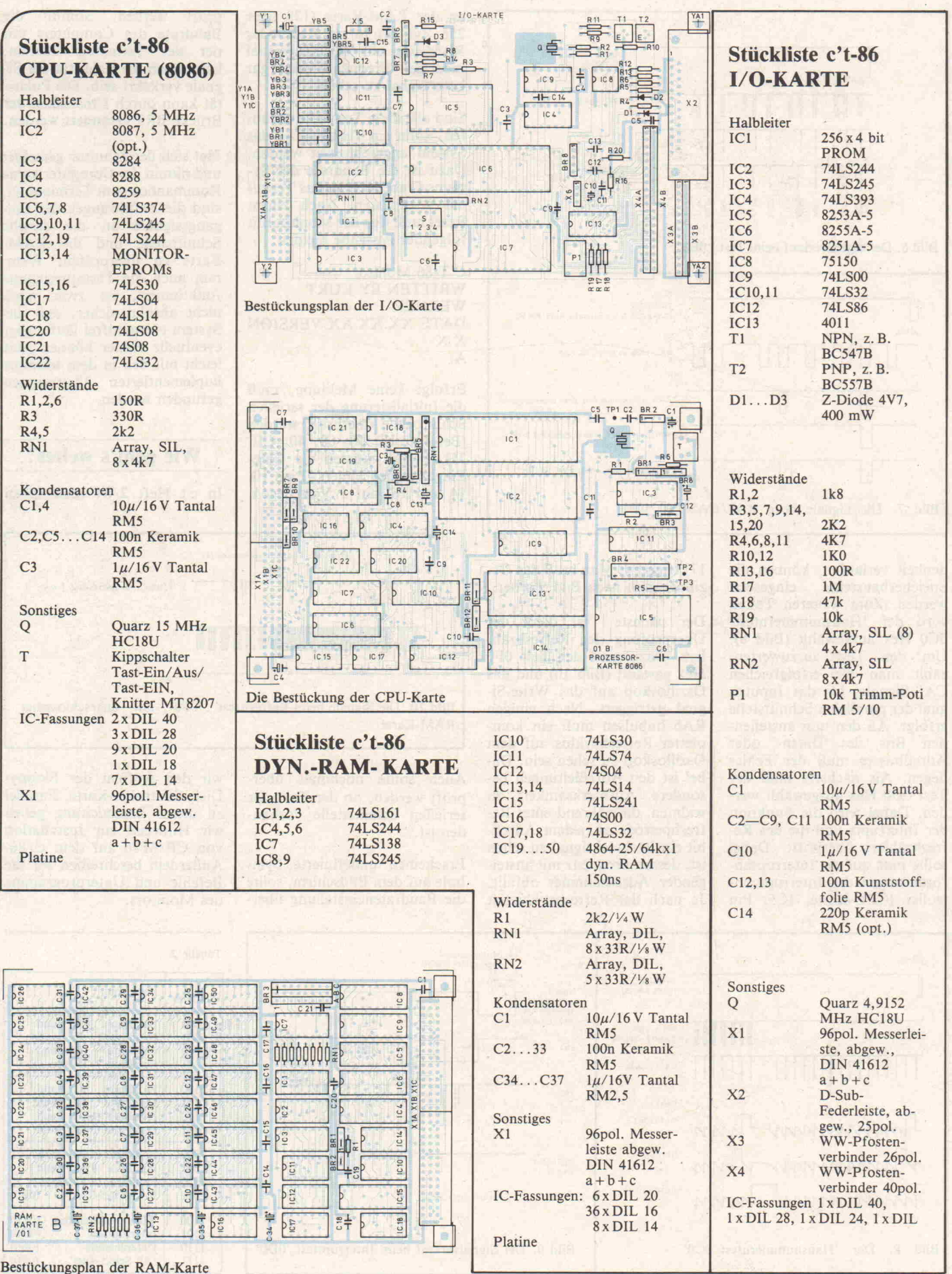

 $Ct$ -Applikation

# **Der 8086 THURSDAY**

Der Mikroprozessor 8086 wurde Ende der siebziger Jahre von der Firma Intel entwickelt. Gleichzeitig kam eine Achtbitversion unter dem Namen 8088 auf den Markt. Der 8086 ist das 'Gehirn' des 16-Bit-Systems c't 86, das wir in dieser Ausgabe vorstellen. Was dieser Prozessor leistet und wie er arbeitet, beschreibt der folgende Bericht.

#### Kurt Werner

Der 8088 ist softwarekompati bel, hat aber nur einen acht Bit breiten Datenbus. Dadurch wird die Verarbeitungsgeschwindigkeit ungefähr um den Faktor 0.7 geringer [1]. Beide Prozessoren bauen auf dem 8080 auf. Dieser aus der zwei ten Generation von Mikropro zessoren stammende Prozessor hat sich einen beträchtlichen Marktanteil erobert. Leider hat er einige Nachteile, die mit sei ner frühen Entwicklung zu er klären sind. Es hat sich nämlich gezeigt, daß zum einen der Be fehlssatz zu klein ist, zum ande ren stößt man bei größeren An wendungen leicht auf die Gren ze des Adreßraums. Beide Be schränkungen wurden bei der Entwicklung des 8086 zu behe ben versucht. Der Befehlssatz wurde um einige Befehle erwei tert, z. B. Befehle zur Multipli kation und Division von Zah len, die nun bis zu 16 Bit breit sein können. Der 8086 besitzt ferner einen Adreßraum von <sup>l</sup> Megabyte. Damit ist auch für größere Programme Platz ge schaffen. Vervollständigt wird die Mikroprozessorfamilie des 8086 durch den 8087 (numeri scher Datenprozessor) und den 8089 (Input/Output-Prozessor).

#### Welche Vorteile bietet der 8086

Gegenüber seinem größten Konkurrenten — dem 68000

c't 1984, Heft <sup>l</sup>

der Firma Motorola - hat der 8086 folgende Vorzüge:

a) Geringer Preis: Der 8086 kostet nur 1/4 dessen, was Motorola für den 68 000-Baustein verlangt.

b) In der Leistungsfähigkeit ist der Prozessor seinem Kon kurrenten nur wenig unterle gen. Dies wird aus einem Test bericht von C-Compilern, der in der Zeitschrift BYTE veröf fentlicht wurde, deutlich. Es hing nämlich von dem Compi ler selbst ab, um wieviel das ei ne oder andere Programm schneller war. Bei einem Pro gramm gab es zum Beispiel drei C-Compiler, die effektiveren Code erstellten als der zum Ver gleich herangezogene C-Compiler von Digital Research. Ver gleicht man nun den Code von Compilern einer Firma unter verschiedenen Betriebssystemen (CP/M-86, CP/M-68), ist der Compiler des 8086 nur etwa um den Faktor 0.75 langsamer. Be merkenswert ist, daß dieselben Programme auf einem Z80 um den Faktor fünf (bei gleicher Taktfrequenz) langsamer waren [2].

c) Es existiert ein numerischer Datenprozessor (8087), der die Leistungsfähigkeit des 8086 weit über die seiner Konkurren ten hebt.

d) Es sind schon aufwärts kompatible, größere Prozesso ren verfügbar. Programme des 8086 sind auf ihnen ohne eine Neuübersetzung direkt ablauf fähig (80186, 80286).

e) Die vorhandene Übertrag barkeit von Programmen, die für den 8080 geschrieben wur den. Für den 8080 ist eine große Palette von Programmen ver fügbar, die man leicht auch auf den 8086 übertragen kann.

f) Es ist eine große Menge von Peripheriebausteinen verfüg bar.

Mittlerweile hat sich unter den Personalcomputern eindeutig der 8086/8088 durchgesetzt, nicht zuletzt durch die Ent scheidung von IBM, die ja be kanntlich in ihrem Personal computer auch den 8088 ein setzt. Deshalb ist für den 8086 auch sehr viel Software entstan den oder gerade im Entstehen.

#### Struktur des 8086

Der Mikroprozessor besitzt 14 Register mit einer Wortbreite von 16 Bit (Bild 1). Dieses be wirkt ein hohes Leistungsver mögen. Allgemein teilen sich die Register in 4 Gruppen auf.

#### a) Akkumulatoren

Sie heißen bei dem 8086 AX, BX, CX und DX. Da man aber nun auch auf zwei nur acht Bit große Teile der Akkumulatoren unabhängig vom anderen Teil zugreifen kann, hat man diese eingeteilt und bezeichnet sie als AH, AL, BH, BL, CH, CL, DH und DL. Man meint zum Beispiel mit BH die oberen (higher) acht Bit des BX-Registers. Das entsprechende L steht für lower entsprechend den unteren acht Bit. Die CPU kann nun sowohl auf das Regi ster als Ganzes als auch auf ei nen Teil eines Registers einzeln zugreifen.

Mit den Akkumulatoren wer den die arithmetisch-logischen Verknüpfungen innerhalb eines Programmes vollzogen. Dabei sind neben den Verknüpfungs arten des 8080 auch weitere möglich. Die direkte Verknüp fung von einem Akkumulator mit dem Speicher wurde reali siert, wobei auch das Resultat in den Speicher geschrieben werden kann. Nachteilig ist aber, daß nur maximal ein Ope rand direkt im Speicher stehen kann. Der andere Operand muß dann im Zusammenhang mit einem Register gebildet werden oder direkt ein Register sein. Der Befehl 'MOV ADRESSEl, ADRESSE2' ist zum Beispiel verboten, wäh rend der Befehl 'MOV ADRESSE!, DX' erlaubt ist. Der implizite Gebrauch der Re gister ergibt sich aus Bild 2.

#### b) Segmentregister

Es gibt 4 Segmentregister. Sie werden bei der Adressierung des Speichers benötigt, da der 8086 nur auf 16 Bit breite Adressen zugreifen kann. Der Speicherraum ist mit 64 KByte

#### $c$ t-Applikation

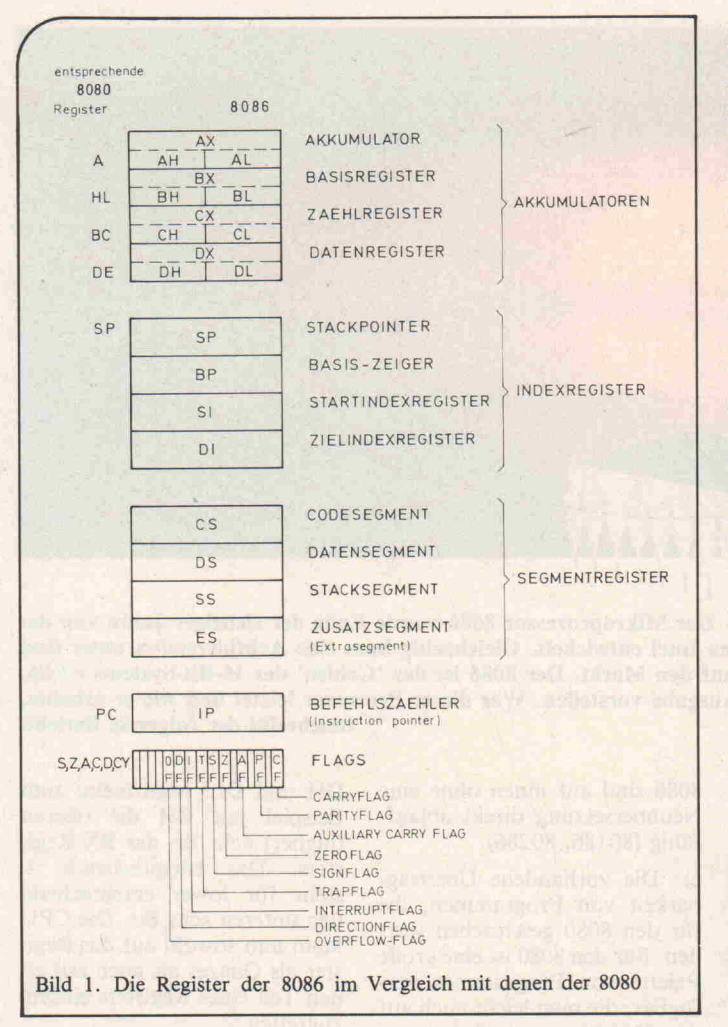

aber nach heutigen Gesichts punkten zu gering. Deshalb entschloß man sich, zu den er reichbaren 16 Bit einfach eine Konstante, die wiederum aus 16 Bit besteht, um vier Bit nach links verschoben, hinzuzuaddieren. Diese Konstante steht nun in einem der vier Segment register.

Der theoretisch mögliche Spei cherraum von <sup>l</sup> Megabyte kann also in 16 Segmente à 64 KByte aufgeteilt werden. Der einzelne Benutzer hat nun die Möglich keit, auf 4 (Anzahl der Seg mentregister) $*$  64 KByte = 256 KByte zuzugreifen, wenn er den Inhalt der Segmentregister nicht verändern will. Für einfa chere Anwendungen können sich die Segmente aber auch überlappen. Dabei muß dann aber auch beachtet werden, daß dieselbe absolute Adresse durch sehr viele Kombinationen von einem Segmentregister und ei nem Datenregister erzeugt wer den kann. Die Adresse 579B4 Hex kann zum Beispiel auch durch das Segmentregister 5000 Hex und dem Datenregister 79B4 Hex erzeugt werden.

Wurde jedem Segmentregister ein Bereich, der kleiner als 64 KByte ist, zugewiesen, gibt es im allgemeinen Fall 4 Adressen (Anzahl der Segmentregister), die auf eine einzige Speicherzel le zugreifen, vorausgesetzt, alle Segmentregister sind mit unter schiedlichen Werten geladen. Bild 3 verdeutlicht das.

Das Codesegmentregister (CS) kann zum Beispiel zur Berech nung der Adressen des Pro grammcodes verwendet wer den. Steht der Programmzähler beispielsweise auf 1234 Hex, ist es ein Irrtum, anzunehmen, daß dann aus der Speicherzelle 1235 Hex der nächste Befehl genom men wird. Dies würde nur bei einem Wert von 0 Hex im CS (Codesegmentregister) richtig sein. Steht im CS der Wert 1000 Hex, wird der nächste Befehl bei einem Programmzähler stand von 1234 aus der absolu ten Speicherzelle 11235 Hex geholt.

Dasselbe gilt für das Datensegmentregister (DS). Bei vielen Speicherladebefehlen wird der Wert dieses Registers zu der an gegebenen Speicheradresse, wiederum um vier Bit nach links verschoben, hinzuaddiert. Es ist abhängig von dem jewei ligen Register (Indexregister oder Akkumulator), welches das Segmentregister zur Berech nung der effektiven Adresse be nutzt wird.

Auch der Stackpointer ist nicht mehr fest im Speicher zu fin den. Zu seinem Wert wird je weils das Stacksegmentregister (SS) hinzuaddiert.

Hauptsächlich für Stringoperationen wurde das Extraseg mentregister (ES) geschaffen. Es hat aber eine geringere Be deutung als die anderen drei Segmentregister.

Es ist auch möglich, die Adreß rechnung über andere Register machen zu lassen. Werden nicht die Segmentregister ver wendet, gibt es allerdings ein schränkende Vorschriften [3].

#### c) Indexregister

Das bekannteste Indexregister ist der Stackpointer (SP). Es

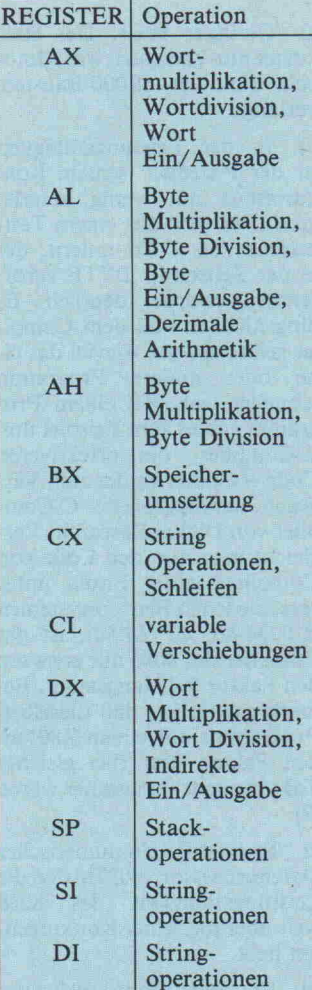

Bild 2. Die Benutzung der 8086- Register

hat beim 8086 die gleiche Be deutung wie beim 8080. Auch bei dieser CPU läuft der Stack von oben nach unten. Um auf den Stackpointer gut zugreifen zu können - dies ist für eine Übergabe von Parametern in Programmen wichtig —, wurde das Basisregister (base pointer register, BP) geschaffen. Bei seiner Benutzung wird die ef fektive Adresse standardmäßig durch die verschobene Addi tion mit dem Stacksegmentregi ster gewonnen.

Die letzten beiden Indexregister werden mit SI und DI bezeich net. Diese Register werden für Stringoperationen benötigt (ein String ist eine beliebige Folge von Zeichen, ähnlich den im BASIC vorkommenden Strings). Beim Zugriff über das Source Indexregister (SI) wird zusätzlich das Datensegmentregister verschoben addiert, wäh rend bei dem Destination In dexregister (DI) das Extraseg ment verschoben addiert wird. Damit ist es möglich, 64-KByte-Blocks mit beliebigem Inhalt im gesamten Speicherbereich hinund herzukopieren.

#### d) Programmzähler und Flags

Der IP (Instructionpointer) ent spricht dem Programmzähler des 8080. Addiert wird hierbei das Codesegmentregister. Die Flags wurden im Gegensatz zum 8080 etwas erweitert.

CF: Carryflag. Hat dieselbe Be deutung wie beim 8080. Es wird jedoch das Carry bei Wortope rationen nicht vom Bit 7, son dern vom Bit <sup>15</sup> gewonnen. Bei Byteoperationen wird es vom Bit 7 gewonnen.

PF: Parityflag. Zählt man die Anzahl der Einsen des Resultats einer arithmetisch/logischen Operation zusammen und ad diert dazu das Parityflag, ist das Resultat eine gerade Zahl. Dieses Verfahren wird zur Prüfsummenbildung bei der Datenübertragung gebraucht.

AF: Auxiliary Carry. Das ist ein Carryflag, das bei dem Bit <sup>3</sup> ge wonnen wird. Das Auxiliary Carryflag zeigt einen Übertrag von Bit 3 nach Bit 4 an. Dieses Flag wird für die dezimale Arithmetik benötigt.

ZF: Zeroflag. Zeigt an, daß das Resultat einer Operation Null war.

SF: Signflag. Es ist identisch zu dem höchsten Bit eines Resulta tes einer Operation.

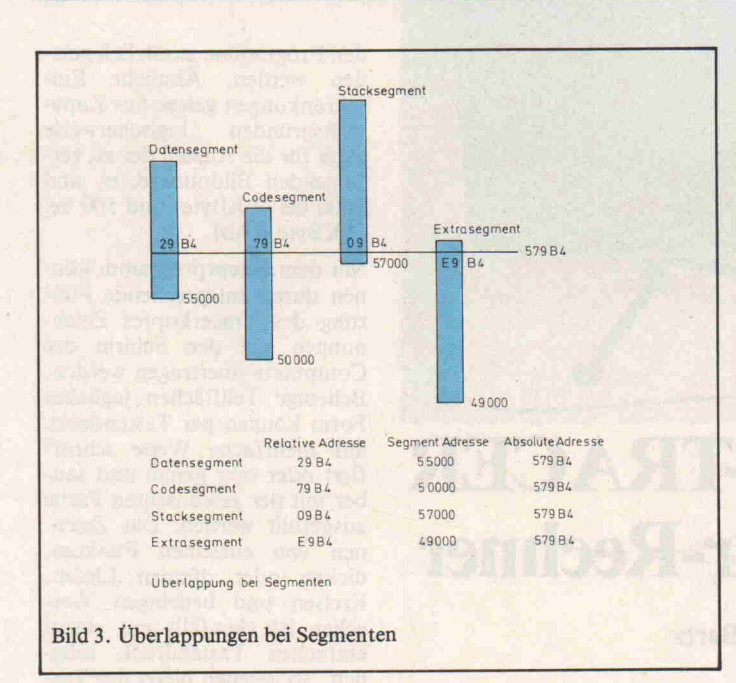

OF: Overflowflag. Zeigt an, ob ein arithmetischer Übertrag aufgetreten ist. Beim Resultat fehlt die vorderste Stelle.

IF: Interruptflag. Zeigt an, ob Interrupts möglich sind oder nicht.

DF: Directionflag. Stringoperationen können automatisch dekrementieren oder inkrementieren (DF = 0). Dies ist für die au tomatische Wiederholung in nerhalb eines Befehls wichtig. ('Rep'-Befehlsvorsatz, siehe unten)

TF: Trap flag. Nachdem das Flag gesetzt wurde, wird soft waremäßig nach dem nächsten Befehl ein Interrupt ausgelöst.

#### Der Befehlssatz des 8086

Beim 8086 stehen wesentlich mehr Datentransferbefehle als beim 8080 zur Verfügung. Da bei wurde besonders auf die Anwendung des <sup>8086</sup> in Com pilern geachtet. Denn man kann zwischen einem Register und dem Speicher direkt Daten hin- und herschieben. Neu ist auch der Exchange-Befehl. Man kann zum Beispiel zwei Registerinhalte austauschen, ohne ein weiteres Register zu benutzen.

Bei den arithmetisch/logischen Befehlen sind die Befehle zur Multiplikation und Division be merkenswert. Die Multiplika tion dürfte auch häufig benutzt werden, da sie sich ja auf eine beliebige Stellenzahl erweitern läßt. Neu ist auch der 'Test'- Befehl, der eine logische UND-

Verknüpfung zwischen den bei den Operanden ausführt, ohne einen der Operanden zu verän dern. Damit lassen sich ein oder mehrere Bits leicht aus einem Register herausgreifen. Eben falls kann sofort festgestellt werden, ob sie alle Null waren.

Auch die Schiebebefehle wur den erweitert. Es wurden fast alle denkbaren Arten möglich gemacht. Sogar ein Verschieben um mehr als ein Bit ist möglich, indem man die Anzahl der Ver schiebungen in das CL-Register lädt.

Es wurden auch noch mehr Be dingungen für Sprünge zugelas sen. Eine normale Schleifenbil dung wird nun erheblich verein facht.

Neu ist auch der Vorsatz 'REP' für Stringoperationen. Er sorgt dafür, daß der Befehl solange ausgeführt wird, bis das CX-Register gleich Null ist. Dabei werden die Register, durch die adressiert wird (das SI- und das Di-Register), automatisch dekrementiert oder inkrementiert, je nach dem Wert des DF-Flags. Dadurch wird es mög lich, Blöcke von Daten (Strings) zu bearbeiten.

Interrupts (Programmunterbre chungen), die durch Software auszulösen sind, waren ur sprünglich zum Test von Inter ruptroutinen gedacht. Aber es lassen sich auch häufig benutzte Programme leicht aufrufen. So kann zum Beispiel mit nur ei nem Befehl (OCC Hex) ein Breakpoint (Programmunter brechung) gesetzt werden. Eine Besonderheit ist auch bei dem

8086 die Möglichkeit, mit Set zen des Trap Flags einen Inter rupt nach dem aktuellen Befehl auszulösen. Damit ist der einfa che Aufbau eines softwaremä ßigen Singlestep-Betriebs mög lich.

#### Die Adressierungsarten des 8086

Bemerkenswert ist, daß auch das Resultat einer Operation in den Speicher hineingeschrieben werden kann — ohne erst in einem Register gespeichert zu werden. Neu an den Adressie rungsarten ist, daß über Regi ster mit einem festen Abstand (displacement) adressiert wer den kann. Dabei können so wohl einer der Akkumulatoren (BX) als auch drei Indexregister (BP,SI,DI) verwandt werden. Diese Möglichkeit gab es auch bisher nur beim Z80, allerdings nur in recht eingeschränkter Form mit den IX- und IY-Registern. Auch kann über die Summe von zwei Registern (BX oder BP als ein Summand, DI und SI als der andere Sum mand) gleichzeitig adressiert werden. Dazu kann auch, wenn nötig, ein Displacement (additi ve Konstante zur Berechnung der relativen Adresse) kommen.

#### Die EU und BIU

Hinter diesen beiden Abkür zungen verbergen sich zwei Tei le der 8086-CPU. Die EU (Exe cution Unit) ist der eigentlich rechnende Teil der CPU. Er beinhaltet die Akkumulatoren und schaltet die Operationen, die von dem Programmierer durch die Maschinenbefehle ge fordert werden. Er ist sozusa gen das Herz des Prozessors. Ihm untergeordnet ist die BIU. Sie stellt die Verbindung mit dem Bus - sozusagen der Außenwelt — dar. Sie sorgt dafür, daß so häufig wie möglich Da ten auf dem Bus transportiert werden.

Durch diese Trennung der bei den (im 8080 noch zusammen hängenden) Einheiten, verbun den mit einem Befehlsspeicher von 4 Befehlen, wurde eine si gnifikante Erhöhung der Ge schwindigkeit erreicht. Denn nun braucht die EU nicht mehr auf die nächsten Befehle zu warten. Diese wurden schon von der BIU in den CPUinternen Speicher geholt. Man kann allerdings jetzt nicht mehr ohne weiteres sehen, bei wel chem Befehl die CPU nun gera

de ist, da auf dem Bus ja schon die nächste oder übernächste Instruktion liegt. Um diesem Mangel abzuhelfen, wurden an der CPU zwei Pins (QSO, QS1) herausgeführt, mit denen dieses in gewissen Grenzen möglich ist (diese Signale sind nur im MAX-Mode der CPU verfüg bar, siehe unten).

#### Der MIN- und MAX-Mode

Mit dem Pin 33 der 8086-CPU kann zwischen zwei verschiede nen Modes umgeschaltet wer den. Der MIN-Mode wurde für den Aufbau von kleineren, bil ligen 8086-Systemen geschaf fen. Es kann der Bus-Con troller 8288 gespart werden, wobei aber die CPU die Deko dierung der Steuersignale vor nehmen muß. Dadurch besteht dann keine Möglichkeit mehr, den Datenprozessor (8087) an zuschließen. Auch kann der 'LOCK'-Befehl nicht mehr wirksam werden.

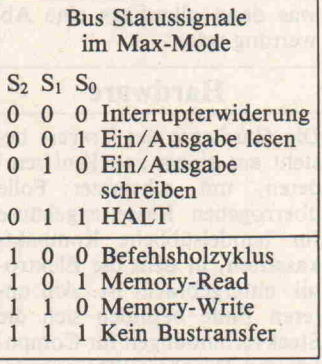

Bild 4. Bus-Statussignale im Max-Mode

Im MAX-Mode muß der Bus Controller 8288 vorhanden sein. Er dekodiert die Steuersi gnale SO, Sl und S2 der CPU. Damit werden die CPU Pins 24, 25 und 29 frei, so daß weitere Statusinformationen der CPU der äußeren Schaltung zugäng lich gemacht werden können. Diese Informationen benötigt der Datenprozessor, der den Betrieb von zwei unterschiedli chen DMA-Kanälen ermög-

#### Literatur

- [1] Byte, Juli 1983, Seite 147 ff.
- [2] Byte, August 1983, Seite 82 ff.
- [3] The 8086 Family, User's Manual, Santa Clara, Oktober 1979

c't-Prüfstand

Angeboten wird der Tracer für knapp DM 200,-. Das ist ein erstaunlich geringer Preis, wenn die Ergebnisse und die Handhabung des Gerätes so gut und einfach wären, wie die Werbung verheißt. Es wäre aber ein zu hoher Preis, wenn es sich lediglich um ein besseres Spielzeug handelt, mit dem ver nünftige Ergebnisse kaum zu erzielen sind. Um zu prüfen, welcher Kategorie der Tracer zuzurechnen ist, haben wir das Gerät für Sie getestet.

Merkwürdigerweise wird der Tracer potentiellen Erwerbern in den Anzeigen als Plotter an geboten. Der Anbieter, eine englische Firma mit Filialen in der Bundesrepublik, erklärte dazu, mit dem Begriff Tracer könne wohl kein Kunde etwas anfangen. Daher habe man das Gerät in der Werbung kurzer hand als Plotter bezeichnet. Ei ne recht seltsame Art der Ver kaufspolitik, so meinen wir. Mit der gleichen Begründung könnte man den Spectrum auch als Rechenschieber anbieten, was dann allerdings eine Ab wertung wäre.

#### Hardware

Die Hardware des Tracers be steht aus einem zweckentfremdeten, mit schwarzer Folie überzogenen Kassettengehäuse für handelsübliche Kompakt kassetten, in dem die Elektro nik untergebracht ist. Am un teren Ende befinden sich die Steckverbindungen für Compu ter und Drucker. Was nun ge nau in dem schwarzen Kasten vorgeht, darüber macht der Hersteller verständlicherweise keine Angaben. Von der Black-Box führt ein dickes und reich lich bemessenes Kabel zum Zei chenarm, dessen zwei Gelenke durch Kunststoffprofile mitein ander verbunden sind. Ein et was lieblos abgesägtes Profil stück - es sieht tatsächlich so aus, als sei dort etwas abgebro chen und fehle nun - muß mit dem beigefügten doppelseitigen Klebestreifen auf der Zeichen unterlage befestigt werden.

So weit, so schlecht, denn solch eine Klebeverbindung trägt nicht unwesentlich zu Instabili täten und Ungenauigkeiten beim Abtasten von Zeichenvor lagen bei. Wenn Sie einmal ver sucht haben, mit einer derart wackeligen Konstruktion einen der verfügbaren 45056 Bild punkte des Spectrum genau zu treffen, dann wissen Sie, wovon

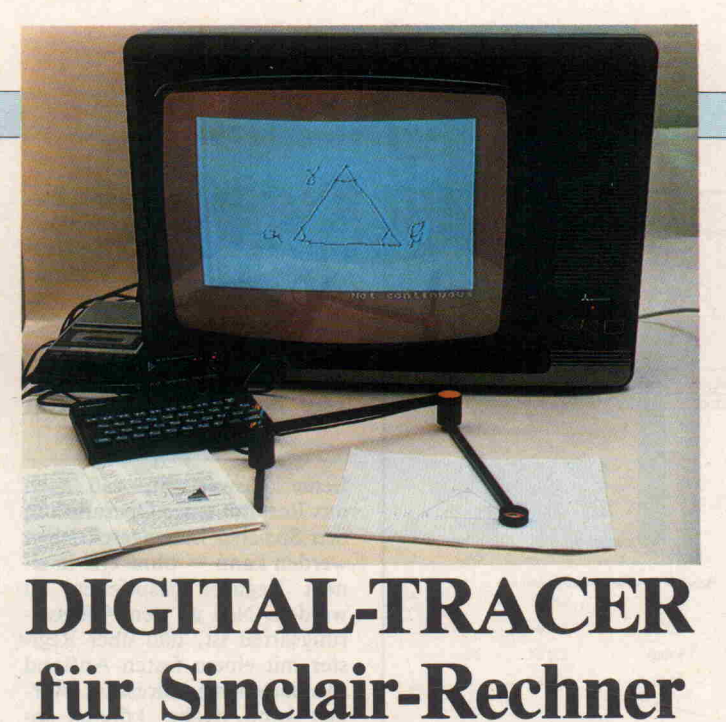

#### Udo Bartz

Titelbilder für eigene Spiele auf möglichst einfache Weise herstel len, wer möchte das nicht? Diagramme oder gar detailliertes Kar tenwerk als Erläuterung ins Programm einfügen zu können, wäre auch nicht von Übel. Vertraut man den Worten des Herstellers, so ist all dies mit dem Digital-Tracer von RD Laboratories möglich. Das Gerät ist kompatibel zum ZX-81 mit 16K Speichererweite rung sowie zum ZX-Spectrum mit <sup>16</sup> K und <sup>48</sup> KByte RAM. Für beide Computer wird die erforderliche Software auf einer Casset te mitgeliefert. Die BASIC-Teile der Programme sind außerdem als Listing in der Benutzeranleitung abgedruckt.

hier die Rede ist. Wegen der un genügenden Verwindungssteifigkeit der Kunststoffprofile, kann das Problem auch nicht mit ein paar soliden Holz schrauben oder Schraubzwin gen gelöst werden.

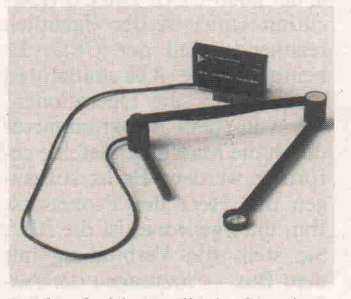

In den beiden zylinderförmigen Gelenkköpfen des Zeichenar mes befinden sich die Meßwert aufnehmer: Potentiometer oder Drehkondensatoren. Deren To leranzen bestimmen im wesent lichen die Genauigkeit der zeichnerischen Darstellung. Sie sind beim Tracer so ungünstig, daß sie ihn leider zum Spielzeug degradieren: selbst wenn der Zeichenarm nicht bewegt wird, springt der zu zeichnende Punkt derart auf dem Schirm umher, daß an eine gerade Li nie überhaupt nicht zu denken ist. Wie der Anbieter einräum te, sind diesbezügliche Rekla mationen auch nicht selten.

Eine Lösung, so meinte man je doch, sei denkbar: man müsse nur die Mittelwertberechnung für die Stellung des Zeichenar mes im Maschinenprogramm der mitgelieferten Software quasi unempfindlicher machen. Wie das im einzelnen zu be werkstelligen sei, war allerdings nicht zu erfahren. Welcher durchschnittliche Spectrumbesitzer aber verfügt schon über so spezielle Kenntnisse, daß er einen solchen Eingriff in das Programm vornehmen könnte? Dieser Teil des Programms ist außerdem auch nicht im Listing aufgeführt.

#### Software

Auf der mitgelieferten Kassette befinden sich fünf Programme für den Spectrum und zwei für den ZX81, die den Betrieb des Tracers ermöglichen sollen. Davon sind die Files 'draw', 'graphics', und 'comp16' selbständige Programme, während 'scale' und 'retracing' nur zu sammen mit 'draw' lauffähig sind. Wenn Sie über den erwei terten Spectrum mit <sup>48</sup> K verfü gen, dann können Sie beide<br>Segmente zum Hauptpro-Segmente zum gramm 'draw' mischen. Mit der 16K Version des Computers kann jeweils nur eines der bei

den Programme zusätzlich gela den werden. Ähnliche Ein schränkungen gelten aus Kapa zitätsgründen logischerweise auch für die Anzahl der zu ver folgenden Bildpunkte, es sind 5000 bei 48 KByte- und 500 bei 16KByte RAM.

Mit dem Hauptprogramm kön nen durch entsprechende Füh rung des Tracerkopfes Zeich nungen auf den Schirm des Computers übertragen werden. Beliebige Teilflächen jeglicher Form können per Tastendruck auf mehrfache Weise schraf fiert oder sehr genau und sau ber mit der gewünschten Farbe ausgefüllt werden. Das Zeich nen von einzelnen Punkten, dicken oder dünnen Linien, Kreisen und beliebigen Vier ecken ist ebenfalls mit einem einfachen Tastendruck mög lich. So gesehen bietet der Tra cer eine beeindruckende Menge von gut durchdachten Möglich keiten - was aber die Fehler der Mechanik nicht wettmacht. Mit dem Programmsegment 'scale' können sogar der gesam te Schirmbereich oder beliebige Teile davon in mehreren Abstu fungen vergrößert oder verklei nert werden, während das Seg ment 'retrace' einzelne Zei chenabschnitte abrufbereit im Speicher hält, die dann nach Bedarf und Eingabe ihrer Kennziffer zusammen oder ein zeln in eine andere Zeichnung eingefügt werden können.

Die Farbe der Linien und Kon struktionen kann jederzeit, auch während des Zeichnens, geändert werden. Auch läßt sich Schrift in die Zeichnungen einfügen.

Die verschiedenen Load und Save Routinen sind ebenfalls bestechend einfach und kom fortabel. Gleiches gilt für die Beseitigung von Bedienungs fehlern und/oder Fehlermel dungen bei Verlassen des er laubten Bildbereiches. Dabei geht noch nicht einmal das (vielleicht schon fast fertige) Produkt verloren.

Gezeichnet wird ausschließlich durch die Bewegung des Tracer kopfes; alle anderen Möglich keiten sind per Tastendruck sehr einfach zu erreichen.

Im Gegensatz zum ZX81 ver fügt der Spectrum über die Basic-Befehle IN und OUT. Damit können die Port-Adressen A0 bis A15 angesprochen werden, was natürlich wie beim ZX81 - auch über die Kommandos Peek (für IN) und Poke (für OUT) möglich ist. Die Tracer-Software benutzt zum Einlesen der Daten den IN-Befehl des Spectrum und entsprechend das OUT-Kommando bzw. PEEK und POKE in den beiden ZX81 Program men.

Zum Abschluß der Programm besprechung seien noch kurz die beiden anderen Programme besprochen, die für sich allein lauffähig sind. Wer einen Spec trum erwirbt, der erhält dazu eine Kassette, die auf der B-Seite eine Reihe von Program men enthält; unter diesen befin det sich auch ein Character-Ge nerator. Damit sind der Kon struktion eigener graphischer Zeichen und Figuren kaum noch Grenzen gesetzt. Ein ähn liches Programm ist 'graphics', nur ist es weitaus komfortabler und erheblich schneller in der Ausführung. Das heißt, es ist nicht so umständlich zu bedie nen wie das Programm 'charac ter' auf der PSION-Kassette.

Das Programm Nr. <sup>5</sup> der Tra cer-Software heißt Compl6 und enthält eine etwas weniger umfangreiche Zusammenfas sung der ersten vier Programme für den Besitzer der 16K-Ausführung des Spectrum. Die vor handenen Möglichkeiten sind dabei auf den 16K-Speicher ab gestimmt. Alle graphischen Zei chen und alle selbst erstellten Zeichnungen können im übri gen mit einem Tastendruck auch in jedes beliebige Pro gramm übertragen werden.

Für den ZX81 ist der Tracer kaum zu gebrauchen, da der Computer nur sehr einge schränkte Möglichkeiten der Bilddarstellung bietet. Eine Auflösung von nur knapp <sup>3</sup> 000 Bildpunkten reicht für diese Grafiken nicht aus. Allenfalls das Programm 'TRACER2' welches ähnlich arbeitet, wie das Segment 'retrace', wäre als Bereicherung anzusehen; aber dazu ist der Tracer insgesamt zu teuer.

Ein schwerwiegender Schwach punkt des 'Tracer-Paketes' ist die Bedienungsanleitung. Sie ist, wie könnte es anders sein, in Englisch geschrieben. Ein Eng lisch allerdings, welches so nur von sehr wenigen Leuten ge sprochen wird. Da wimmelt es von hochtrabenden und bild haften Vergleichen; zudem wer den Begriffe benutzt, die jen seits jeder Definition liegen. Dies erschwert den Umgang mit dem Tracer in fast unzumutba rer Weise. Selbst die Firmen chefs der anbietenden Firma, so wurde uns mitgeteilt, hätten er hebliche Verständnisschwierig keiten gehabt . . . und die sind beide Engländer.

#### Fazit

Wäre der Tracer aufgrund sei ner schlechten mechanischen und elektromechanischen (Meß wertgeber) Eigenschaften nicht nur ein besseres Spielzeug, so ergäben sich für seinen Einsatz eine ganze Reihe von Möglich keiten, die allesamt eine echte Bereicherung der Fähigkeiten des Spectrum sein könnten. Man kann nur wünschen, daß an der Mechanik noch etwas verbessert wird. Dafür darf der Tracer dann auch ruhig etwas teurer sein. Die Software aller dings ist schlicht als gut zu be zeichnen. Wer gerne bastelt, findet vielleicht Möglichkeiten, die Meßwertgeber zu verbes sern. Dann stände ein Tracer zur Verfügung, der seinen Na men zu Recht trägt. Es ist wirk lich schade, daß der Tracer auf grund seiner mechanischen Ei genschaften nicht sehr empfeh lenswert erscheint.

#### Ergebnisse auf einen Blick'

- O optische Betriebsanzeige
- O viele Möglichkeiten, die Zeichnung auf dem Schirm zu gestalten
- **O** alle Routinen mit maximal  $\Theta$ 2 Tasten erreichbar
- O Fehlbdienung leicht zu korrigieren
- ungenügende mechanische Stabilität
- zu große Toleranzen der Meßwertgeber
- Tracerkopf für genaues Zeichnen nicht geeignet
- schwer verständliche Dokumentation
- Reaktion auf Zeichenarm bewegung in einigen Rou tinen zu langsam, dadurch unzumutbare 'Sprünge' in der Zeichnung

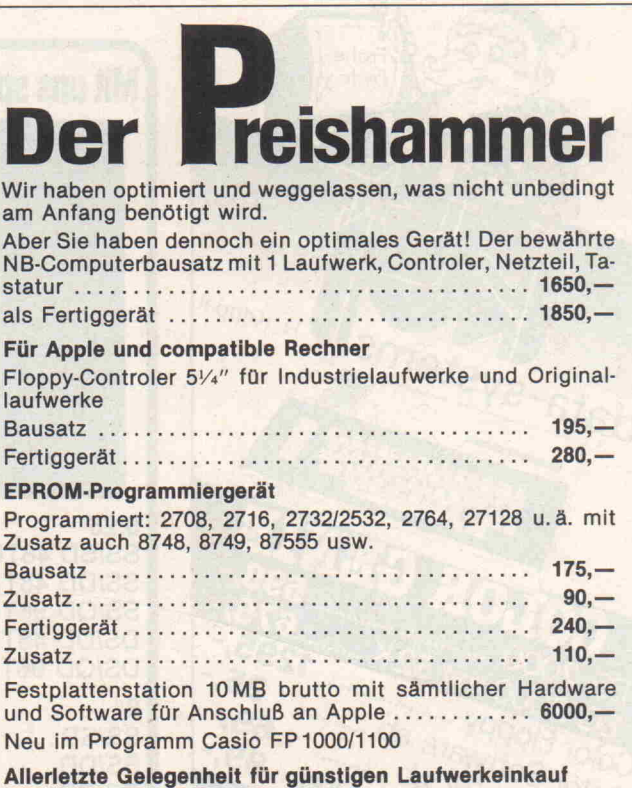

Der Restposten BASF 6106 Laufwerke........... 380,-Sämtliche Preise inkl. MwSt.

KÜHN ELEKTRONIK 2909 Bösel · Postfach 67 · Telefon 0 44 94/15 64

### KONIGSTEINER FUNK

NEU! PROFICOLOR 80, die <sup>80</sup> Zeichenkarte für cbm <sup>64</sup> mit Grafik DM <sup>1</sup> 98, Für VC 20 40 Zeichen Softwareprogr. mit Grafik/cbm 2/3/4000 komp.<br>chm 64 + Finnny 1541 + 10 Disk DM 1499 - DRUCKER 1525 DM 598 - 1526 DM 798 - PLOTcbm 64 + Floppy 1541 + 10 Disk. DM 1499,—. DRUCKER 1525 DM 598,—, 1526 DM 798,—. PLOT<br>TER 1520 DM 798,—. SIMONS BASIC DM 175,—. Datas. DM 135,—. Neue Programme! Schreib<br>maschine zum anschi. an VC + cbm Computer mit Interfa KFC-Super (fUr VC/cbm 64) Monitor/Toolkit (10\* schnell. Kassettenr.). ROM-Lader, Centronics Schnittstelle, Floppy. Kurjbefehle und und und DM 150, /198, DM 388,- Die MODULBOX mit dem Netzteil VC 20 Speicheren. 3 K/8 K/16 K, schaltbar mit Gehäuse PRINCEHÄONITOR bernst. 24 MHz Atomuhr für CBM 64 + VC <sup>20</sup> 3er EXTENDER DM 129,- BMC-Monltor 18MHz 12" BMC-Monltor 18 MHz bemst 64 K Karte für VC 20 Verbatim Oualltjitsdlsketten <sup>5</sup> ." <sup>10</sup> Stck. DM 53, Verbatim Qualitätsdisketten 51/." 10 Stck., 5 Jahre Garantie . 64 K-UMRÜSTSATZ, cbm 8032 auf 8096 letzt preisgesenkt . . . . . . . . . . . . nur noch DM 598,-Neu für cbm 64l Erweiterungsplatine (5 Steckplätze schaltbar). EX <sup>80</sup> <sup>80</sup> Zeichenkarte für CBM 30004-4000 nur DM 398, Die neue <sup>80</sup> Zeichenkarte für VC <sup>20</sup> in Profiausstattung mit Textprogramm .... nur DM 258, Druckerpapier, Farbbänder, Stecker, Stecksockel, Spannsockel, EPROM. RAM usw. nur DM 140,- DM 548,-<br>
5er EXTENDER DM 198,<br>
DM 288,-<br>
DM 288,-<br>
DM 248,-<br>
DM 250,<br>
DM 250,<br>
DM 250,<br>
DM 250,<br>
DM 250,

l. Schäfer, Wiesenstr. 18, 6240 Königstein 1, Tel. (061 74) 21953 Mo.-Fr. 10.00-18.30. Sa. 9-13 Uhr

#### Für TRS 80  $\bullet$  Video-Genie  $\bullet$  Apple

#### Eprom-Programmiergerät SE 40

für 2716/2732/2532/2758, kompl. anschlußfertig, Software auf Kass. oder Disk Preis 269,- DM

#### Eprom-Löschgerät SE 50

für max. 5 Eproms, Löschdauer ca. 10 Min. Preis 125, - DM

#### afu electronic Vertriebs gmbh Steinstraße 9, 5778 Meschede, Telefon 0291/7585

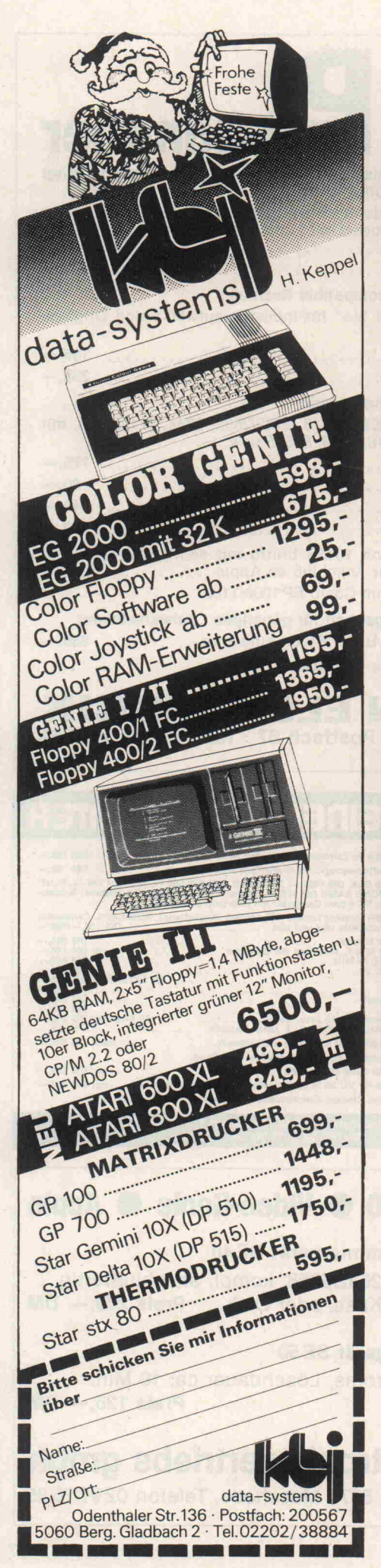

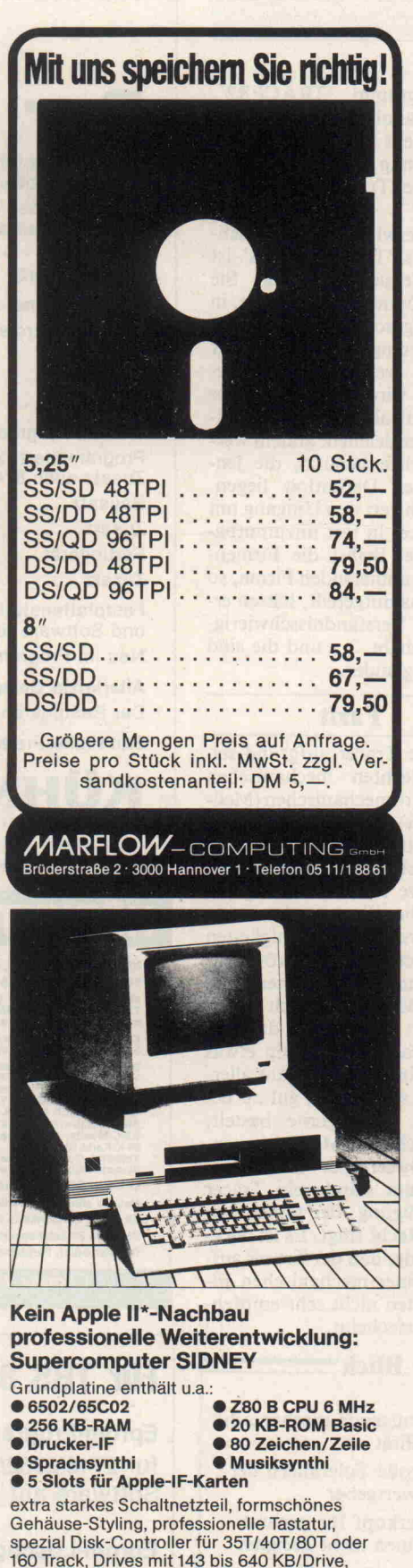

dennoch voll Apple-kompatibel und dies alles zu einem sensationell günstigen Preis! 3883,-

Wir führen alles rund um den Apple II! Händleranfragen willkommen. COMPUTERTECHNIK U. APPL Am Schneisbroich 36, 4000 Düsseldorf 30 Tel. 02 <sup>11</sup> - <sup>41</sup> 02 93, Tlx 8 582 244 bms Apple II ist eingetragenes Warenzeichen der Apple Inc., Californien

Sofort Info anfordern!!

### BHK-ELEKTRONIK-VERSAND

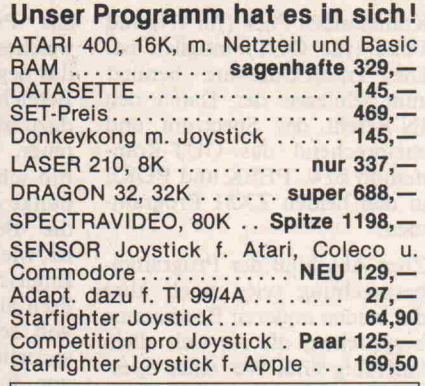

#### Software: RIESENAUSWAHL

Für Dragon; Laser; Spectravideo; BBC; Atari; Oric 1; Apple; Sinclair ZX81 u. Spectrum; VC20 u. 64; TI99/4A.

Bei Anfragen bitte System angeben. Da wir einige Produkte importieren, ist bei größerer Nachfrage eine etwas längere Lieferzeit bei einigen Produkten mög lich. Dafür werden Sie unsere Preise ver söhnen.

Natürlich führen wir auch Telespiele u. Elektr.art.

Kostenlos Liste anfordern.

Händleranfragen willkommen. BHK-Elektronik-Versand Klausenburgerstr. 166 6100 Darmstadt 06151/315298

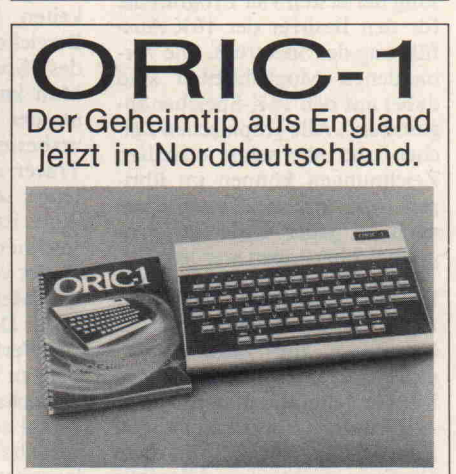

ORIC-1 64 K Computer, erweiterbar bis 256 K. Tele- und Bildschirmtext compatibel. Hochauflösende Grafik! 16 Farben. Tape- und Floppy-Anschluß. 3fach Ton-<br>generator (7 Oktaven). Centronic generator Drucker-Anschluß eingebaut. Fernseher und R.G.B. Monitor-Ausgang.

Umfangreiche Software, erhältlich für Freizeit oder Beruf. Programmierbar in extended Basic, Forth, Maschinenspra che, und demnächst Pascal.

Groß- und Kleinschreibung über eine ergonomische Tastatur (keine Gummi tasten).

UTAW Electronic

Laser- und Computertechnic Oric-Computer-Vertragshändler

Hagenstraße 31 · 3000 Hannover 1 Telefon (05 11) 34 10 38

#### c't Club

#### Das Club-Portrait

Die deutsche Gruppe der Apple User Club Europe e. V. schickte uns ein Selbstportrait zu, wel ches wir an dieser Stelle unge kürzt abdrucken:

Wir wollen an dieser Stelle kurz die Apple User Group Europe e.V. (A.U.G.E.) vorstellen, so weit man das Wissen und die Erfahrung von (zur Zeit) über 3000 Mitgliedern überhaupt kurz vorstellen kann.

Die A.U.G.E. ist eine Interes sengemeinschaft für Besitzer von Apple und kompatiblen Geräten. Sie wurde 1978 aus dem Bedürfnis heraus gegrün det, einen allgemeinen Infor mationsaustausch regional und überregional möglich zu ma chen und spricht auch interna tional inzwischen ein Wort mit.

Die Verbindung mit den US-Userclubs, die überregionalen Aktivitäten der Arbeitsgemein schaften (Pascal, Medizin, Spiele, BTX/DFü usw.), das Sammeln, Sichten und Korri gieren der Vereinssoftware und der Artikel (von Mitgliedern für Mitglieder) koordiniert das Se kretariat in Oberhausen. Eine dieser Aktivitäten ist die 'USER', das Clubmagazin und die einzige deutschsprachige Zeitschrift für den Apple. Die USER ist Fundgrube und Sam melobjekt weit über den Verein hinaus geworden. Sie wird an die Mitglieder kostenlos ver schickt.

Die Mitglieder sind oft auf ih ren Gebieten Experten, doch ohne die eigentlich dazugehö renden Allüren. Es sind Men schen aus (fast) allen Berufen (der jüngste Applebesitzer ist 9 Jahre alt). Sie treffen sich regel mäßig in 45 Regionalgruppen in der Bundesrepublik und im eu ropäischen Ausland. Diese Re gionaltreffen sind die Ideenbör sen, auf denen man Rat und Hilfe holen oder geben kann, auf denen man aber auch Freunde findet. Manche dieser Gruppen führen auch regel rechte Kurzseminare durch und/oder unterhalten kleine Fachbibliotheken. Wissensin halte werden nicht zurückgehal ten, sondern ausgetauscht. Man kann sich dort auch informie ren, bevor man Mitglied der A.U.G.E. wird, denn 'wenn man seine Freizeit opfert, soll es ja auch Spaß machen'.

Wir müssen noch etwas über den Beitrag sagen.

Die A.U.G.E. ist unabhängig, d.h. sie wird nicht 'gesponsored' - erhält also von niemandem Zuwendungen; dadurch wird der Kommerz ausgeschlos sen. Der Vorstand und alle Ak tiven der A.U.G.E. arbeiten eh renamtlich!

Die DM 80,- Jahresbeitrag (die Hälfte für Schüler, Studen ten, Bundeswehrangehörige und Arbeitslose bis 21 Jahre) reichen gerade für die 1,5 Ton nen Papier und das Porto, um das USER-Magazin herauszu geben, für die Vereinssekretä rin, die Vereinssoftware, die Jahresmiete und die sonst noch anfallenden Kosten. Über die Finanzen wacht  $-$  streng nach den Vereinsstatuten - ein Mitglied, das im Hauptberuf Fi nanzbeamter ist.

Wer mehr über die A.U.G.E. wissen will, wendet sich am be sten (gegen Rückporto) an die:

Apple User Group Europe e.V. Postfach 110169 4200 Oberhausen

#### Acorn User Club

Umfangreiche Leistungen er bringt der Acorn User Club, Mannheim. Im einzelnen han delt es sich um folgende Ange bote:

- Unterstützung in Softwarefragen aller Sprachen
- Hilfe in allen Hardware-An gelegenheiten
- Dokumentation aller erreichbaren Veröffentlichun gen
- Rettung defekter Disketten, Utilityprogramme
- Erfahrungsaustausch
- Meetings und Clubvertretungen auf Messen

Der Mitgliedsbeitrag beläuft sich derzeit auf 5,— DM pro Monat. Eine Aufnahmegebühr wird nicht erhoben.

Anschrift: Acorn User Ver band, c/o Wolfgang Bernard, Schimperstraße 14, <sup>6800</sup> Mann heim 1.

Kontakte zu Computerklubs in aller Welt sucht der HCU. Hin ter diesem Kurznamen verbirgt sich der 'Handshaking Connec tion Upperfranconia' Compu terclub.

Die Kontaktanschrift lautet: HCU Münchberg, c/o M. Reichel, D-8660 Münchberg/Obfr.

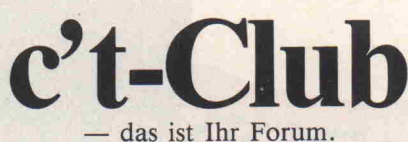

Wir veröffentlichen kostenlos Kontaktanzeigen von c't-Lesern, Nachrichten und Anschriften von Computer-Clubs. Schicken Sie einfach eine Post karte an die

> Redaktion c't z. Hd. Gerd. E. Neumann Postfach 2746 3000 Hannover <sup>l</sup>

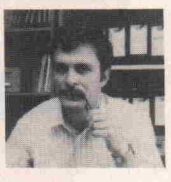

#### Club-Nachrichten + Adressen

TRS80-Club Klaus Stelter Homburger Str. 22a 1000 Berlin 49

TI58/59-Hard- und Software-Club Michael Havemester Ohkamp 60 2000 Hamburg 63

Informationskreis Musikelektronik (IME) Abt. Digital Arbeitskreis Gert Jalass Holtenauer Str. 350 2300 Kiel

Mikrocomputerclub Lübeck c/o Computershop Beckmann Große Burgstr. 7 2400 Lübeck l

Unabhängiger Atari-User-Club Thomas Piesbergen Brinkerstr. 76 3012 Langenhagen <sup>l</sup>

Apple II-User-Club Siegbert Pfeiffer Kohlgarten 6 4504 Georgsmarienhütte

Interessengemeinschaft der Sharp-MZ80-Freunde Horst Trobitz Schaferstr. 48 4618 Kamen

Userclub MC-Freunde Köln Leonhard Drossert Kalker Hauptstr. 189 5000 Köln 91

oder Jörg Herold Eschenweg <sup>16</sup> 5300 Bonn 2 Aufnahmebeitrag zwei Programme auf Kassette TRS80-User-Club Raid Preis Bergstr. 18 6301 Staufenberg 4

AMMS Arbeitsgemeinschaft Mikroprozessor und Mini computer in Firma A. Walter Torstr. 27 7000 Stuttgart <sup>l</sup>

Sorow-Sorcerer-Owner-Club Peter Wüst Postfach 41 7081 Westhausen

VC-20, Atari 400, ZX81, Sharp PC 1211, Wang 2000, kein Clubbeitrag Comm & Co. Dietmar Schnitzer Sandleite <sup>l</sup> 8601 Deusdorf

Computer-Hobby-Club CHC Gerhard Wondra Abele Gasse 30/11 A-1060 Wien

Microcomputerclub Bern CH-3000 Bern

HX-20-Club Schweiz Peter Addor Bümplitzstr. 132 CH-3018 Bern

#### Dritter hessischer **Computertag**

Am 18. Dezember findet in der Hugenottenhalle Neu-Isenburg der 3. hessische Computertag statt. Angemeldet sind als Aus steller etwa 80 Firmen und zu sätzlich 6 Computerclubs.

Informationen: Kurt Redmann, Gartenstr. 8a, 6070 Langen. □ Software-Know-how

Beim Umgang mit Computern und den dazu gehörenden Pro grammen ist eine jener Arbei-<br>ten, die sich wahrhaft die sich Schrecken erregend anhören, das 'Flicken' (patchen) von Kode. Dahinter verbirgt sich das Eindringen in verborgene Tiefen der Maschine, Heraus nehmen von Bytes, Einsetzen anderer Bytes, Umwandeln ins Hexadezimale, der Gebrauch eines Debuggers . . .

Ein Debugger! Schon allein das Wort ist haarsträubend.

Traurig, aber wahr  $-$  sobald die Software komplexer wird und mehr Optionen bereitstellt, zieht sie auch notwendige Än derungen nach sich, die aus den Anwenderbedürfnissen entste hen. Es gibt jedoch einige Soft ware-Pakete, die einem viel von der Eintönigkeit und der mühe vollen Fehlersuche abnehmen, die mit dieser Arbeit verbunden sind. Das Pfiffigste unter ihnen ist wahrscheinlich Wordstar, es enthält nämlich ein Programm, das diese Änderungen für Sie ausführt.

#### Flicken auf die Löcher

Beim Erwerb von Wordstar er halten Sie unter anderem ein Programm, das WSU.COM heißt, und ein weiteres mit der Bezeichnung INSTALL.COM. Ersteres ist eine völlig 'ungeflickte' Version von Wordstar. Um es zum Laufen zu bringen, müssen Sie wenigstens einige einfache, aber notwendige Ein stellungen vornehmen. Und ge-

## Wordstar am Zeug geflickt

#### Programmanpassung ohne Probleme

Das direkte Ändern einzelner Bytes in einem Programm ist nor malerweise eine Arbeit, die von den meisten Software-Benutzern gemieden wird. Und dabei ist es in einigen Fällen nicht nur ver hältnismäßig einfach, sondern es kann auch zu einem Software-Paket führen, das sehr viel komfortabler und effizienter ist als vorher. Betrachten wir zum Beispiel Wordstar.

#### Steve Rimmer

nau das übernimmt das zweite Programm, das dieses allgemei ne Software-Paket an einen be stimmten Computer und seine Peripherie anpaßt. Das daraus resultierende Programm läuft dann zufriedenstellend auf dem Computer, für den es so instal liert wurde.

Der allgemein übliche Installer ist sehr leicht zu bedienen. Alles geht übers Menü. In den mei sten Fällen, in denen Sie Word star zusammen mit Ihrem Sy stem erwerben, werden Sie ent decken, daß im ersten Menü ei ne Eingabe mit dem Namen Ih res Computers vorkommt. Falls nicht, können Sie verschiedene Optionen ausprobieren, bis Sie auf einen passenden Namen treffen. So ist z. B. ADM-3A ei ne recht verbreitete Terminal-Einstellung, die für die meisten Computer brauchbar ist, obwohl sich bestimmt auch besse re Einstellungen finden lassen.

 $rac{\frac{1}{\sqrt{2}}}{\frac{1}{\sqrt{2}}}}$ 

In gleicher Weise enthält IN STALL ein Menü für Drucker. Mit etwas Glück ist auch Ihrer darunter. Sie können jedoch wieder vorgeben, einen sehr einfachen Drucker zu haben und Änderungen später einfü gen. Indem Sie den Drucker als 'ähnlich einem Fernschreiber' angeben, wird sich das System so verhalten, als wäre der Drucker ein Primitivgerät ohne besondere Steuerfunktionen.

So, jetzt verfügen Sie schon über die Grundausführung eines ablauffähigen Wordstar. Das Menü wird Sie fragen: Kann es losgehen?'. Wenn Sie dies bejahen, wird der Installer eine ablauffähige Kopie des Programms auf Diskette schrei ben, und Sie können abfahren. Das wäre ein Ausweg für Angsthasen . . .

Wenn Sie die letzte Frage mit 'NO' beantworten, sehen Sie sich dem INSTALL-Patcher gegenüber, einer Routine, mit der einzelne Bytes aus den Pro grammabschnitten, die Word star ausmachen, geändert wer den können. Angst? Natürlich nicht, denn jetzt wird es ja überhaupt erst interessant.

#### Durchbeißen durch die Bytes!

Obwohl Sie fast immer durch Menü-Abfragen alleine zu ei nem ablauffähigen Wordstar gelangen werden, erreichen Sie auf diesem Wege kaum ein op timales System, es sei denn, so wohl Ihr spezifischer Computer als auch Ihr individueller Drucker wären im Menü aufge führt. Selbst in diesem Fall kann es sein, daß Ihnen die Art, wie die Defaults, also die herstellerseitigen Voreinstellungen, in Wordstar gesetzt werden, nicht gefällt . . . schließlich ist Wordstar zur idiotensicheren Bedienung entwickelt worden, und es ist schon eine arge Plage, jedesmal beim Starten des Pro gramms mit zig CTRL-Kodes rumwuseln zu müssen.

Wenn Sie das abstellen wollen, dann kann Ihnen nur noch der Patcher helfen.

Dabei sind drei Fälle zu unter scheiden:

Zunächst das Verändern der

Defaults beim Aufruf des Pro grammes. Durch Flags und Software-Schalter kann ein Wordstar maßgeschneidert werden, der sich beim Starten des Programmes bereits so ver hält, wie Sie ihn sonst mit etli chen CTRL-Kodes hätten ein stellen müssen. Sie können auch verschiedene Wordstars für spezielle Anwendungen kreieren. Wesentlich ist jedoch, daß alle genannten Einstellun gen sich nur auf das Verhalten beim Aufruf des Wordstar aus wirken und sich beim Betrieb über das Menü weiterhin mit CTRL-Kodes ändern lassen. Wenn Sie Ihren Rechner aus schalten und erneut starten, dann gelten wieder die von Ih nen gepatchten Anfangsbedin gungen. Es geht bei diesen Ein stellungen also überwiegend um Bedienungskomfort .

Anders ist es im zweiten und dritten Fall, wo spezielle Fea tures (oder deren Fehlen) von Terminal und Drucker berück sichtigt werden sollen. Diese In stallationen sind hardware-bezogen und können nicht über die Menü-Schalter erreicht wer den. Sie können für Ihre Peri pheriegeräte natürlich Phanta sienamen im Eingangsmenü des INSTALL-Programmes ange ben, und der Wordstar wird dann auch lauffähig sein und ir gendwas machen. Die womög lich teuer bezahlten Extras Ih rer Peripheriegeräte werden da bei schwerlich zum Tragen kommen. Hier ist echtes, hardware-bezogenes Patching nötig, wozu ein Blick in die technische Beschreibung von Drucker und Terminal kaum zu vermeiden ist. Zugegebenermaßen haben technische Handbücher, vor al lem wenn Sie mehrere Überset zungen hinter sich haben, mit unter die Eigenart, die Verwir rung des Lesers lediglich zu stei gern. Scheuen Sie sich nicht, bei fachkundigen Bekannten oder am besten beim Verkäufer um Aufklärung zu bitten. Es lohnt sich, die Flinte nicht gleich ins Korn zu werfen. Oft gibt es sogar schon fertige Patch-Anleitungen für die An passung Ihrer Geräte an den Wordstar.

Nun aber ans Werk. Es gibt im Wordstar eine Ansammlung von Kode, die Patch-Areas, die nur dazu angelegt sind, darin herumzuflicken. Alle Werte, auf die Sie möglicherweise mit dem Patcher zugreifen wollen, sind durch Labels gekennzeich-

net. Das heißt, daß Sie nicht fiehlt es sich, das Label zu be verschlüsselte hexadezimale Adreßbereiche eingeben müs sen, sondern einigermaßen sinngebende Labels (Kenn zeichnungen) verwenden kön nen . . . Wir kommen noch dar auf. Die Definitionen dieser La bels beginnen im Abschnitt <sup>8</sup> des Wordstar Installation Guide, ein ziemlich zutreffen der Titel für ein Machwerk, das erdacht wurde, einen um den Verstand zu bringen, und dieses Beispiel für Computer-Nonsens setzt sich bis zum Anhang E fort.

Der Patcher ermöglicht es Ih nen, ein Byte nach dem anderen zu ändern. Und welches Byte das ist, läßt sich durch die Adresse oder das Label bestim men.

Ein Label ist zum Beispiel etwas wie 'ITHELP' mit einem nach gestellten Doppelpunkt, der kennzeichnen soll, daß es etwas anderes als eine Adresse ist. In allen Fällen werden Sie entwe der eine Adresse oder ein Label zum Patchen haben. Steht Ih nen beides zur Verfügung, emp

Tabelle l

nutzen.

Als Einstieg soll der ursprüngli che HELP-Level geändert wer den. Jedesmal, wenn Sie losle gen und ein File editieren, läßt das System Sie ins Help-Menü einsehen, und das wird nach spätestens <sup>15</sup> Minuten zunächst langweilig und dann lästig. Al lerdings kann man dieses Menü zugunsten eines vollgeschriebe nen Bildschirms verschwinden lassen, wenn Sie die HELP-Ebene auf zwei absenken. Um dies zu veranlassen, können Sie jedesmal, wenn Sie das Pro gramm hochfahren, CTRL <sup>J</sup> H2 eingeben. Oder Sie benut zen den Patcher zur Erstellung einer Wordstar-Version auf der HELP-Ebene 2. Der zweite Weg ist um vieles pfiffiger und verläuft auf viel höherem tech nischen Niveau.

Und das spielt sich folgender maßen ab: Der Patcher wird nach der zu ändernden (Speicher-)Stelle fragen. Wenn Sie jetzt eingeben

ITHELP:

wird der Patcher den augen blicklichen Inhalt dieser Spei cherzelle angeben ... in diesem Fall 03H ... und nach dem neuen Wert fragen. Sie können z. B. 02 eingeben. Drücken Sie ENTER (bzw. RETURN), oh ne einen neuen Wert einzuge ben, bleibt der augenblickliche Wert der Speicherstelle erhal ten.

Die Default-Labels, mit denen Sie zwanglos experimentieren können, sowie deren Bedeu tung, zeigt Tabelle 1.

#### Terminal, Ihr Anzeigebereich

Die nächst höhere Weihe bei Ihrer 'Flickarbeit' erlangen Sie beim Arbeiten im Terminal-Patch-Bereich, genannt USER 1. Das 'Terminal' ist all das, was Wordstar unter Video-An zeige des Computers anspricht. Indem Sie Einstellungen in die sem Bereich vornehmen, wird es Ihnen sicherlich gelingen, Wordstar auch an die ausgefal lenste Anzeige-Peripherie anzu passen. Allerdings — bei einem Abstecher in dieses Gebiet kann Wordstar auch bei Ein satz eines einfacheren Termi nals viel attraktiver gestaltet und leichter bedient werden, wenn Sie einige seiner ausgefal leneren Fähigkeiten nutzen.

Nun, das mag zwar viel schwie riger klingen als das einfache Einstellen der Software-Schal ter zur Initialisierung, aber Sie brauchen sich davor nicht zu fürchten — wenigstens nicht zu sehr. Alles funktioniert nach ei nem einzigen, einfachen Prin zip, und das wollen wir nun ent hüllen.

In den meisten Fällen enthält dieser Bereich Zeichenketten (Strings). Sie werden zum Ter minal gesendet, um ihm anzu kündigen, daß es etwas zu tun gibt. Häufig werden die Strings 'Escape'-Sequenzen genannt, weil ihnen oft das Zeichen ESC, hex IB, vorangestellt wird, das von allen Terminals als 'Auf wachen, Steuerzeichen im An marsch' gedeutet wird. Diese Strings sind Zahlen, die an die durch das Label bezeichnete Speicherstelle geschrieben wer den und dem Wordstar mittei len, wie viele Meldungen über mittelt werden sowie die darauf folgenden tatsächlichen Anwei sungen, die bei LABEL: + 1 beginnen. Nehmen wir an, Sie wollen dem Computer mit dem

Hier handelt es sich um die wichtigsten Software-Schalter, mit denen bei Word star die Voreinstellungen festgelegt werden. Bei einer Änderung beeinflussen Sie nur den Wert, den sie beim Start des Programms annehmen. Sie können alle auch über das Programm geändert werden, wenn Sie dazu die entsprechenden Menü-Befehle verwenden.

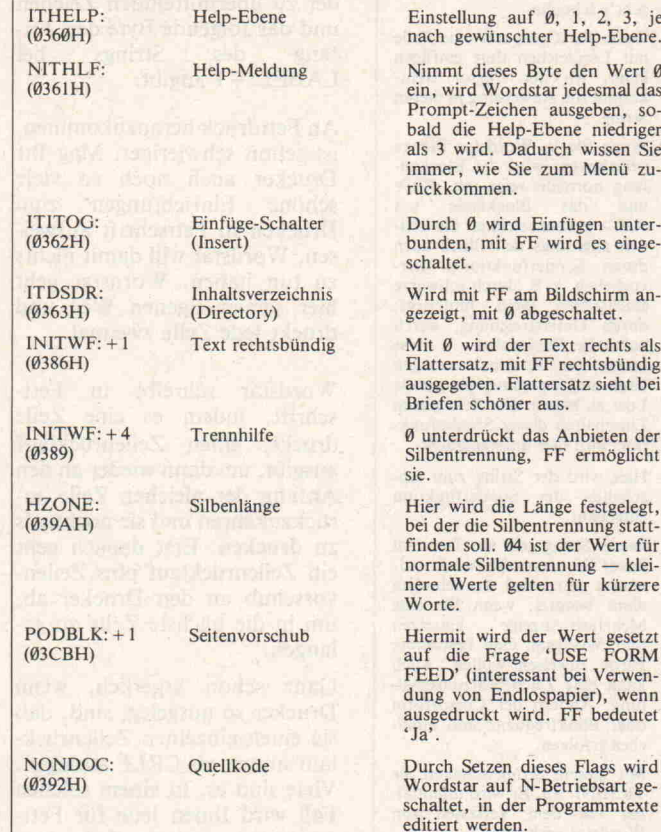

#### Software-Know-how

String ESC 26 mitteilen, daß die Video-Anzeige invertiert werden soll. Zu diesem Zweck wird an die mit dem gewünsch ten LABEL bezeichnete Spei cherstelle 02 eingegeben, womit Sie die Anzahl der Zeichen an geben, die im folgenden als Steueranweisung wirken sollen. Als nächstes geben Sie für LA  $BEL: + 1$  ein  $1B$  als ESC-Zeichen; für LABEL: + <sup>2</sup> wird 26 eingegeben, das Zeichen, das Sie übermitteln wollen.

Zahlreiche der Ihnen zugängli

chen Einfügungen am Terminal werden mit Sicherheit wenig bringen, einige davon für Sie bedeutungslos sein. Der Rest aber kann Wordstar zu einem sehr wirkungsvollen Werkzeug machen. Tabelle 2 zeigt daher nur die nützlichen Anweisun gen.

#### Die Macht des gedruckten Wortes

Eine der reizvollsten Tätigkei ten beim Arbeiten mit IN-

Tabelle 2

Diese Tabelle enthält nützliche Einfügungen für den Terminal-Bereich. Falls nicht anders angegeben, sind diese Eingaben immer Strings, in denen das erste Zeichen die Anzahl der zu übermittelnden Zeichen angibt und die übrigen Zei chen den Kode darstellen. Die Byte-Angabe ist die maximale Anzahl einfügbarer Bytes. Wenn man mehr einfügt, landet man im nächsten Funktionsblock.

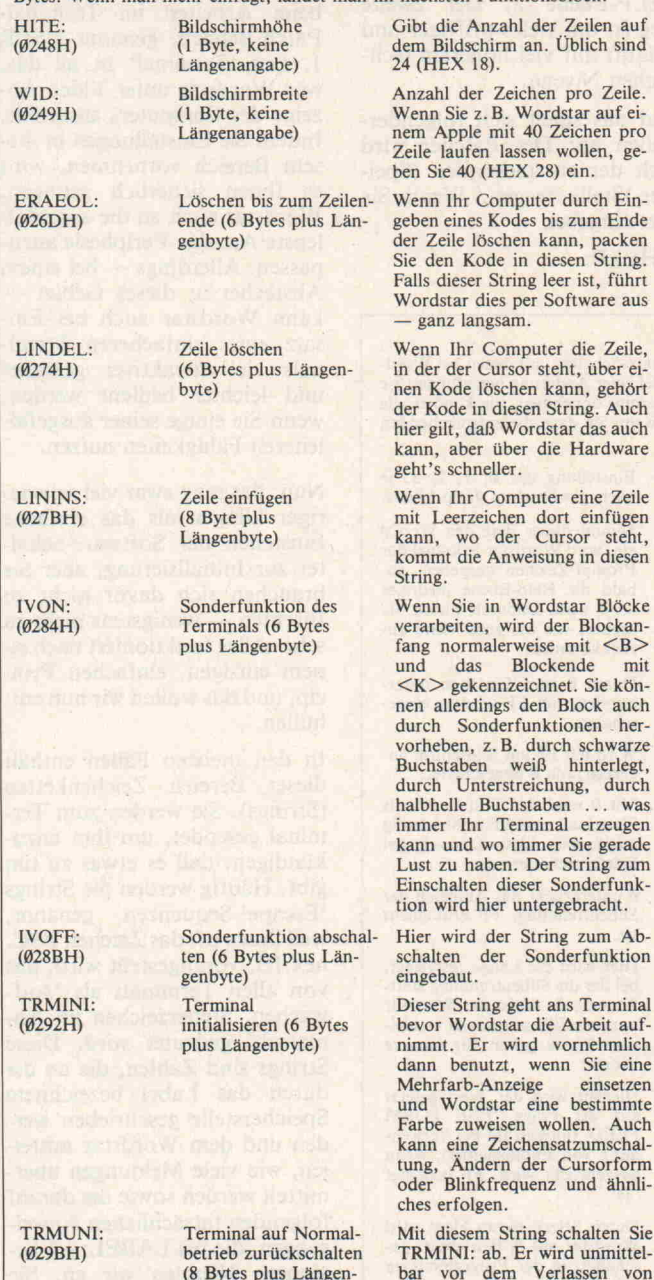

TRMINI: ab. Er wird unmittel bar vor dem Verlassen von Wordstar wirksam.

STALL ist das Eingreifen in den Druckerbereich. Sofern Sie keinen Drucker einsetzen, der im Drucker-Menü auftaucht, und auch keinen ähnlichen, der die gleichen Arbeiten verrichten kann wie einer der dort Ge nannten, werden Sie immer vor dem gleichen Problem stehen: Sie können zwar alles aus drucken, aber bei Wordstar ha ben Sie keinen Zugang zu den vielen anderen schönen Eigen schaften Ihres Druckers, als da sind Fettdruck oder andere Schriftarten — um bloß einige zu nennen.

Sicherlich das erste, was die meisten unter Ihnen in die Drucker-Routinen von Word star einfügen möchten, ist das Ausdrucken in Kursivschrift. Das ist recht einfach, vorausge setzt natürlich, daß Ihr Drucker das auch kann. In diesem Fall bestimmen Sie als erstes die Kodes (Drucker-Beschreibung), um den Softwareschalter in der Routine PSTD: entsprechend zu betätigen. Anschließend kann Kursivschrift für das ent sprechende File beim Beant worten des Drucker-Menüs ge wählt werden.

Es sei nochmal daran erinnert, daß — genauso wie im Terminal-Bereich — das erste Byte in einem String immer die Anzahl der zu übermittelnden Zeichen und das folgende Byte den An fang des Strings bei  $LABEL: + 1$  angibt.

An Fettdruck heranzukommen, ist schon schwieriger. Mag Ihr Drucker auch noch so viele schöne Einrichtungen zum Drucken in Fettschrift aufwei sen, Wordstar will damit nichts zu tun haben. Wordstar geht hier seinen eigenen Weg und druckt jede Zeile zweimal.

Wordstar schreibt in Fett schrift, indem es eine Zeile druckt, einen Zeilenrücklauf ausgibt, um dann wieder an den Anfang der gleichen Zeile zu rückzukehren und sie nochmals zu drucken. Erst danach geht ein Zeilenrücklauf plus Zeilen vorschub an den Drucker ab, um in die nächste Zeile zu ge langen.

Ganz schön ärgerlich, wenn Drucker so ausgelegt sind, daß sie einen einzelnen Zeilenrück lauf immer als CRLF auslegen. Viele sind es. In einem solchen Fall wird Ihnen jede für Fett schrift vorgesehene Zeile dop-

 $pelt ausgedruckt - in Normal$ schrift, hübsch eine Zeile unter der anderen.

Ist der Drucker mit der nötigen Firmware (in seinem ROM) zum Drucken in Fettschrift aus gerüstet, d.h. wenn Sie Fett schrift — genauso wie Kursiv  $s$ chrift — mit einem besonderen Kode anwählen, können Sie bei Wordstar mit dem B-Komman do im Drucker-Menü Fett schrift nicht erreichen. Sie kön nen aber das Y-Kommando da zu ausnutzen!

Y ist eigentlich der Kode zum Umschalten auf ein anderes Farbband. Allerdings wird die ser Kode-String sehr selten be nutzt, da die wenigsten Drucker mit zwei Farbbändern ausge stattet sind. So bleibt Ihnen die Möglichkeit, die Kodes zum Umschalten auf Fettschrift in RIBBON: einzubauen. Für die Rückkehr zur Normalschrift kommt der entsprechende Be fehl hinter RIBOFF:.

Des weiteren lassen sich über das Drucker-Menü noch vier nicht definierte Strings abru fen, und zwar über die vier frei en (Flick-)Stellen in USER. Wenn Sie die USER-Kodes in ein File einbauen, wird Word star an das betreffende USER String-Label springen und ohne Widerrede den dort unterge brachten Kode ausgeben. Ich persönlich habe diese vier Strings ausgenutzt zum Drucken in doppelter Größe, in komprimierter Schrift sowie zur Tief- und Hochstellung alles Dinge, die mein Drucker selbständig ausführen kann.

Und letztlich ist es auch über aus einfach, ein File, in dem Kodes eingebettet sind, auszu drucken und den Drucker in ei ner anderen als seiner normalen Betriebsart zu belassen. Lassen Sie beispielsweise das Ende ei nes Files in Kursivschrift aus drucken, wird auch der Beginn eines neuen Files in dieser Schrift ausgeführt, - unerwartet für Sie, aber der Drucker ist ja immer noch auf Kursiv schrift geschaltet.

Deshalb sollten Sie dem Drucker vor jedem Ausdrucken einen Initialisierungs-String übermitteln und einen zweiten nach getaner Arbeit. Dieser String besteht dann aus den Zeichen, mit denen der Drucker in seine normale Betriebsart ge bracht und alle anderen Optio nen abgeschaltet werden.

byte)

#### Tabelle 3

gehandhabt. BLDSTR: (0691 H) PALT: (06B5H) PSTD:  $(06BAH)$ USER1: (06C9H) USER2: (06CEH) USER3: (06D3H) USER4: (06D8H) RIBBON: (06DDH) R1BOFF: (06E2H) PSINIT: (06E7H) PSFINI: (06E8H) Fettschrift (1 Byte, keine Längenangabe) Andere Schriftarten (4 Bytes plus Längenbyte) Normalschrift (4 Bytes plus Längenbyte) Sonderfunktionen des Druckers (je 4 Bytes plus Längenbyte) Farbbandumschaltung (4 Bytes plus Längen byte) Farbband zurückschal ten (4 Bytes plus Län genbyte) Drucker initialisieren (16 Bytes plus Längenbyte) Drucker de-initialisieren (16 Bytes plus Längen byte) Gibt an, wie oft bei Fettschrift eine Zeile gedruckt werden soll. Immer vorausgesetzt, Ihr Drucker spielt (da)mit (Autolinefeed). Hiermit wird der Drucker auf andere Schriftarten umgeschal tet, z.B. Kursivschrift. Der Drucker kehrt zu seiner Normalschrift zurück. Vier Strings, die über das P-Menü (üblich sind Q, R, W, E) aufgerufen werden können und Sonderfunktionen des Druckers steuern, wie z. B. Tiefsetzungen, gedrängte Schrift und weitere Druckeroptionen. Vorgesehen, um auf ein Farb band mit anderer Farbe umzu schalten. Läßt sich gut verwen den, um hier der String zum Umschalten auf Fettschrift un terzubringen, falls Ihr Drucker Fettschrift nicht unter Kontrolle von Wordstar drucken will. Schaltet RIBBON: ab. Hier können gewünschte Vor einstellungen eingetragen wer den. Beispielsweise Zeichensatz, Schriftart, Zeichen pro Inch oder ähnliches. Die Voreinstellungen sollten an dieser Stelle wieder rückgängig gemacht werden.

Hier sind Labels für Strings aufgelistet, die nützliche Einfügungen im Drucker-Bereich erlauben Sie werden genauso wie die Strings für den Terminal-Bereich

Der vor jedem Druckbeginn übermittelte String ist in PSI NIT: und der nach Ende des Druckvorgangs in PSFINI: un tergebracht.

Natürlich gibt es noch eine gan ze Reihe möglicher Dinge, die Sie in den Druckerbereich ein flicken können, und es zahlt sich bestimmt aus, ein bißchen selber herumzuspielen. Aber auch schon diese hier beschrie benen, sehr einfachen Einfü gungen erweitern die Verwend barkeit Ihres Wordstar be trächtlich.

#### Verstrickungen vermeiden

Die einfachste Art, mit dem Patcher zu experimentieren, be steht im Anlegen einer Diskette, die mit einem Testprogramm, mit Wordstar samt seinen Over lays und mit dem Installer be legt wird. Wahrscheinlich wer den Sie mehrere Versionen des Programms anfertigen müssen, aber wen stört's? Sie spei chern sie einfach ab unter AWS.COM., BWS.COM.,

CWS.COM. usw., bis Sie errei chen, was Sie sich vorgestellt haben.

Im Gegensatz zum Einfügen von Änderungen in einen waschechten Kode der Maschi nensprache ist das Anpassen von Wordstar wirklich ein Kin derspiel. In der Tat, es ist fast unmöglich, das Programm un brauchbar zu machen, auch wenn Sie sich so manches Mal vor recht bizarren Programm versionen wiederfinden. Solan ge Sie aber immer Kopien anle gen und jederzeit auf Ihre Urfassung zurückgreifen können, werden Sie eigentlich nie ernst hafte Zerstörungen anrichten.

Das Ergebnis all dieser Mühe sollte dann ein Textverarbei tungssystem sein, das Ihren be sonderen Bedürfnissen gerecht wird. Wenn Sie dies alles beher zigen, können Sie ohne Mühe anhand des Wordstar Installa tion Manual andere für Einfü gungen vorgesehene Bereiche mit Strings nach Herzenslust vollpatchen. Fast alles läuft nach dem eben beschriebenen Schema ab.

### COMMODORE <sup>64</sup>

#### EXMON (Maschinensprachemonitor)

- \* Direktassembler
- $\star$  Disassembler
- $\star$  Hexdump
- $\star$  Dezimal Hexadezimalumrechnung
- $\star$  Debugger (Einzelschrittabarbeitung)
- \* Automatisches Scrolling

Cassette 79,  $-$  DM  $\star$  Diskette 85,  $-$  DM

#### Parallelschnittstelle (Centronix)

Die Schnittstelle für die Sie nur ein Kabel be nötigen. Den Rest erledigt unsere Software-**Schnittstelle** 

Cassette 39, - DM  $\star$  Diskette 45, - DM

## DRAGON 32 Supergrafik

Zeichnen Sie mit Ihrem Joystick auf dem Bild schirm. 5 Funktionstasten: Kreis, Box, Line, Fill, Hardcopy - Cassette 35, - DM

#### Frölje Elektronik

2900 Oldenburg  $\star$  Gaststr. 10  $\star$  Tel. (0441) 15853

Händleranfragen erwünscht

### Da kommt Freude auf!

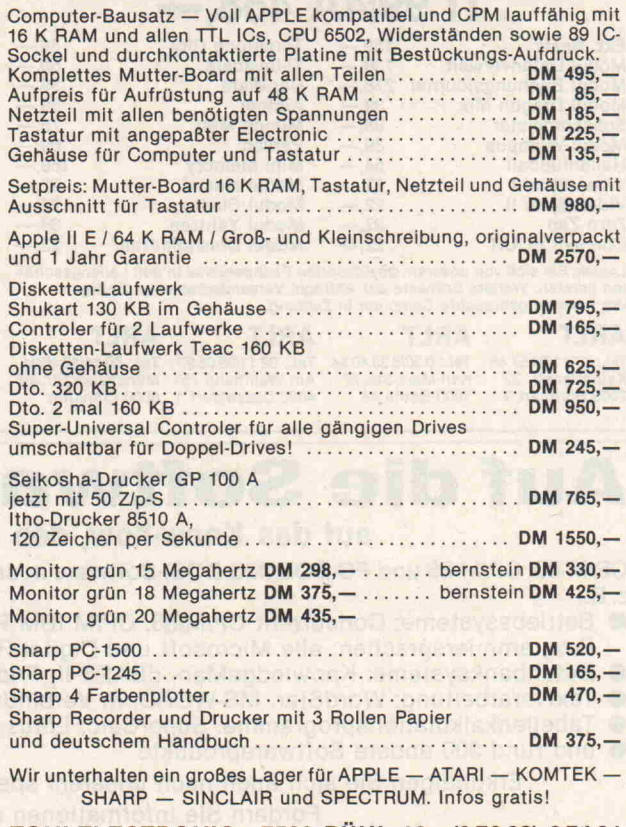

ZONI-ELECTRONIC 7580 BÜHL <sup>16</sup> (07223) 27401

#### **OSBORNE** OSBORNE-1 DQD EXECUTIVE OLIVETTI M-20 OLIVET<br>COBOL dde Zeichen Karte, spiele, 128 k ram, cpm 3.0, vordstar 3.3, Su- 128 kB ram, 16 bit, 1320kB Disk, . . . .<br>COBOL dder FORTRAN dder pascal dercaic Programmgenerator Personal 128 K RAM, CPM 3.0, Wordstar 3.3, Supercalc Programmgenerator Personal<br>Pearl, Fibu und Spiele. COBOL oder FORTRAN oder PASCAL percalc. Programmgenerator Personal<br>und weiterer Software. Preis a. A.<br>A/D Wandler 3x12 Bit, Digital I/O 2x8 Bit<br>DM 650,—, 80 Zeichen Karte DM 500,—,<br>Festplatte 5 Mio. DM 5300,—. SCHOMMER COMPUTER & ELECTRONIC GMBH 128 KB RAM, 16 Bit, 1x320 KB Disk,<br>MBASIC, Grafik, PCOS DM 5890,-128 KB RAM, 16 Bit, 1x320 KB Disk, BASIC Taschencomputer, LCD-Anzeige<br>MBASIC, Grafik, PCOS **DM 5890,...** 8 Zeilen, 40 Z/Zeile, mit perman. Progr.<br>1600,.—, Fibu, Faktura, Lager, Lohn DM TEXT, TELCOM, .ADDRSS, SCHEDL,<br>**7800,** 7800,, Fibu, Faktura, Lager, Lohn DM 1500,, Zusatz CPM-86 oder MS-DOS DM 1900,. Graf-Philipp-Straße <sup>5</sup> 6600 Saarbrücken Telefon (0681) 58 18 32 Tischgehäuse 19" Universelles Ge häuse mit einge bautem Baugrup penträger. Alle Steckverbinderarten mög<br>lich. Seitenteile Kunststoff mit Griffen. Deckblech: Lochblech Höhe: 132,5 mm/3HE, Tiefe: <sup>235</sup> mm Frontplattenbreite: <sup>426</sup> mm DM 85, <sup>294</sup> mm DM 68, Pult- und Tastaturgehäuse Das universelle Pultgehäuse mit eingebau-<br>tem Baugruppenträger 19" und großem Tastaturfeld. Gehäuse: Alu <sup>2</sup> mm kunststoffbe schichtet. Tastaturfeld: Alu <sup>2</sup> mm eloxiert. Höhe: <sup>140</sup> mm, Tiefe: <sup>390</sup> mm, Breite: 431,8 mm DM 129, Breite: <sup>300</sup> mm DM 98, Floppy-Gehäuse Stabiles Laufwerkgehäuse, für alle ge bräuchlichen Floppy geeignet. Alu <sup>2</sup> mm kunststoffbeschichtet. Genügend Platz für Netzteil. 5,25 Zoll <sup>2</sup> Laufwerke DM 69, <sup>8</sup> Zoll <sup>2</sup> Laufwerke DM 98, Neu - Superflachgehäuse für Slimline Maße 50x235x430 mm mit spezieller Laufwerk- und Netzteilbefestigung. DM 75, -Straße 5 660 ELCAL-SYSTEMS Tiefental <sup>3</sup> <sup>7453</sup> Burladingen <sup>1</sup> Tel. 07475/1707 Tx <sup>767223</sup> Graf Elektronik Systeme GmbH · Postfach 1610 8960 Kempten · Tel. 08 31/6 19 30 · Teletex 831 804  $\begin{array}{l} 1.55 & 1.55 & 1.55 & 1.55 & 1.55 & 1.55 & 1.55 & 1.55 & 1.55 & 1.55 & 1.55 & 1.55 & 1.55 & 1.55 & 1.55 & 1.55 & 1.55 & 1.55 & 1.55 & 1.55 & 1.55 & 1.55 & 1.55 & 1.55 & 1.55 & 1.55 & 1.55 & 1.55 & 1.55 & 1.55 & 1.55 & 1.55 & 1.55 & 1.55 & 1.55 & 1.$  $9958$ <br> $9958$ <br> $4595$  $S_{1}$  is  $S_{2}$ <br> $S_{3}$ <br> $S_{4}$  and  $S_{5}$ <br> $S_{5}$   $S_{6}$ <br> $S_{7}$ <br> $S_{8}$ <br> $S_{7}$ <br> $S_{7}$ <br> $S_{8}$ <br> $S_{9}$ <br> $S_{10}$ <br> $S_{11}$ <br> $S_{12}$ <br> $S_{13}$ <br> $S_{14}$ <br> $S_{15}$ <br> $S_{16}$ <br> $S_{17}$ <br> $S_{18}$ <br> $S_{19}$ <br> $S_{10}$ <br> $S_{11}$ <br> $S_{12}$ <br> $S_{15}$ <br> $S_{16}$ <br> $S_{$ species of the scale of the second of the second of the second of the second of the second of the second of the second of the second of the second of the second of the second of the second of the second of the second of t ^-\*\*sâ-§t\*\*^s;If if\*\*\*l^ä "-aS.r'^j.j.Ss **ERATHER** \*Btl?:>B^\*a sîlE|;\*l  $\frac{1}{2}$ <br>  $\frac{1}{2}$ <br> " \* 5 \*\*\* <sup>a</sup> ; \* + \*?  $\star * \frac{1}{2}$   $\star * \frac{1}{2}$   $\star * *$ ater<br>*zeich*<br>prizier<br>wahli<br>was<br>mog<br>mog<br>mog  $B = B + * * *$ Tl 99/4A 458, Ext. Basic 159,-Modul Datenverwalt. 139.-Modul Buchungsjournal 278, Modul Dragon Mix 39, Schachmeister 98, Modul Wumpus 39, Hallenfußball 54,—<br>
Video Spiel I 22,—<br>
Video Spiel II 22.— Video Spiel I Video Spiel II 22,-Zero Zap<br>Connect FOUR 22,-Connect FOUR Tomstone City Tl-lnvaders Car-Wars Alpiner Munch Man Parsec Mini Memory Modul Hustel Modul Blasto Modul Yahtzee Modul Chisholmtrail 39,- 59,- 39,- 39,- 78,- 69,- 159,- 22,- 22,-  $39, -$ 22,- Lassen Sie sich von unserem qualifizierten Fachpersonal in den Ladengeschäf<br>ten beraten. Weitere Software auf Anfrage. Versandadresse ist Stuttgart.<br>Wir nehmen gebrauchte Computer in Zahlung. ARLT ARLT ARLT ARLT Tel.: 0711/245746 Katharienstr. 22 7000 Stuttgart <sup>1</sup> Tel.: 030/6 23 40 54 Karl-Marx-Str. 27 1000 Berlin 44 Tel.: 02 11/35 05 97 Am Wehrhahn <sup>75</sup> 4000 DQsseldorf <sup>1</sup> Tel.: 06 11/23 40 91 Münchener Str. 4-6 6000 Frankfurt Wenn's um Drucker geht : Fragen Sie die Spezialisten ! Wir liefern Matrix- Two Luad- und Tintendrucker<br>(auch für Farbeitäus naheze alle Anwendungsfälle (auch für Farbe)  $m$ , für den gehobenen Hobby-Anwender und professionellen Einsatz. allen Procession, fur den<br>-Anwender und professionel<br>nach Sie und Ibre Anwendu Nennen Sie uns Ihren Anwendungsfall. Sie erhalten umgehend unser Angebot. SCHWIND DATENTECHNIK GMBH Maria-Eich-Str. 45 · D-8000 München 60 · T. (089) 8349716 · Tx.: 5-213097 Auf die Software kommt es an, auf das Know-how, den Support und auch den Preis! CP/M-80, CP/M-86 und PC-DOS (MS DOS)-Software in ca. 50 verschiedenen Diskettenformaten in der Regel ab Lager,

z.B.: Betriebssysteme: Concurrent CP/M-86, CP/M IBM PC/XT (DM 212,99 incl. MwSt.)

- Programmiersprachen: alle Microsoft und Digital Research-Sprachen
- Datenbanksysteme: KnowledgeMan, dBASE II, Friday!
- Textverarbeitung: WordStar, MS-WORD, in Verbindung mit der MS-MOUSE
- Tabellenkalkulationsprogramme: SuperCalc, Lotus 1-2-3, Multiplan
- und rund 300 andere Softwareprodukte

Erkundigen Sie sich auch nach unserem speziellen IBM Personal Computer-Hardwareangebot! Fordern Sie Informationen und unsere aktuelle Preisliste an:

BSP Thomas Krug, Soft- und Hardware, Weißenburgstr. 49, Postfach <sup>11</sup> 0324, D-8400 Regensburg Tel. 0941/51945 und 51866, Tlx 652510

## Aufwind durch Fortbildung mit Christiani Lehrgängen

Fordern Sie gleich das kostenlose Kursprogramm an, das Sie über unsere Lehrgänge informiert  $-$ u.a. auch über:

- D Mikroprozessortechnik
- □ Mikroprozessor System 85
- □ BASIC mit dem VC 20
- $\Box$  BASIC + Mikrocomputerpraxis
- □ Kompakt-Kurs EDV
- D Automatisierung
- □ Englisch / Französisch
- □ Elektronik-Labor
- □ IC-Labor
- □ Digital-Labor
- D Elektr. Steuerungstechnik
- D Videotechnik
- □ Elektronisches Messen
- D Amateurfunk-Lizenz

Senden Sie mir kostenlos und völlig unver bindlich das neue Christian! Kursprogramm. Für den angekreuzten Lehrgang interessiere ich mich besonders.

hristiani

n n n n n

Technisches Lehrinstitut Postf. 35 55150 · 7750 Konstanz in Österreich: Ferntechnikum 6901 Bregenz Schweiz: Lehrinstitut Onken, Kreuzungen =^T -^\*T>

Name, Vorname

Straße, Nr.

PLZ, Ort 85150

#### CITOH Die Plotter:

Modell CX 4800 DM 2299.-4-Farben-Rollenplotter Schnittstelle: Centronics 8-bit parallel und RS 232-C

Modell CX 6000 DM 3350, 6-Farben-Flachbettplotter Schnittstelle: Centronics 8-bit parallel,

#### RS 232-C Serial-Interface

neue Matrix Drucker: 8510 S DM 1999,-Erhöhte Druckleistung durch umschaltbare Druckgeschwindigkeiten: 120 und 180 Zeichen/ Sek. 9x9 Matrix.

8510 C DM 2399. Vielfarben-Drucker Verschiedene Schreibdichten, nationale Zeichensätze, Punkt grafik.

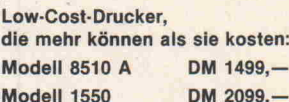

Preise inkl. MwSt. Versand per NN plus Porto und Verpackung

#### Elektronik-Vertrieb Köller Computer und Zubehör Lothe, Niesetalstraße 4 4938 Schieder-Schwalenberg Telefon (0 52 33) 75 50

Zubehör von Logitek Druckerinterface für ZX-Spectrum<br>Anschlußferlig für Taxt alle erhältliche<br>Drucker wie EPSON, STAR, CP80 usw.<br>LPRINT, LLIST und COPY sind sofort verfüge<br>bar. Viele zusätzliche Druckfunktionen sind<br>in BASIC ansprechar, wie w LOGITEK Spectrumgehäuse<br>Dieses formschöne schwarz eloxierte Alumi<br>niumgehäuse nimmt den Spectrum mit Netz<br>teil und Busplatine für 5 Erweiterungen auf.<br>Mit EIN/AUS Schalter.<br>Gehäuse komplett mit Bus<br>Busplatine für 5 Karten Speichererwelterung von 16 K auf 80 K zum<br>Einstecken in den Spectrum. DM 198,-32 Bit Portmodul Über die 32 Leitungen lassen sich elektroni sche Steuer-, Regel- und Meßschaltungen an schließen, die digitale Ein- und Ausgänge haben.<br>Für ZX-Spectrum und ZX-81 **DM 128,-**Spectrumstecker Gegenstuck dazu DM 12,-64 K RAM Modul für ZX-81 schwarz elox. Alugehäuse, flach an den ZX-81<br>ansteckbar, Port durchgeführt. DM 198,-ZX-81 Stecker stück dazu DM 10,-Räumliche Grafik für ZX Spectrum<br>Mit diesem Programm lassen sich mathema<br>tische Funktionen räumlich darstellen und<br>anschaulich erklären. Weitere Programmkassetten auf Anfrage.<br>Datenleerkassette C30 DM 2,-Deutsche Beschreibungen werden mitgelie-<br>fert. Preise incl. MwSt. Versand per NN zzgl.<br>6,50 DM. Porto und Verpackung ab Lager<br>Berlin.

ZX81 und ZX Spectrum

LOGITEK Höft und Lesser GbR PankstraBe 49, 1000 Berlin 65 Telefon (030) 461 64 92

#### 00 DAS UMFASSENDE PROGRAMM O O

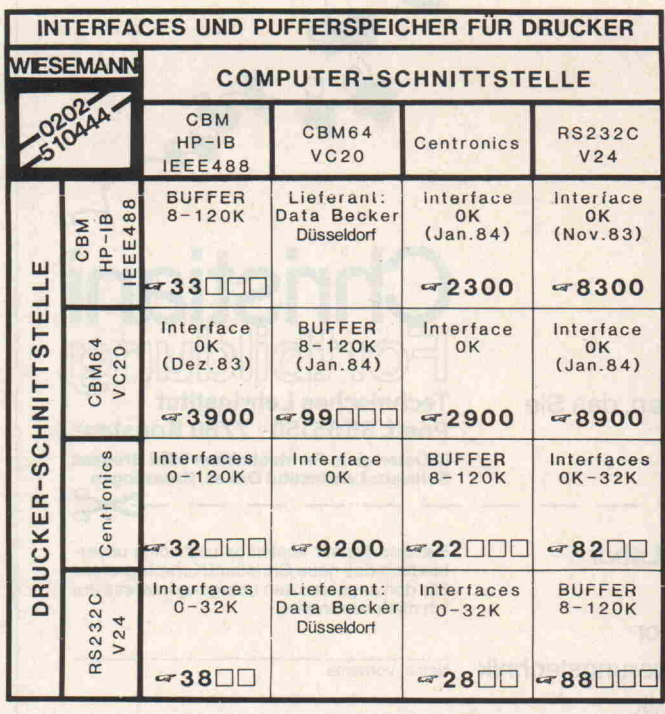

ERLÄUTERUNG: Z.B.: 32000 = ARTIKELNUMMER DDD <sup>=</sup> BUFFERKAPAZITÄT

REINHARD WIESEMANN WINCHENBACHSTR. 3A 5600 WUPPERTAL <sup>2</sup>

MIKROCOMPUTERTECHNIK POSTFACH 201605 TEL.: 0202/510444

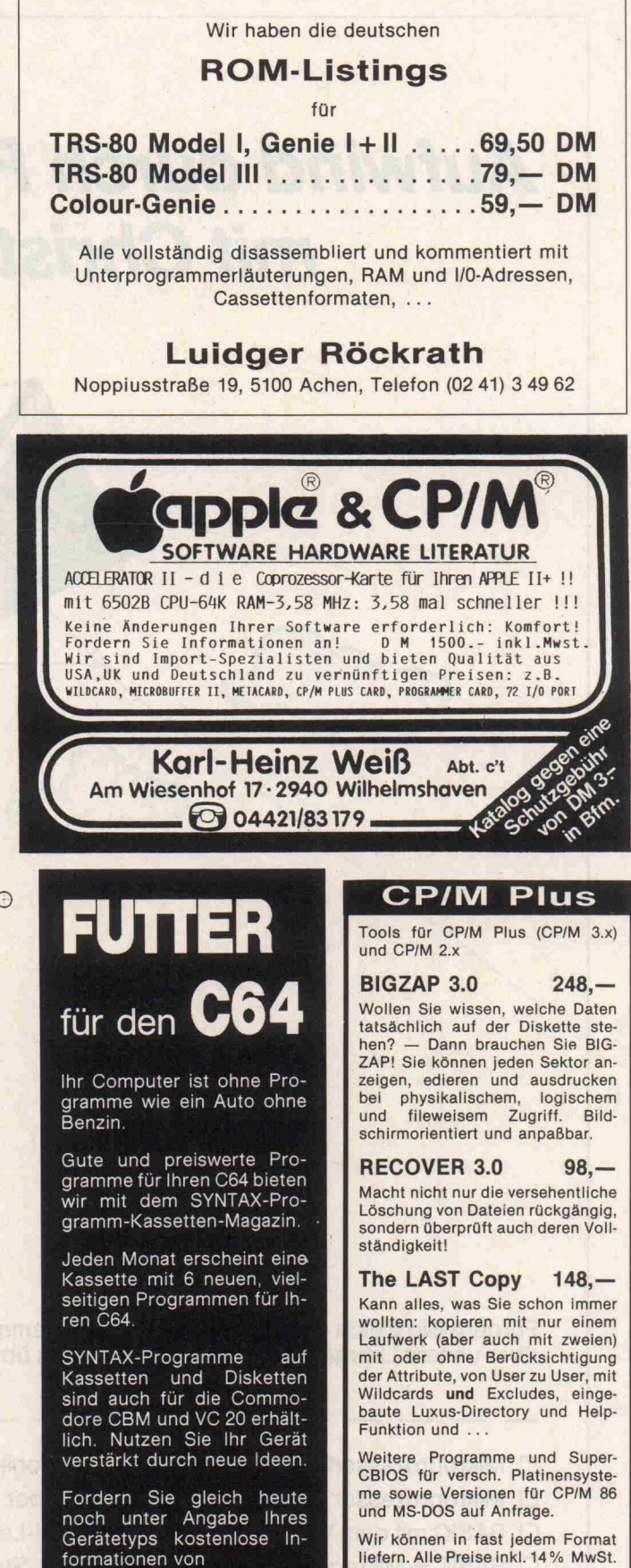

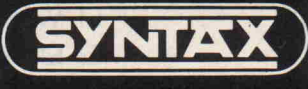

Soft- u. Hardware GmbH P.B. 16 09, 7550 Rastatt Telefon (0 72 22) 3 42 96

66 c't 1984, Heft <sup>l</sup>

Dieter-Joachim Schäfer Datentechnik Helene-Mayer-Ring 14 8000 München 40 Telefon (0 89) 3 51 81 22 Schäfer

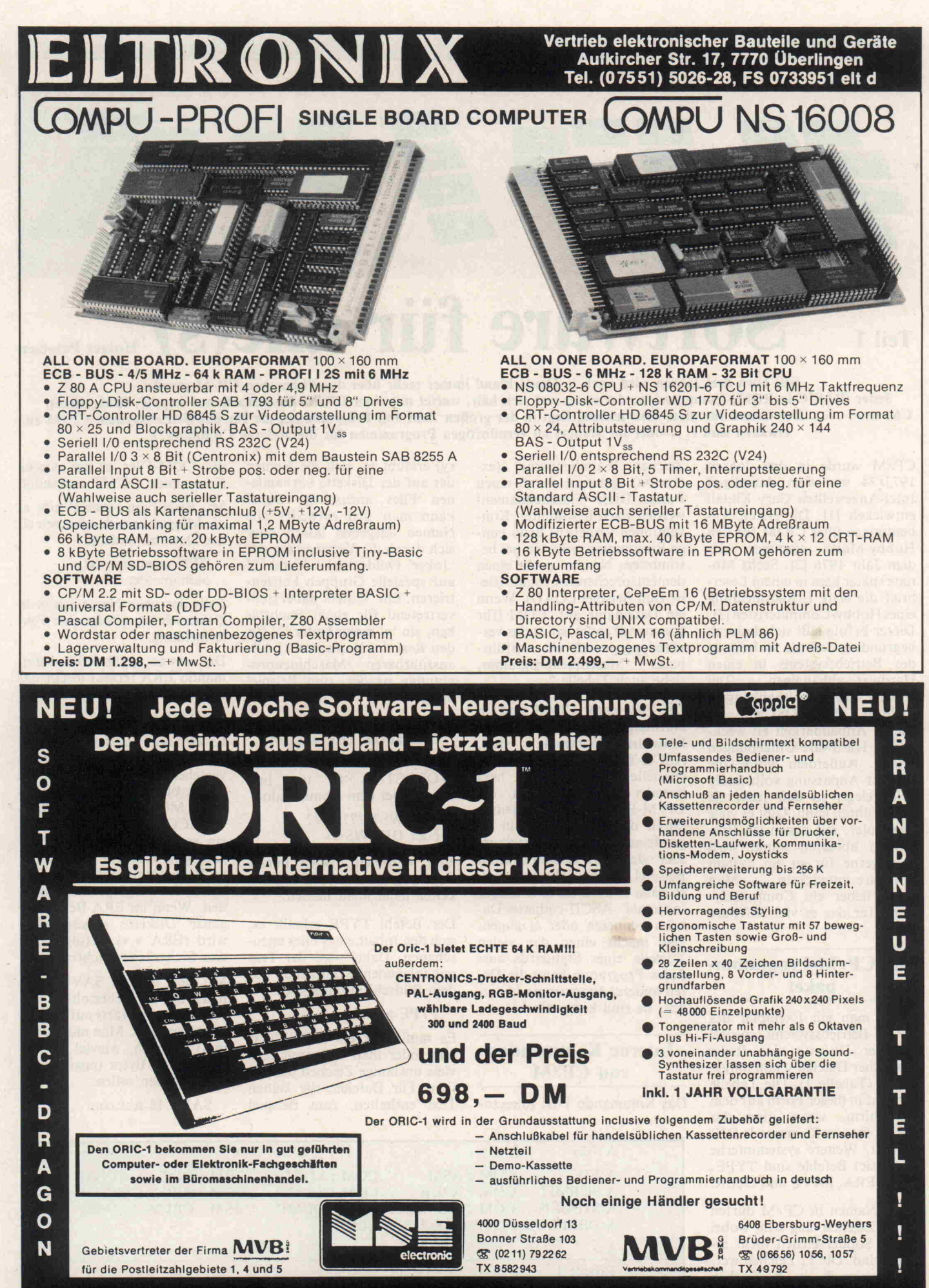

NEU! Software für ORIC <sup>1</sup> - Commodore 64 - VC 20 - Sinclair Spectrum - Sinclair ZX <sup>81</sup> NEU!

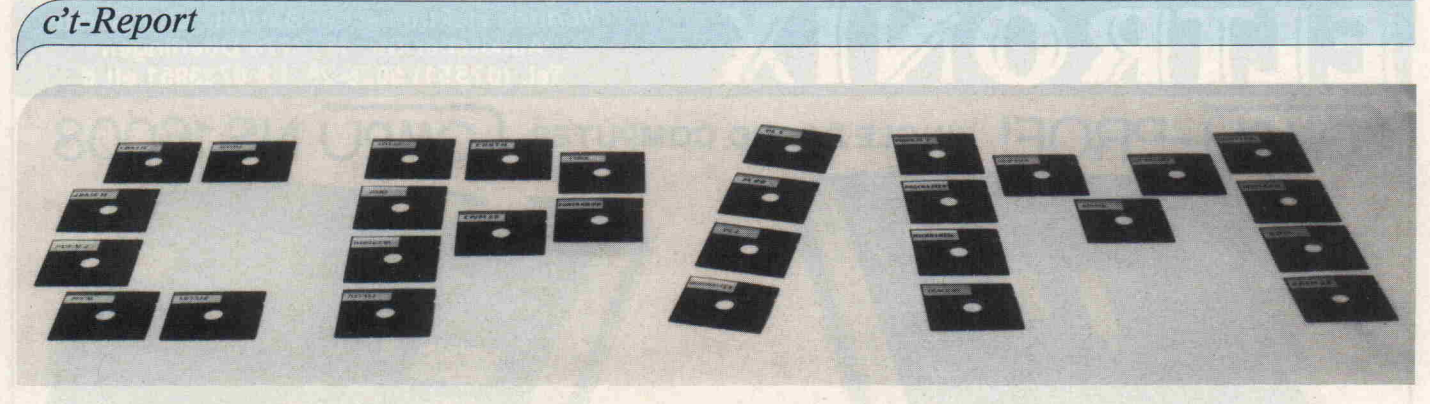

Teil 1 Software für alle(s) Holger Petersen

Seit etwa drei Jahren wird auch in Deutschland immer mehr über das Phänomen CP/M geredet.<br>Jeder (BASIC-in-ROM)-Computertyp, der etwas auf sich hält, wartet mit einer CP/M-Zusatzkarte auf (Apple, IBM, Sirius,<br>C64 usw. ...). erhalten sind (... oder im Mangel an vernünftigen Programmen für die anderen Computer?).

CP/M wurde in den Jahren 1973/74 von dem damaligen Intel-Angestellten Gary Kildall entwickelt [1]. Die ersten An deutungen über CP/M für den Hobby-Markt stammen aus dem Jahr <sup>1976</sup> [2]. Sechs Mo nate später kam in einem Leser brief die erste Erfolgsmeldung eines Hobby-Computeristen [3] . Dieser Erfolg läßt sich dadurch begründen, daß die Aufteilung des Betriebssystems in einen Hardware-abhängigen Teil (BIOS) und zwei unabhängige Teile (CCP&BDOS) auf die leichte Anpaßbarkeit an wech selnde Hardware-Umgebungen gelang. Außerdem wurde die Art der Anpassung vollständig offengelegt, so daß jeder sie durchführen kann. Gibt es viele Computer, auf denen ein Pro gramm ablaufen kann, wird man gerne für so ein System Software entwickeln ... Man kauft lieber ein Computersy stem, für das es viel Software gibt . . .

#### Das CP/M-Programmpaket

Kauft man ein Exemplar des CP/M-Betriebssystems, so sind auf der Diskette eine Reihe nützlicher Dateien schon mitge liefert (Tabelle 1). Die Tabelle entsteht in dieser Form auf dem Bildschirm, wenn man das CP/M-interne Kommando DIR aufruft. Weitere systeminterne (intrinsic) Befehle sind TYPE, REN, ERA, SAVE und USER.

Datei-Namen in CP/M dürfen bis 12 Zeichen lang sein, wobei einige Sonderzeichen nicht er laubt sind. Die 12 Zeichen wer den unterteilt in 8 Zeichen 'Vornamen' (file name) und <sup>3</sup>

Zeichen 'Familienname' (ex tension), getrennt durch einen Punkt. Diese 'Familiennamen' werden nach bestimmten Kon ventionen vergeben, denn eini ge Programme erwarten bei be stimmten Namen auch einen dementsprechenden Inhalt (sie he zum Beispiel LOAD). Wenn ein Dateiname auf .COM (für command) endet, so ist das ver abredungsgemäß ein ausführ Maschinenprogramm, siehe auch Tabelle 2.

Die Files unter CP/M sind im Normalfall, sofern es keine Maschinenprogramme sind, ASCII-Texte, die durch ein spezielles Zeichen (1A hex) beendet werden. Wenn ein CP/M-Programm 'meint', durch das Abspeichern in ir gendeiner internen Darstellung Zeit oder Platz zu sparen (zum Beispiel BASIC-Programme), so kann es doch darüber hinaus 'normale' ASCII-codierte Da teien benutzen oder erzeugen. Das macht einen der vielen Vorteile eines Standards aus: Jedes Programm kann die Da ten anderer Programme benut zen, sie sind kompatibel.

Interne Kommandos von CP/M Das Kommando DIR (directory) erlaubt es, sich die Namen der auf der Diskette vorhande nen Files anzusehen. Dabei kann man sich entweder alle Namen ausgeben lassen oder sich durch die Verwendung der 'Joker' (wildcards) '\*' und '?' auf spezielle Gruppen konzen trieren. Ein '?' steht dabei stell vertretend für einen Buchsta ben, ein '\*' meint lauter '?' für den Rest des Namensteils. Alle ausführbaren Maschinenpro gramme werden zum Beispiel durch

DIR ????????. COM oder kürzer DIR \*.COM

angesprochen. Alles was mit WORDSTAR zu tun hat, kommt bei dem Kommando

DIR WS??????.??? oder DIR WS\*.\*

zum Vorschein. Nach kurzer Zeit mag man solche Möglich keiten nicht mehr missen.

Der Befehl TYPE erlaubt es, sich den Inhalt eines Files anzu schauen. Dabei wird der Text mit folgendem Kommando auf dem Bildschirm dargestellt:

TYPE test. asm

Es muß aber ein ASCII-Text sein, oder man bekommt sehr viele unsinnige Zeichen präsen tiert. Für Dateien, die keinen Text enthalten, zum Beispiel die .COM-Files, ist das externe Kommando DUMP zuständig.

Mit REN (von rename) gibt es die Möglichkeit, den Namen ei ner Datei zu ändern:

 $REN$  newname.ext = oldname.ext

Falls der neue Name schon in Gebrauch ist, erfolgt eine Feh lermeldung.

Das etwas gefährliche Kom mando ERA (erase) löscht das angesprochene File:

ERA test. asm

Es wird aber nur der Eintrag im Directory mit einer Markierung versehen, der Inhalt des Files selbst bleibt unangetastet. Es gibt Möglichkeiten (RECO VER.COM, UNERA.COM), ein versehentliches ERA rück gängig zu machen, solange kei ne Programme auf dieser Dis kette neu abgespeichert wur den. Wenn im ERA-Befehl die ganze Diskette angesprochen wird (ERA \*.\*), erfolgt noch eine Sicherheits-Nachfrage.

Mit dem Befehl SAVE kann man den Speicherinhalt von 100 hex an aufwärts auf Disket te abspeichern. Man muß (dezi mal) angeben, wieviel Einhei ten zu 256 Bytes (pages) gesi chert werden sollen:

SAVE <sup>16</sup> test.com

A>dir A:ED A:SUBM1T A:SYSGEN .COM : MOVCPM .COM : DUMP A:DEBLOCK .ASM DISKDEF  $A >$ .COM: ASM .COM : XSUB Tabelle <sup>1</sup> Inhalt einer CP/M <sup>2</sup> 2 Systemdiskette .COM LOAD .COM : STAT .LIB .COM : DDT .COM : PIP .ASM: CBIOS .COM .COM .ASM

Ein Beispiel: Ein Mensch sieht ein Glas auf einem Tisch und will es in die Hand nehmen, um daraus zu trinken. Die notwen dige 'Hardware' dazu besitzt er ja: Augen, Arm, Hand, Mund usw. Was nun folgt ist mechanisch gesehen — ein schier unfaßbares Zusammen spiel von Berechnungen, Anweisungen und Rückinforma tionen, um das Objekt Hand dorthin zu bewegen, wo die Au gen das Glas sehen, um die Fin ger fest genug aber nicht zu fest - greifen zu lassen usw. usw. Das alles steuert der Mensch aber nicht bewußt, sondern er besitzt ein 'System', dem er 'nur' seine Anweisungen mitzuteilen braucht, um sie vom Körper 'vollautomatisch' ausgeführt zu bekommen.

Ähnliches gilt auch für den Computer: Wenn wir ihm jeden einzelnen Schritt in der ihm ver ständlichen Sprache (binäre Zeichen) mitteilen müßten, so könnten wir ihn kaum sinnvoll nutzen. So hat der Mensch sich auch für den Computer ein ent sprechendes System ausge dacht. Einzelschritte wurden zunächst einmal zu Operatio nen, die Operationen zu Anwei sungen, die Anweisungen zu Sprachen zusammengefügt. Erst durch seine (uralte) Fähig keit zu abstrahieren - das Gemeinsame in komplexen Vor gängen zu erkennen - hat der Mensch sich den Computer nutzbar gemacht. Doch was sind das für Vorgänge, was macht ein Computer über haupt?

Der Name 'Rechner' sagt uns, daß er rechnen können muß;

## Wozu braucht man ein Betriebssystem?

#### Roderick Darby

Nicht die Erfindung des Computers ist die eigentliche Leistung der 'Informations-Revolution', sondern die Schaffung der zuge hörigen Software. Vor allem die Betriebssysteme sowie die 'höhe ren' Programmier-Sprachen sind hier zu nennen.

wir sprechen auch von Datenverarbeitung: Daten sind Zah len und Zeichen, die vom Com puter verarbeitet werden. Der Computer muß Daten anneh men (Eingabe), sich merken (speichern), miteinander ver gleichen und kombinieren (ver arbeiten) und auf Abruf wieder ausgeben (Ausgabe).

Die physischen Einheiten, die der Computer für diese Opera tionen benötigt, sind inzwi schen ziemlich genau festgelegt  $($ es war nicht immer so - früher sahen die Autos auch nicht alle ähnlich aus!). Zum Rech nen, Vergleichen und Kombi nieren braucht der Computer einen sogenannten Hauptspei cher - dieser Teil nennt sich im Englischen 'memory' (main memory, working memory), zu<br>Deutsch: 'Gedächtnis'. Das 'Gedächtnis'. Das vielzitierte Kürzel 'RAM' steht übrigens für 'Random Access Memory' - einen Speicher, auf den man wahlfrei zugreifen kann. Eigentlich ist das Wort Memory ziemlich fehl am Platz, denn wenn ein Computer ausgeschaltet wird, 'vergißt' er alles. Damit nicht alles jeden Tag neu eingegeben werden muß, gibt es Geräte, mit denen seine 'Gedanken' magnetisch aufgezeichnet werden können. Es ist die Rede von Massenspei chern (mass storage, external storage). Es handelt sich hier entweder um Magnetbänder (magnetic tape, cassettes) oder um Magnet-'Platten' (disks), ob flexibler (floppy disks) oder steifer (hard disks, Winches ters) Natur.

Eine letzte Gruppe von Zusatz geräten bleibt zu erwähnen: die<br>Peripherie (peripherals — (peripherals 'Randgeräte'). Es handelt sich um Ein- und Ausgabe-Einhei ten (input/output devices). Dazu gehören zum Beispiel die Ta statur (Eingabe), der Bild schirm und der Drucker (beide Ausgabe).

Allmählich wird es klar, wozu man ein Betriebssystem braucht. Die Ansteuerung der vielen komplizierten Geräte muß irgendwie vereinfacht wer den, die vielen einzelnen Schrit te müssen hinter einem einfa chen Befehl verschwinden.

Die Aufgabe des Betriebssy stems ist es, die Zusammenar beit der verschiedenen Teile zu

ermöglichen und zu koordinie ren. Das Betriebssystem ist das Minimum an Intelligenz, das der Computer braucht, um sich schlau zu machen. An das Be triebssystem werden die ersten 'primitiven' Befehle gegeben, um Programme zu laden und auszuführen. Das Betriebssy stem ist vorwiegend mit Daten austausch (data transfers) be schäftigt: Daten von der Tasta tur in den Speicher, von da aus an den Bildschirm, Daten aus dem (Arbeits)-Speicher zum Massenspeicher und zurück, Daten vom Hauptspeicher zum Drucker usw. Ein weiterer Teil der Aufgaben besteht aus<br>'hausfraulichen Arbeiten' 'hausfraulichen (housekeeping tasks), wie zum Beispiel Dateien umbenennen oder löschen.

Wenn man sich darüber im kla ren ist, wozu man ein Betriebs system braucht, kann man sich auch Gedanken darüber ma chen, was ein 'gutes' Betriebs system ist. Hier einige Denkan stöße:

- Es muß einem mühselige Arbeiten abnehmen, oh ne einem aber die 'Verfü gungsmacht' zu nehmen.
- Es muß logisch und 'einleuchtend' im Aufbau und in der Anwendung sein.
- Es müßte den Eindruck vermitteln, daß alle Computer gleich  $-$  und gleich einfach - zu bedienen sind.

Dem letzten Punkt wird das Be triebssystem CP/M bereits durch seine weite Verbreitung gerecht.

Dieses Kommando veranlaßt, daß  $16 * 256 = 4096$  Bytes (= 4 KByte) von der Startadres se 0100 hex bis 1100 hex in das Diskettenfile TEST.COM abgespeichert werden.

Man kann sich seine Diskette in einige logisch getrennte Berei che aufteilen, die man mit dem USER-Befehl wechseln kann. Das empfiehlt sich besonders für Laufwerke mit hoher Kapa zität (s.a. Kasten S. 71).

#### Die Kommando-Dateien in CP/M^

ED.COM ist ein kleiner Text-Editor. Er ist zeilenorientiert c't 1984, Heft <sup>l</sup>

und damit an kein spezielles Eingabe-Gerät gebunden, sei es ein mechanischer (Fern-)Schreiber oder ein Video-Terminal. Andererseits ist der Umgang mit ED.COM dadurch reich lich umständlich. So wird es ei nes der ersten Programme sein, das man zugunsten eines ande ren in die Ecke legt. Man kann Texte eingeben, buchstabenund zeilenweise löschen und im ganzen Text Begriffe finden und ersetzen. Dabei darf der Text so lang sein, wie man auf einer Diskette Platz hat.

Ein Tip: Wenn man das Insert-Kommando gibt, muß man ein kleines 'i' tippen, wenn man auch Kleinbuchstaben im Text haben möchte. Sonst werden alle Eingaben in Großbuchsta ben umgewandelt.

ASM.COM ist ein schneller Assembler, der Source-Texte der Source-Texte (zum Beispiel von ED produ zierte) in die jeweiligen Maschi nenbefehle des 8080-Prozessors übersetzt. Er kennt zwar keine MACRO'S und versteht nichts von den Vorteilen der ZILOG-Mnemonics; wohl aber kann er mit IF-Bedingungen (conditio nal assembly) umgehen. Der Assembler produziert sowohl ein Listing-File als auch ein Intel-HEX-File mit dem er zeugten Maschinencode.

LOAD.COM wandelt ein sol chermaßen erzeugtes Intel-Hex file in ein ausführbares .COM-File um. Das sollte man aber erst dann machen, wenn alle syntaktischen Fehler beseitigt sind.

DDT.COM (dynamic debug ging tool) ist ein Hilfs-Programm, um Maschinenpro gramme auszuprobieren und Fehler darin zu suchen. Es er laubt das Setzen von Break points, die Einzelschrittverar beitung, das 'Listen' und 'Dumpen' von Speicherbereichen und vieles mehr, was zum Testen von Programmen nötig ist.

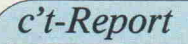

SUBMIT.COM erlaubt, eine häufige Folge von normaler weise einzeln von der Konsole gegebenen Kommandos aus ei ner Diskettendatei heraus ab laufen zu lassen. Der 'Körper' einer solchen Folge wird dabei mit ED oder einem anderen Texteditor als file.SUB ge schrieben. Beim Aufruf des SUBMIT-Programms können noch Parameter mitgegeben werden, die von SUBMIT dann dort ersetzt werden, wo sich im .SUB-File ein '\$' (Dollar)-Zeichen befindet. Wenn zum Bei spiel in der Datei DEBUG.SUB folgendes steht:

ED S1.ASM ASM \$1 DDT Sl.HEX

so erzeugt der Aufruf 'SUB MIT DEBUG TEST' das File \$\$\$.SUB mit folgendem Inhalt:

#### ED TEST.ASM ASM TEST DDT TEST.HEX

Und solange, wie noch unver arbeiteter Eingabetext im File \$\$\$.SUB vorhanden ist, nimmt das CP/M seine Kommandos von diesem File und nicht von der Konsole.

XSUB.COM ist eine Weiter führung des SUBMIT-Konzeptes. Dabei wird zusätzlich zu den Kommandos auch der zeilenweise (!) Input zu diesen aufgerufenen Programmen von der Diskette genommen. Da nicht alle Programme ihren In put zeilenweise vom CP/M übernehmen, ist die Benutzung von XSUB nur dem fortge schrittenen CP/M-Benutzer zu empfehlen. Ein Programm, welches sich bei einem Input mit Control-C abbrechen läßt, kann an dieser Stelle von XSUB bedient werden.

STAT.COM ist ein Programm zur Ausgabe von Statusinfor mationen über die Disketten nutzung und einige Zustände<br>des Betriebssystems Sein Betriebssystems. Sein Hauptzweck liegt darin, eine Aussage über freien und von den Files belegten Disketten platz zu bekommen. Daneben gibt das Programm Auskunft über die Parameter des verwen deten Diskettenlaufwerks und über die Zuordnung der Einund Ausgabekanäle. Diese Zu ordnung kann man mit STAT auch ändern. Außerdem kann man mit STAT zwei File-Attri bute setzen und löschen, näm lich 'R/O'  $\lt =$  > 'R/W' und

'DIR'  $\langle$  = > 'SYS'. Das R/O-Attribut bewirkt, daß man auf dieses File nicht mehr schreiben und es auch nicht löschen (ERA) kann. Ein File mit dem SYS-Attribut taucht im norma len DIR-Listing nicht mehr auf, ist aber weiterhin benutz bar.

PIP. COM ist sozusagen eine 'eierlegende Wollmilchsau'. Es dient dazu, Dateien zu kopie ren, aber nicht nur von einer Diskette zur anderen, sondern auch zwischen, von oder zu Ein- beziehungsweise Ausgabe kanälen. Dabei können Files aneinandergehängt, Tabulato ren geändert, Form-Feed's ent fernt oder eingefügt und Zei lennummern vorangesetzt wer den. Das Kopieren kann bei ei nem Text-String beginnen, und/oder bei einem anderen String enden. Es können wäh rend des Transfers alle Klein buchstaben in große umgewan delt werden (auch umgekehrt). Sodann kann auf Wunsch über R/O-Files geschrieben werden, und SYS-Files werden auf An forderung mit genutzt. Durch eine leichte (gut dokumentierte) Änderung am Anfang des Co des kann man byte-weise Inputoder Output-Operationen mit Hardware-IO-Ports durchfüh ren, und hat so die Möglich-<br>keit, Hardware-Eigenheiten Hardware-Eigenheiten seines Computers ohne aufwendige Programmierung zu nutzen.

SYSGEN.COM dient dazu, das Betriebssystem selbst von den reservierten Spuren einer Dis kette auf eine andere zu über tragen.

MOVCPM ist für den System-Installateur interessant und soll hier nicht weiter besprochen werden.

DUMP.ASM ist ein kleines Beispielprogramm, das ein an deres File nimmt, und es in he xadezimaler Darstellung auf den Bildschirm bringt. DUMP. COM ist die ablauffähige Ver sion.

CBIOS.ASM ist ein Beispiel-BIOS für ein Intel-Gerät DEBLOCK.ASM sowie DISKDEF.LIB

sind weitere BIOS-Beispiele, die interessant werden, wenn man die Aufgabe hat, CP/M an eine andere Hardware anzu passen.

#### Das Programmangebot für CP/M

Für jedes der mitgelieferten Programme gibt es von ande ren Herstellern oder von User-Club's weitaus bessere Ersatz programme, von denen hier ei nige besprochen werden sollen.

#### Textverarbeitung

Was für den APPLE das Kalkulationsprogramm VISI-CALC war, ist für die CP/M-Welt das Textverarbei tungsprogramm WORDSTAR. Beide Programme haben den Verkauf der jeweiligen Compu tersysteme stark gefördert. Die ser Text-Editor der Firma MicroPro, den man nicht zu Unrecht den 'Cadillac' unter den Textverarbeitungspro grammen nennt, ist ein Muster beispiel für menü-gesteuerte Bedienerführung, die auch noch zeitabhängig erfolgt. Wenn man ein Untermenü an wählt, und schon genau weiß, was man dort machen will, braucht man nicht das Erschei nen des Menüs abzuwarten, sondern kann gleich das ent-

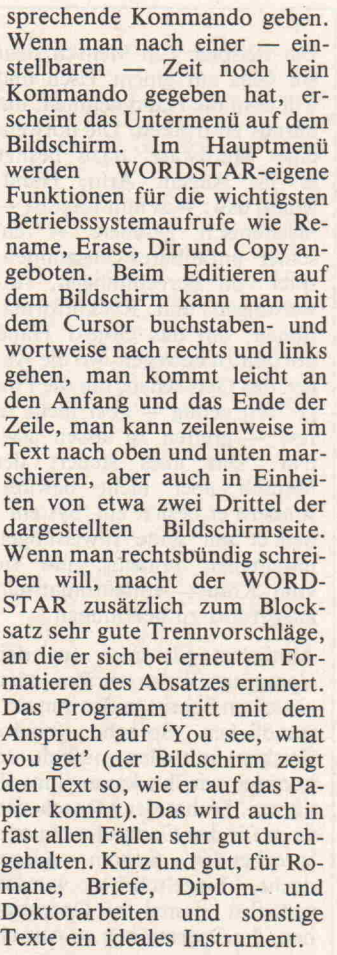

Zwar hat WORDSTAR auch einen Editier-Modus für As semblertexte, aber für solche Aufgaben sollte man den klei neren (l OK), billigeren und schnelleren WORDMASTER prüfen. Er stammt von der glei chen Firma und ist in der Handhabung dem WORD STAR recht ähnlich. Zusätzlich kann er im Bereich des 'Suchen und Ersetzen' durch Macro-Möglichkeiten einiges mehr, ist allerdings beim Blockverschie ben unterlegen.

Es gibt aber Leute, die den WORDSTAR nicht mögen. Sie können eine Auswahl zwischen anderen Editoren treffen, wie etwa 'MAGIC WAND', auch als Basis-TEXTER bekannt, PERFECT WRITER, FINAL WORD, V-EDIT und einigen weiteren.

Nach dem Editieren eines Tex tes sollte man die Möglichkeit haben, ihn auf orthographische Fehler zu prüfen. Hier ist das Angebot wegen der Eigenheiten der deutschen Sprache sehr schmal. Ein Programm, das auch auf Groß- und Klein schreibung achtet, ist ORTHO CHECK von der Firma Weyers in Bielefeld. Es komprimiert in

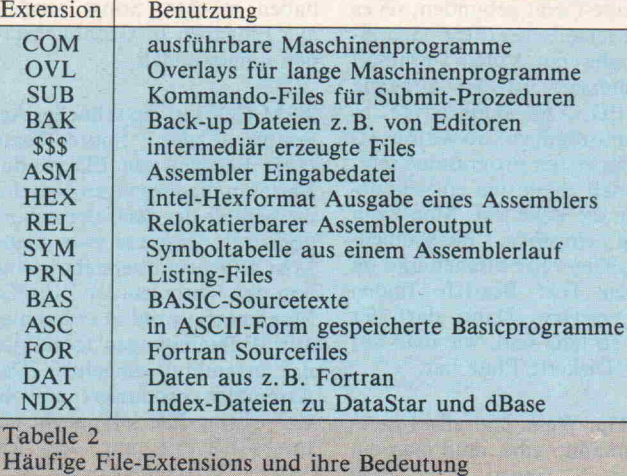

einem geheimen Algorithmus den Lexikon-File bis auf etwa ein Byte pro Wort (41 KByte für ca. 40 000 Worte!); hat da für aber nur etwa 99 % Trefferquote bei falsch geschriebenen Worten.

Ähnliche Programme sind<br>CORRI und 'Das Wort'. CORRI und SPELLSTAR von MicroPro ist bisher nur für englische Texte erhältlich.

Wer zu größeren Texten ein Inhalts- oder Stichwortver zeichnis anzulegen hat, wird das Programm WORDINDEX begrüßen. Das Programm er laubt es, auf Tabellen und Ab bildungen mit Seitennummern zu verweisen, auch wenn sich durch Einfügungen oder Strei chungen der Seitenumbruch verändert.

Darüber hinaus existiert eine Vielzahl von Programmen, die die Ver- und Bearbeitung von Texten unterstützt. Die über wiegend aus dem englischspra chigen Raum stammenden Pro gramme haben allerdings für deutsche Anwender den Nach teil, daß sie für fremde Sprach-, Zitier- und Verweisre geln ausgelegt sind. Vielleicht werden Produkte wie GRAM-MATIC, FOOTNOTE SPELL-GUARD usw. aber auch eines Tages auf deutsche Verhältnis se angepaßt vertrieben.

#### Assembler und Debugger

Wer viel Assemblerprogramme schreibt, wird bald an die Grenzen des mitgelieferten ASM.COM stoßen. Wenn der verwendete Prozessor ein 8080 oder 8085 ist, dann bietet sich der MAC oder RMAC von Di gital Research zusammen mit SID als Debugger an. Alle drei Programme werden bei der CP/M-Version <sup>3</sup> bereits mitge liefert. Wer einen Z80 in sei nem Computer hat, wird kaum auf die Zilog-Mnemonics ver zichten wollen. Die Macro-Assembler der Firma Microsoft (M80.COM) oder Cromemco (ASMB) sind hier wohl die be kanntesten. Cromemco-Software läuft nur dann auf CP/M, wenn man gewisse Filter-Programme benutzt [4], weil beide Betriebssysteme nicht ganz kompatibel sind. Als De bugger empfehlen sich dann ZSID von Digital Research oder Trace-80 von L. Lauter bach. SID, ZSID und Trace-80 sind in der Lage, ein File zu bearbeiten, das die Namen der symbolischen Label und ihre jeweiligen HEX-Werte enthält, um sie im LIST-Befehl und beim Single-Step mit auf den Bildschirm zu geben.

Zu ZSID ein Tip: Man sollte das Byte auf der Adresse (hex) 02AE von C2 nach C3 ändern, damit die 16-bit-Werte ober halb FF80 richtig angesprochen werden [5].

Der von der Firma Graf Elek tronik Systeme (Kempten) ver triebene STRUKTA-Precompiler [6] versteht sich sehr gut mit dem M80 von Microsoft. Wer bei der Firma Microsoft einen Sprach-Compiler kauft (BA SIC, FORTRAN, COBOL), bekommt übrigens den M80 mitgeliefert. Man kann ihn aber auch einzeln erwerben.

Zu Trace-80 passend gibt es von der gleichen Firma einen RS-232-gesteuerten Emulator-Zusatz, der die Softwareent wicklung für andere, nicht mit einer Disk versehene Z80-Systeme, wesentlich erleichtert.

Wer für andere Prozessor-Typen Software entwickelt, der findet unter CP/M eine große Sammlung von Cross-Assem blern. Damit schreibt man Ma schinencode-Programme für andere als den selbstverwende ten Prozessor. Cross-Assem bler gibt es von verschiedenen Firmen für alle 8-Bit- und die wichtigsten 16-Bit-Prozessoren (Motorola 68000, Intel 8086, Zilog Z8000, Texas 9900 und National 16000). Für den 6502, 1802, 8048 und den 6805 gibt es einen Verbund von Cross-As sembler und Cross-Simulator. Das zu entwickelnde Pro gramm wird dabei im RAM des CP/M-Rechners ausgetestet. Es können die Assembler-Symbole im Debugger mitverwen det werden.

Für den Ingenieur, der elektro nische Schaltungen entwickelt, sind vier weitere Programme interessant:

LOGICSIM erlaubt das Simu lieren von Digitalschaltungen einschließlich der Gatter-Ver zögerungszeiten und erstellt

#### **LUSER-Tip**

Der USER-Befehl ermöglicht eine Aufteilung des Speicher bereiches auf Disketten oder Magnetplatten in logisch un abhängige Bereiche. Ansich kommt dieser Befehl erst bei Einsatz von Festplattenlauf werken und Multi-User-Betrieb richtig zum Tragen, aber mitunter kann es auch für den 'Kleinanwender' interessant sein, bestimmte Teile einer Diskette Mitbenutzern des Rechners scheinbar unzu gänglich zu machen. So kann man Anfänger davon abhal ten, Disketten versehentlich zu löschen (ERA) oder Files zu zerstören.

Der Wechsel zwischen den 16 möglichen USER-Bereichen erfolgt mittels der Eingabe USER n ( $n = \emptyset$ ...15). Da der übliche USER-Bereich nach dem Kaltstart USER Ø ist, liegen zunächst alle Files auf dieser Ebene. Der Wechsel in eine andere Ebene beschert ei nem eine scheinbar leere Dis kette: Der Befehl DIR ergibt eine 'NO FILE'-Meldung, ebenso wie mit ERA nichts auszurichten ist. Zu den vom Handbuch etwas stiefmütter lich behandelten Abschnitten gehört allerdings die Erklä rung, wie man nun überhaupt ein Programm in die neue Ebene lädt.

Das Problem ist gelöst, wenn man PIP. COM in dieser Ebene zur Verfügung hat. Alter nativ zur Benutzung des DDT (Handbuch) hier folgender Tip, der allerdings zwei Lauf werke voraussetzt.

Legen Sie auf der gewünsch ten USER-Ebene eine Datei GO.COM durch Eingabe von 'SAVE <sup>0</sup> GO.COM' an. Ru fen Sie PIP in der USER-Ebene 0 ohne Argument auf. Beenden Sie das Programm unmittelbar durch Eingabe von RETURN (PIP ist immer noch im Arbeitsspeicher des Rechners), und schalten Sie auf die gewünschte USER-Ebene um. Durch den Aufruf 'GO' starten Sie PIP jetzt in der neuen Ebene. Kopieren Sie nun PIP auf die neue Ebe ne mit  $\langle$  Drive  $1 \rangle$ : =  $\langle$  Drive 2>:PIP.COM [G0]. Der in rechteckigen Klammern ste hende Ausdruck 'G0' zeigt PIP an, daß das Quellen-Pro gramm von der USER-Ebene '0' geladen werden soll. Alle weiteren Programme können nun durch Verwendung des PIP-Befehls unter Angabe des 'Gn'-Parameters kopiert werden.

Zeit-Diagramme. Ein Pro gramm zur 'Electronic Circuit Analysis' ist auf Analog-Schaltungen spezialisiert und gibt Auskunft über den Frequenzund Phasengang einer Schal tung mit bis zu 64 Knotenpunk ten. Eine 'worst case'-Analyse bezogen auf die Toleranz der Bauelemente ist möglich. Wenn die Schaltung theoretisch funk tioniert, kann man sich vom Programm WIREMASTER (nur für Z80) eine Wrap- oder Lötliste erstellen lassen. Es wird auf doppelte und fehlende Eingaben geprüft und eine Prüfliste für Verbindungsket ten erzeugt. Wenn der Prototyp gut funktioniert, wird das Lay out mit dem Programm DA-SOFT zu <sup>80</sup> % automatisch er zeugt. Dieses System kommt bereits mit einem cursor-adressierbaren Terminal aus und er stellt auf einem Plotter den Schalt- und Bestückungsplan sowie das per Handeingabe fer-<br>tiggestellte Lavout der tiggestellte Platinenober- und Unterseite sowie den Bohrplan. Ein ähnli ches Programmsystem, das auf eine spezielle ECB-Bus-Graphikplatine angewiesen ist, ver treibt eine Hamburger Firma. Teil 2 bringt einen Abriß über Programmiersprachen, Daten banken, Kalkulationsprogram me und Programme der CP/M-User-Group.

#### Literatur:

- [1] Gary A. Kildall, The history of CP/M; Dr. Dobb's Journal, Jan. 1980, Seite 6.
- [2] Jim C. Warren, A first word on a floppy-disc operating system; Dr. Dobb's Journal, April 1976, Seite 5.
- [3] Robert Swartz, Praise for Digital Research's CP/M; Dr. Dobb's Journal, Nov. /Dec. 1976, Seite 51.
- [4] Jim Warner, CP/M and CDOS Program compati bility; Dr. Dobb's Journal,
- Jan. 1980, Seite 34. [5] Holger Petersen, Zsid Bug and risky (?) patch; Dr. Dobb's Journal, Dec. 1981, Seite 4.
- [6] Holger Petersen,  $STRUKTA$  - ein Pre-Prozessor für ASSEMBLER; c't-Magazin für Computer technik, Nov./Dez. 1983, Seite 90.

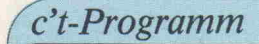

## 65C02-Assembler in FORTH Peter Glasmacher

Derzeit werden die ersten Exemplare der CMOS-Version des 6502 haben die Entwickler des neuen Chips den Befehlssatz des Prozessors gründlich überarbeitet. Das Ergebnis ist ein stark erweiterter Befehlsumfang, der neben einer Reihe neuer OP-Codes auch zwei neue Adressierungsarten unterstützt. Der hier vorgestellte Assem bler arbeitet unter FORTH und 'kennt' den gesamten Befehlssatz der CMOS-CPU.

te 0.

Die erste neue Adressierungsart nennt sich INDIREKT,Zero page und steht für alle Befehle zur Verfügung, die in der 'al ten' Version mit (ind),Y adres siert werden konnten, darunter fallen zum Beispiel alle arith metischen Befehle.

Die zweite neue Adressierungs art heißt (IND),X und wirkt nur in Verbindung mit dem JMP-Befehl. IND ist hier eine <sup>1</sup> 6-Bit-Adresse, zu der der In halt des X-Registers addiert wird. Die so gebildete effektive Adresse zeigt auf das erste Byte der Sprungadresse. (IND),X er leichtert damit wesentlich die Verarbeitung von Tabellen. Ei nige der bereits vorhandenen Befehle besitzen beim 65C02 mehr Adressierungsarten. So gibt es nun den Befehl BIT im mediate und bei INC und DEC ist nun auch Accumulatoradressierung erlaubt.

Mit den neuen Befehlen PHX, PHY, PLX und PLY kann man nun alle Register ohne den Umweg über den Accu auf den Maschinenstack legen und wie der zurückholen. BRA, Branch always erlaubt schließlich un bedingte relative Sprünge, und mit STZ, Store Zero, können einzelne Speicherstellen ge löscht werden.

Zwei weitere Befehle ähneln der BIT-Instruktion, wirken je doch auf einzelne Bits einer Speicherzelle. TSB (Test und Set Bit) und TSB (Test und Set Bit) führen gleichzeitig einen Test und eine Speicheropera tion aus, das heißt, eine Spei cherzelle wird mit einer Maske verglichen, der Prozessorstatus entsprechend dem BIT-Befehl gesetzt und das jeweilige Bit ge setzt beziehungsweise zurück gesetzt:

TRB  $A M - M ZP$  und absolut. TSB  $A M - M ZP$  und absolut.

#### Ein strukturierter Assembler

Alle restlichen Befehle wirken auf einzelne Bits und erlauben nun die Manipulation einzelner Bits im Speicher, in den mei sten Fällen leider nur in der Sei  $\frac{1}{\sqrt{2}}$ 

Da die Anpassung vorhandener Assembler wegen ihrer Ver schiedenheit für jedes System gesondert durchgeführt werden müßte, bot es sich geradezu an, den FORTH-Assembler für den 6502 an die neuen Gege benheiten anzupassen. FORTH wird mittlerweile für fast jedes System, welches mit dem 6502 arbeitet, geliefert; der 6502 FORTH-Assembler ist in allen Fällen entweder im System in tegriert oder kann als Hilfsprogramm jederzeit geladen wer den.

Abgesehen von der etwas ge wöhnungsbedürftigen Syntax, die dem Stapelkonzept von FORTH angepaßt ist, besticht der Assembler durch seinen ge ringen Umfang (ca.  $1,5-2$  k) und die Fähigkeit, 'echte' As semblermakros zu vereinbaren. Zudem werden Verzweigungen nicht planlos in das Programm 'geschossen', sondern durch Steueranweisungen in die Rou tine assembliert. Durch die dar aus resultierende strenge Block struktur wird der Programmie rer bereits auf der Maschinen ebene zur Disziplin gezwungen. Man muß sich halt ein Pro gramm vorher überlegen.

Steueranweisungen, manchmal auch neudeutsch 'Kontroll strukturen' genannt (wobei man leicht vergißt, daß 'to con trol' auf deutsch 'steuern' heißt), sind die von fast allen höheren Programmiersprachen

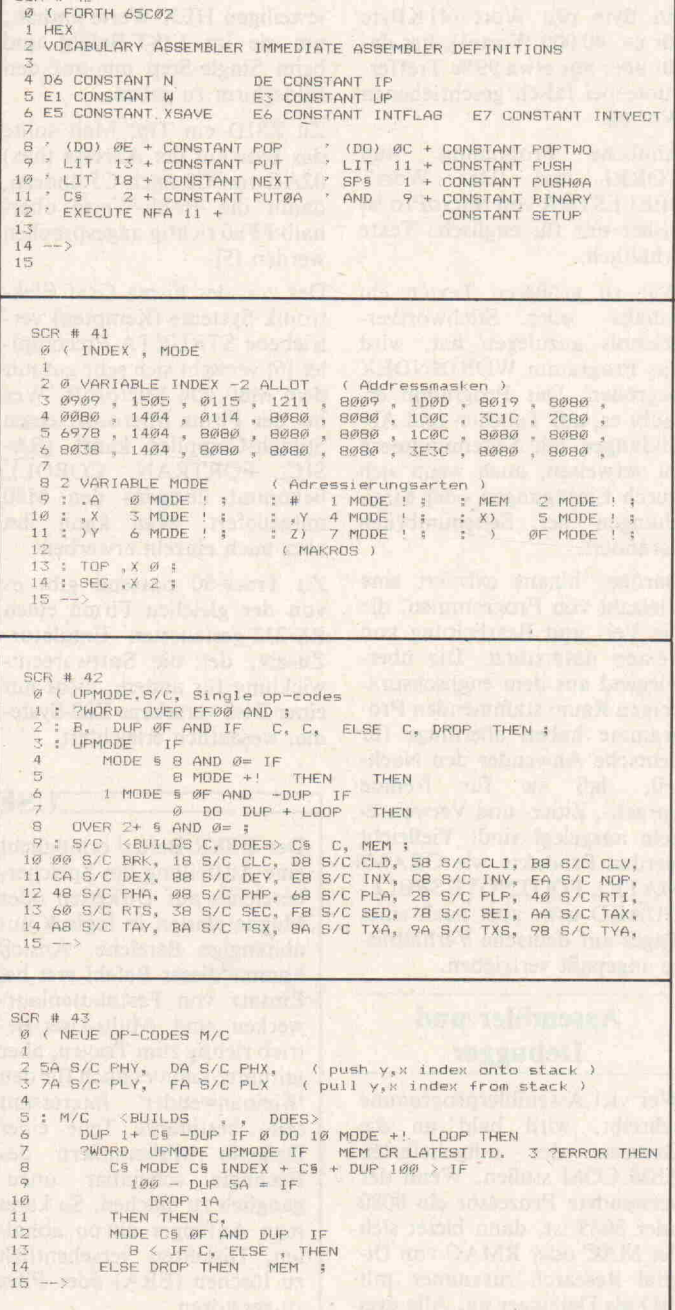

bekannten Anweisungen wie IF.. THEN.. ELSE oder BE GIN.. UNTIL.

Der große Unterschied beim Assembler ist jedoch, daß Ver zweigungen direkt in Abhän gigkeit vom Prozessorstatus ausgeführt werden. So produ ziert ein Test auf Gleichheit  $(0 = )$  direkt den Verzweigungsbefehl BNE. Warum bei einem Test auf Gleichheit BNE und nicht BEQ erzeugt wird, zeigt das Beispiel in Bild 1.

Übrigens ist diese Art der strukturierten Assemblierung bei großen EDV-Systemen be reits Stand der Technik, und es

ist wohl nur noch eine Frage der Zeit, bis sich die struktu rierte Programmierung auch im Tischcomputerbereich bis auf die Assemblerebene durchge setzt hat; schließlich gehört es bereits zum guten Ton, bei der Ankündigung neuer Tischcom puter auf den im System inte grierten 'strukturierten' BA-SIC-Interpreter hinzuweisen.

#### Praktische Ausführung

Der hier vorgestellte FORTH-Assembler ist völlig aufwärtscompatibel zu dem von Wil-
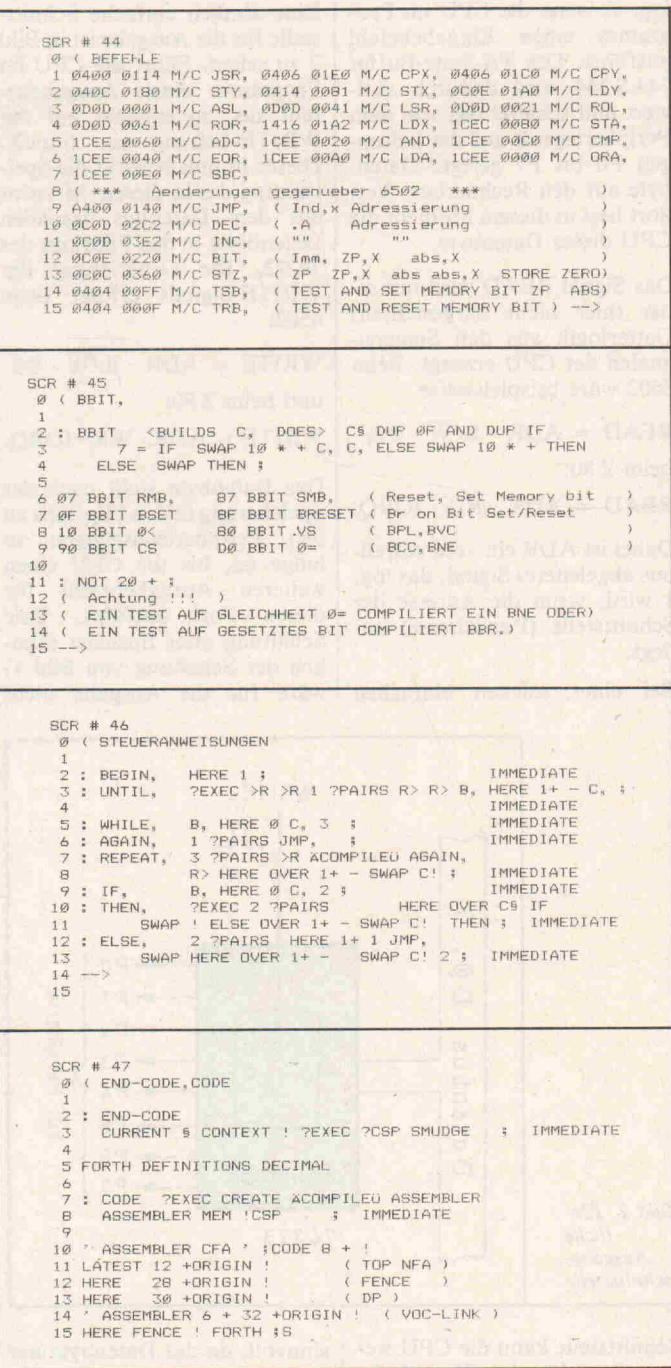

liam F. Ragsdale in den FORTH-Dimensions vorge stellten und in allen dem Ver fasser bekannten 6502- FORTH-Systemen verwende ten 6502 Assembler (1). Durch die neuen Befehle und Adres sierungsarten ist der Umfang nun etwas größer (knapp 2 K), zumal einige der neuen OP-Codes (vermutlich weil der lo gische Platz bereits belegt war), etwas aus der Art schlagen. Durch diese Tatsache mußte die Offsettabelle, welche ab hängig von der verwendeten Adressierungsart den OP-Code bildet, um zwei Reihen erwei tert und durch die neue Adressierungsart (ind),ZP das Bit, welches vorher die 'zuständige' Indexreihe selektierte, ausgela gert werden. Dadurch umfaßt das Parameterfeld eines Be fehls nunmehr 32 Bit.

Zusätzlich sind durch die Be fehle BBS (Branch on bit set) und BBR (Branch on bit reset) nun auch 3-Byte-Verzweigungsbefehle möglich, was eine komplette Überarbeitung der Steueranweisungen erforderte.

Die logischen Vergleiche  $\emptyset = 0, \emptyset < 0$ , CS und VS sind im neuen Assembler durch BSET und BRESET erweitert und als eigener Datentyp mit BBIT de

## Bild 1. Assemblieren von Verzweigungen

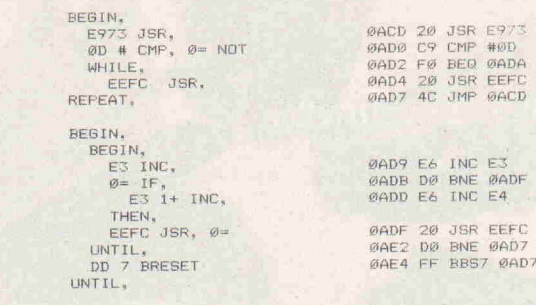

finiert. BSET und BRESET te sten auf ein gesetztes oder zu rückgesetztes Bit in einer belie bigen Seite-0-Speicherstelle. Die neuen Befehle RMB und SMB (Reset/Set Memory Bit) sind ähnlich wie BBR und BBS aufgebaut und werden eben falls durch BBIT definiert.

Einige Besonderheiten sind zu beachten: Die neue Adressie rungsart (ind) wird zur Unter scheidung von (ind) absolut durch das Argument Z) selek tiert und JMP (ind),X (7C nnnn) muß mit dem bekannten Argument X) aufgerufen wer den; andernfalls wäre das Pro gramm wesentlich umfangrei cher geworden.

Leser, welche keinen 6502-As sembler besitzen, können je doch die 'Default'-Namen AS SEMBLER, CODE UND END-CODE einsetzen.

Abschließend noch ein Hin weis, wie man ein Assembler programm in einen beliebigen<br>Speicherbereich assembliert Speicherbereich und nicht an das Ende der Bi bliothek:

Der FORTH Programmzähler verbirgt sich hinter der USER-Variablen DP. Um nun die As  $sembleranweisung$   $* = $1000$ nachzubilden, muß man in FORTH die Anweisung <sup>1000</sup> DP ! ausführen.

Tabelle 1. FORTH System-Register:

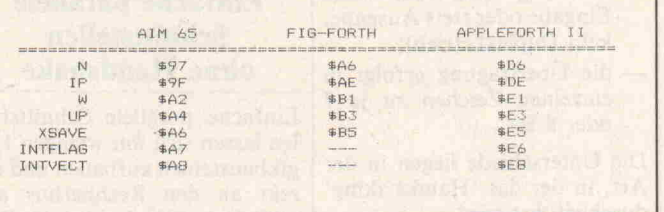

RMB und SMB verlangen Spei cherstelle und zu setzendes Bit auf dem Stack (zum Beispiel EE  $7$  RMB,  $-$  RESET BIT  $7$ IN SEE) und BBR beziehungs weise BBS verlangen ebenfalls Speicherstelle und Bit als Para meter. Der Offset wird von den Steueranweisungen automa-<br>tisch korrekt assembliert. tisch korrekt assembliert. Durch die 3-Byte-Verzweigungen muß bei einer Rückwärts verzweigung schließlich ein Byte weiter gesprungen wer den.

Da in vielen Fällen der 6502-Assembler in ROM vor handen ist, wurde dem 65C02- Assembler der Vokabularname 65C02 zugewiesen. Eine CODE-Definition in FORTH wird mit CCODE < name > eröffnet und analog mit END-CCODE abgeschlossen.

Man darf nur nicht vergessen, nach dem Assemblerlauf wie der die alte Adresse in DP ab zuspeichern, sonst wundert man sich, wie schnell der ver fügbare Speicher ausgefüllt ist.

### Literatur:

(1) William F. Ragsdale, A FORTH Assembler for the 6502 Forth Dimensions Nr.  $III/5$ 

> P. Glasmacher, Programmieren in FORTH ISBN 3-92360B-00-4 T&T Verlag Dortmund

Rockwell International, 65C02 Datenblatt

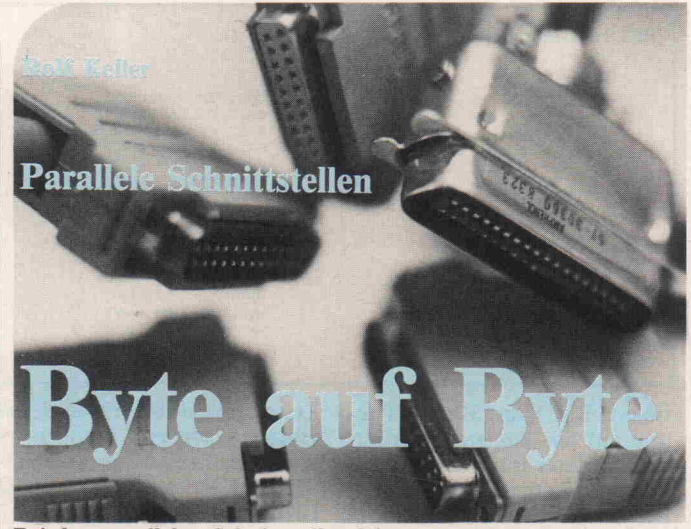

Bei den parallelen Schnittstellen leistet man sich, anders als bei den seriellen Schnittstellen, den Luxus einer eigenen Leitungsader für jedes Bit eines ein- bzw. auszugebenden Zeichens. Alle Bits eines Zeichens werden damit gleichzeitig (parallel) übertragen. Verglichen mit einer seriellen Schnittstelle erreicht man dadurch bereits vom Prinzip her eine höhere Geschwindigkeit, im allge meinen sogar mit einer einfacheren Schaltung.

In der Praxis findet man sehr viele unterschiedliche Varian ten von parallelen Schnittstel len. Etwas haben jedoch fast alle gemeinsam:

- auf der Übertragungsleitung wird mit TTL-Spannungspegeln gearbeitet;
- die Daten fließen nur in eine Richtung (entweder stets Eingabe oder stets Ausgabe, kein Duplexbetrieb);
- die Übertragung erfolgt in einzelnen Zeichen zu je 7 oder 8 Bit.

Die Unterschiede liegen in der Art, in der das 'Handshaking' durchgeführt wird.

Eine Sonderstellung nimmt die IEC-Schnittstelle ein (auch als

lEC-Bus bezeichnet). Sie ist als einzige der gängigen parallelen Schnittstellen genormt (IEC 625, IEEE 488). Sie bietet je doch eine so große Anzahl von Möglichkeiten, daß ihre Be schreibung einem späteren Bei trag vorbehalten bleibt.

# Einfache parallele Schnittstellen ohne Handshake

Einfache parallele Schnittstel len lassen sich mit wenigen Lo gikbausteinen aufbauen und di rekt an den Rechnerbus an schließen. Bild <sup>l</sup> zeigt ein Bei spiel für eine Eingabeschnitt stelle. Das Signal READ wird

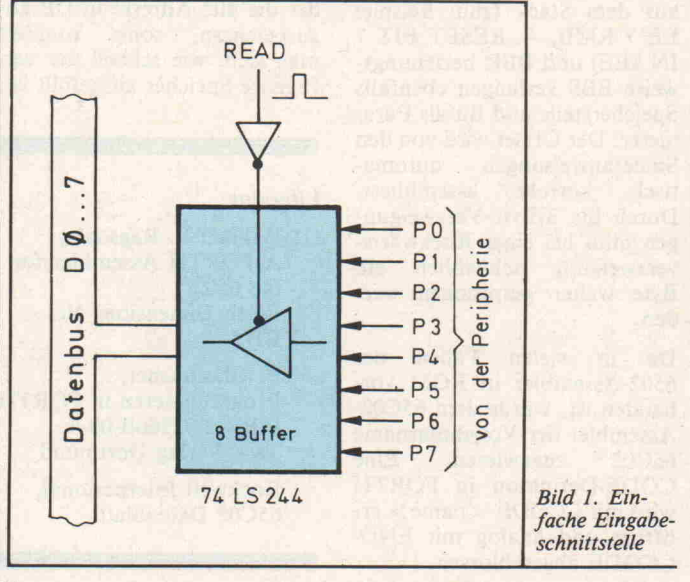

log. l, wenn die CPU im Pro gramm einen Eingabebefehl ausführt. Der Tri-State-Buffer 74LS244 wird dadurch akti viert und schaltet das von dem Peripheriegerät auf die Leitun gen PO bis P7 gelegte Daten byte auf den Rechnerbus. Von dort liest in diesem Moment die CPU dieses Datenbyte.

Das Signal READ wird mit ei ner (hier nicht dargestellten) Gatterlogik aus den Steuersi gnalen der CPU erzeugt. Beim 6502 wäre beispielsweise

 $READ = ADR \cdot R/\overline{W} \cdot \Phi 2$ ; beim Z 80:

 $READ = ADR \cdot RD \cdot IORQ.$ 

Dabei ist ADR ein vom Adreß bus abgeleitetes Signal, das log. <sup>l</sup> wird, wenn die Adresse der Schnittstelle (Portadresse) an liegt.

Bei einer solchen einfachen

stelle für die Ausgabe ist in Bild <sup>2</sup> zu sehen. Führt die CPU im Programm einen Ausgabebe fehl aus, so entsteht auf der WRITE-Leitung ein Impuls. Dieser Impuls bewirkt die Spei cherung des in diesem Moment auf dem Datenbus liegenden Datenbytes in den Flipflops des 74273. Die Generierung des WRITE-Signals erfolgt beim  $6502.$ 

Eine ähnlich einfache Schnitt

WRITE =  $ADR \cdot R/\overline{W} \cdot \Phi$ ? und beim Z 80:

 $WRITE = ADR \cdot WR \cdot IORQ$ .

Das Datenbyte steht nach der Speicherung in den Flipflops an den Peripherieausgängen so lange an, bis die CPU einen weiteren Ausgabebefehl für diesen Port ausführt. Eine Schaltung ohne Speicher (ähn lich der Schaltung von Bild 1) wäre für die Ausgabe nicht

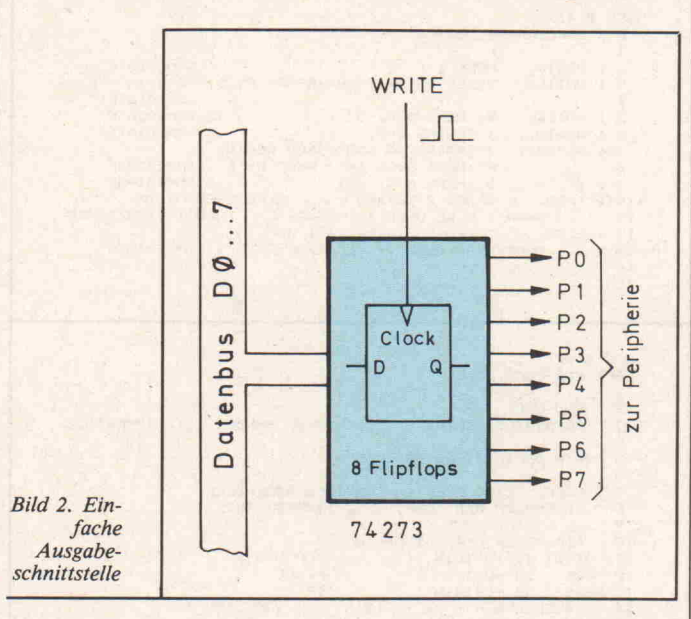

Schnittstelle kann die CPU we gen des fehlenden Handshake nicht erkennen, ob und wann das Peripheriegerät ein Daten byte auf die Leitungen PO bis P7 gelegt hat. Ebenso kann das Peripheriegerät nicht erkennen, ob und wann die CPU ein Da tenbyte gelesen hat und bereit für das nächste ist. Die Über tragung erfolgt 'blind'. Des halb kann es unter Umständen vorkommen, daß ein Daten-byte von der CPU entweder überhaupt nicht oder mehrfach gelesen wird. Auch das Einle sen von ungültigen Datenbytes ist möglich. Es gibt jedoch An wendungen, zum Beispiel die Abfrage von Schalterstellun gen, wo dies unerheblich ist.

sinnvoll, da das Datenbyte nur für weniger als  $1 \mu$ sec auf den Leitungen PO bis P7 liegen würde.

Wegen des fehlenden Hand shake kann es vorkommen, daß manche Datenbytes entweder mehrfach oder überhaupt nicht übertragen werden. Ebenfalls ist die Übertragung ungültiger Datenbytes möglich. Anwen dungen, bei denen das nicht ins Gewicht fällt, sind zum Beispiel die Ansteuerungen von Lam pen oder Relais.

# Die Centronics-Schnittstelle

Als Beispiel für eine Ausgabec't 1984, Heft <sup>l</sup>

schnittsteile mit Handshake soll hier die sogenannte Centro nics-Schnittstelle beschrieben werden. Sie ist überwiegend bei Druckern anzutreffen. Eine Norm oder ein genau definier ter Standard besteht allerdings nicht. Der Druckerhersteller Centronics verwendet selbst mindestens drei unterschiedli che Schnittstellen; andere Her steller haben noch etliche Va rianten hinzugefügt. Fast kann man sagen, daß jede parallele Schnittstelle (mit Ausnahme der IEC-Schnittstelle) als Cen tronics-Schnittstelle bezeichnet wird.

das nächste Zeichen mit einem Impuls auf der ACKNOW-LEDGE-Leitung. Bei den mei sten Druckern wird das BUSY-Signal von der fallenden Flanke des DATA STROBE-Impulses ausgelöst, wie in Bild 4 darge stellt. Bei einigen Druckern folgt aber BUSY erst auf die ansteigende Flanke des DATA STROBE. Der ACKNOW-LEDGE-Impuls kommt bei den meisten Druckern erst, nach dem BUSY wieder auf log. <sup>0</sup> (inaktiv) gegangen ist (wie in Bild 4), bei einigen Druckern jedoch schon kurz vor der fallenden Flanke von BUSY. Es

STROBE und BUSY zur Ver fügung steht. Der Handshake-Ablauf wird dann komplett von der Software gesteuert.

Der ACKNOWLEDGE-Impuls wird nicht verwendet; er ist auch meistens zu kurz, um in einer Programmschleife sicher erkannt zu werden. Einige Drucker stellen zusätzlich noch Statussignale wie zum Beispiel PAPER OUT oder SELECT zur Verfügung (siehe auch Bild 6). Man kann sie an den für DATA STROBE und BUSY benutzten Port anschließen und fragt sie wie in Bild <sup>5</sup> angege-

> Zeichen auf DATA-Leitungen 0 bis? setzen

PAPER OUT=0 SELECT=

Ausgabe 1 Zeichen an Drucker

 $RIISY = \emptyset$  ?

 $\geq$  30 usec warten

nein

nein

 $\geq 1$  µ sec warten

DATA STROBE = Ø setzen

 $\geq 1$  µsec warten

DATA STROBE = 1 setzen

 $\geq$  20 µsec warten

**Return** 

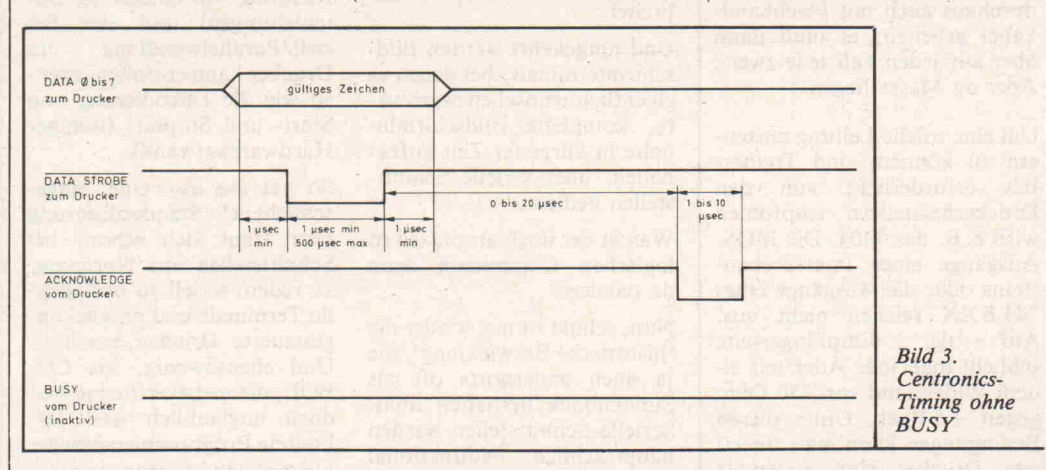

entsprechend Bild 3.

Glücklicherweise kann man mit ein und demselben Programm fast alle erwähnten Unterschie de ausgleichen. Ein Flußdia gramm dafür zeigt Bild 5. Die angegebenen Wartezeiten wer den zum Teil schon durch die 'Langsamkeit' der CPU er reicht, also durch Laufzeiten des Programmes. Für dieses Programm ist Voraussetzung, daß neben dem Ausgabeport für die Daten noch mindestens ein weiterer Port für DATA

Die Grundfunktion einer Cen tronics-Schnittstelle macht man sich am besten anhand eines Zeitdiagramms klar (Bild 3 bzw. 4). Als erstes legt der Rechner das auszugebende Zei chen auf die parallelen Daten leitungen (DATA). Danach teilt er dem Drucker durch einen Impuls auf der DATA-STRÖ-BE-Leitung mit, daß das Zei chen anliegt. Hat der Drucker das Zeichen empfangen, so gibt es zwei Möglichkeiten. Entwe der legt er es nur in seinem Puf fer ab und wird sofort bereit für das nächste Zeichen (siehe Bild 3). Oder aber er führt eine länger dauernde Verarbeitung oder eine mechanische Funk tion (Drucken, Formularvor schub o. ä.) aus. In diesem letz teren Fall meldet sich der Drucker über die BUSY-Leitung für eine Zeitlang beim Rechner als 'nicht ansprechbar, da beschäftigt' ab (siehe Bild 4). Welcher Fall jeweils eintritt, läßt sich, abhängig von der technischen Ausstattung des Druckers (Vorwärts-/Rückwärts-Druck, Puffer für meh rere Zeilen etc.), nicht eindeu tig angeben.

In jedem Fall meldet der Drucker seine Bereitschaft für

gibt auch Druckertypen, die bei jedem Zeichen stets mit BUSY antworten; sie arbeiten also im mer entsprechend Bild 4, nie ben ab. So kann man vor allem den Bedienungskomfort erhö hen.

In manchen Rechnerschaltun gen wird aus Sparsamkeits gründen die DATA STROBE-Leitung auf der Rechnerseite anstelle des höchsten Datenbits (Bit 7) angeschlossen. Auf der Druckerseite wird das Datenbit <sup>7</sup> dann auf Masse gelegt. Um den DATA STROBE-Impuls zu erzeugen, gibt man das Daten byte einmal mit und einmal oh-

Bild 5. Flußdiagramm für Ansteue rung einer Centronics-Schnittstelle

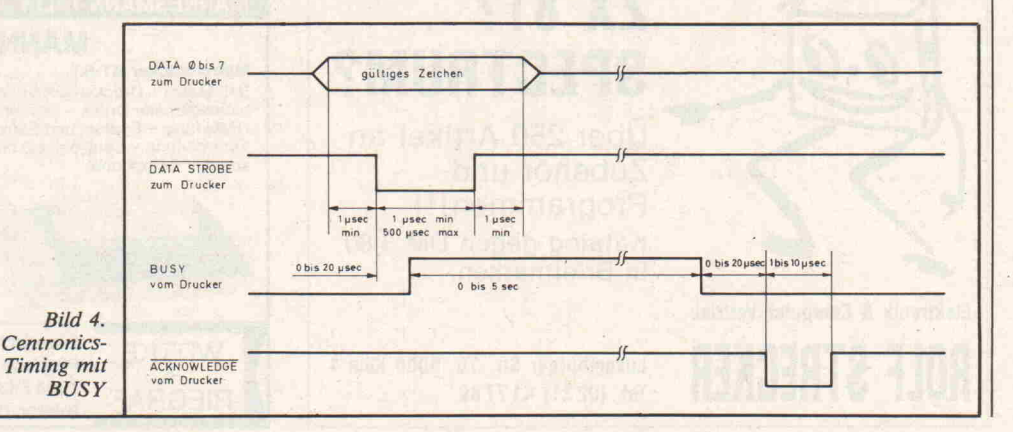

ne gesetztes Bit 7 aus. Diese Sparschaltung ist dadurch aber nur zur Ausgabe der Codes \$00 bis \$7F geeignet; damit kann man bei einigen Druckern nicht mehr alle möglichen Funktio nen (zum Beispiel Grafik) aus schöpfen.

Es ist auch möglich, einen intel ligenten Interfacebaustein (zum Beispiel Z80-PIO, PIA6522) für eine Centronics-Schnittstel le zu verwenden und dabei das Handshaking von diesem Bau stein durchführen zu lassen. Diese Lösung ist technisch ele ganter (vor allem flexibler), verlangt jedoch beim Entwurf mehr Denkarbeit und macht den Druckvorgang nicht meß bar schneller.

Zur Verbindung von Centro nics-Schnittstellen werden mei stens 36-polige Amphenol-Stecker verwendet. Die Pinbe legung ist in Bild 6 angegeben.

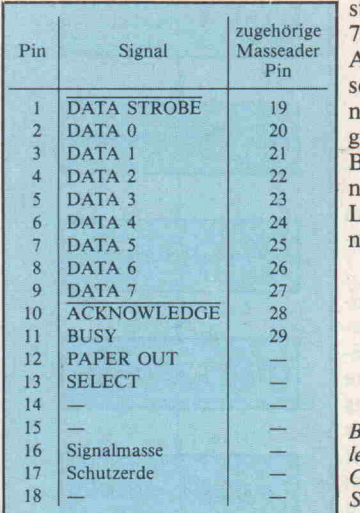

Um Übersprechen zwischen den einzelnen Adern zu vermei den, müssen die einzelnen Si-

# Übertragungsleitung bei Parallel schnittstellen

gnaladern gegeneinander abge schirmt sein. Gut geeignet ist dafür ein Kabel, das aus ver drillten Paaren (twisted pairs) besteht. Je eine Ader eines Paa res bildet dann die Signalader, die andere die zugehörige ab schirmende Masseleitung. Für Hobbyzwecke kann man durchaus auch mit Flachband kabel arbeiten; es muß dann aber auf jeden Fall jede zweite Ader an Masse liegen.

Um eine solche Leitung ansteu ern zu können, sind Treiber-ICs erforderlich; von den Druckerherstellern empfohlen wird z. B. das 7404. Die MOS-Ausgänge eines Interfacebau teins oder die Ausgänge eines 74LSXX reichen nicht aus. Auf der Empfängerseite schließt man jede Ader mit ei nem Widerstand von <sup>470</sup> Ohm  $egen + 5V$  ab. Unter diesen Bedingungen kann man für ei en Drucker eine maximale Leitungslänge von ca. <sup>5</sup> m be nutzen.

Bild 6. Pinbe egung einer Centronics-Schnittstelle

# Logisch?

Schnellste Datenübertragung für die langsamste Peripherie

Gegenüber der seriellen Schnittstelle kann die paralle le bei gleicher Übertragungs geschwindigkeit mindestens 8mal mehr Zeichen übertra gen. Und ausgerechnet diese Form der Datenübertragung ist bei der Ansteuerung des mit Abstand langsamsten Pe ripheriegerätes, nämlich beim Drucker, am weitesten ver breitet.

Und umgekehrt werden Bild schirmterminals, bei denen es eigentlich wünschenswert wä re, komplette Bildschirmin halte in kürzester Zeit aufzu bauen, über serielle Schnitt stellen bedient.

Was ist der doch ansonsten so logischen Computerei denn da passiert?

Nun, schuld ist mal wieder die 'historische Entwicklung', die ja auch andernorts oft als Sündenbock herhalten muß. Serielle Schnittstellen werden hauptsächlich bidirektional (vollduplex) betrieben. Die kommunizierenden können gleichzeitig empfangen und senden. Eine entspre chende parallele Anordnung würde dafür immerhin 16 Da tenleitungen erfordern. Für den Terminalbetrieb wäre na türlich auch Halbduplexbetrieb möglich (abwechselnd senden und empfangen), und dabei käme man mit <sup>8</sup> Daten

leitungen aus. Moderne Peripherie-ICs unterstützen diese Betriebsart bereits, zum Bei spiel die Z 80 PIO. 'Früher' schien man sich aber nicht mit einer derartigen Lösung an freunden zu können, aber 'damals' hatten die Terminals ja auch noch viel Zeit, Text verarbeitung war allenfalls auf Großrechnern machbar.

Ähnliches gilt auch für die Wahl der Parallelschnittstelle zur Druckersteuerung. Es ist nur ein Datenstrom in eine Richtung vorhanden (8 Da tenleitungen) und eine Se-<br>riell/Parallelwandlung im riell/Parallelwandlung Drucker kann entfallen, eben so wie die Dekodierung von Start- und Stopbits (weniger Hardwareaufwand).

So hat uns also eine 'einge schlichene' Standardisierung (wer traut sich schon, bei Schnittstellen von 'Normung' zu reden) seriell zu bedienen de Terminals und parallel an gesteuerte Drucker beschert. Und ebensowenig, wie CO BOL, die meistverfluchte und doch unglaublich weit ver breitete Programmiersprache, auszurotten ist, genausowenig werden wir schnellere Schnitt stellen für Terminals bekom men. Aber man kann die Sa che auch durchaus positiv sehen:

Es besteht auf diese Weise nie die Gefahr, Drucker- und Terminalanschluß versehent lich zu vertauschen. Davor hat der Herr die Steckerindu strie gesetzt! O. G.

elrad extra - das Boxenheft für 14,80 DM am Kiosk oder beim Verlag

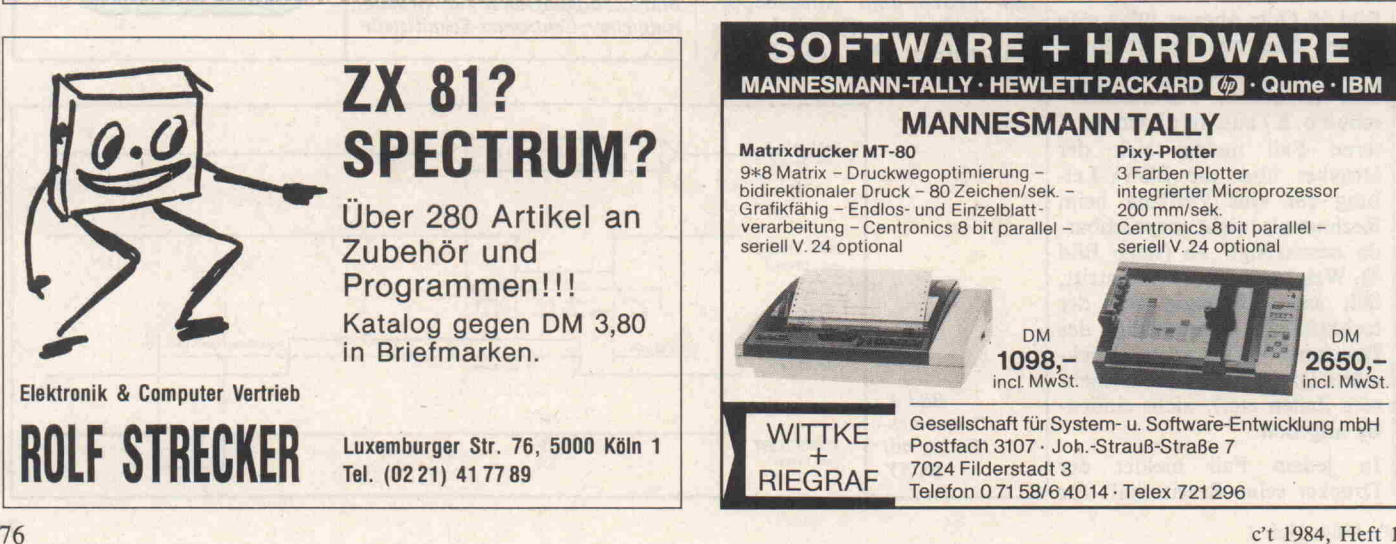

DM

2650 incl. MwSt.

..

# Das Floppy-Laufwerk in Theorie

## Tabelle 2

Numerierung der Bauteile zu Bild 10

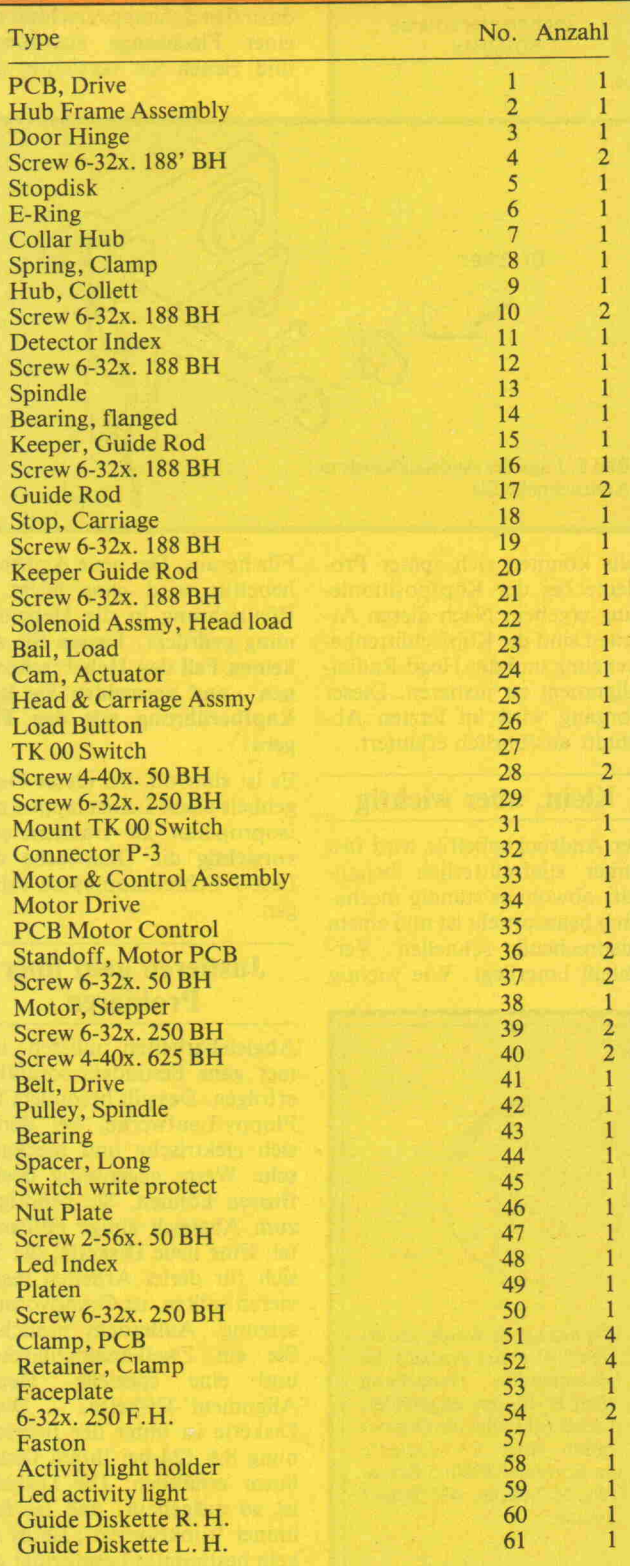

# und Praxis

Teil 2 Gerd E. Neumann

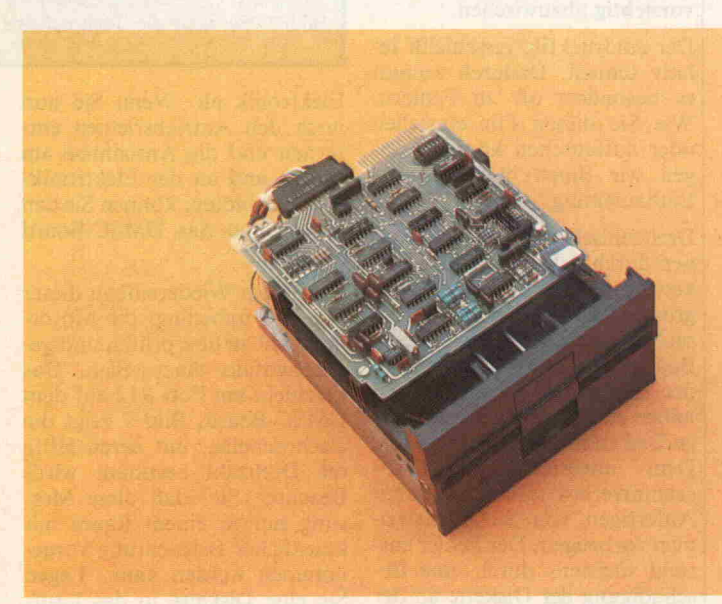

Im ersten Teil dieser Reihe stellten wir am Beispiel des Disketten laufwerks SA 400 (Shugart) die Grundfunktionen einer Floppy-Station vor.

In aller Regel arbeitet ein Diskettenlaufwerk lange Zeit problem los. Tritt dann aber doch einmal ein Fehler auf, kann es unter Umständen recht teuer werden. Dieser 'Service'-Bericht versetzt Sie in die Lage, die häufigsten Fehler selber zu beseitigen. Der Ar tikel zeigt, welche Hilfsmittel Sie benötigen. Er hilft Ihnen zu ent scheiden, ob Sie die notwendige Reparatur selbst vornehmen kön nen oder den Service des Herstellers in Anspruch nehmen müssen.

Grundsätzlich unterscheiden wir im Störungsfalle zwischen zwei Fehlergruppen: Zur ersten Gruppe gehören die Lese-/ Schreibfehler; als zweite Fehler gruppe kennen wir die soge nannten Kompatibilitätsfehler.

# Welche Fehlerarten gibt es

In der ersten Gruppe sind die häufigsten Fehlerursachen: Ver schmutzung, defekter Andruck filz und Drehzahlschwankun gen des Spindelmotors.

Mit der zweiten Fehlergruppe haben wir es immer dann zu tun, wenn Daten, die auf einem Laufwerk geschrieben wurden, auf einem anderen Laufwerk nicht mehr gelesen werden kön nen.

# Bevor Sie beginnen . . .

. . . nach den Fehlerursachen zu suchen und die Fehler zu behe ben, noch ein wichtiger Hin weis:

- Verwenden Sie zu Reini gungszwecken ausschließ lich ISOPROPYL-Alkohol (ISOPROPANOL) in rein ster Form (in Apotheken er hältlich).
- Nehmen Sie zum Putzen nur Tücher aus fusselfreiem Lei nengewebe.
- Benutzen Sie niemals Öle oder Fette an den mechani schen Teilen Ihres Lauf werks.

# Reinigung

Verschmutzungen findet man

recht selten als deutlich sichtba re Ursachen: Staub zwischen dem Keramikkopf und der Dis kette wird in aller Regel durch Selbstreinigung der Diskette in ihrer Führungstasche beseitigt. Dennoch: Kaum sichtbare Schmutz-(Fett-)Filme auf dem Kopf können zu Störungen führen. Deshalb ist es sinnvoll, in größeren Zeitabständen den Lese-/Schreibkopf mit einem Isopropyl-getränkten Läppchen vorsichtig abzuwischen.

Der Andruckfilz verschleißt re lativ schnell. Dadurch kommt es besonders oft zu Fehlern. Wie Sie diesen Filz einstellen oder austauschen können, zei gen wir Ihnen in der Aus-/ Einbauleitung.

Drehzahlschwankungen kön nen durch Schwergang der Dis kette oder Fehler in der Bau gruppe 'DMSC-Board' verur sacht werden. Auf das 'DMSC-Board' gehen wir ebenfalls in der Ein- und Ausbauanleitung näher ein. Gegen schwergängi ge Disketten sind Sie machtlos. Dem unvermeidlichen Pro grammverlust sollten Sie durch Anfertigen von Sicherheitsko pien vorbeugen. Der Fehler ent steht meistens durch eine Be schädigung der Diskette an der Mittelbohrung oder einen De fekt am Antriebskonus im Laufwerk. Die Ursache ist meist falsche Handhabung: Be sonders 'sparsame' Anwender haben sogar versucht, die Dis kette doppelseitig zu 'bespielen' indem sie die Führungstasche öffneten und die Diskette wen deten. Eine weitere Fehlerquelle besteht in fehlerhafter Motor geschwindigkeit, aber auch in unkorrekten Justagen der Elek tronik.

# Aus- und Einbau

Die folgende Anleitung gilt nur für das SA 400, es dürfte Ihnen aber keine Schwierigkeiten be reiten, diese Überlegungen auch auf andere Laufwerke zu über tragen, wenn Sie zusätzlich die entsprechenden Manuals der Hersteller verwenden.

Sollten Sie die Frontplatte ein mal entfernen müssen, so brau chen Sie nur die Tür zu öffnen und an den beiden Seiten je zwei Schrauben zu lösen. Nach dem Wiedereinbau ist keinerlei Justage erforderlich. Etwas komplizierter gestaltet sich der Ausbau des Drive-Motors und des DMSC-Board. Nehmen Sie zunächst die Laufwerks-

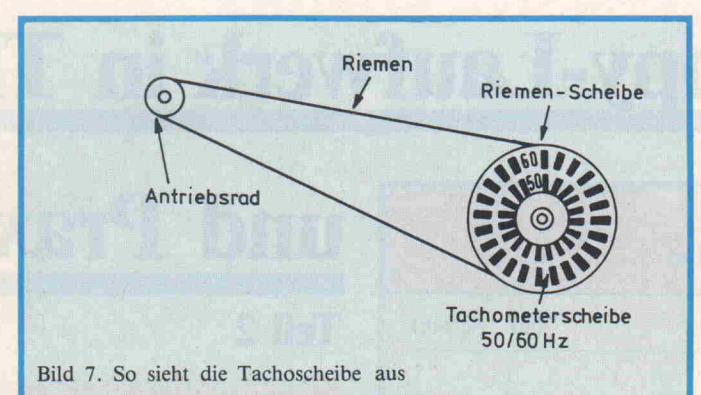

Elektronik ab. Wenn Sie nun noch den Antriebsriemen ent fernen und die Anschlüsse am Motor und an der Elektronik-Platine ablöten, können Sie den Motor und das DMSC-Board ausbauen.

Nach dem Wiedereinbau dieser Teile ist unbedingt die Motor drehzahl zu überprüfen und ge gebenenfalls einzustellen. Das geschieht am Poti R12 auf dem DMSC-Board. Bild <sup>7</sup> zeigt die Tachoscheibe, mit deren Hilfe die Drehzahl bestimmt wird. Beachten Sie, daß diese Mes sung nur in einem Raum mit künstlicher Beleuchtung vorgenommen werden kann. Legen Sie eine Diskette in das Lauf werk, und laden Sie den Kopf auf Spur 16. Wenn nun die schwarzen Striche auf dem in neren Ring der Tachoscheibe (Stroboskop) bewegungslos er scheinen, ist die Geschwindig keit exakt justiert. So einfach ist das.

Mit dem Schrittmotor und der Transportkurvenscheibe sollten Sie auf 'gutem Fuße' stehen: Diese Teile können nur beim Hersteller ausgewechselt und justiert werden.

Den Kopfschlitten und den Kopf können Sie selbst ausbau en, vorausgesetzt Sie beachten genau die folgenden Hinweise:

Auch hier muß die Laufwerks-Elektronik ausgebaut werden. Nun sind noch die Kopf-Verbindungskabel am Lauf werk und an der Elektronik zu lösen. Drei weitere Schrauben sichern den Führungsstangenhalter. Haben Sie auch diese Schrauben entfernt, so können Sie den Kopfschlitten ausbau en. Achten Sie beim Wiederein bau unbedingt darauf, daß das Kopf-Verbindungskabel genü gend Spielraum hat. Der Kopf schlitten soll beweglich sein, je doch nicht zu leicht in den Füh rungsstangen laufen. Anderndieses Verschleißteil ist, merken Sie spätestens dann, wenn 'un erklärliche' Lesefehler ausblei ben, nachdem Sie die folgenden Handgriffe ausgeführt haben. In Bild 8 zeigen wir, wie der Filz im Andruckhebel befestigt ist. Durch Verdrehen kann der Filz justiert werden. Wenn dies auch nichts mehr hilft, ist er auszuwechseln. Drücken Sie dazu den Schnappverschluß mit einer Flachzange zusammen, und ziehen Sie vorsichtig den

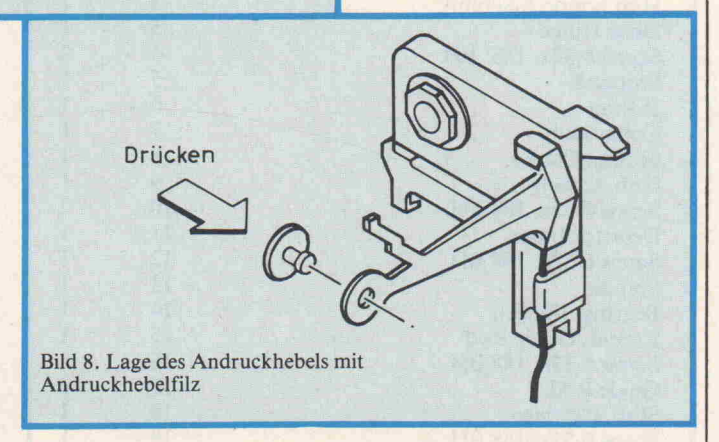

falls könnten sich später Pro bleme bei der Kopfpositionie rung ergeben. Nach diesen Ar beiten sind die Kopfschlittenbe grenzung und das Head-Radial-Alignment zu justieren. Dieser Vorgang wird im letzten Ab schnitt ausführlich erläutert.

## Klein, aber wichtig

Der Andruckhebelfilz wird fast immer stiefmütterlich behandelt, obwohl er ständig mecha nisch beansprucht ist und einem entsprechend schnellen Ver schleiß unterliegt. Wie wichtig

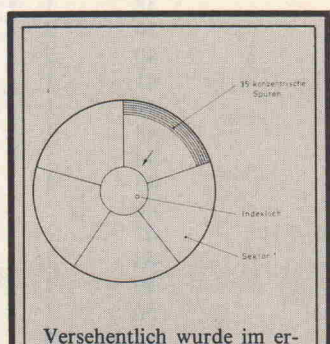

sten Teil dieses Artikels die schematische Darstellung einer 8"-Floppy abgebildet. Dieses Bild zeigt die Organi sation einer 51/4"-Diskette im Format T 2000: <sup>5</sup> Sekto ren, 35 Spuren, 488 Bytes/ Sektor.

Filz heraus. Der neue Andruck hebelfilz wird ganz leicht in Pfeilrichtung in die Hebelöff nung gedrückt. Lassen Sie auf keinen Fall den Hebel 'schnap pen', und vermeiden Sie jede Kopfberührung mit den Fin gern!

Es ist sinnvoll, bei dieser Gele genheit einen Leinenlappen mit Isopropanol zu tränken und vorsichtig die Oberfläche des Lese-/ Schreibkopfes zu reini gen.

# Justieren geht über Probieren

Abgleicharbeiten müssen im mer ganz besonders sorgfältig erfolgen. Das gilt besonders für Floppy-Laufwerke, bei denen sich elektrische und mechani sche Werte gegenseitig beein flussen können. Sie benötigen zum Abgleich einige Hilfsmit tel: Eine neue Diskette, die Sie sich für derlei Arbeiten reser vieren sollten, ist Grundvoraus setzung. Außerdem brauchen Sie ein Zweikanaloszilloskop und eine spezielle 'Head-Alignment'-Diskette. Diese Diskette ist unter der Bezeich nung SA <sup>124</sup> bei Ihrem Distri butor erhältlich. Die Diskette ist so aufgebaut, daß sie fast immer 'funktioniert'; sie ist an kein bestimmtes Leseformat ge bunden.

Bei Schreib-/Lesefehlern ist stets ein Test der Kopf-Amplitude erforderlich (Head-Amplitude-Check). Schließen Sie dazu an den Testpunkt (TP) <sup>l</sup> den ersten Kanal des Oszilloskops an; stellen Sie dieses auf Differenzdarstellung und 20ms/ Teil ein. An TP2 muß der zwei te Kanal angeschlossen werden. Triggern können Sie dann mit dem Signal von TP7 (50 mV). Zur Messung wird nun die neue Diskette eingelegt und initiali siert. Anschließend lassen Sie Track 34 lesen. Das Signal muß einen Wert von mindestens SOmVss haben. Andernfalls ist vermutlich der Schreib-/ Lese kopf verschmutzt oder der An druckhebelfilz weist einen De fekt auf. In ganz seltenen Fäl len kann es auch erforderlich werden, die Motorgeschwindig keit einzustellen oder gar den Kopf zu wechseln. Sieht der Filz noch 'gut' aus, genügt es oft ihn zu verstellen. Lassen Sie dazu die beschriebene Meß anordnung bestehen oder bau en Sie diese wieder auf. Nun kann man den Andruckfilz in

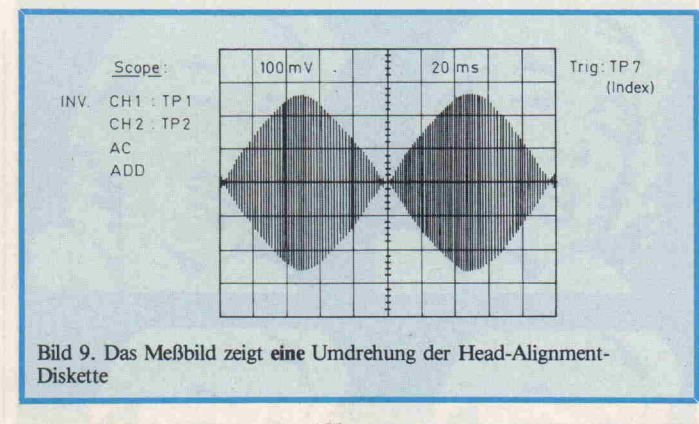

kleinen Schritten von etwa 10 verdrehen, bis das Lesesignal seine maximale Amplitude er reicht hat. Fertig.

Für die nun folgende Justage benötigen Sie die bereits er wähnte 'Alignment'-Diskette. Diese Diskette liefert folgende Signale:

- Track 00 125 kHz
- Track 01 Impuls für Index

Track 16 Head Alignment<br>Track 34 125 kHz

 $-$  Track 34

Diese wohl schwierigste Einstel lung beschreiben wir zum Ab-

## Head-Radial-Alignment

schluß der Justageanleitung besonders ausführlich. Als Ab gleichhilfe ist in Bild 9 ein Oszillogramm dargestellt.

Vorbedingungen: Laufwerk und Diskette müssen Raumtem peratur haben. Der Lese-/ Schreibkopf ist auf Spur 16 zu laden. Das Scope schließen Sie bitte an die Testpunkte an: Auf dem Bildschirm sollte nun das in Bild 9 dargestellte Oszillo-

gramm erscheinen. Die beiden<br>Halbnerioden des Schwin-Halbperioden des gungszugs müssen gleich groß und absolut symmetrisch sein. Den Unterschied zwischen den Amplituden - falls vorhanden gleichen Sie aus, indem Sie die Befestigungsschrauben des Schrittmotors lösen und den Motor langsam verdrehen. Nach Befestigen des Motors muß unbedingt eine Kontrolle der Einstellung erfolgen. Dies geschieht dadurch, daß man den Kopf über alle Spuren nach innen und außen steppen läßt. Danach wird die Messung auf Spur 16 wiederholt und gegebe nenfalls die gesamte Einstel lung, beginnend bei der Über prüfung der Leseamplitude, er neut durchgeführt.

Bild 10 zeigt eine 'Explosions darstellung' des SA400. Zur Erläuterung drucken wir auch die Original-Ersatzteilliste ab (Tabelle 2).

Im dritten und letzten Teil, den Sie in der nächsten Ausgabe von c't finden, wird ausführlich die Software behandelt.

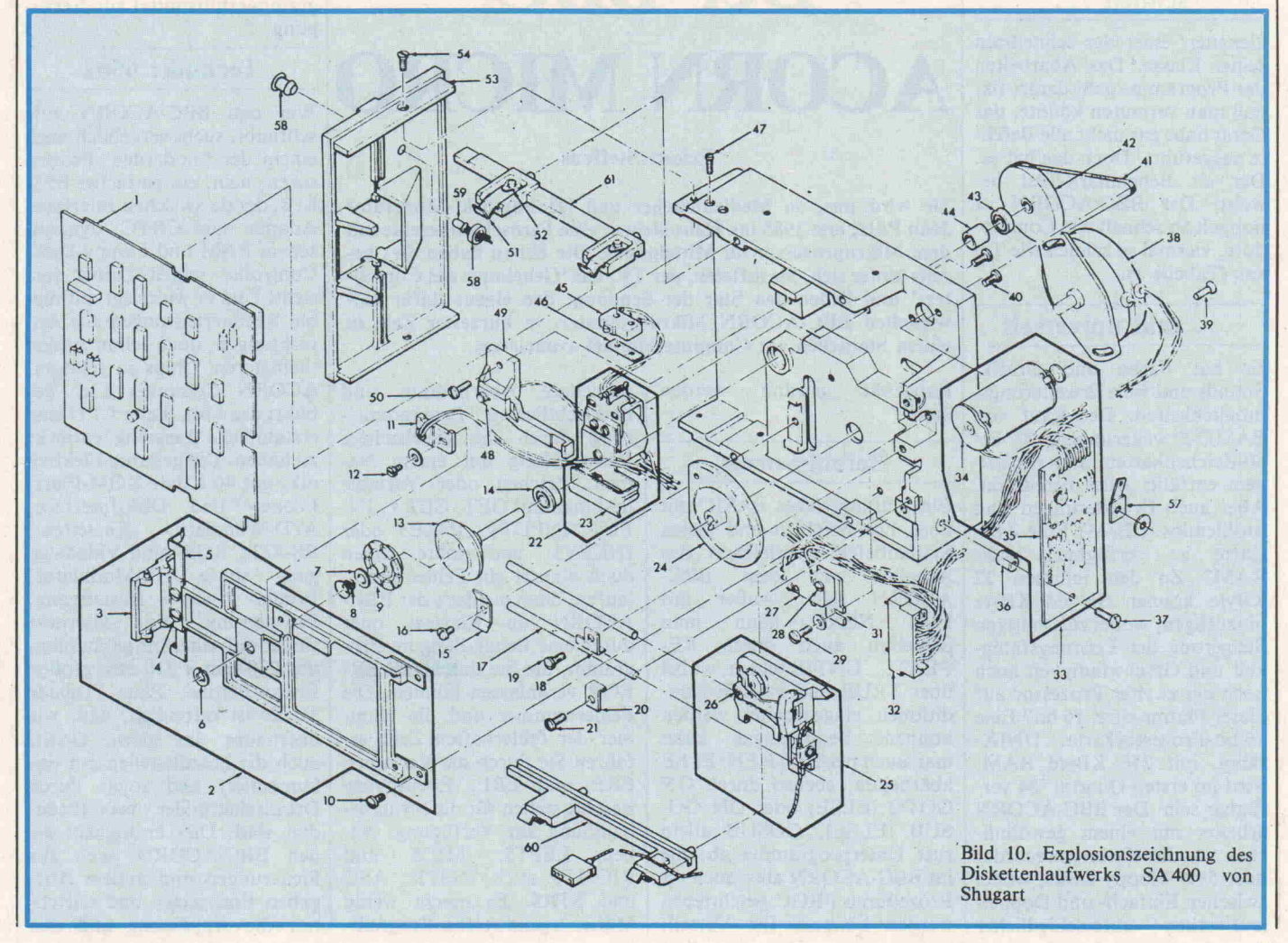

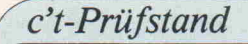

Was bietet dieser 'fernsehge prüfte' Computer wirklich? c't hatte ein BBC-System, beste hend aus Zentraleinheit, Farb monitor und Diskettenstation im Test.

# Ungewöhnlich

Das kleine, unscheinbare Ge rät, das sich beim Auspacken aus der Verpackung schält, läßt zunächst nicht ahnen, was in ihm steckt: ein leistungsfähiges Maschinchen, aber eigenwillig und mit ganz persönlicher No te. Wer sich sofort hinsetzt, et was in die Tasten gibt und dann ein Ergebnis erwartet, wird zu nächst enttäuscht: nichts, aber auch gar nichts klappt auf An hieb. Doch dazu unten mehr. Hat man ein paar Gewöh nungstage hinter sich, ist der<br>BBC-ACORN iedoch ein BBC-ACORN jedoch schneller, zuverlässiger Partner und guter Freund geworden, den man nicht mehr missen möchte.

# Der BBC-ACORN ist schnell ...

Genauer: einer der schnellsten seiner Klasse. Das Abarbeiten der Programme geht derart fix, daß man vermuten könnte, das Gerät habe gar nicht alle Befeh le ausgeführt. Doch das hat es. Der c't Benchmark-Test be weist: Der BBC-ACORN ist doppelt so schnell wie Commo dore, viermal so schnell wie Te xas (Tabelle 1).

# . . . und universell

Er hat Farbe und Grafik, Sounds und viele Erweiterungs möglichkeiten. Der Kauf von BASIC-Erweiterungen, 20/40/ 80-Zeichenkarten und derarti gem entfällt: Alles bereits da. Aber auch Erweiterungen sind problemlos. CP/M? Eine Z 80- Karte ist verfügbar. Mehr RAM? Zu den internen <sup>32</sup> KByte können Sie 64 KByte hinzufügen, wobei zur weiteren Steigerung der Leistungsfähig keit und Geschwindigkeit auch noch ein zweiter Prozessor auf dieser Platine sitzt. 16 bit? Eine 16-bit-Prozessorkarte, UNIXfähig, mit 256 KByte RAM, wird im ersten Quartal '84 ver fügbar sein. Der BBC-ACORN arbeitet mit einem gewöhnli chen Audio-Kassettenrecorder oder 51/4" Floppy Disks, wobei zwischen Einfach- und Doppel laufwerken unterschiedlicher

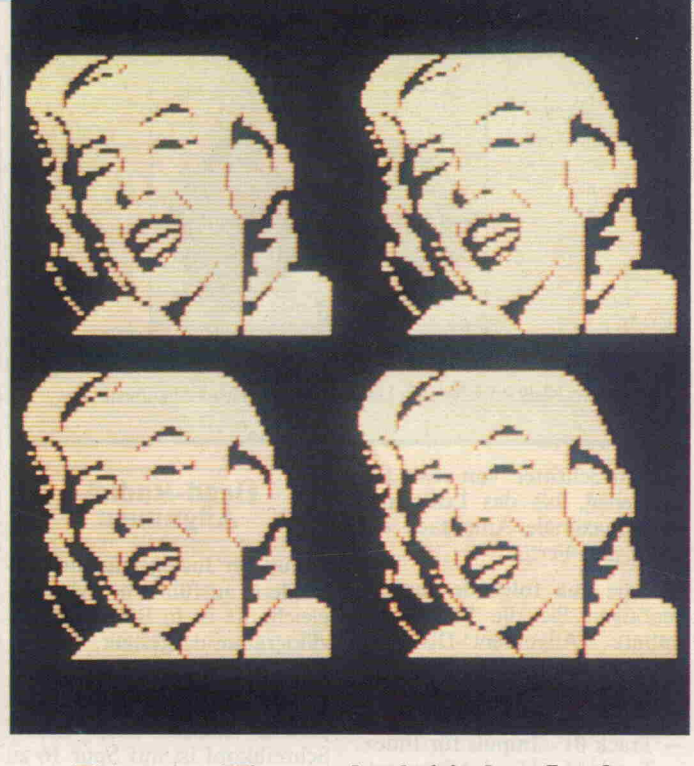

Ein neuer Hit von der britischen Insel:

# Der BBC-ACORN MICRO

# Eckart Steffens

Sie wird uns, so Medienmacher und 'Hobbythek'-Moderator Jean Pütz, erst 1985 ins Haus stehen: eine Fernsehsendereihe mit dem Mikroprozessor im Mittelpunkt. Die Briten haben dies be reits hinter sich. Sie lüfteten, per TV, das 'Geheimnis des Compu ters' und ließen den Star der Sendung, den eigens dafür ent wickelten BBC-ACORN Mikrocomputer, in kürzester Zeit zu einem Sternchen am Computerhimmel avancieren.

Kapazität gewählt werden kann.

# Befehlsvorrat

Ein umfangreiches BASIC mit über 120 Befehlen und vielen Systembefehlen erleichert das Arbeiten mit dem BBC-ACORN sehr. Außer mit FOR... NEXT kann man Schleifen auch durch RE PEAT. . .UNTIL bilden, wobei über TRUE und FALSE Kon ditionen eingearbeitet werden können. Bedingungen kann man auch per IF/THEN/ELSE abarbeiten, ebenso durch ON GOTO (ELSE) oder ON GO-SUB (ELSE). GOSUB allein ruft Unterprogramme ab, die im BBC-ACORN aber auch als Prozeduren PROC geschrieben werden können. Ihr Vorteil:

schnellere Abarbeitung und übersichtlichere Programmie rung durch die gleichzeitige Verknüpfung mit einem Na men. Zeichen oder Variable liest man mit GET, GET # , IN PUT, INPUT#, INKEY oder INKEYS; und sollte Ihnen doch einmal ein Fehler unter laufen, dann meldet's der BBC-ACORN im Klartext oder durch eine Behandlung im Pro gramm, die Sie durch ON ER ROR veranlassen können. Die Fehlernummer und die Num mer der fehlerhaften Zeile er fahren Sie durch die Variablen ERR und ERL. Ebensoviele Befehle stehen für die Stringbehandlung zur Verfügung: Ne ben LEFTS, MIDS und RIGHTS auch INSTR, ASC und STRS. Es macht wenig Mühe, irgendwelche Programme für den BBC-ACORN zu adaptieren.

# Bildschirm, Farbe, Grafik

Die Definition von Zeichen satz, Format, Grafikfähigkeit, von Auflösung, Farben, Fen ster und anderes mehr erfolgt im wesentlichen durch die Be fehle MODE und VDU. Es kann zwischen sieben verschie denen Betriebsarten (MODE) gewählt werden (siehe Tabelle  $2$ ). Der VDU-Befehl (VDU = Visual Display Unit) ist sehr universell und dient unter ande rem zur Druckersteuerung, zur Cursorbewegung, zur Farbfest legung und zur Zeichendefini tion. Wahrhaft ein Universal befehl also, von denen der BBC-ACORN noch mehr hat. Ein weiterer ist \*FX, mit dem alle Systemkonstanten beein flußt werden können (Baudraten, Blinkfrequenzen, Zeichen wiederholung, A/D-Wandler). Man hat hiermit zwar zunächst etwas unübersichtliche, aber äußerst leistungsfähige Pro grammierhilfsmittel zur Verfü gung.

# Technik: 6502

Wer den BBC-ACORN auf schraubt, sucht vergeblich nach einem der 'modernen' Prozes soren, nein, ein einfacher 6502 ist's, der da zwischen Interface-Adapter und CRTC, dynami schem RAM und Floppy-Disk-Controller seinen Dienst ver sieht. Und er widerlegt mit die sen Rechnerleistungen alle An fechtungen, doch schon zu den 'betagteren' Chips zu gehören. ACORN Computer Ltd. ge bührt das Lob, dieser CPU eine erstaunliche Leistung entlockt zu haben. Die gesamte Elektro nik, mit 40 KByte ROM-Platz, Econet- und Disk-Interface, A/D-Wandlern, Kassetten-, RS-423-, RGB- und Videoaus gang sowie HF-Modulator, Printer- und Busausgang, Erweiterungs- und Userport findet auf einer aufgeräumten, nur <sup>230</sup> mm <sup>x</sup> <sup>310</sup> mm großen Epoxy-Platine, Platz (Tabelle 3). Es ist erfreulich, daß, wie überhaupt das ganze Gerät, auch die Schnittstellen gut do kumentiert und sogar durch Detailschaltbilder vervollstän digt sind. Dies ermöglicht es, den BBC-ACORN auch für Steuerungen und andere Auf gaben einzusetzen und erleich tert die Anpassung und den Anschluß eigener Hardware be trächtlich.

# Was ist ECONET?

Die derart bezeichnete Buchse an der Rückwand des Rechners gestattet es, mehrere BBC-ACORNs per Netzwerk zu ei nem Verbund zusammenzu schalten; ein gewöhnliches 4-adriges Telefonkabel genügt hierzu. Man benötigt ein Pro gramm für die Verwaltung die ses Netzwerkes, die einer der Rechner übernimmt, und los geht's. Interessant ist dies nicht nur für den Datenaustausch unter Freunden, sondern auch für Schulen (Unterricht), Be triebe (Mehrplatzarbeitssysteme) und ähnliche Institutionen. Soweit uns bekannt ist, wird mit dem BBC-ACORN erstma lig auf dem Heimcomputermarkt diese Möglichkeit in so einfach zu realisierender Form geboten.

# Neben Plus auch **Minus**

Schon oben wurde erwähnt, daß man eine Eingewöhnungs zeit braucht. In einigen Dingen ist der BBC-ACORN etwas ei gen. Das Editieren am Bild schirm etwa: Es ist nicht mög lich, mit dem Cursor in eine ge schriebene Zeile zurückzuge hen, sie zu ändern und mit RE TURN neu aufzurufen. Dies muß umständlich mit einer<br>COPY-Funktion geschehen.  $COPY-Funktion$ die den Cursor teilt. Per Tasta tur schreibt man dann immer an die Stelle des Schreibcur sors, die Cursorsteuertasten be wegen aber nur den Lesecursor. Die Copy-Taste kopiert das Zeichen unter dem Lesecursor in die Stelle des Schreibcursors. Besonders im Direktmodus nicht nur aufwendig, sondern wegen der vielen Tipperei fast haarsträubend.

Das schöne Gehäuse, das im freundlich hellbeigen Struktur design daherkommt, ist kein stabiles Metall, sondern leider nur billiges Plastik: Es biegt und beult sich. Das Abdeckfenster für den Modulschacht-Ausschnitt fiel gar sogleich nach innen durch, eine Steck fassung für Module, die da kommen sollen, war auch nicht eingebaut.

Die mitgelieferte Begrüßungs kassette 'WELCOME' mit <sup>16</sup>

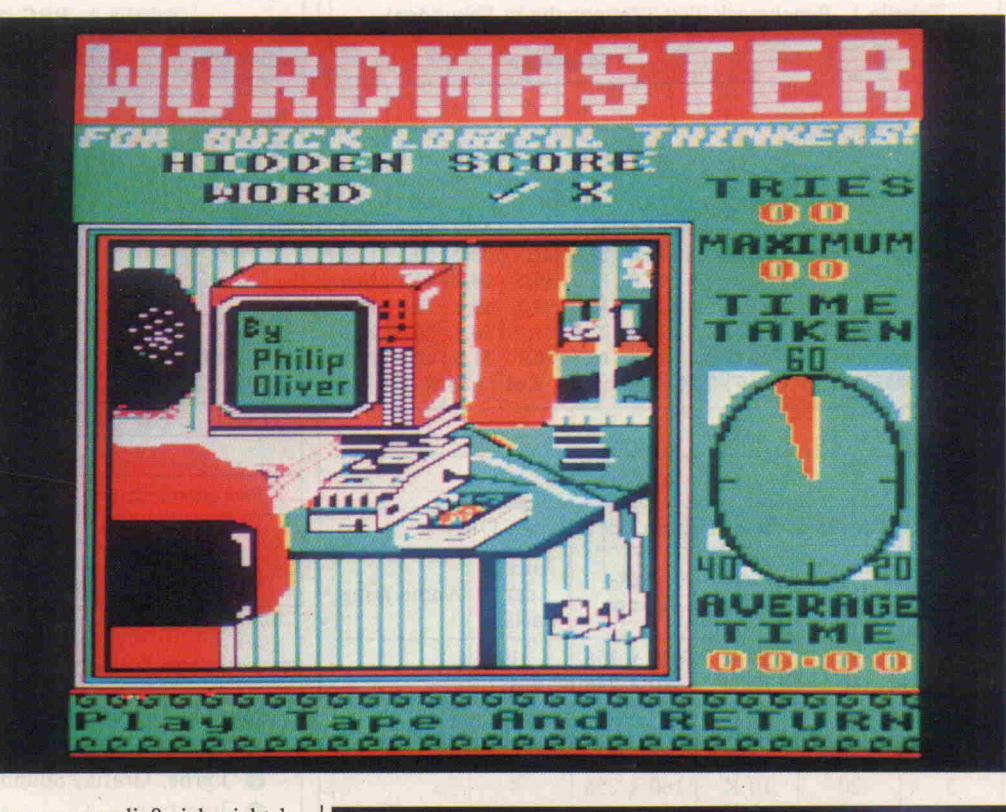

Programmen ließ sich nicht la den, weil weder im Begleitma terial noch im Handbuch ein Vermerk darüber zu finden war, daß man den Rechner erst mit \*TAPE auf Kassettenbetrieb umschalten muß. Zwar sind diese Programme auch auf der dem Diskettenlaufwerk bei liegenden UTILITY-Disk noch einmal enthalten, davon laufen aber einige nicht, weil sie schlicht Schreibfehler im Li sting enthalten. Ein Anfänger hätte das Zeug schon in die Ecke geschoben!

Immerhin, ansonsten ist das Handbuch wirklich gut, und die deutsche Fassung, ab sofort erhältlich und zwei Tage vor Redaktionsschluß eingetroffen, ist nicht nur in all den beschrie benen Fehlern bereinigt, son dern auch flüssiger zu lesen.

Der BBC-ACORN kennt Be fehle nur in Großbuchstaben: Run statt RUN ergibt lediglich einen > Mistake, und natürlich funktioniert auch nicht Goto oder GoTo, sondern nur GO TO. Ebenso verhält es sich mit den Variablen:  $a <$  > A, a\$  $<$  > A\$, Aa  $<$  > aA. Sie ahnen es schon, Listings sind penibelst zu kopieren. Die Einga be der einfachen Zeile eines Beispielprogramms :

830 IF  $((Monat = 4 \text{ OR})$  $Monat = 6$  OR Monat = 6 OR

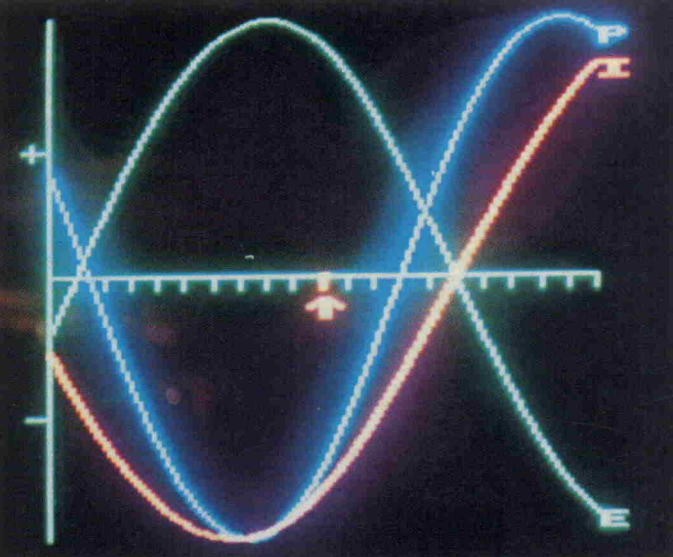

 $Monat = 9 OR Monat = 11$ AND  $(Tag = 31)$ ) THEN  $Tag = 1: Monat = Monat + 1$ 

wird zur Tastenstolperei, bei der die drei Umschaltmodi<br>SHIFT. SHIFTLOCK und SHIFTLOCK und CAPSLOCK mehr im Wege sind denn nützen. Dabei sei an gemerkt, daß die Tastatur über einen so Undefinierten An schlag verfügt, daß sie mehr zum Draufhauen als zum Schreiben verlockt. So exzel lent der BBC-ACORN in puncto Elektronik ist, mit Mechanik und Bedienungskomfort hatten die Briten nichts im Sinn, und das ist schade.

# Fazit

Der BBC-ACORN ist ohne Frage ein Homecomputer der Spitzenklasse, schnell und zu verlässig. Wenn man sich an ihn gewöhnt hat, ist man ge neigt, ihm, wie jedem Briten, seinen kleinen 'Spleen' gern nachzusehen und nimmt ihn so wie er ist. Mit den verfügbaren Erweiterungen ist er auf jeden Fall zukunftssicher. Wer sich heute einen BBC-ACORN zu legt, wird, im Gegensatz zu vie len 'Eintagsfliegen', auch in Zukunft noch Freude an einem aktuellen Gerät haben.

# c't-Prüfstand

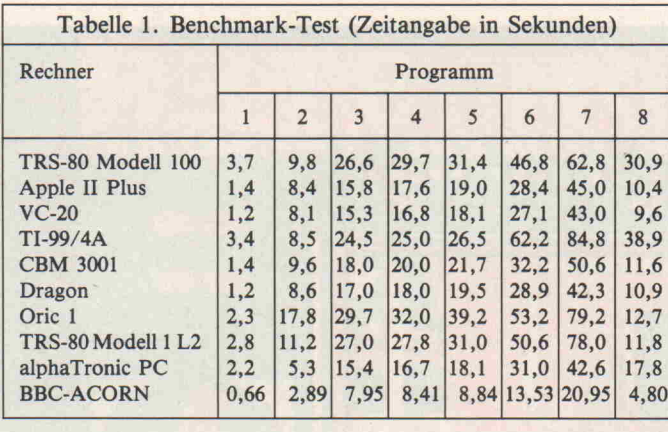

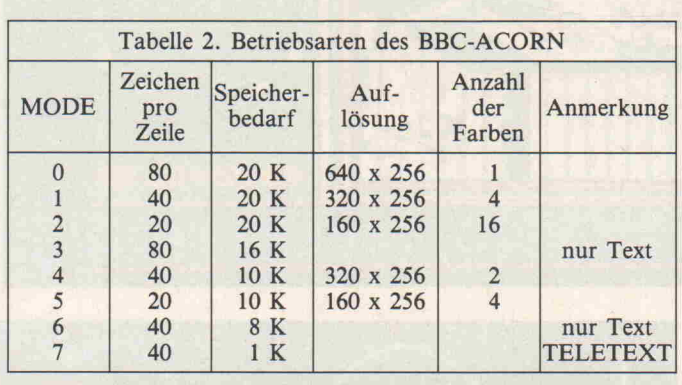

# Erweitern Sie Ihren PC-15OO (A) auf 25,5 kByte RAM

mit den einzigartigen CMOS-RAM-Modulen SMM-18/-22. Die 18 kB-Version SMM-18 für den SHARP PC-1500-A, sowie die 22 kB-Version SMM-22 für den PC-1500 bieten Ihnen 24378 Byte frei verfügbaren Speicher im Modulfach, der vom Rechner selbsttä tig verwaltet wird (0. . .24575). Nähere Angaben entnehmen Sie bitte unserer Gratis-Information.

SMM-18 419,- DM SMM-22 474,- DM Individuelle Teilbestückung und Eintausch gebrauchter SHARP-Module möglich.

HAUNE mikroelektronik

D-5600 Wuppertal 2 Tel. (0202) 640663

Berliner Str. 113

# UNIVERSELLE  $\mu$ C-KARTEN

für jede Ausbaustufe vom EMUF zum professionellen Entwicklungssystem.

Lauffertige Systeme mit BASIC PASCAL FORTH 'C'

Alphanumerische und Grafik-Terminals Eprommer

Real-time clock

z.B. intelligentes Terminal auf Europakarte, 80x25 Zeichen, Editierfunktio nen, 9600 bzw. 19200 Baud, parallel- u. serielle Schnittstelle, ausbaufähig DM 484,50 incl. 14% MwSt.

Bitte fordern Sie kostenlose Unterlagen an.

M $\mu$ Com-Computer<br>H. Käser, Reifenstuelstr. 8, 8000 München 5, Tel. (089) 77 51 05

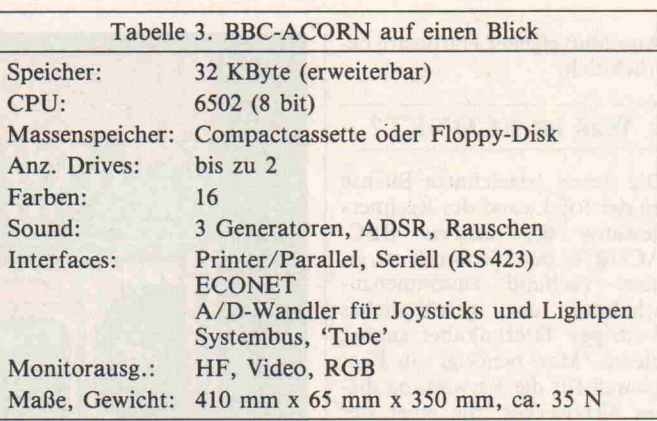

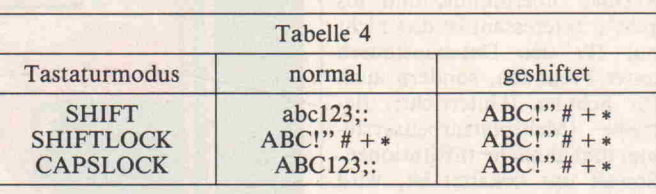

# **Ergebnisse auf einen Blick**

O mechanische Stabilität

**O** Handling

- **O** Befehlsumfang
- **O** Geschwindigkeit
- O Farbe, Grafik, Sound
- **O** Interfaces
- lektra Fachbücher vom Karamanolis Verlag sind stets aktuell, technisch fundiert und leicht verständlich. Logik des Programmierens<br>140 S. 53 Abb. DM 24.80 140 S., 53 Abb. ER-SCHUTZ Lexikon der Computertechnik <sup>202</sup> S., <sup>1800</sup> Begriffe DM 28,00 Computerschutz durch Sicherung und Versicherung<br>300 S., 96 Abb. DM 58,00 300 S., 96 Abb. So arbeiten Mikrocomputer<br>135 S., 70 Abb. DM 19.80 135 S., 70 Abb. Logik Mikroprozessoren des <sup>186</sup> S., <sup>56</sup> Abb. DM 26,80 Programmierens BASIC Kompendium <sup>320</sup> S. DM 39,00 KARAMANOLIS Nibelungenstr. 14, 8014 Neubiberg b. München, Tel. (089) 601 1356

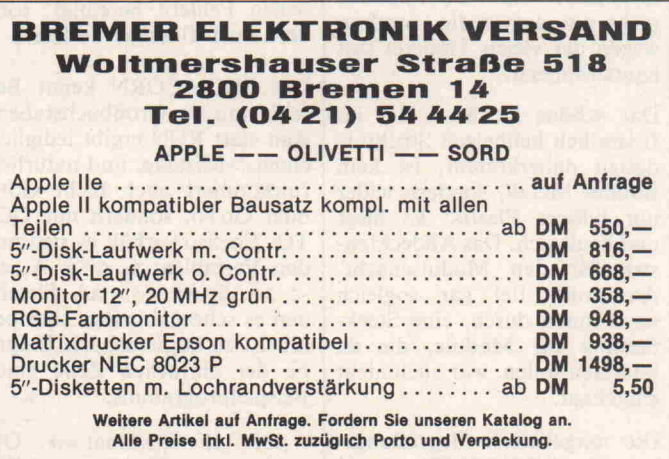

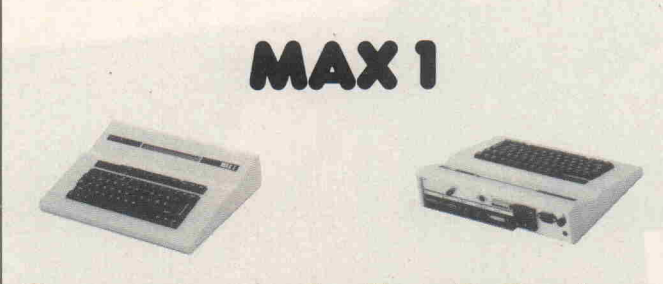

# Computertechnik mit System alle Leistungen aus einer Hand

# Hardware

- \* Das Kleincomputersystem MAX 1: 8-bit MCU 6803, Echtzeituhr, Wecker, 16K CMOS Speicher mit Bufferung, 20K Betriebssystem und BASIC-Interpreter, Centronics-Schnittstelle, deutsche Schreibmaschinentastatur, Netzteil, LCD-<br>Display, 220 V-Interface, Kassetten-Interface.
- Steckmodule für die Systemerweiterung: Digitale Ein-/Ausgabe, Analoge Eingabe, Analoge Ausgabe, EPROM mit max. 16K Speicherkapazität, Leersteckmodule ohne Bauteile zum individuellen Selbstbestücken, weitere Steckmodule in Vorbereitung.

Die von uns angebotenen Steckmodule werden im Rahmen des BASIC-Befehlssatzes problembezogen unterstützt.

- \* Interface-Schaltungen nach Kundenwunsch: Wir lösen Ihre Hardware-Probleme und verbinden Sie mit der Soft ware.
- Lieferung von Computer-Peripherie wie: Drucker, Plotter, Digitalisierer.
- Sie erhalten das Gesamtsystem auf Ihre Bedürfnisse abgestimmt.

# Software

\* BMM-BASIC-Interpreter mit vielen Besonderheiten: Editieren von Programm und Text. Standard BASIC mit problembezogenen Erweiterungen für die Meßund Steuerungstechnik. Komfortable Fehlermeldung in Deutsch. Kundenspezifische Makrobefehle, eingebunden in die Programmier sprache BASIC, sie erleichtern den Programmieraufwand ganz we

sentlich. Programmodule für feste Tätigkeiten in Maschinensprache geschrieben, abgelegt in PROMs und ohne Programmierkenntnisse erreich

- \* Betriebssystem für die Computerfamilie 6801
- \* Anwenderprogramme auf Steckmodul oder auf Kassette: Textverarbeitung, Standard Meßtechnik, Spiele u.ä.m.

# **Teachware**

- \* Veröffentlichungen zu: Computergesteuerte Meßtechnik, Grundlagen der Computertechnik, MAX1-Anwendung
- \* Seminare und Schulungen zu den Themen: Das Arbeiten mit dem Kleincomputersystem MAX1, BMM-BASIC-Interpreter, Computergesteuerte Meßtechnik, Methodik u. Didaktik der Mikrocomputerausbildung.

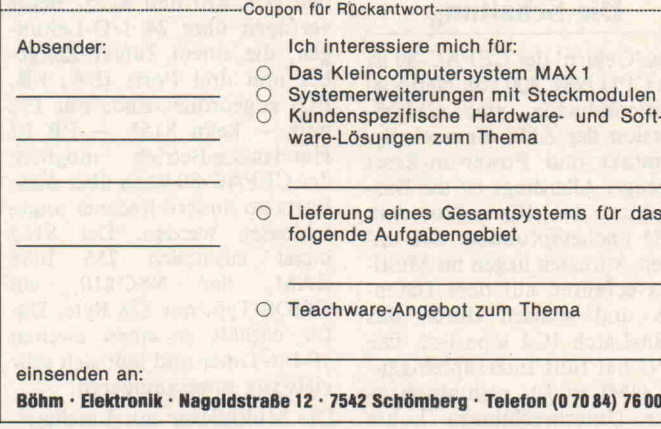

# **Hardware** für C-64

# **F.BG** 960

Schnelles Kassettenlauf werk für Daten- und Pro grammaufzeichnung, speziell Meßdatener fassung. Übertragungs rate ca. <sup>1</sup> K Byte/sec. Bausatz mit Anschluß kabel (ohne Netzteil und Gehäuse)

> Preis 680- DM incl. MWSt.

# **EBG 2064**

Epson-Interface zum Anschluß aller Epson-Drucker an den C-64

> Preis 339- DM incl. MWSt.

# RBG 0488

Paralleles lEC-Interface: ermöglicht Anschluß an C-64, an CBM 4040, CBM 8050, Drucker, etc.

> Preis 298- DM incl. MWSt.

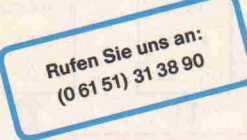

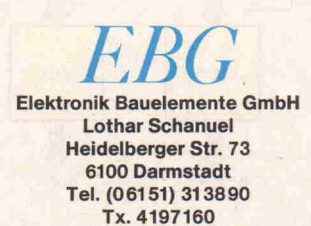

# DIE FORTH-**QUELLE** Vollständige Einführungen in FORTH:

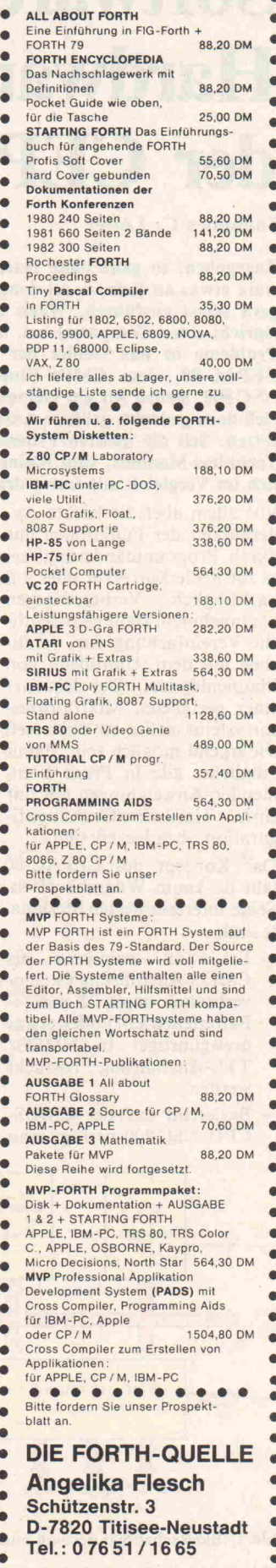

bar.

# Software statt Hardware der CEPAC-80

## Johannes C. Lotter

c't-Projekt

Zugegeben, so ganz ohne Hardware verliert die schönste Soft ware etwas an Reiz, es sei denn, jemand möchte ein Programm gern selbst ausführen. Wenn man aber erstmal die Hardware (sprich: einen Computer) hat, dann kann man fast alle weiteren Probleme in das Gebiet der Software verbannen. Mit dem CEPAC-80, dem CMOS-Einplatinen-Allzweck-Computer mit NSC 800, stellen wir ein kleines Mikroprozessorsystem vor, spe ziell dazu gedacht, größere Ansammlungen von Logik-ICs zu er setzen. Seit die meisten Prozessorchips weniger kosten als ihre Technical-Manuals, sind Kleinstcomputer-Lösungen auch preis lich im Vergleich mit festverdrahteter Logik interessant.

> über den kompletten Z 80- Befehlssatz. Die Programm entwicklung kann dadurch auf jedem Z80-System, vom ZX81 bis zum CP/M-Rechner, erfolgen. - 48 I/O-Leitungen ermöglichen bereits ohne zusätzli che Hardware, die man auf einem Lochrasterfeld unter bringen kann, die Lösung vieler Steuerungsaufgaben. - Es besteht ECB-Bus-Kom-

- Zur Erhöhung der Betriebssicherheit im Langzeitein satz verhindert eine Watchdog-Schaltung fehlerhaftes 'Aussteigen' der CPU, wie es durch Störimpulse gele gentlich vorkommen kann.

Voll ausgebaut (Bild 1) verfügt CEPAC über 48 Ein-/Ausgabeleitungen, darunter 16 Hoch stromausgänge, zwei bzw. drei Timer, fünf Interrupteingänge, <sup>16</sup> oder <sup>24</sup> KByte EPROM und <sup>8</sup> 1/4 KByte RAM. In den mei-

patibilität.

Vor allem aber die leichte Än derbarkeit der Funktionen nur durch Programmänderung, sei es zur Fehlerkorrektur oder um nachträglich Verbesserungen vorzunehmen, stellt eine deutli che Vereinfachung dar, vergli chen mit dem 'Umtüdeln' von Platinenlayouts. Der Entwurf eines geeigneten Mikroprozes sorsystems sollte so universell wie irgend möglich sein, damit möglichst alle in Frage kom menden Anwendungen mit nur einer Hardware-Grundkonfi guration abzudecken sind.

Das Konzept des CEPAC-80 läßt da kaum Wünsche offen. Seine interessantesten Merkma le sind:

- Er kann wahlweise als CMOS-Ausführung (Strom verbrauch unter  $25 \text{ mA}$  = Batteriebetrieb!) oder etwas preisgünstiger in NMOS/ TTL-Ausführung bestückt werden.
- Basierend auf der CMOS-CPU NSC <sup>800</sup> verfügt man

CPU EPROM RAM/EPROM Watchdog NSC 800  $2 - 16K$  $2 - 8K$ Inter. T <sup>i</sup> rner rupts  $J_1$  $\bigcap$  $\bigcap$  $\bigcap$ k ECB U <sup>11</sup> Bus  $\Box$ L RAM - I/O -TIMER Latch MUX NSC 810 NSC 810 Port A Port B Port C  $INQ-7$  $OUTØ-15$ 

Bild 1. Blockschaltbild des voll ausgebauten CEPAC-80 84

bau ausreichen. Die maximale Taktfrequenz beträgt 4 MHz; über einen ECB-Bus-Stecker lassen sich begrenzt Erweite rungen anschließen. Wie erwähnt, kann man die

sten Fällen dürfte ein Teilaus

Karte wahlweise mit CMOSoder mit normalen TTL- bzw. NMOS-Bausteinen bestücken; höhere Kosten für die CMOS-Version werden durch Einspa rungen an Stromversorgung und Kühlung wieder aufgewo gen. Da der Preis für das Grundsystem, d.h. für die NMOS-Bestückung, möglichst niedrig bleiben sollte, besteht die Schaltung (Bild 4) zum gro ßen Teil aus Standard-ICs. Von der Platine im Europaformat (100 x 160 mm, Bild 3) belegt der CEPAC selbst nur eine Hälfte. Der Rest wird von ei nem Lochrasterfeld eingenom men, auf das eine Zusatzschal tung (zum Beispiel ein D/A Wandler oder eine kleine Ta statur) verdrahtet werden kann. Die ICs sind relativ dicht gepackt, um zum einen viel Raum für das Verdrahtungs feld zu lassen und andererseits platzsparende Anwendungen zu realisieren. Für letztere ist die Platine auch im halben For mat (100 x 86 mm, ohne Loch rasterfeld) erhältlich (Bild 2).

# Die Schaltung

Das 'Gehirn' des CEPAC-80 ist die CPU NSC <sup>800</sup> von National Semiconductor, eine CMOS-Version des Z 80, die auch Sy stemtakt und Power-on-Reset erzeugt. Allerdings ist die Bus struktur des ICs mehr dem 8085 nachempfunden. Die un teren Adressen liegen im Multiplexverfahren auf dem Daten bus und werden durch das 8-Bit-Latch IC4 separiert. Die CPU hat fünf Interrupteingän ge. NMI ist für nichtabschaltbare Unterbrechungen hoher

Priorität vorgesehen, INTR für universelle Interrupts in den drei Z80-Modi. RSTA, RSTB und RSTC lassen das Pro gramm auf feste Adressen springen. Eine Besonderheit ist der Eingang PS; durch Anlegen eines Low-Pegels wird die CPU angehalten und in eine Art 'Energiespar-Modus' versetzt.

Über den Spannungsregler ICI kann die Karte an bis zu 30 Volt Versorgungsspannung be trieben werden. Die Stromauf nahme liegt bei voller CMOS-Bestückung unter 25 mA; das entspricht ungefähr dem Ver brauch einer einzelnen Leucht diode! Im Energiespar-Modus sinkt der Strom auf etwa 15 mA.

Als EPROM lassen sich alle Typen der 27er-Reihe von 2 bis 16 KByte einsetzen (2716, 2732, 2764, 27128 bzw. deren CMOS-Ausführungen). Der RAM-Sockel bietet Platz für 2- bis 8-KByte-Bausteine (6116, 6132, 6164 o. ä.); er kann auch mit ei nem zweiten EPROM bestückt werden oder ganz leer bleiben. IC12, der RIOT (RAM-I/O-Timer), beinhaltet nämlich ebenfalls ein kleines RAM, das für Stack und Datenspeiche rung in vielen Fällen ausreicht.

Bei dem RIOT-Baustein hat man die Wahl zwischen den Ty pen NSC <sup>810</sup> und 8155. Beide verfügen über 24 I/O-Leitun gen, die einem Zähler/Zeitge ber und drei Ports (PA, PB, PC) zugeordnet sind. Für PA und - beim  $8155 - PB$  ist Handshake-Betrieb möglich; der CEPAC-80 kann über diese Ports an andere Rechner ange schlossen werden. Der 8155 bietet zusätzlich 256 Byte RAM, der NSC 810, ein CMOS-Typ, nur <sup>128</sup> Byte. Da für enthält er einen zweiten 16-Bit-Timer und läßt sich sehr vielseitig programmieren.

Die Multiplexer mit Latchaus-

c't 1984, Heft <sup>l</sup>

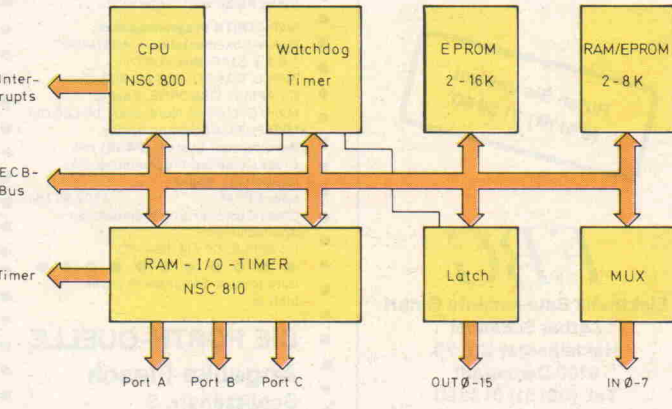

gangen IC5 und IC6 bilden <sup>16</sup> Ausgänge (OUT0-OUT15), die in der Hochstromausfüh rung (es lassen sich vier ver schiedene, pinkompatible ICs bestücken s.u.) mit maximal <sup>250</sup> mA belastbar sind. Sie sind paarweise in acht aufeinander folgenden Registern angeord net und werden beim Einschal ten oder Reset automatisch auf Low bzw. in den hochohmigen Zustand gesetzt. IC11 beinhaltet acht weitere Eingangsleitun gen, INO-IN7, die von der CPU einzeln abgefragt werden können.

Zu besprechen bleibt noch der Timer (IC3). Er startet beim Einschalten und löst wenn er nicht rechtzeitig über OUT8 zu rückgesetzt wird — nach Ablauf einer hardwaremäßig ein stellbaren Zeit einen Interrupt oder System-Reset aus. Dies befähigt ihn zu einer 'Watchdog'-Funktion.

# Ein 'Wachhund' für die CPU

Die Auswirkungen von Fehlern in Rechnersystemen sind kaum vorhersehbar. Während man beispielsweise den Ausfall eines UND-Gatters in seinen Auswir kungen für eine nachfolgende Schaltung mit

- Ausfall zu log. 0,
- Ausfall zu log. 1,
- Oszillation,

wenigstens beschreiben kann, ist es auf Grund der vielen Möglichkeiten in einem Rech nersystem nicht abzusehen, was passiert, wenn auch nur ein Bit einmal (durch einen Störim puls) falsch gelesen wird. Das passiert sicherlich nicht häufig, aber wenn es passiert, dann sind die Folgen meist unerfreu lich:

An die Ausgänge werden sinn lose Werte ausgegeben, die CPU läuft in eine Endlosschlei fe, und das System 'hängt sich auf'. Ein Aussteigen im falschen Moment ist je nach An wendung ärgerlich, teuer oder katastrophal und - Störimpulse kommen immer im falschen Moment.

Beim CEPAC ist hier vorge sorgt: Im normalen Betriebs programm, das im allgemeinen aus einer Hauptschleife be steht, wird ein regelmäßiges Rücksetzen des WatchdogTimers vorgesehen. Bei einem Systemzusammenbruch läuft der Timer ab, löst Reset aus und holt die CPU auf den Bo den der Tatsachen zurück. Auf diese Weise läßt sich die Be triebssicherheit erheblich erhö hen. Ein 'Aussteigen' ist nur noch möglich, wenn vor Auf treten der Störung der Timer (IC3) gerade zurückgesetzt, aber noch nicht wieder gestar tet wurde. Die CPU muß näm lich durch 2 Ausgabeoperatio nen einen Rücksetzimpuls für den Timer erzeugen. Bleibt RS an IC3 fehlerhaft log. l, dann bleibt der Zähler stehen! Die Wahrscheinlichkeit dafür ist sehr gering. Für hundertpro zentige Sicherheit kann man das Rücksetzen auch generell ausschließen; dann erfolgt der Reset der CPU regelmäßig; und das Programm startet immer wieder von neuem. So kann das System, jeder Störung zum Trotz, bis in alle Ewigkeit wei terlaufen (oder bis die Batterie leer ist).

Der Timer kann an Stelle des Reset auch Interrupts (NMI oder RSTB) auslösen. Er dient dadurch zugleich als quarzge naue Zeitbasis und kann z. B. die Baudrate für eine (soft waremäßig simulierte) serielle Schnittstelle oder den Takt für eine Software-Uhr erzeugen.

# Adressierung und Programmierung

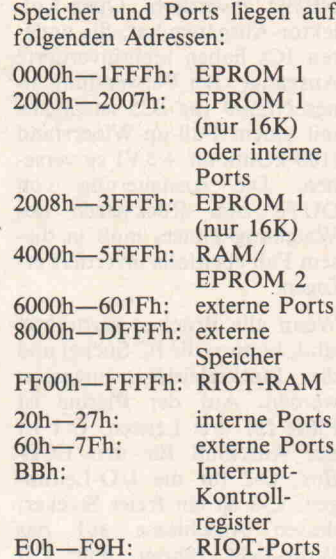

Die internen und externen I/O-Ports können gleichzeitig als RAM-Zellen (memorymapped) angesprochen wer den. Dadurch lassen sich auch die Z 80-Speicherzugriffsbefehle zum Ansteuern benutzen. (Mit externen Ports sind even tuelle Zusatzschaltungen auf dem Wrap-Feld gemeint. In tern wurden die angegebenen Adreßbereiche teilweise vorde kodiert, so daß nur noch diese Portadressen offen bleiben.) Obwohl das Timing der CPU nicht ganz dem ECB-Standard entspricht, gibt es mit den mei sten Zusatzkarten keine Pro bleme. Da die Bussignale nicht gepuffert sind, sollte man aller dings nicht mehr als ein oder zwei Karten anschließen.

Die Organisation und Pro grammierung der 8 Ein-/Ausgaberegister (IN 0-7, OUT  $0 - 7$ , OUT  $8 - 15$ ) ist, vorsichtig formuliert, sehr ungewöhn lich. Auch der gewiefte Schnitt stellenprogrammierer wird hier sicherlich zweimal hinsehen müssen.

Um <sup>24</sup> I/O-Leitungen zu bedie nen, kommt man üblicherweise mit <sup>3</sup> Portadressen aus, wenn man im einfachsten Fall mit <sup>3</sup> 8bit-Latches arbeitet. Im vor liegenden Fall werden aber Multiplexer (mit gelatchten Ausgängen) verwendet. Dann sollte man erwarten, daß durch jede der 8 Portadressen jeweils immer <sup>3</sup> Leitungen angespro chen werden können (IxIN,  $lxOUT(0-7), lxOUT(8-15)).$ Das trifft für die Eingänge (Ta belle 1) auch zu, aber ein Blick in die Schaltung offenbart, daß zur Ansteuerung der Ausgangsmultiplexer ein 'Gemisch' aus Adreß- und Datenleitungen verwendet wird.

Nun, der Witz der Sache ist fol gender:

Die Multiplexer werden vor al lem deshalb verwendet, weil es hierfür 4 pinkompatible ICs, von CMOS bis zum Hoch stromtreiber (250 mA) gibt. Durch die Verkopplung von Daten und Adressen kann man, ohne jeweils eine neue Port adresse laden zu müssen, den noch mehrere Ausgangsleitun gen nur durch Ausgabe ver schiedener Datenwörter (per Out-Befehl) beeinflussen.

Diese Lösung wird vor allem dann interessant, wenn die Re gister memory-mapped ange sprochen werden. Dann kann man mit den normalen Ladebe fehlen arbeiten. Speziell die Z 80-Befehle, die mit dem Regi sterpaar HL als Adreßzeiger operieren, also zum Beispiel SET 5, (HL) oder INC(HL), lassen ausgesprochen raffinier te und damit oftmals sehr schnelle Programmlösungen zu. Der Umgang mit diesen Ports ist sicherlich gewöh nungsbedürftig, aber mit etwas Übung sind sie sehr effizient einsetzbar. Wem das Ganze zu sehr 'um die Ecke gedacht' er scheint, dem bleiben ja noch die drei herkömmlich organi sierten <sup>3</sup> Ports im RIOT-Baustein, die für viele Lösungen zunächst ausreichen dürften.

Die acht internen I/O-Register sind folgendermaßen aufge baut:

Bit 7 6 5 4 3 2 1 IN 0 AO OUTO 0 AU1 AU0 OUTU

Bit 7 ist beim Lesen immer dann gesetzt, wenn die zugehö rige Eingangsleitung auf High-Pegel liegt. In jedem Register läßt sich eine Ausgangsleitung der unteren (OUT0-OUT7) und eine der oberen (OUT8-OUT15) ansprechen. OUTU und OUTO bestimmen dabei die jeweiligen Pegel, AU0-AU1 und AO adressieren die Leitung wie in Tabelle <sup>l</sup> angegeben.

Um beispielsweise OUT6 auf <sup>0</sup> und OUT14 auf <sup>l</sup> zu setzen, muß man OOOlOlOOb (14h) an Port 27h ausgeben. Mit einer <sup>l</sup> an OUT8 wird der Watchdog-Timer zurückgesetzt und ge stoppt, mit 0 wieder gestartet.

Die Adressen der RIOT-Register können Sie Tabelle 2 entnehmen.

Etwas ungewohnt für Kenner des Z 80 sind die zusätzlichen Interruptleitungen. RSTA star tet ein Unterprogramm auf Adresse 003Ch, RSTB auf 0034h und RSTC auf 002Ch. Um die Interrupts einzeln anund abschalten zu können, gibt es noch ein CPU-internes Kon trollregister auf der I/O-Adresse BBh. Es wird in fol gendem Format angesprochen:

Bit 7 6 5 4 3 2 <sup>l</sup> 0 0000 IEA IEB IEC IEI

Eine '1' in Bit 3 ermöglicht einen Interrupt am RSTA-Eingang. Entsprechend maskieren die Bits 2, l, 0 die RSTB-, RSTC- und INTR-Eingänge. Die EI/DI-Befehle der CPU wirken auf alle vom Kontrollre gister 'erlaubten' Interrupts. Nach Reset steht Olh im Regi ster, so daß, wie beim Z 80, nur der INTR aktiv ist.

c't-Projekt

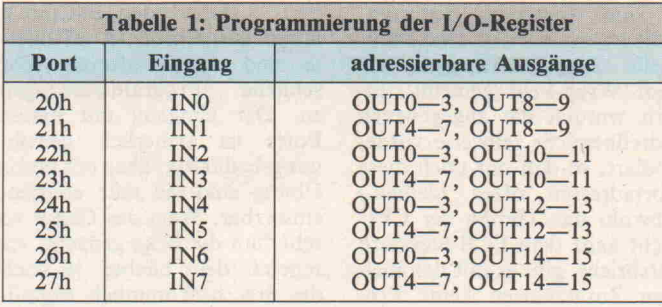

 $\overline{D}$ 

 $P$  $\overline{P}$ 

 $\mathbf p$ 

# Aufbau

Wenn die individuelle Konfigu ration des CEPAC festgelegt ist, sollten als erstes die Löt brücken verdrahtet werden. Sie sind ebenso vielfältig wie die Bestückungsmöglichkeiten. Es gibt zwei Arten davon.

Die erste Kategorie besteht aus Feldern auf der Platinenunter seite (L1, L2, L3 und L4 in Bild 2). Sie sind schon durch einen dünnen Steg vorverbunden und brauchen deshalb in den mei sten Fällen nicht berücksichtigt zu werden. Bei einer eventuel len Änderung muß man den Steg mit einem scharfen Messer durchtrennen. Die neue Brücke läßt sich im allgemeinen ohne Draht, nur mit einem Tropfen Lötzinn herstellen. Wird die Platine mechanisch bean sprucht, sollte man allerdings ein Drähtchen spendieren.

Die zweite Art nennt man im Fachjargon 'Jumper'. Man kann sie mit auswechselbaren Steckbrücken versehen oder einfach einen Draht durchlö ten. Es handelt sich um Jl, J2, J3, J6 (jeweils 2 mögliche Stel lungen), J4 (eine Stellung) und J5 (drei Stellungen) in Bild 2.

Die einzelnen Brücken haben folgende Bedeutung: Ll: Timerfrequenz

Das große zentrale Feld muß mit einem Pin des darüberliegenden ICs verbunden sein. Vorverbunden ist es mit Pin 14. Für die Frequenz gilt:

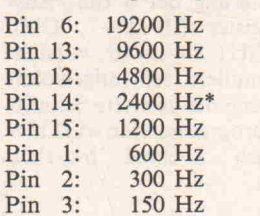

\* voreingestellt

Die Werte beziehen sich auf ei ne Quarzfrequenz von 4,915 MHz (Systemtakt 2,4576 MHz). Soll ein softwaremäßi ges Rücksetzen des Timers aus geschlossen werden, ist die Bahn zu IC10, Pin 5, zu unterbrechen und der Pin mit Masse zu verbinden.

L2: Dekodierung:

Bei Verwendung eines 16 KByte-EPROMs wird das mitt lere Feld von Feld B getrennt und mit Feld A verbunden. Dann lassen sich die Ports al lerdings nur noch durch I/O-Befehle ansprechen. (Doppel deutigkeiten in der Belegung werden ausgeschlossen.)

## L3: PS.WAIT

Diese beiden Signale sind mit + <sup>5</sup> V vorverbunden und kön nen im Bedarfsfall abgetrennt

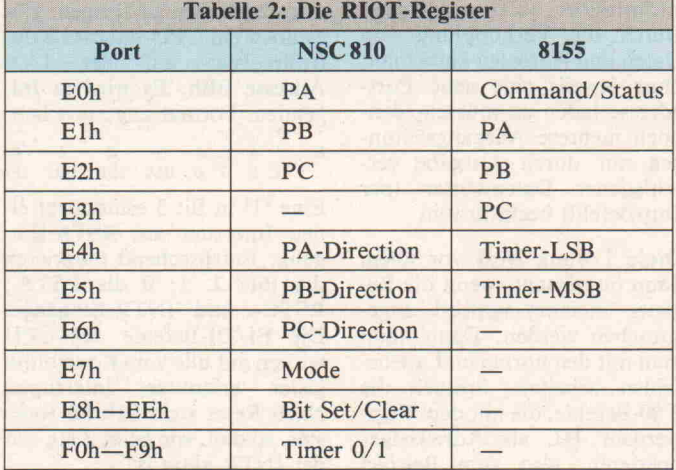

werden. Die obere, waagerech te Bahn führt zu PS, die untere, senkrechte zu WAIT.

L4: RIOT Feld A: 8155 Feld B: NSC810 (vorverbunden ist B) Beim Anschluß externer Spei cherkarten muß L2 in Stellung B, L4 in Stellung A stehen.

Jl: EPROM <sup>l</sup> Stellung A: 2 KByte Stellung B: 4-16 KByte J2: EPROM 1 Stellung A: 16 KByte

Stellung B: 2-8 KByte J3: RAM/EPROM <sup>2</sup> Stellung A: 4-8 KByte

Stellung B: 2 KByte J4: Taktfrequenz von Timer 0

Verbunden: Systemtakt offen: externer Takt

J5: Watchdog-Auslösemodus Stellung A: RSTB Stellung B: Reset Stellung C: NMI In Stellung B entfällt R3.

J6: Latch-Multiplexer Stellung A: CD4724 Stellung B: 74259 oder NE590

Welche ICs eingesetzt werden, richtet sich nach dem benötig ten maximalen Ausgangsstrom:

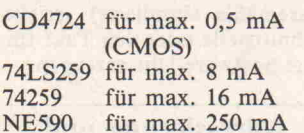

Zu beachten ist noch, daß der NE590 invertierte Open-Kollektor-Ausgänge hat; die ande ren ICs haben nichtinvertierte Ausgänge. Bei Verwendung ei nes NE590 für IC5 ist OUT8 mit einem Pull-up-Widerstand  $(100 \text{ kOhm an } + 5 \text{ V})$  zu versehen. Die Ansteuerung von OUT8 zum Rücksetzen des Watchdog-Timers muß in die sem Fall ebenfalls invertiert erfogen.

Wenn alle Brücken verdrahtet sind, können die IC-Sockel und die Steckerleisten eingesetzt werden. Auf der Platine ist Platz für drei Leisten. C-l ist der Anschluß für den ECB-Bus, C-2 für die I/O-Leitungen. C-3 ist ein freier Stecker, dessen Anschlüsse auf das Wrap-Feld führen. Für C-l und C-2 lassen sich wahlweise 64-polige Pfostenreihen oder VG-Leisten nach DIN 41612 einsetzen. C-3 bietet zusätzlich Platz für eine 96-polige VG-Verbindung oder eine 31-polige Stiftleiste nach DIN 41617. Bei Verwendung der VG-Leiste kann die Platine entlang der ge strichelten Linie gekürzt wer den.

Nach den Steckern und Fassun gen werden die Widerstände und Kondensatoren eingelötet. Anschließend kommen der Quarz und die beiden Transi storen an die Reihe; die ICs sollte man als letzte in die Sockel setzen. Unbenutzte Ein gänge sind auf  $+5V$ -Potential zu legen. Bei Verwendung von 24-poligen Typen für RAM oder EPROM bleiben die obe ren vier Pins des Sockels (Nr. 1, 2, 27 und 28) frei.

Nun steht, nach einer letzten Überprüfung auf etwaige kalte Lötstellen oder Kurzschlüsse, der Inbetriebnahme nichts mehr im Wege. Hat man gere gelte 5 Volt zur Verfügung, kann der Pluspol der Betriebs spannung direkt an Anschluß la/c von C-2 oder über den ECB-Bus angelegt werden; in diesem Fall entfällt der Regler ICI. Ansonsten genügt, bei CMOS-Bestückung, zur Strom-<br>versorgung eine 9-Voltversorgung eine Transistorbatterie an Anschluß 30a/c von C-2. Der Massean schluß ist in beiden Fällen Pin 32a/c von C-2.

Nach dem Einschalten ein kur zer Blick auf die Karte: Wenn es irgendwo raucht, hat man et was falsch gemacht. Aber auch, wenn alles friedlich bleibt, heißt das noch nicht, daß alles richtig funktioniert. Es empfiehlt sich, den CEPAC zuerst mit einem Testpro gramm laufen zu lassen. Es zeigt den Systemzustand über die Ausgänge OUT10-OUT14 an und kann gleichzeitig als Vorlage für erste Programmier versuche dienen. Ein solches Programm wird im nächsten Heft mit Applikationen zum NSC 810 veröffentlicht.

Platine, Bausatz oder Fertigge rät sind beim Verfasser erhält lich (Postfach 110622, 6100 Darmstadt 11).

### Literatur:

- (1) National Semiconductor, NSC800 Data Sheet
- (2) National Semiconductor, NSC810 Data Sheet
- (3) Intel, 8155 RIOT Data Sheet

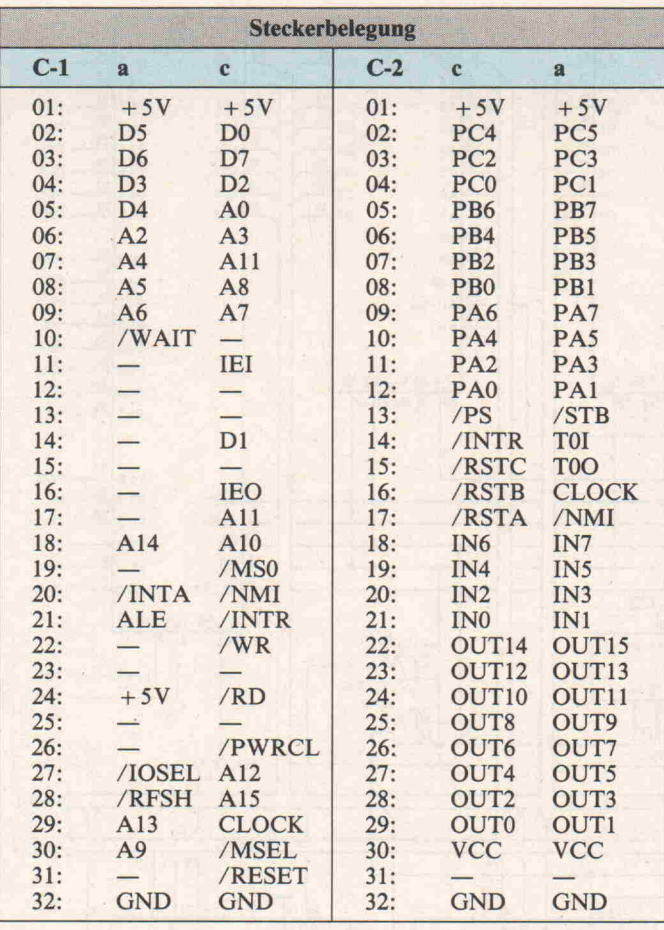

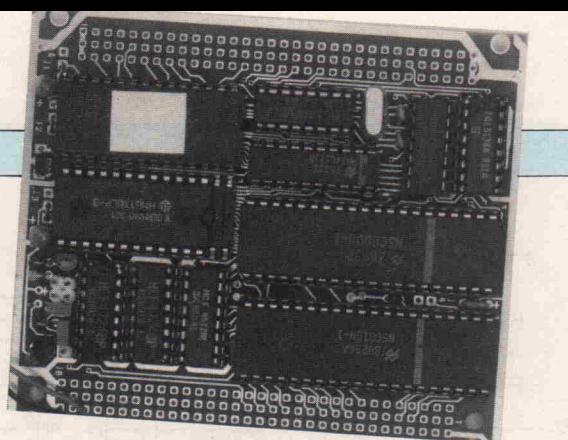

Bild 2. Der CEPAC-80 ohne Wrap-Feld

27128, 27C128

NSC810N-1/4

gewählten Ausfüh-<br>rung der CPU)

Transistoren \_  $T1 - 2$  BC237 o. ä.

# Stückliste

# Integrierte Schaltungen Kondensatoren ICI 7805, 78L05 Cl <sup>2</sup> lOOnF ker.

IC2 NSC800N-1/4 C3-4 20-30pF IC2 NSC800N-1/4 C3-4 20-30<br>
IC2 NSC800N-1/4 C3-4 20-30<br>
IC3 CD4020 C5-6 4,7 $\mu$ F/35 V Tantal<br>
IC4 74LS373, 74C373 C7 1 $\mu$ F/10 V Tantal IC4 74LS373, 74C373 C7  $1 \mu$ F/10V Tantal

# IC5-6 74259, 74LS259,<br>
NE590, CD4724 R<sub>1</sub> NM

IC7 74LS138, 74C138  $\overline{R}$ <br>IC8 2716, 27C16, 2732,  $\overline{R}$ <br> $\overline{R}$ R<sub>2</sub>-3 100k<br>R<sub>4-5</sub> 47k 27C32, 2764, 27C64, R4-3 4

IC9 6116, 6132, 6164, IC-Fassungen 6264, 5564, 5565 2x 40polig

IC10 74LS32, 74C32 2x 28polig<br>IC11 CD4512 1x 20polig IC11 CD4512 1x 20polig<br>
IC12 8155, 81C55, 5x 16polig<br>
NSC810N-1/4 1x 14polig

diverse Steckerleisten oder X1 Quarz 2-8 MHz Wrap-Pfosten, je nach Anwen-<br>(abhängig von der dung (s. a. Text) (abhängig von der dung (s. gewählten Ausfüh- Jumper Batterieclip für 9V-Batterie

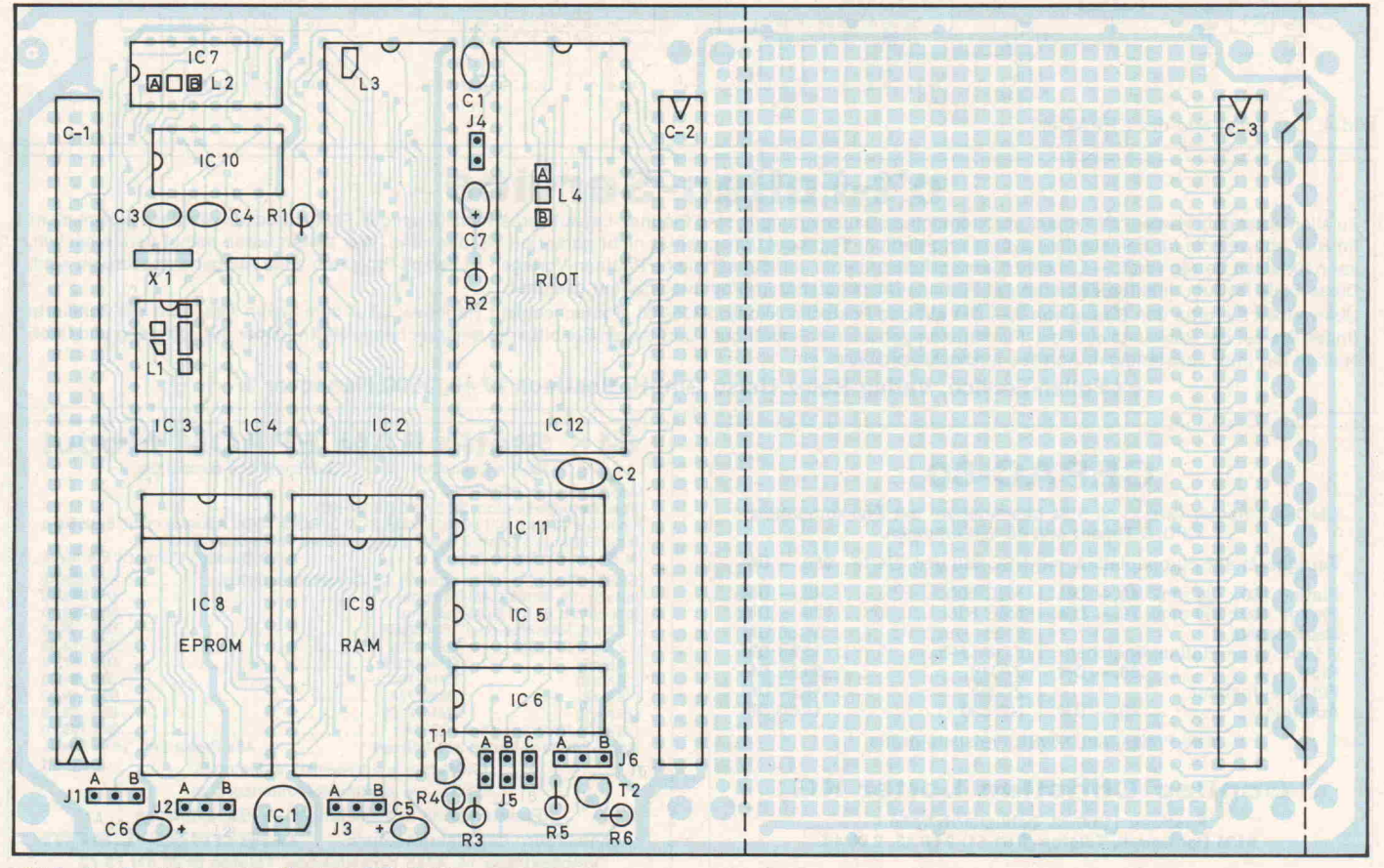

Bild 3. Der Bestückungsplan für den CEPAC-80

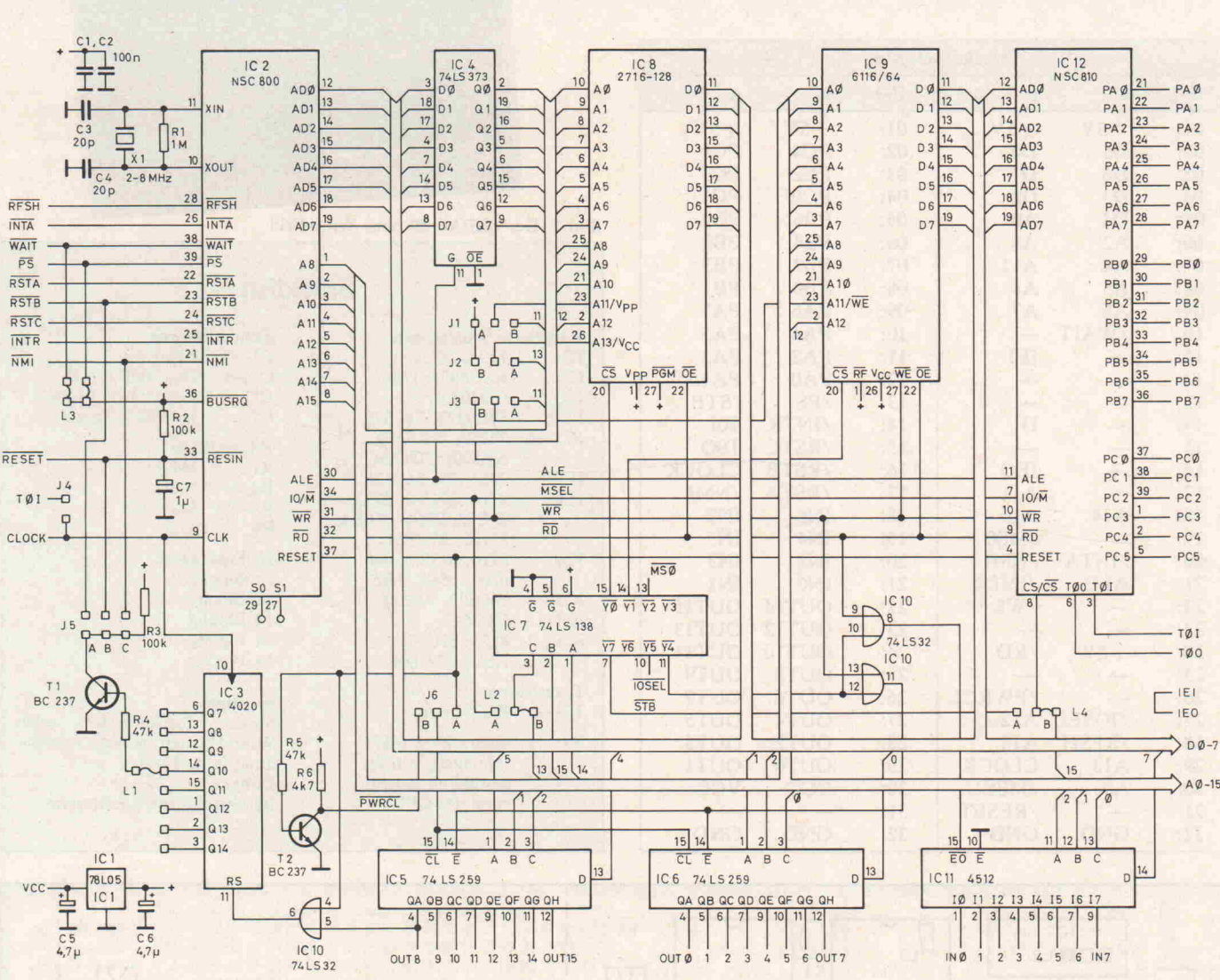

Bild 4. Das Schaltbild des CEPAC-80

CMOS-Computer

Bauteilesatz

Fertig aufgebaut Aufpreis .......

c't-Projekt

# c't-Folien-Service

Zu allen unter dem Namen 'c't-Projekt' veröffentlichten Bauanleitungen sind Platinen-Layouts erhältlich. In einigen Fällen drucken wir diese jedoch nicht im Heft ab, weil die für Feinstleiter-Layouts erforderliche Reproduktionsqualität nicht garantiert werden kann. Wer Leiterplatten selbst herstellen 'Will, kann für einen Betrag von 3,- DM eine Klarsichtfolie erhalten, auf der sämtliche Platinen-Vorlagen zu den c't-Projekten einer Ausgabe abgedruckt sind. Diese Folie ist zum direkten Kopieren auf Platinen-Basismaterial im Positiv-Verfahren geeignet.

Überweisen Sie bitte den Betrag von 3, DM auf das Postscheckkonto 9305-308 (Postscheckamt Hannover). Auf dem linken Abschnitt der Zahlkarte finden Sie auf der Rückseite ein Feld 'Für Mitteilungen an den Empfänger'. Dort tragen Sie bitte die entsprechende Heftnummer mit Jahrgang und Ihren Namen mit Ihrer vollständigen Adresse in Blockbuchstaben ein.

c't-Folien-Service, Verlag Heinz Heise GmbH, Postfach 2746, 3000 Hannover <sup>1</sup>

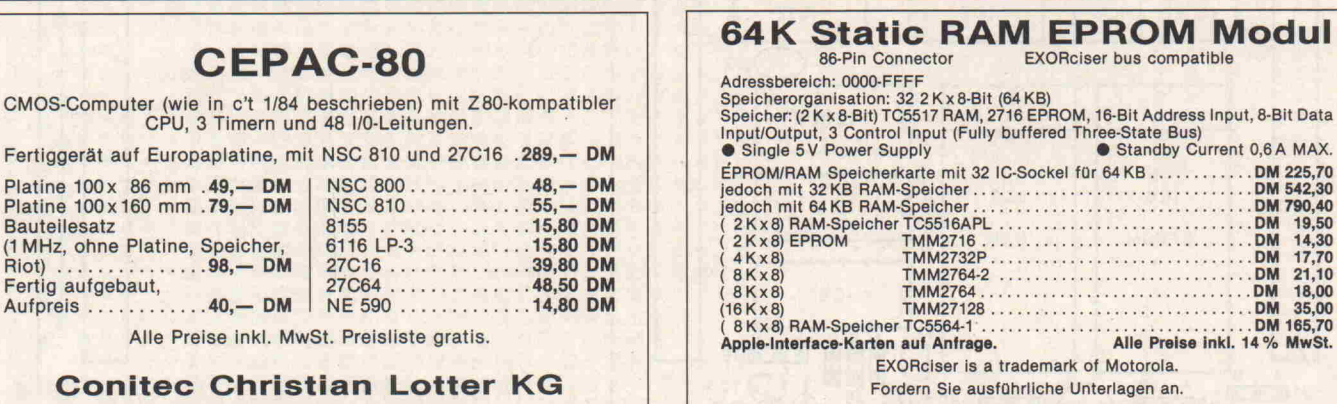

Postfach 11 06 22, Schuchardstraße 4 6100 Darmstadt, Telefon (0 61 51) 2 60 13, 2 60 14

Elektronische Entwicklungen - Bauelemente Ingenieurbüro der Elektrotechnik Dietmar Larm Vlnckestraße 14, 4755 Holzwickede, Telefon (0 23 01) 73 72

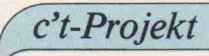

# 2. Teil: **Software**

# Terminal-Computer

Was unterscheidet ein 'dummes' von einem intelligenten Video-Terminal? Nun, das eine braucht einen Berg von TTL-Bausteinen, um auch nur die Basis-Funktionen wie 'Bildschirm löschen', 'Zei lenvorschub' oder 'Backspace' zustande zu bringen. Das andere unterstützt einen komplexeren Bildaufbau durch eine Vielzahl von speziellen Funktionen. Diese können vom angeschlossenen Com puter zumeist als 'Escape'-Sequenzen aufgerufen werden; sie wer den vom Terminal selbständig ausgeführt. Das entlastet den Com puter erheblich, Arbeitsgeschwindigkeit und Bedienungskomfort steigen. - Welche Möglichkeiten der c't-Terminal-Computer sonst noch bietet, und wie sein Betriebsprogramm funktioniert, erfahren Sie in dieser Beschreibung.

Ein Assembler-Listing des Be triebsprogramms liegt übrigens nicht vor, denn bislang war kein Assembler für den erwei terten Befehlssatz des 6511- Prozessors verfügbar. Das Pro gramm wurde deshalb in Ma schinencode geschrieben. Wir haben uns aus naheliegenden Gründen entschlossen, auf den Abdruck eines Hexdump zu verzichten. Dennoch sollen die Grundzüge des Programms und ein paar wesentliche Details hier erläutert werden. Wer die Daten von Hand eintippen möchte, kann unter Einsen dung eines frankierten Rückumschlags das Hexdump anfordern. Betriebsprogramm und Zeichengenerator sind na türlich im c't-Software-Service auf EPROMs erhältlich.

Im Vergleich zum 6502 kennt der 6511 vier zusätzliche Befeh le, von denen im Terminal-Pro gramm häufig Gebrauch ge macht wird. Es sind die Befehle 'Reset Memory Bit' (RMB), Set Memory Bit' (SMB) 'Branch On Bit Reset' (BBR) und 'Branch On Bit Set' (BBS). Tabelle <sup>l</sup> zeigt die entsprechen den Opcodes. Alle vier Befehle arbeiten mit Zero-Page-Adressierung. Zu beachten ist, daß die Bits 4 ... 6 der Opcodes zum

Ausdruck bringen, auf welches Datenbit der Befehl bezogen ist. Die Branch-Befehle bilden Drei-Byte-Instruktionen, wobei das zweite Byte die Zero-Page-Adresse und das dritte, wie beim 6502 gewohnt, den Branch-Offset angibt.

## Arbeitsteilung

Schon im ersten Teil dieser Projektbeschreibung wurde er wähnt, daß sich beim c't-Terminal der Single-Chip-Computer 6511 und ein Video-Controller 6545 die Arbeit teilen: Der Computer bedient die verschie denen Schnittstellen; die Daten schreibt er in einen Speicherbe reich, dessen Inhalt 'rein zufäl-

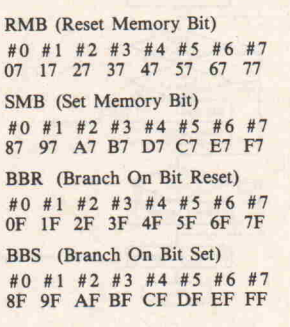

Tabelle l.

Befehlssatz-Erweiterungen des 6511

lig' auch auf einem Monitor sichtbar gemacht werden kann. Der Controller sorgt dafür, daß ein Teil des Speichers im 50-Hz-Takt ausgelesen wird und bildet die Zeilen und Bild-Synchroni sationssignale.

Die Zeichen im gemeinsamen Arbeitsspeicher weisen ASCII-Format auf. Ihre Umwandlung in einzelne Bildpunkt-Impulse erfolgt auf dem Umweg über ein EPROM, an dessen Adreßleitungen die aus dem Bildspei cher gelesenen Daten als 'Spal ten-Adresse' und die vom Con troller gebildete 'Zeilen-Adres se' anliegen. Für die einzelnen Bildpunkte sind im EPROM, dem Zeichengenerator, je Zei chen 16x8Bit reserviert. Davon werden allerdings maximal 13x8 verwendet, wenn das Ter minal im 64-Zeichen-Betrieb ar beitet. Die höchstwertigen Adreßleitungen (bei Verwen dung eines 4-KByte-EPROMs nur eine) sind mit der Attribut-Schaltung verbunden, bezie hungsweise herausgeführt, so daß die Wahl zwischen ver schiedenen Zeichensätzen be steht.

# Video-Controller

Der Controller besitzt eine Rei he von Registern (Tabelle 2), durch deren Inhalt sich alle Bild-Parameter einstellen las sen. In die meisten dieser Regi ster kann man nur schreiben. Lesen könnte die CPU nur fünf davon; im Terminal-Programm wird davon jedoch kein Ge brauch gemacht. Der Schreib vorgang läuft auf eine etwas umständliche Weise ab: Die CPU legt zunächst in dem Adreßregister des Controllers ein Datenbyte ab. Dessen Wert gibt an, welches Controller-Register anschließend mit dem Datenbus verbunden werden soll. Der Vorteil dieses Verfah rens besteht darin, daß der Controller-Chip nur zwei Adressen belegt: Das Adreßre gister erscheint beim c't-Terminal an der Adresse 800H, jedes ausgewählte Register an der Adresse 801H.

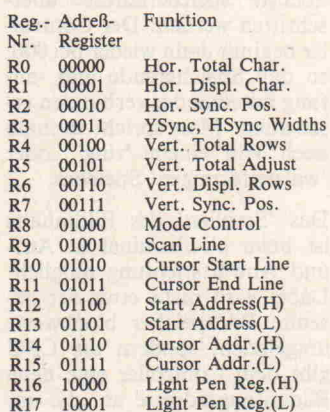

Tabelle 2. 6545-Register

Die Programmierung des Con troller-Chips kann hier nicht er schöpfend behandelt werden. Wer sich dafür näher interes siert, sollte sich das Rockwell-Datenblatt 29000 D67 bestel len. Für das Verständnis der folgenden Beschreibung kommt es lediglich darauf an, zu erken nen, daß Bildformat, Bildan fangsadresse und Cursor-Posi tion von der CPU festgelegt werden, indem diese die ent sprechenden Daten in die Con troller-Register schreibt. Der Video-Controller bildet dann fortwährend alle nötigen Si gnale zum Auslesen des Bild-

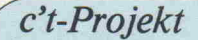

Speichers. Er liefert auch das Cursor-Signal, wann immer die **Speicheradresse** 'dran ist'. Hardwareseitig wer den diese Impulse zum Invertie ren des Video-Signals verwen det, so daß der Cursor auf dem Bildschirm in der gewünschten Form erscheint. Auch das Blin ken des Cursors besorgt der Controller — programmierbar ist dies durch die Datenbits 5 und 6 im Register RIO.

# Speicher-'Walze'

Beim c't-Terminal-Computer steht ein Bildspeicher von 4 KByte zur Verfügung. Auf dem Bildschirm erscheint lediglich ein Ausschnitt von maximal  $25x80 = 2000$  Zeichen. Durch Vorgabe der Bildanfangsadres se an den Controller legt die CPU fest, welcher Teil des Speicherinhalts abgebildet wird. Die Bildanfangsadresse ist die Adresse des Zeichens, das in der linken oberen Ecke zu sehen ist. Der Controller gibt die Adressen in binärer Folge aus und zählt dabei die vorgege bene Anzahl von Reihen und Zeilen hoch. Je nach Anfangs adresse kann dabei auch die höchste Speicheradresse über schritten werden: Der Control ler beginnt dann wieder bei 000, so daß Speicherende und -anfang miteinander verbunden er scheinen. Man spricht deshalb auch von einem 'ring-' oder 'walzenförmigen' Speicher.

Das 'Scrollen' des Bildinhalts ist beim c't-Terminal in Aufund Abwärtsrichtung möglich. Dabei wird nicht etwa der ge samte Bildspeicher blockweise umgeladen, sondern die CPU gibt dem Controller eine neue Bildanfangsadresse an, die um die Anzahl der Zeichen in einer

 $\overline{z}$  $\overline{a}$  $\ddot{\epsilon}$  $\ddot{a}$ E ä

Bild 1. ASCII- und Blockgrafik- Zeichensätze im 4-KByte-EPROM

Zeile über oder unter der bishe rigen liegt. Das Verfahren er fordert nur wenige Arbeits schritte und läuft deshalb sehr schnell ab. Im Zusammenhang mit der Besprechung der seriel len Schnittstelle wird sich zei gen, welche Bedeutung die schnelle Abwicklung solcher Aufgaben hat.

Alle wichtigen Bilddaten auch die Anfangsadresse und vor allem die aktuelle Cursor-Position — werden in Zero-Page-Zellen (Tabelle 3) regi-

42

4A

4C  $\Delta$ T

4F

52 53

55

58 59 5A

5C

5E

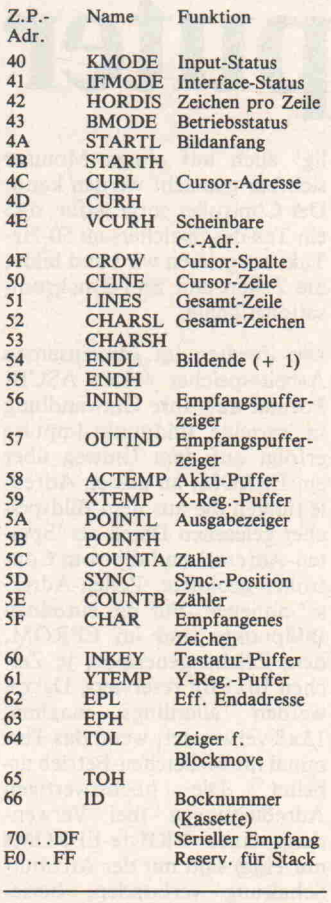

Tabelle 3. Belegung der Zero Page

striert. Es gibt also eine 'dop pelte Buchführung'. Die von der CPU gespeicherten Daten werden stets auf dem neuesten Stand gehalten und gelten des halb als verbindlich. In der INPUT-Routine (Bild 2) aktua lisiert die CPU die Controller-Register, wenn keine dringen dere Aufgabe anliegt.

Das Prinzip der Bildspeicher- 'Walze' - so günstig es sich auf die Arbeitsgeschwindigkeit  $a$ uswirkt — bringt erhebliche Programmierungsprobleme mit sich:

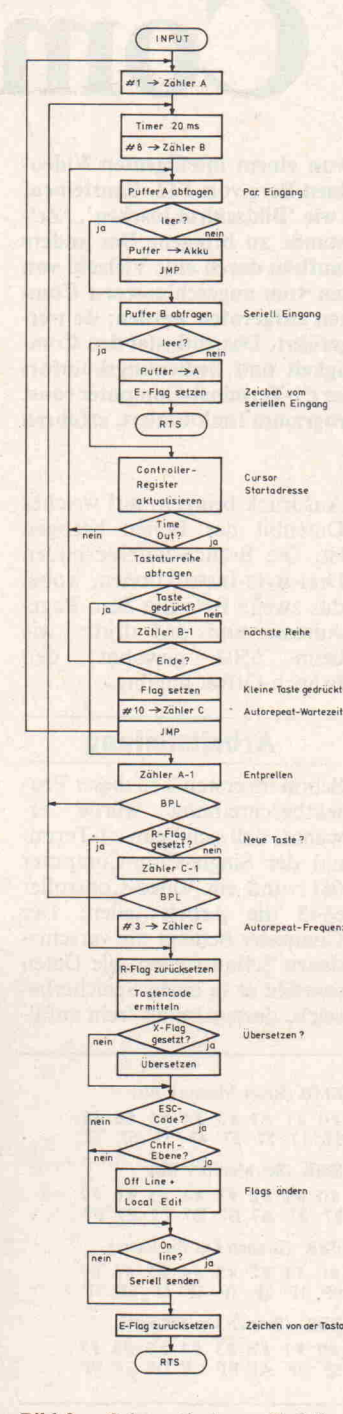

<sup>1</sup> . Die Bildanfangsadresse kann höher sein als die Endadresse. Es läßt sich deshalb nicht durch einen schlichten Adressenver gleich feststellen, ob beispiels weise der Cursor noch im abge bildeten Speicherbereich ist. Diese Prüfung ist aber regelmä ßig erforderlich, denn von ih rem Ergebnis hängt es ab, ob 'gescrollt' werden muß.

2. Der Video-Controller adres siert den Bildspeicher mit einer 14-Bit-Adresse, wovon aber le diglich 12 Bit verwendet wer den. Im Adreßraum der CPU taucht der Bildspeicher im Be reich von 1000H. . .2000H auf. In bestimmten Situationen un terscheidet sich die für den Controller geltende Cursor-Adresse von der für die CPU geltenden. Bild 3 zeigt ein Bei spiel in schematischer Darstel lung. In dem skizzierten Fall ar beitet der Controller auf einen 'scheinbaren' Adreßbereich. Weil die höchstwertigen Adreßbits nicht verwendet werden, unterscheiden sich effektive und logische Adresse. Damit dennoch der Cursor am richti gen Platz abgebildet wird, muß die CPU dem Controller die scheinbare Cursor-Adresse vor geben.

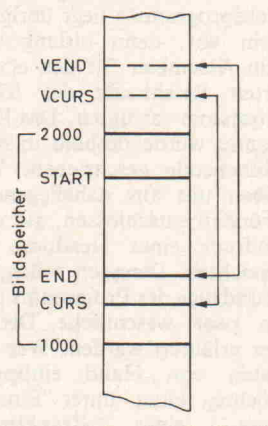

Bild 3. Scheinbarer Adreßbereich des Video-Controllers

Aus diesen beiden Gründen führt die CPU auf der Zero Page ein zweites höherwertiges Byte der Cursoradresse, das in den betreffenden Fall den scheinbaren Wert aufweist. Auch die Endadresse (ENDL/ ENDH) kann einen scheinba ren Wert annehmen.

3. Arbeitet das Terminal im 80- Zeichen-Betrieb, dann gibt es keine lückenlose Bild-'Walze': Der Bildspeicher faßt in diesem Fall nämlich 51 Zeilen und 16 Zeichen. In Zeile 52 würde der Inhalt der ersten Zeile - um 16 Zeichen nach rechts verschoben — auf dem Bildschirm erscheinen. Damit das nicht ge schieht, löscht die CPU auto matisch die folgende Zeile, wenn man in Zeile <sup>51</sup> ein 'Line Feed'-Kommando (AH) gibt. Die Leerzeile gilt jetzt als Zeile 51. Die bisherige erste Zeile nun teilweise gelöscht - ist dann natürlich nicht mehr vor handen. Das Abwärts-Scrollen stoppt, sobald die bisherige zweite Zeile oben auf dem Bild erscheint. Auf- und Abwärts-Scrollen werden übrigens auto matisch ausgeführt, wenn der Cursor den Bildrand erreicht.

4. In bestimmten Fällen — beispielsweise beim Entwurf eines Briefes auf dem c't-Terminal-Computer — kann es wünschenswert sein, das Über schreiben des Speicheranfangs zu verhindern. Es sind dafür spezielle Steuerbefehle vorgese hen: 'Cursor Down' (OCH) be wirkt lediglich ein Scrollen bis zum Ende des Bildspeichers und wird dann nicht mehr ak zeptiert. 'Cursor Up' (OBH) wird entsprechend nur bis zum Anfang des Bildspeichers aus geführt. 'New Line' (1FH) be wirkt 'Carriage Return' und 'Cursor down' — im Gegensatz zum 'Carriage Return'-Befehl<br>mit automatischem 'Line mit automatischem Feed', das man über eine<br>Escape-Sequenz einstellen Escape-Sequenz kann.

5. Verschiedene Editier-Kommandos - beispielsweise 'Zeile einfügen' oder 'Löschen bis Seitenende' — und einige Ausgabe-Befehle - etwa 'Seite senden' oder 'Ab Cursor bis Sei tenende drucken' — wirken nicht nur auf den abgebildeten Teil, sondern auf den gesamten Bildspeicher. Da Seitenanfang und -ende die unterschiedlich sten Adressen annehmen kön nen, muß die CPU regelmäßig 'Buch führen', um die betref fenden Kommandos jederzeit ausführen zu können.

Die CPU erledigt die Verwal tungsaufgaben mit Hilfe zweier Zeiger auf der Zero Page, in de nen die aktuelle Cursor-Posi tion als Spalten- und Zeilenan gabe geführt wird. Die Zeilen angabe ist dabei auf den gesam ten Bildspeicher bezogen. Die CPU kann auf diese Weise je derzeit berechnen, bis zu wel cher Zeile abwärts 'gescrollt' werden darf.

# Datenverkehr

Nach dem Einschalten befindet c't 1984, Heft <sup>l</sup>

sich das Terminal zunächst im Off-Line-Betrieb. Das heißt, es sendet keine Daten über die se rielle Schnittstelle. Es ist nach jedem Reset ein Sieben-Bit-Übertragungsformat ohne Parity-Prüfung bei 4800 Baud ein gestellt. Mit ESCn kann der Anwender ein Menü aufrufen, das die Einstellung aller gängi gen Formate erlaubt. ESCb bringt ein Auswahl-Menü von 12 Baudraten auf den Bild schirm. Dank des zeitoptimier ten Programms erzielt das Ter minal eine maximale Übertra gungsgeschwindigkeit von 19200 Baud mit relativ guter Genauigkeit.

ESCX schaltet das Terminal in den On-Line-Betrieb um. Es wird dann jedes von der Tasta tur empfangene Zeichen zum angeschlossenen Computer ge sendet. Auch ESC wird in die ser Betriebsart gesendet und führt nicht zum Eintritt in eine Escape-Sequenz. Anders ist das, wenn das ESC-Steuerzeichen über die serielle Schnitt stelle empfangen wird. Wer die Terminal-Version B (mit Low-Cost-Tastatur auf der Platine) verwendet, kann allerdings durch Cntrl./ESC die Verbin dung unterbrechen und eine Escape-Sequenz direkt aufru fen.

Der serielle Eingang wird, eben so wie die Parallelschnittstelle an Port B, in einer Interrupt-Routine bedient. Dabei hat die Parallelschnittstelle, die für den Anschluß einer Tastatur mit ei genem Decoder gedacht ist, die höhere Priorität. Geht hier ein Zeichen ein, so legt der Compu ter dies in einem Puffer (IN-KEY) ab und setzt eine Flag. Wird am seriellen Eingang ein Zeichen empfangen, so gelangt dies in der Interrupt-Routine zunächst in einen Empfangs puffer auf der Zero Page, den der Computer nach dem FIFO-Konzept ('First In - First Out') verwaltet. Dieser Emp fangspuffer umfaßt 112 Spei cherplätze.

Ein solcher Puffer ist ange bracht, weil bei höchster Über tragungsgeschwindigkeit nur et wa 0,4 msec zur Verfügung ste hen, um jedes empfangene Zei chen zu verarbeiten. Das Able gen eines Zeichens im Bildspei cher, zusammen mit dem jedes mal erforderlichen Verwal tungsanteil, braucht zwar deut lich weniger Zeit. Ruft der Computer aber eine Escape-Sequenz auf, die mit größerem

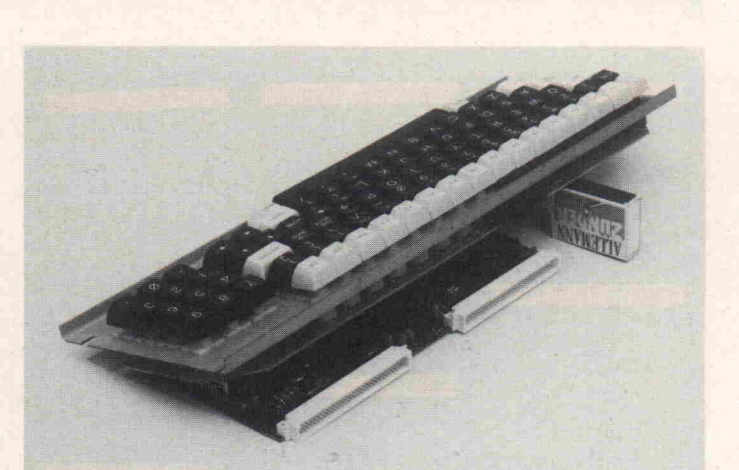

Bild 4. Die Terminal-Version A im Format einer halben Doppel-Europakarte läßt sich zusammen mit einem Flachtrafo unter einer Profi-Tastatur unterbringen

Rechenaufwand verbunden ist, so wird eine gewisse Zeitreserve benötigt. Für den Notfall ist au ßerdem ein Busy-Signal vorge sehen, das freilich nicht der V-24-Norm entspricht: Beim Überlauf des Empfangspuffers legt das Terminal die Leitung PA1 auf log. 0. Wird dieser Anschluß von außen auf Massepe gel gelegt, so unterbricht das Terminal das Senden über die serielle Schnittstelle. Auf diese Weise kann auch der ange schlossene Computer ein Busy-Signal abgeben. Es ist aber dar auf zu achten, daß eine Open-Collector-Schaltung dafür ver wendet werden muß.

Sowohl der Puffer der Parallel schnittstelle als auch der FIFO-Speicher werden in der INPUT-Routine geleert, die den Zen tralpunkt des Terminal-Pro gramms bildet. Nach jeder Be fehlsausführung kehrt die CPU dorthin zurück. Sind beide Puf fer leer, frischt sie die Control ler-Register für die Bildan fangs- und die Cursor-Adresse auf. Auch die Abfrage der Ta statur bei Version B wird in die ser Routine erledigt.

# **Tastatur**

Die in der Version B vorhande ne Tastatur wird vom 6511- Computer abgefragt. Zur Ent prellung und zum Erzeugen von Autorepeat ist einer der 16-bit-Timer eingesetzt. Der Compu ter fragt jeweils eine Matrixrei he ab, wenn alle übrigen Aufga ben in der INPUT-Routine er ledigt sind. Die gesamte Tasta turabfrage wird alle 50 msec wiederholt.

Wird eine Taste gedrückt, so er mittelt die CPU nach einer Entprellzeit von 50 msec einen Ta stenwert, der als Index zur Adressierung einer Tastencode-Liste dient. Es sind für die drei Tastaturebenen getrennte Li sten vorhanden, so daß jeder Taste sowohl auf der unteren, als auch auf der oberen und der Control-Ebene ein beliebiger ASCII-Code zugeordnet wer den kann. Wahlweise (ESC ; ESC :) wird der Code anhand einer Tabelle übersetzt. Diese Übersetzung ist zum Beispiel bei Verwendung der deutschen Umlaute notwendig, da das ASCII-Schema der Zuordnung von Groß- und Kleinschrift hier durchbrochen wird. Übrigens werden auch die an der Paral lelschnittstelle empfangenen Daten der Übersetzung unter zogen.

Die Versionen A und B unter scheiden sich in der Software nicht. Das heißt, auch bei Ver sion A, die nicht mit eigener Tastatur ausgestattet ist, führt die CPU eine Matrixabfrage aus. An den Steckerleisten X3 und X4 kann man also ohne je de Änderung eine Tastatur mit offener 7x8-Matrix anschlie ßen, wenn die Tastenbelegung dem in c't 12/83 veröffentlich ten Schema entspricht. Mit ent sprechender EPROM-Änderung läßt sich auch eine Tasta tur mit 8x9-Matrix verwenden. Die Abfrageroutine ist darauf bereits eingerichtet; lediglich die Codelisten müssen noch an gepaßt werden. Der dafür be nötigte Speicherplatz ist im EPROM freigelassen.

# Screen Editing

Der c't-Terminal-Computer bietet bequeme Möglichkeiten zum Editieren auf dem Bild schirm. Diese können sowohl als Escape-Sequenzen (Bild 5)

91

# c't-Projekt

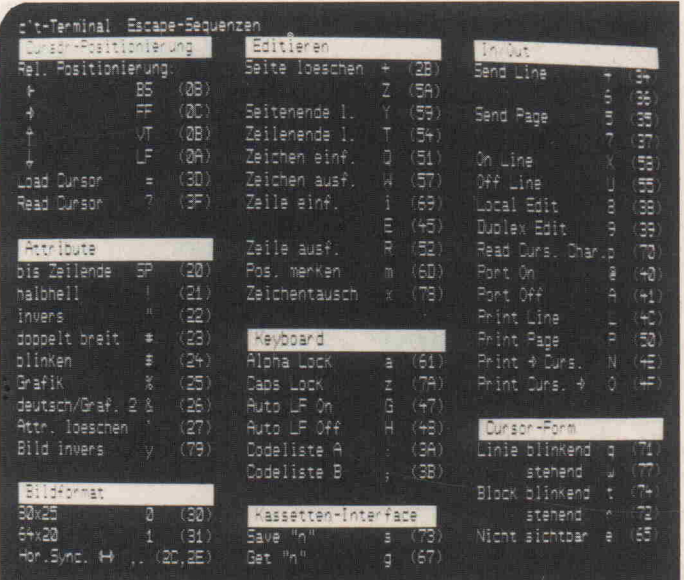

Bild 5. Escape-Sequenzen und die dazugehörigen Befehlscodes

wie auch durch Steuerbefehle (Bild 6) aufgerufen werden. Die Verwendung der Steuerbefehle im Off-Line-Betrieb bietet da bei den Vorteil, daß die Autorepeat-Funktion ausgenutzt werden kann.

Funktionen wie 'Leerzeile ein fügen' oder 'Zeile löschen', die jeweils auf den gesamten Bild speicher wirken, erleichtern den Entwurf von Texten und Pro grammen auf dem Bildschirm. Mit 'Send Line' oder 'Send Page' lassen sich die Daten aus dem Bildspeicher zum ange schlossenen Computer übertra gen. Leerzeichen am Ende einer Zeile werden dabei nicht gesen det. Jede Zeile wird mit 'Car riage Return' (QDH) abge schlossen.

Eine Besonderheit stellt die Funktion 'Zeichentausch' dar. Diese ermöglicht es, einzelne Zeichen oder ganze Absätze ge

geneinander auszutauschen. Das funktioniert so: Der Cur sor wird an die Position des ei nen Zeichens beziehungsweise den Anfang eines Absatzes ge bracht. ESCm oder Cntrl./B bewirkt dann, daß das Terminal diese Position speichert. An schließend fährt man den Cur sor zu dem auszutauschenden Zeichen beziehungsweise an den Anfang des auszutauschen den Textblocks und gibt mit ESCx oder Cntrl./C den Befehl zum Platzwechsel. Bei jeder<br>Wiederholung (Autorepeat) Wiederholung tauschen dann zwei weitere Zei chen die Plätze.

Auch die Möglichkeiten der Cursor-Positionierung sind sehr komfortabel: Neben der absoluten Positionierung, wie sie zum Beispiel 'WordStar' fordert (ESC =, gefolgt von Reihe/Spalte in hexadezimaler Angabe, mit einem Offset von 20H), ist auch die relative Posi-

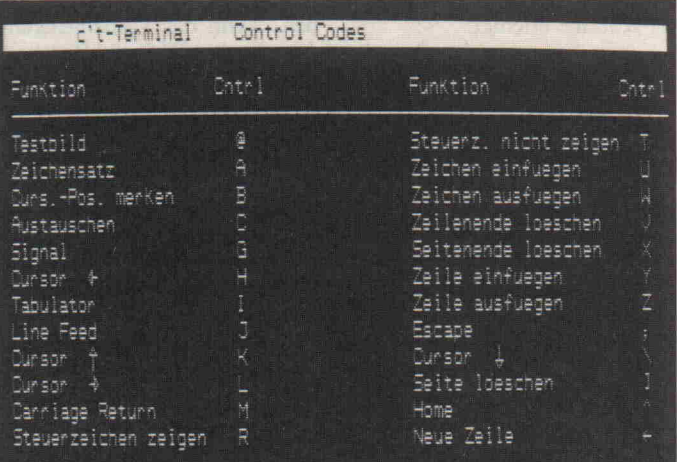

Bild 6. Steuerbefehle

tionierung nach demselben Schema in jeder Richtung mög lich.

# Auf Kassette retten

Absolut unüblich ist es, ein Ter minal mit einem eigenen Kas setteninterface auszustatten. Da bei dem c't-Terminal-Com puter aber durchaus die Mög lichkeit des Ausbaus zu einem Stand-Alone-Computer oder<br>Textverarbeitungssystem be-Textverarbeitungssystem steht (wir arbeiten schon daran), wurde auch dies softwareseitig schon vorgesehen. Die Hardware ist dabei kaum der Rede wert — eine entsprechende Schaltungsergänzung enthielt der erste Teil der Pro jektbeschreibung.

Es wird das sehr schnelle Supertape-Aufzeichnungsverfahren (1) benutzt, das für den COBOLD-Computer unserer Schwesterzeitschrift elrad ent wickelt worden ist. Damit ge lingt es, den gesamten Bildspei cherinhalt und die wichtigsten Bild-Parameter in weniger als sieben Sekunden auf eine Kompakt-Kassette zu retten oder von dieser zu lesen. Man kann also Formbriefe, BASIC-Programme, Bildschirmmasken und sonstwas auf Dauer aufbe wahren.

Der Befehl zum Retten auf die Kassette lautet ESCs, gefolgt von einer Ein-Byte-Identifikationsnummer. Die Nummer kann aus beliebigen hexadezi malen Ziffern bestehen (0. . .9 Und A. . .F). Die Eingabe wird, nach dem Start des Recorders, mit RETURN abgeschlossen; als Identifikationsnummer spei chert der Computer stets die beiden zuletzt eingegebenen Ziffern.

Um die Daten vom Band zu le sen, geben Sie bitte ESCg und die betreffende Nummer an. Wenn sich auf dem Band weite re Files befinden, zeigt der Ter minal-Computer deren Num mern auf dem Bildschirm an. Findet er den gesuchten Daten block, so lädt er diesen in den Bildspeicher und stellt anschlie ßend die bei der Aufnahme vor handenen Bild-Parameter sowie die Betriebsart-Einstellungen wieder her.

# Hard-Copy

Eine weitere Möglichkeit, den Bildschirminhalt zu 'verewi gen', bietet der Centronics-Ausgang, an den sich jeder Drucker mit entsprechender Schnittstelle anschließen läßt. Das Terminal überträgt alle Da ten im Sieben-Bit-Code - Attribute werden nicht übertra gen. Allerdings sind in die Aus gaberoutine einige NOPs einge fügt, so daß die Anpassung an spezielle Druckertypen nach träglich in einem Unterpro gramm vorgenommen werden kann.

ESC P bewirkt die Ausgabe des gesamten Bildspeicherinhalts an den Drucker. Auch Leerzei len werden übertragen. Papier sparen kann man mit ESCN (Ausgabe von Anfang bis Cur sor-Position) oder ESC0 (Ausgabe von Cursor-Position bis Ende). Nach Ausgabe einer je den Zeile sendet das Terminal 'Carriage Return' und 'Line Feed' — ist jedoch 'Auto-Line-Feed' eingestellt, so wird jede Zeile nur mit 'Carriage Return' beendet; der Drucker sollte dann ebenfalls auf automati schen Zeilenvorschub einge stellt sein.

# Programmstruktur

Das Terminal-Betriebsprogramm besteht aus drei Blöcken, deren Zusammenhang in Bild 7 skizziert ist:

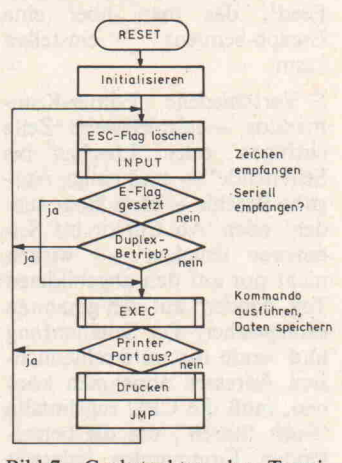

Bild 7. Grobstruktur des Termi nal-Programms

Die Initialisierungsphase durch läuft die CPU nach jedem Re set, also auch nach dem Ein schalten (Power-On-Reset). Sie initialisiert den Stackpointer (der Stack liegt beim 6511 übri gens auf der Zero Page), legt verschiedene Daten zur Be triebsartenauswahl in den dafür vorgesehenen Speicherzellen ab, programmiert den Timer A als Baudratengenerator für die serielle Schnittstelle und kopiert eine Liste von Daten in die Re gister des Video-Controllers.

Anschließend füllt sie den ge samten Bildspeicher mit dem SP-Code (20) und kopiert die Begrüßungsmeldung in die erste Bildzeile. Wenn diese Vorgänge abgeschlossen sind, setzt die CPU die Interrupt -Flag im Sta tusregister zurück, so daß beim Empfang von Daten die Inter rupt-Serviceroutine aufgerufen wird.

Damit ist das Terminal be triebsbereit. Die CPU befindet sich nun in der INPUT-Routine; sie bleibt dort in einer War teschleife, in deren Verlauf sie regelmäßig die Empfangspuffer überprüft, die Controller-Regi ster auffrischt und die Tastatur matrix abfragt. Währenddessen kann jederzeit ein Interrupt ausgelöst werden, wenn am se riellen Eingang oder an der Pa rallelschnittstelle (Port B) Da ten eintreffen. Die serielle Schnittstelle gibt bei entspre chender Programmierung einen Interrupt Request (IRQ) ab, so bald sich ein Datenwort im Ein gangsregister befindet. Der Da teneingang an der Parallel schnittstelle muß durch einen positiven Strobe-Impuls an PAO oder durch einen negati ven Strobe an PA2 angezeigt werden; beide Eingänge sind als<br>Flankendetektoren program-Flankendetektoren miert. In der Interrupt-Routine legt die CPU das empfangene Byte im betreffenden Emp fangspuffer ab und kehrt wie der in das unterbrochene Pro gramm zurück. Beim nächsten<br>Durchlaufen der INPUT-Durchlaufen

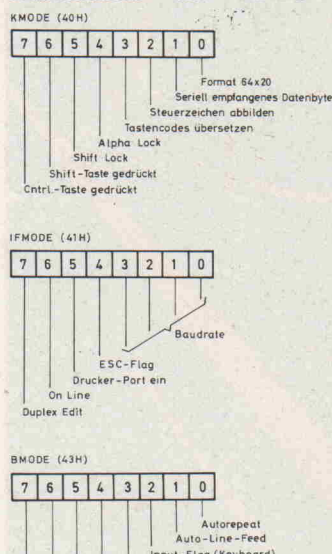

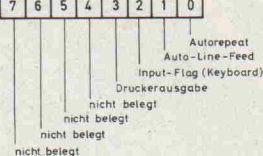

Bild 8. Die verschiedenen Betriebszustände des Terminals schlagen sich in 'Soft-Flags' nie der.

Schleife entnimmt sie das Da tenbyte dem Puffer und verläßt die INPUT-Routine.

Zunächst werden alle empfan genen Daten gleich behandelt, unabhängig davon, ob sie von der Tastatur oder über die se rielle Schnittstelle eingegangen sind. Die CPU setzt jedoch ein Flag-Bit in der Speicherzelle KMODE, wenn ein Datenbyte von der seriellen Schnittstelle kommt. Befindet sie sich im On-Line-Betrieb, so werden an dererseits die von der Tastatur empfangenen Daten noch in der INPUT-Routine zum Rech ner gesendet.

Der dritte Abschnitt mit Namen EXEC dient zur Verarbeitung der empfangenen Daten. Die CPU verzweigt zur Escape-Be arbeitung, wenn zuvor das ESC-Steuerzeichen empfangen worden war. In diesem Fall hät te sie nämlich ein Flag-Bit in der Speicherzelle IFMODE ge setzt, das zu Beginn der EXEC-Routine getestet wird. Ist das Bit nicht gesetzt, so prüft die CPU, ob das empfangene Zei chen einen Steuerbefehl bein haltet (Codes 00...1F). Andernfalls wird das Zeichen an der Cursor-Position im Bild speicher abgelegt, der Cursor weitergerückt, gegebenenfalls die Zeilennummer um eins er höht und, falls nötig, das Bild 'gescrollt'.

Die Bearbeitung der Steuerzei chen und die Ausführung der Escape-Sequenzen erfolgen auf identische Weise: Der im Akku enthaltene Tastencode wird als Index zur Adressierung von Sprungtabellen verwendet. Die Sprungadresse legt die CPU auf dem Stack ab. Sie trifft dann auf einen RTS-Befehl und springt infolgedessen zu dem Programm, dessen Adresse sie zuvor der Tabelle entnommen hatte. Dieses Programm endet wiederum mit RTS, was die CPU in die nächsthöhere Pro grammebene zurückbringt, denn EXEC wurde gleichfalls als Subroutine aufgerufen.

Der Aufbau des Terminal-Programms macht es relativ leicht möglich, Modifikationen und Erweiterungen vorzuneh men. Zusätzliche Unterpro gramme können durch entspre chende Ergänzung der Sprung tabellen angefügt werden. Än derung der Steuer- und Escape-Codes sind einfach durch Ver tauschen der Sprungadressen zu bewerkstelligen.

# c't-Terminal Betriebsprogramm

### Listen:

9000: Tastencodes (untere Ebene)

9048: Tastencodes (obere Ebene) 9090: Tastencodes (Steuerzeichen)

90E8: Tastencode-Übersetzung

9158: Daten für Video-Initialisierung 9178: Zeichenanzahl bei 80x25/64x20

9180: Subroutinen-Adr. (L) für Steuerbefehle 91A0: Subroutinen-Adr. (H) für Steuer-

befehle 91C0: Subroutinen-Adr. (L) für Escape-

Sequenzen 9240: Subroutinen-Adr. (H) für Escape-

Sequenzen 92CO: Timer-Presets für versch. Baud-

raten 92D8: Textfiles (Meldung, Menüs)

9499: Ende

### Wichtige Unterprogramme

9600: INPUT-Routine: fragt Puffer der parallelen und der seriellen Schnittstel len ab, aktualisiert Bildanfangs- und Cursoradresssen, fragt Tastaturmatrix ab, sendet von Tastatur empfangenes Zeichen (wenn On Line). Rückkehr mit empfangenem Zeichen im Akku und Bit\* <sup>l</sup> KMODE = l, wenn das Zeichen aus dem Puffer der seriellen Schnittstelle kommt.

970E: Interrupt-Routine: Bedient paral lele oder serielle Schnittstelle, je nach Anforderung. Legt empfangenes Zei chen im entsprechenden Puffer ab. 976C: Stellt Timer A auf gewählte Baud

rate (Bits#0. . .3 IFMODE) ein. 977C: Stellt Video-Controller auf gewähltes Format (Bit#0 KMODE) ein.

97C2: Rückt Cursor um eine Stelle nach rechts.

97DA: Rückt Cursor um eine Stelle nach links.

9823: Bewirkt Carriage Return und wahlweise Line Feed (Bit # 1 BMODE). 984D: Löscht Zeile ab Cursorposition 9865: Bewegt Cursor um eine Zeile aufwärts; scrollt gegebenenfalls Bild ab wärts.

9889: Bewegt Cursor um eine Zeile ab wärts; scrollt gegebenenfalls aufwärts. 98E9: EXEC: Bereitet Ausführung von Escape-Sequenzen und Steuerbefehlen vor, speichert Zeichen im Video-RAM. 991B: RESET-Adresse, Terminal-Initia lisierung.

997F: Ausgabe eines Zeichens an den Drucker/die serielle Schnittstelle (Bit # <sup>3</sup> BMODE).

Tabelle 4. Betriebsprogramm-Adressen

Die anschließende PRINT-Routine ist ein 'Anhängsel' mit einem ganz speziellen Zweck: Wird der Drucker-Port einge schaltet (ESC @ ), so gibt das Terminal jedes empfangene Zeichen einschließlich aller Steuersignale dort parallel aus. Dieses Feature kann für die gleichzeitige Ausgabe auf Bild schirm und Drucker genutzt werden; das Terminal erfüllt damit die Aufgabe eines Serriell/Parallel-Wandlers. Aller dings sollte man ESC @ nur dann geben, wenn tatsächlich ein Drucker angeschlossen ist. Andernfalls interpretiert das

99AB: Tabulator mit festen Positionen (alle 8 Spalten).

99B6: Empfängt Bildattribut-Befehl und setzt Attribute.

99D6: Empfängt Cursor-Position und positioniert Cursor.

9A17: Sendet Cursor-Position über serielle Schnittstelle.

9A49ff.: Setzen Betriebsart-Flags in KMODE, IFMODE und BMODE.

9AD6: Gibt Baudraten-Menü aus und stellt Baudrate neu ein.

9BOF: Empfängt relative Cursor-Posi tion und setzt Cursor-Adresse.

9B25: Überschreibt Zeichen unter dem Cursor von rechts mit dem Rest der Zeile. 9B4A: Fügt an der Cursorposition Leer zeichen ein; rückt Rest der Zeile nach rechts.

9BBE: Gibt Cursorzeile an den Drucker/die serielle Schnittstelle aus. Unterdrückt abschließende Leerzeichen, fügt Carriage Return und bei Drucker ausgabe wahlweise Line Feed an.

9BD6: Gibt Bildspeicherinhalt bis Cur sorposition an Drucker aus.

9C55: Fügt vor der Cursorzeile eine Leerzeile ein.

9C8C: Überschreibt Cursorzeile; Rest des Bildspeichers rückt auf. 9CCF: Setzt Cursor an Bildspeicheran

fang ('Home'). 9CDD: Löscht Bildspeicher ab Cursor

mit 'SP' (20H).

9D06: Zeichenaustausch

9D46: Empfängt Zeichen und wandelt in Hex-Byte um.

9D65: Gibt Hex-Byte in zwei Zeichen auf dem Bildschirm aus.

9DB5: Empfängt Identifikationsnum mer und rettet Bildspeicher und Zero-Page-Variablen 40H. . .66 auf Kassette. 9E50: Empfängt Identifikationsnummer und lädt Datenblock von der Kassette. 9EDE: Gibt L-Impuls für akustisches Si gnal an PA1 aus.

9EEE: Bringt zwei Zeichensätze auf den Bildschirm.

9F36: Gibt gesamten Bildspeicher an den Drucker/die serielle Schnittstelle (Bit # 3 BMODE) aus.

9F60: Gibt Bildspeicherinhalt von Cur sorposition bis Ende an den Druckerport aus.

9FFA: NMI-Vektor (nicht verwendet) 9FFC: RESET-Vektor

9FFE: IRQ-Vektor

Terminal den H-Pegel am (of fenen) Eingang PA3 fälschli cherweise als Busy-Signal des Druckers und wartet vergeb lich ...  $\Box$ 

Literaturhinweise:

- R6511Q One-Chip-Microprocessor and R6500/13 One-Chip-Microcomputer Rockwell-Datenblatt Nr. 29651N36
- R6545-1 CRT-Controller-Rockwell-Datenblatt Nr. 29000D67

(1) Christian Persson: 6502/65C02 Maschinensprache, Verlag Heinz Heise GmbH, Hannover

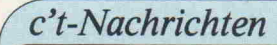

# LASER — Robert Müller Feedback für Photonen Die steile Karriere eines strahlenden Wunderkindes

'Amerikas Zukunft liegt im Weltraum', so oder ähnlich möchte der Grand Old Man der amerikanischen Rüstungswissenschaft Edward Teller eine neue Runde im Rüstungswettlauf der Supermächte einläuten. Der Mann, der den zweifelhaften Titel 'Vater der Wasserstoffbombe', ganz und gar nicht liebt, setzt auf eine neue Waffe, die schon ganze Generationen von Science-fiction-Autoren beschäftigt hat — den berühmt-berüchtigten Todesstrahl.

Rund 600 Millionen Dollar wird das Pentagon im nächsten Jahr für die Weiterentwicklung von Laserwaffen ausgeben. Laser im militärischen Ein satz sind heute keine Utopie mehr, sie werden jedoch vor allem für Navigation, Zielerfassung- und Vermessungsaufgaben genutzt.

Natürlich erweckt der Laserstrahl als zerstörende Waffe das Interesse der Militärs, denn alle technischen Probleme einmal beiseite gelassen, hat er ei-, nen entscheidenden Vorteil gegenüber materiellen Geschossen — seine Geschwindigkeit. Nur die lichtschnellen Laserstrahlen können – folgt war der<br>Vision Edward Teliers abgefeuerte russ<u>i</u>s raketen innerhalb der ersten dreihundert Sekunden ihres Fluges über Tausende von Kilometern zerstören n — joigt man der<br>ers — salvenweise ;che Interkontinental-

Doch der Krieg der Welten wird zunächst wohl nicht im All stattfinden. Rund dreißig Milliarden Dollar würde Satellitenlaserbatterie<br>| ist\_wohl\_eine\_Kröte, ich der rüstungsfreudigste US-Senat kaum schlucken dürfte.

Von alldem ahnte Albert Einstein be stimmt nichts, als er 1917 seine grundlegenden .Arbeiten über die Natur des Lichtes veröffentlichte. Schon damals deutete er die Möglichkeit einer neuen, noch unbekannten Lichtquelle an. Doch die praktische Anwendung dieser Idee erfolgte erst über 40 Jahre später. Es geschah 1960 im Labor des ameri kanischen Physikers Richard Maiman. Zum ersten Mal konnte man ein Licht beobachten, für das es kein natürliches Pendant gab. Ein bleistiftlanger Ru binstab mit verspiegelten Enden war das Herzstück des ersten funktionie renden Lasers.

Der Name verrät das Prinzip: Light

Amplification by Stimulated Emission of Radiation - Lichtverstärker.

Mit Verstärkung alleine ist es noch nicht getan, selbst die stärkste Flut lichtanlage im Fußballstadion erzeugt natürlich kein Laserlicht.

Das Beispiel des akustischen Verstärkers liefert ein anschauliches Modell für den optischen Verstärker Laser. Wie jeder Hift-Freund weiß, erzeugt ein Verstärker zunächst einmal, sozusagen im Leerlauf, Rauschen. Unter Rauschen versteht man ein ungeordnetes Gemisch a ten Frequen en, zufällig erzeugten Frequenzanteilen. Nimmt man nun<br>mit einem Mikrofon dieses Rauschen<br>auf und schickt es in den gleich<del>en Ver</del>

stärker zurück, so gerät das System Verstärker-Lautsprecher-Mikrofon in Resonanz. Es ertönt ein lauter Pfeif ton. Bei dieser Rückkopplung wird nur noch ein winziger Ausschnitt des ge samten Frequenzspektrums enorm verstärkt.

Dieses Modell läßt sich — mit aller Vorsicht - auch auf den optischen Verstärker Laser übertragen. Lichter zeugung ist ein molekularer Prozeß. Elektrische Energie zum Beispiel kann die Atome eines Moleküls des Laser mediums in eine Art angeregten Zu stand versetzen. Doch nicht für lange Zeit. Sehr bald geben sie die aufge tankte Energie als kurzen Lichtblitz wieder ab. Dies sind die Photonen. Dieser Vorgang ist nur statistisch zu er fassen, der Zeitpunkt der Energieabga be ist nicht beeinflußbar. Ebensowenig wie die Frequenz und Richtung der Lichtblitze. So funktioniert jede Glüh birne und jede Neonröhre, deren wei-Bes Licht nichts anderes als optische Rauschen ist.

Beim Laser nutzt man die Tatsache daß ein Photon (Licht der richtigen

Helium-Neon-Laser: Dieser Lasertyp ist einsetzbar für Bildplattenspieler, Strichcodeleser und Drucker, aber auch für Lichtschranken, Entfernungs- und Geschwindigkeitsmesser sowie medizini sche Geräte, um nur einige zu nennen. Foto: Siemens

Wellenlänge) auf seinem Weg durch den atomaren Mikrokosmos andere angeregte Atome ebenfalls dazu anre gen kann, ihre Energie abzugeben. Diese Photonen können ihrerseits wei tere auslösen, das Ergebnis wäre eine Photonenkettenreaktion, wenn nicht diese Lichtblitze dazu neigen würden, das ganze System ebenso blitzschnell wieder zu verlassen.

Daher die Spiegel. Sie besorgen beim Laser die Rückkopplung. Eingefangen zwischen den Spiegeln bleibt den Pho tonen genügend Zeit, andere Photo nenreaktionen auszulösen.

Die ausgesandten Photonen laufen zwischen den beiden Spiegeln hin und her und regen so weitere Gasmoleküle zur Emission von Photonen der glei chen Frequenz an. Doch nur die Pho tonen, die sich entlang des Weges be wegen, der genau zwischen den Spie geln liegt, bleiben lange genug im Re sonator und werden verstärkt, bis ein feingebündelter Lichtstrahl entsteht, bestehend aus zahllosen, phasenglei chen Photonenblitzen mit gleicher Far be und gleicher Richtung.

Der Strahl tritt durch den vorderen, halbdurchlässigen Spiegel des Lasers schließlich aus.

Natürlich ist dieser Vorgang in der technisch-physikalischen Wirklichkeit sehr viel komplizierter. Eine Tatsache, die sich bereits im Preis für Lasergerä te niederschlägt. Die gebräuchlichsten Gaslaser, die etwa mit den Edelgasen Argon oder Krypton gefüllt sind und über ca. 10 Watt Leistung im Strahl verfügen, sind kaum unter 150000, DM zu haben. <sup>10</sup> Watt sind nicht viel, angesichts der 25000 Watt elektrischer Leistung, die man dafür hineinstecken muß. Der Wirkungsgrad liegt bei 0,1%. Die Schwergewichtler aller La serklassen, die CO<sub>2</sub>-Laser, die ihr Licht allerdings im langwelligen infra roten Bereich abgeben, kommen be stenfalls auf 30% Wirkungsgrad. Dies ist ein weiterer Hemmschuh für die 'hochfliegenden' Lasersatellitenpläne Edward Tellers, denn jedes dieser Lasergeschütze müßte ein Kraftwerk mit sich führen, das zur Versorgung ei ner deutschen Großstadt ausreichen würde.

# Daten speichern mit 'Mao'

Die Leistung moderner Computersy steme hängt direkt von ihrer Fähigkeit zur Speicherung digitaler Daten ab. Auf dem Gebiet der reversiblen Mas senspeicher zeichnet sich nun dank

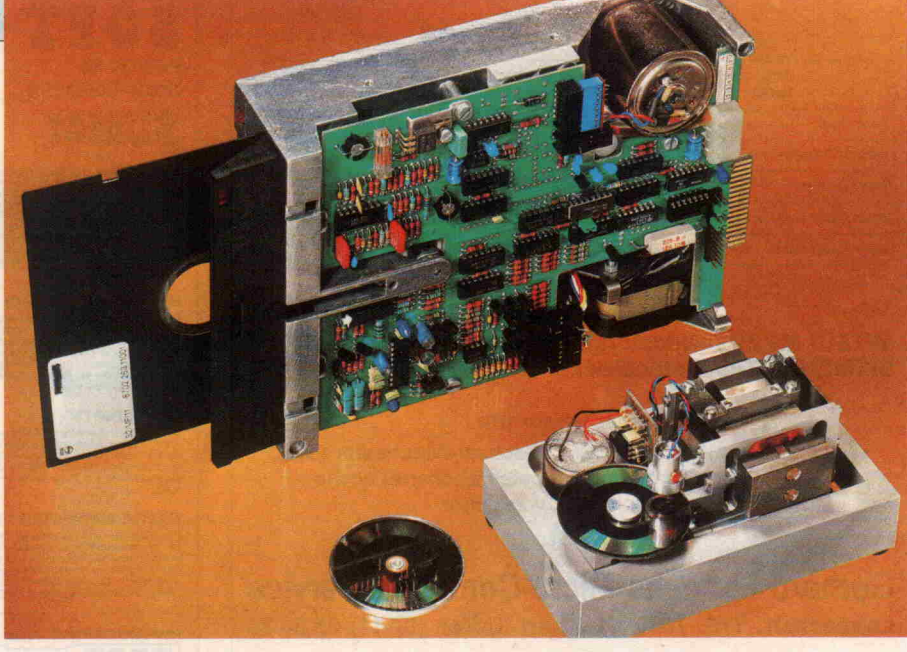

fortschrittlicher Lasertechnologie eine entscheidende Verbesserung ab. In den Forschungslabors eines großen euro päischen Systementwicklers reift 'Mao', das magnetooptische Plattenspeichersystem, Bild 1. Die fünf Zenti meter große, transparente Platte trägt als aktives Medium eine dünne Schicht eines magnetisierbaren Materials. Die digitale Information steckt in der Orientierung winziger magnetischer Bereiche innerhalb dieser Schicht. Die rotierende Platte wird von einem Diodenlaser durchstrahlt, wobei der Detektor auf der anderen Seite entwe der Licht oder kein Licht registriert. Der Trick des Systems liegt in der soge nannten Faraday Rotation, nach der polarisiertes Licht in einem Magnet feld seine Polarisierungsebene dreht. Das heißt nach dem Durchgang durch die magnetischen Zonen, die parallel oder antiparallel zur Schwingungsebe ne des Laserlichts liegen können, wird der Strahl das Analysatorfilter vor dem Detektor entweder passieren kön nen oder aber vollständig absorbiert werden. Diesem Vorgang entsprechen die digitalen Null- und Ein-Schaltzustände.

Eingeschrieben werden die Daten auf thermomagnetischem Weg. Das Ma gnetmaterial wird lokal durch den focussierten Laserstrahl aufgeheizt. Da durch wird die Stabilität der Magneti sierung herabgesetzt. Mit Hilfe eines äußeren Magnetfeldes läßt sich nun die Richtung der Magnetisierung beliebig 'umklappen'. So können alte Spuren direkt mit neuen Informationen über schrieben werden.

Der wichtigste Vorteil des neuen Ver fahrens liegt in der rund zehnfachen höheren Speicherkapazität (10 MByte) gegenüber den zur Zeit besten Magnet

plattenspeichern. Außerdem arbeitet 'Mao' berührungs- und damit verschleißfrei. Platz- und Übersprechpro bleme des herkömmlichen elektromagnetischen Schreib-Lesekopfes fallen beim optischen Speicher weg. Die tech nischen Schwierigkeiten des Systems sind nach Auskunft des Herstellers ge löst, über die kommerzielle Einfüh rung muß nun der Markt entscheiden.

# Weitere Anwendungen

Doch auch Künstler und Showplaner sind von der kühlen Ästhetik des ge bündelten Lichtstrahls fasziniert. Nach einem ziemlich freizügigen Gebrauch des Lasers in vielen Nobeldiscos, er kannte der TÜV in Deutschland die potentiellen Gefahren, die durch den Mißbrauch von Leistungslasern entste hen können. Erster, und nahezu einzi ger Gefahrenpunkt sind die Augen. Der direkte Strahl ins Auge kann zur Erblindung führen. Nach den neuen Bestimmungen darf mit Lasern nur noch von ausgebildeten Fachleuten, weit über den Köpfen der Zuschauer gearbeitet werden.

Auf dem Gebiet der Lasershow in Deutschland gibt es übrigens durch die Initiative und die technische Ausrü stung eines Kölner Laser-Kinetikers künstlerische Aktionen, die selbst den Vergleich mit den USA nicht zu scheu en brauchen. So ließ das Kölner Team beispielsweise 2000 Besucher eines Kongresses im Berliner ICC komplett in einem imaginären 'Laser-Time-Tunnel' verschwinden.

Man sieht, die Einsatzmöglichkeiten des 'strahlenden Wunderkindes' von Richard Maiman sind nahezu grenzen los. Wäre es da nicht zu einfältig, wür de man daraus wieder einmal nur Ka nonen bauen?!

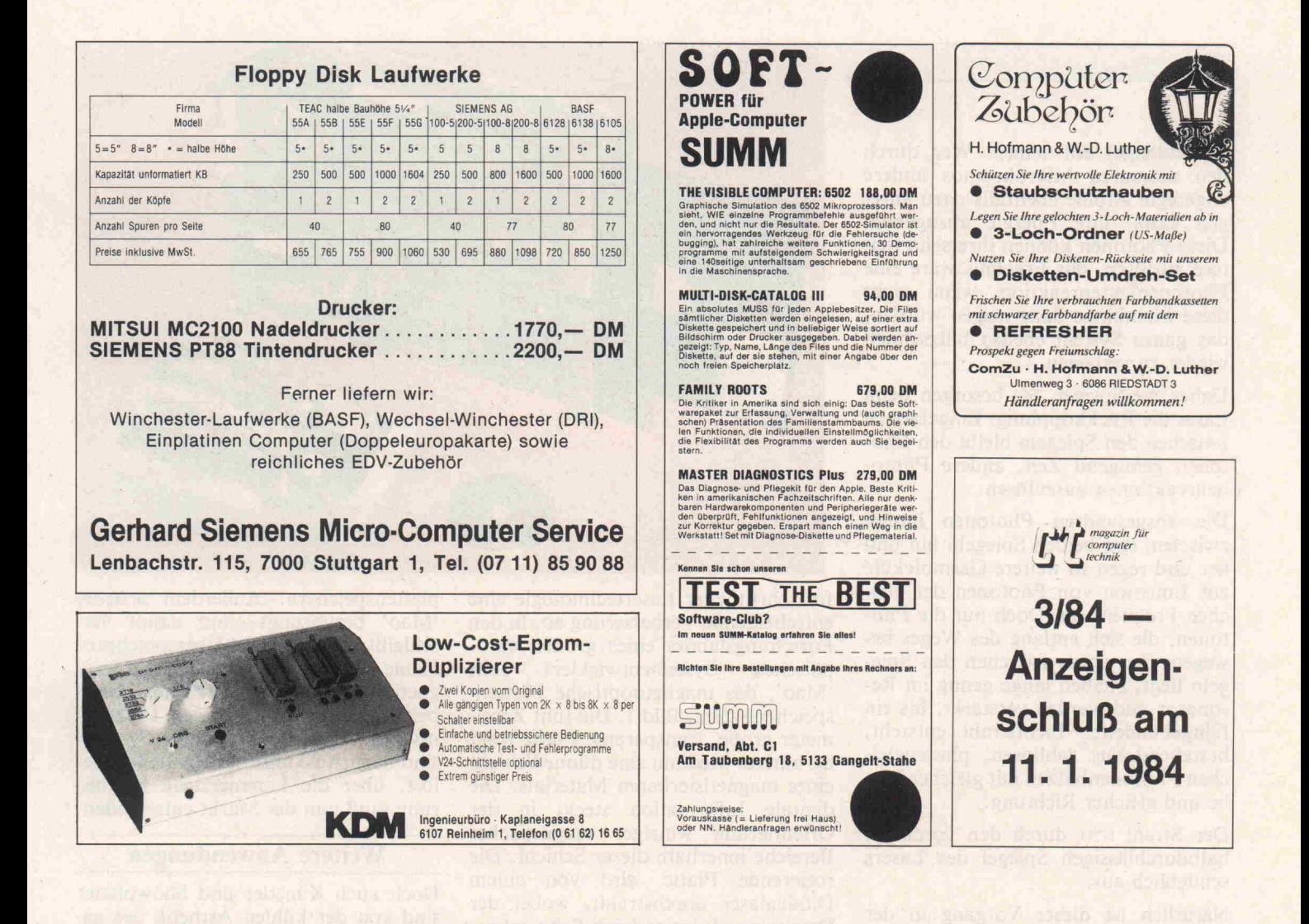

### KLEINANZEIGEN KLEINANZEIGEN KLEINANZEIGEN KLEINANZEIGEN KLEINANZEIGEN KLEINANZEIGEN

**DM!!! ZX Spectrum: 48K-Erweiterung ★ 90 DM, AX \* \* 180 DM! ZX Software: TIMEGATE 30 DM, RCADIA 20 DM, usw. Michael Lücker, Tel.**<br>ARCADIA 20 DM, usw. Michael Lücker, Tel.<br>021 51/77 32 59 (nur samstags).

- $\star$  ZX SPECTRUM: Erw. a. 48k, 89 DM; a. 80k,  $\star$
- 198 DM, Joysticks + programmierbares In- $\star$
- \* terface (für alle Programme), auf Anfrage. \* \* Preise plus Porto + NN! COMPUTER + ME- \*
- DIENTECHNIK Heinz Meyer, Rahserstr. 58, \*
- 4060 Viersen 1, Tel. 021 62/2 29 64.
- Kurz + bündig Präzise + schnell.<br>Informativ + preiswert.

Wenn Sie Bauteile suchen, Fachliteratur anbieten oder Geräte tauschen, ver kaufen oder kaufen wollen - mit wenigen Worten erreichen Sie durch c't schnell und preisgünstig jede Menge mögliche Interessenten.

Probieren Sie's aus! Die Bestellkarte für Ihre Kleinanzeige finden Sie am Schluß dieses Heftes.

Übrigens: Eine Zeile (= 45! Anschläge) kostet nur 3,99 DM. Inklusive Mehrwert steuer!

Der Knüller für Computer-Shops, Messen usw.: Elektronische Musik Live. WELTKLANG lockt die Massen. Contact: Amazonas Studios, Tel. 08131/3168 o. 3163. Hardware: PAT-09 ASCII-Tastatur neuwertig 580 DM. HP 82905B-Drucker 1:1-Graphik-fähig neuwertig <sup>1200</sup> DM V24, HP-IB und lEEEE-Schnittst. Schrenk, Postfach 904, 7500 Karlsruhe 41.

APPLE comp. Hdl-Liste Tagestiefstpreise Rück gaberecht <sup>10</sup> T. GENERALIMPORTEUR STREIL, Mommsenstr. 3, 4006 Erkrath 2, Tel. 0 21 04/4 30 79.

\*\*\*\*\*\*\*\*\*\*\*\*\*\*\*\*\*\* Preishit: ★ Digitalmultimeter, neu jetzt bis 20 A<br>nur 99,— ★ Helium Neonlaser nur 289,— ★<br>Alarmanlagen zu Knüllerpreisen ★ Sof. Gratis liste anfordern ★ Exportgeräte: Russischer Welt<br>empfänger nur 145,— ★ Funktelefon 248,— ★<br>ferner Scanner u.v.m. (Exportgeräte o. FTZ Nr.<br>Verwendung i. d. BRD u. West-Berlin nicht er laubt.) \*Großkatalog gegen 2,50 i. Briefmarken anfordern. U. Papenfuss, Imp. u. Vers., Abt. T, 6108 Weiterstadt.

\*\*\*\*\*\*\*\*\*\*\*\*\*\*\*\*\*\*\*

Software:<br><u>FORFORFIERS ON A BORD ON A BORD</u> STARTING FORTH, das beste Lehrbuch für die revolutionäre Sprache FORTH 52,80 DM l Schrenk, Postfach 904, 7500 Karlsruhe 41 l

Selbstbau-Plotter-Interface mit Centronics-Schnittstelle. Info: L. Habersetzer, Thalackerstr. 8, 8123 PeiBenberg, Tel.: 0881/61922.

SPECTRUM Supersoftware. Info 80 Pf. Dipl.-lng. C. Verse, 4650 Gelsenkirchen, Grüner Weg 45.

ZX81-VC-20 SELBSTBAU ERWEITERUNGEN MIT BESCHRB PLAN, PLATINE ZX81: 16K 27,-64K 53,- SOUND-BOX 30,- PIO 25,- CENTRONICS-INTERFACE: 92,— VC-20 RAMER-<br>WEITERG. FREI ADRESSIERBAR 8K 15,— 16K<br>27,— 24K 41,— 32K 51,— INFO: RÜCKUM<br>SCHLAG BALTES, NORDRING 60, 6620 VÖLKLIN GEN.

Spectrum + ZX81 + Software verk. 02303/13345. COMPUTER-CASSETTEN 10 St. 25 St.<br>BASF-LH-Band, Boxen + C10 15 DM 14,50<br>Etiketten beiliegend C20 16 DM 15,50 BASF-LH-Band, Boxen + Etiketten beiliegend BASF-CrO<sub>2</sub> + AGFA super-fe in allen Längen. HIFI-CASSETTEN BASF CrilS, TDK SA,<br>MAXELL XLII + SONY UCXS jede C90 5,80<br>CASSETTEN-AUFKLEBER 100 Stück nur 3,90<br>120 St. auf bedruckbaren A4-Bögen nur 7 DM<br>Christomenia-Cassettenstudio, 3584 Zwesten, Gartenstr. 11, 05626/281, Vers. g. Rechnung. RTTY f. PC1500, PCZ, VC-20/-64 inkl. Konverter-Bausatz DM 50,-. A. H. Postf. 124-8209 Stephanskirche. VERK. CHRISTIANI MP-SYSTEM MIT DOKUM.<br>KPL MIT REICHH. ZUBEHÖR, WIE ZUS. HARD +<br>SOFTWARE 800,— VB. ODER GEBOT. TEL.<br>0511/588487 NACH 18 UHR ODER UNTER<br>CHIFFRE NR. 831002 AN DEN VERLAG.

APPLE-CP/M-Newcomer! Wegen Systemw. verk. ich meine Software günstig. V. Duske, Kieler Str. 309B, 2350 Neumünster, 04321/32836.

Verkaufe Supersoftware für APPLE, Commodore 64, ZX81, EG 2000. Tel. 09251/3027 ab 18.00 Uhr.

DURCHKONTAKTIEREN ohne SpezialWerkzeug mit Kupferhohlnieten: DM/1000 St. bei Außen<br>durchmesser 1 mm 24,— \* 1,2 mm 26,— \* 1,5<br>mm 27,— \* 1,8 mm 28,— plus Versandkosten per<br>Nachnahme. Elmar WIENECKE, Wasserstr. 18, 4973 Vlotho 1, Tel. 05733/5801.

apple 80-Zeichenkarte, Videx-kompatibel, mit 2 Zeichensätzen, aufgebaut + getestet, nur 150

# c't-Buchkritik

# R. G. Hülsmann 33 Programme für den Sinclair Spectrum

Holzkirchen: Verlag Hofacker 1983. 138 Seiten, kart., DM 29,80 DM

Eine Sammlung von recht ba nalen Knall- und Schießspiel chen; das ist der Eindruck, den dieses Buch vermittelt. Für den Anfänger jedoch ganz brauch bar, um die verschiedenen Pro grammtechniken seines Com puters kennenzulernen, auch wenn der pädagogische Wert der Ergebnisse nicht gerade sehr wertvoll erscheint.

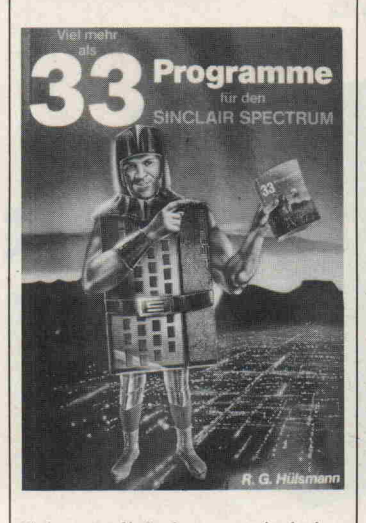

Sehr nützlich dagegen sind eine Reihe von Maschinenroutinen, die auch gut erklärt werden. Die Programmlistings weisen erfreulich wenige Fehler auf, dafür jedoch ist der 1. Teil des Buches mit großer Vorsicht zu genießen, da die dort beschrie benen Möglichkeiten zur Spei cherplatzersparnis fast durch die Bank weg zu Programmab brüchen oder Fehlermeldungen führen. Die Beschreibung über die Organisation des Bildspei chers wiederum ist für den An fänger ganz nützlich und wird durch einige Beispielprogram me noch erläutert.

Eine etwas ungenügend erläu terte Anleitung zum Bau einer selbstfabrizierten Bedieneinheit für Spiele macht endgültig klar, welchen Stellenwert der Autor dem Spectrum einräumt. Abge sehen von den Maschinenunter programmen erschien das Pro gramm TESTBILD noch am sinnvollsten zu sein für denjeni gen, der sich nicht scheut, mit dem Schraubenzieher der Farb einstellung des Spectrum zu Leibe zu rücken.

Im Endeffekt erhält man für

c't 1984, Heft <sup>l</sup>

den stolzen Preis von knapp DM 30,- erstaunlich wenige sinnvolle Programme. Das Ti telbild übrigens ist, wie bereits andernorts beschrieben, von et was pubertärer Machart. Dafür jedoch ist sicher nicht der Au-<br>tor verantwortlich tor verantwortlich.

# Hans Geiger So arbeiten Mikrocomputer

Neubiberg: Karamanolis-Verlag 1982. 135 Seiten, 70 Abbildungen, kart., DM 19,80. ISBN 3-922238-25-4

Mikrocomputer sind wahr scheinlich die bedeutsamste technische Errungenschaft un serer Zeit. Auch der Nichttech niker wird im alltäglichen Le ben immer wieder mit Compu-<br>ter-Anwendungen konfronter-Anwendungen tiert. Die Funktionsweise dieser 'intelligenten' Maschinen ist vielen Menschen rätselhaft, der Bedarf an allgemeinverständ lich erläuternder Literatur of fenkundig. In diese Richtung zielt das vorliegende Werk.

Es ist in zwei Abschnitte geglie dert: Der erste Teil gibt einen allgemeinen Überblick über den Stand der Mikrocomputer technik und den Anwendungs möglichkeiten. Der zweite be schäftigt sich mit dem Innenle ben der Computer und mit Pe ripheriegeräten.

Der Autor wendet sich explizit an 'Menschen, die mit der Technik nichts oder nur wenig zu tun haben' und an solche, 'die als Hobyisten Mikrocom puter zur Verbesserung und Er weiterung ihrer Hobbytätigkeit nutzen wollen'. Interessenten mit technischer Vorbildung verweist er auf fachspezifische Quellen.

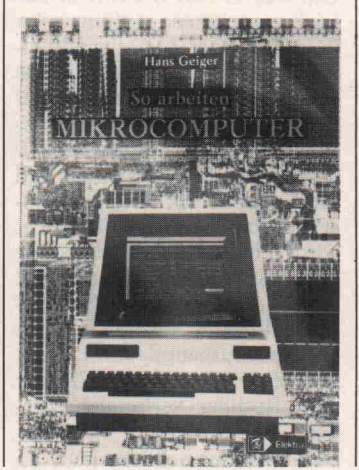

Diese Einschränkung ist be gründet, denn auf der Ebene fachlicher Details enthält das Werk verschiedene Ungereimt heiten und Fehler. So wird bei spielsweise der Begriff der kleinsten Informationseinheit, 'Bit', falsch dargestellt. Typenspezifische Angaben im zweiten Teil des Buchs werden in unzu lässiger Weise verallgemeinert. Andererseits enthält das Werk eine sehr ausführliche Einfüh rung in die Grundlagen der Di gitaltechnik, die sich von dem übrigen fachlichen Teil deutlich abhebt.

Zu den stärkeren Seiten des Buchs zählen auch die Kapitel über die Entwicklung der Com putertechnik und ihre Bedeu tung. Diese sind in einem flüssi gen Erzählstil verfaßt, Fachter mini werden weitgehend ver mieden. Dem Anspruch, eine dem Laien verständliche Ein führung zu geben, wird das Buch hier gerecht.

Hubert Horstmann Programmideen mit Beispielen in BASIC Eigenverlag, 1983. 131 S., kart., DM 37,-

Der Autor will dem Leser eine Sammlung neuer Ideen zugäng lich machen. Und so stellt das Buch auch keinen Lehrgang dar, sondern bietet Programm lösungen zu den verschieden sten Problemen an: Der Autor gibt beispielsweise Antworten auf die Frage: 'Wie zerlege ich eine Zahl in Primzahlen?' und beschreibt die Programmierung von Spielen wie 'Mastermind' und 'Zahlenraten'. Aber auch Probleme mathematischer Na tur findet man gelöst: Beispiels weise wird das Gibb'sche Phä nomen, bei Fourieranalysen auftretend, ausführlich erläu tert. Tabellen, gut kommentier te Listings und Zeichnungen vervollständigen den positiven Eindruck.

Vor allem aber hat Hubert Horstmann eines erreicht: Man beginnt, sich selber Gedanken darüber zu machen, was der Computer vielleicht noch alles kann - außer den üblichen Spielen. Auf <sup>131</sup> Seiten werden Ideen vorgestellt, die in dieser Form noch nicht behandelt wurden.

Leider entspricht die äußere Aufmachung des Buches nicht der Qualität des Inhalts: Der

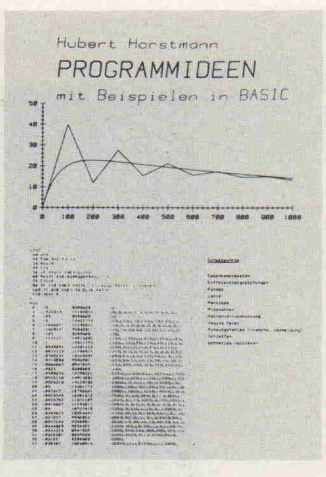

Text wurde mit einer Schreib maschine 'gesetzt', Seitenzah len sind von Hand in das Ma nuskript eingetragen. In Anbe tracht dessen erscheint der Preis von 37 Mark als zu hoch. Wer aber mehr auf 'innere Werte' achtet, ist mit diesem Buch gut bedient. Ne.

# Neuerscheinungen;

Douglas Hergert

Erfolg mit VisiCalc

1983, Sybex Düsseldorf,  $217 S., 38, -DM$ JSBN 3-88745-030-2

### Dr. Peter Albrecht

Planen und kalkulieren mit Multiplan

1983, Markt und Technik Haar, 225 S., 58, - DM ISBN 3-922 120-29-6

Thomas E. Rowley

Atari BASIC 1983, Frech- Verlag Stuttgart, 64 S ISBN 3-7724-0603-3

# Mikrocomputer Jahrbuch '84

Tendenzen, Anwendung, Software, Daten 1983, Friedr. Vieweg u. Sohn Braunschweig, 287 S. ISBN 3-528-04244-3

Rebecca Thomas und Jean Yates UNIX Anwenderhandbuch 1983, te-wi Verlag GmbH München, 500 S.  $ISBN 3-921803-17-9$ 

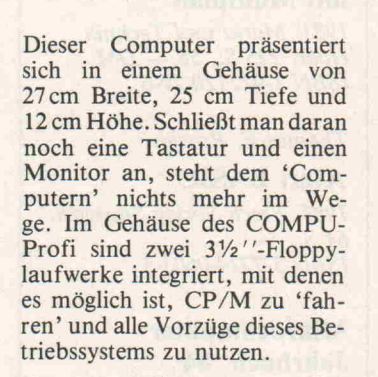

c't-Prüfstand

Das uns zur Verfügung gestellte Gerät ist ein Labormuster der Herstellerfirma, wobei uns ver sichert wurde, daß die Serienge räte die gleichen Eigenschaften wie das Mustergerät haben wer den.

## Das System

Den Computer gibt es in drei Versionen: COMPU-Profi l, 2 oder 3. Diese Versionen unter scheiden sich in der Taktfre quenz der CPU und in den

Daß Computer immer kleiner werden, dabei aber immer mehr lei sten können, ist nicht neu. Wenn aber ein kompletter CP/M-Rechner und zwei Floppy -Laufwerke in einem Gehäuse von der Größe eines Schuhkartons untergebracht sind, ist das schon be merkenswert. So ein leistungsfähiger Winzling ist der COMPU-Profi von Eltronix, Überlingen.

Möglichkeiten der Bilddarstel lung. Als Ausbaustufen sind ge plant: zwei 51/4 "-Laufwerke (je 800 KByte) oder bis zu drei 31/2 "-Laufwerke mit je 400 KByte. Außerdem ist der COMPU als Bausatz erhältlich. Wer das System selbst zusam menlöten möchte, sollte aber beachten, daß dies ein hohes Maß an Erfahrung im Zusam menbau von derartigen Geräten erfordert. Diese Anforderun gen an den potentiellen COMPU-Besitzer beruhen auf der Tatsache, daß die Platine des Computers sehr dicht be stückt ist, nämlich zu annä hernd <sup>100</sup> % der nutzbaren Flä che. Diese - verblüffend hohe Packungsdichte wurde nicht etwa durch ein Computer-gestütztes Entwurfsystem, sondern per 'Hand'-Layout er zielt.

**COMPU-Profi:** 

**Andreas Burgwitz** 

 $CP/M$  in der

**Aktentasche?** 

Um den COMPU-Profi in Be trieb zu nehmen, muß man ihn noch mit einer Tastatur und ei nem Monitor ausrüsten. Das stellt aber keine Schwierigkeit dar, da für den Tastaturan-<br>schluß eine 8-bit-Paralleleine 8-bit-Parallelschnittstelle vorgesehen ist und die Polarität des Strobe-Impul ses durch 'Jumper' festgelegt wird. Für die Stromversorgung der Tastatur stehen +5 V und + 12V zur Verfügung. Besitzt man nur eine Tastatur mit se riellem Ausgang, kann diese über eine V24-Schnittstelle mit dem Rechner verbunden wer den.

Den Monitor schließt man an

einer Cinch-Buchse an. Die Darstellung erfolgt mit 25 Zei len zu je 80 Zeichen; die einzel nen Zeichen sind gut lesbar.

# Hardware

Daß es in dem kleinen Gehäuse des COMPU sehr eng zugeht, kann man sich leicht vorstellen.

Sieht man sich die Sache näher an, stellt man fest, daß der ei gentliche Computer auf einer Platine im Europaformat (100x 160 mm) untergebracht ist. Der restliche Platz wird von einem Netzteil und den zwei Minifloppy-Laufwerken beansprucht. Auf der Platine sind die CPU (Z80A oder Z80B mit <sup>4</sup> bzw. <sup>6</sup> MHz Takt), der Floppy-Disk-Controller, der CRT-Controller und <sup>64</sup> KByte RAM sowie <sup>12</sup> KByte EPROM untergebracht. Der Floppy-Disk-Controller ist in der Lage, <sup>5</sup> Zoll, <sup>8</sup> Zoll sowie <sup>3</sup> Zoll Laufwerke in Single-oder Double-Density anzusteuern.

Diese Formate können soft waremäßig gewählt werden. Mit dem CRT-Controller kön nen in dem oben erwähnten Bildformat Zeichen und Block grafik auf den Schirm gebracht werden. Dabei besteht ein Zei chen aus 8x11 beziehungsweise aus 8x12 Bildpunkten. Der in einem 4K-EPROM gespeicherte Zeichensatz stellt 256 definierte Charaktere zur Verfügung. Die ebenfalls im EPROM gespei cherte Blockgrafik ermöglicht beim COMPU-Profi <sup>l</sup> und 2 die Darstellung von 160x75 Zeichen. Der COMPU-Profi <sup>3</sup> kann 160x150 Zeichen im Blockgrafikbetrieb darstellen. Es stehen drei Schnittstellen zur Verfügung. Eine RS 232-C-Schnittstelle, deren Baudrate durch Softwarebefehle einge stellt wird, kann zum Anschluß einer Tastatur mit seriellem Ausgang verwendet werden. Für die parallele Ein-/Ausgabe stehen drei 8-bit-Ports bereit, wovon ein Port für den An schluß eines Druckers mit Cen tronics-kompatibler Schnittstel le vorgesehen ist. Über eine wei tere 8-bit-Parallel-Schnittstelle kann man eine Tastatur an schließen.

Auf der COMPU-Platine sind <sup>64</sup> KByte DRAM zur Speiche-

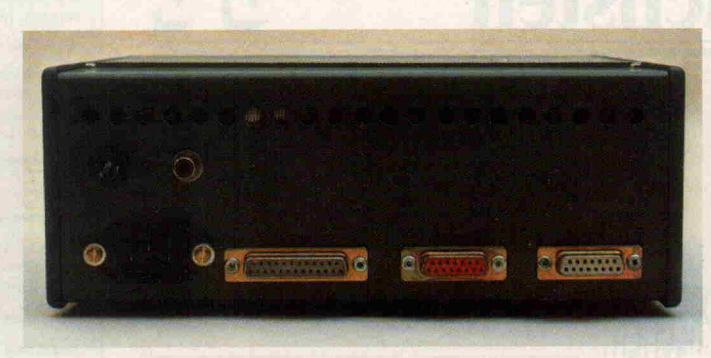

nes Computers beim COMPU-Profi auf einer Platine untergebracht sind, kann das System noch erweitert werden. Dazu dient ein Bus, der an den ECB-Standard angelehnt ist.

## **Software**

Mitgeliefert wird ein Monitorprogramm, das nach dem Einschalten des Computers akti viert wird. Mit diesem Pro gramm ist eine recht komforta ble Programmierung in Maschi nensprache möglich. Der Moni tor bietet Befehle, mit denen Speicherbereiche auf Diskette und/oder Kassette gespeichert und wieder eingelesen werden

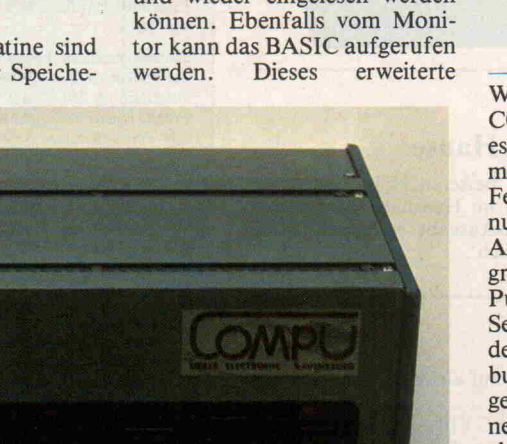

rung von Daten und Program TINY-BASIC stellt einen rela

men vorhanden. Ebenfalls auf dieser Platine befinden sich <sup>1</sup> <sup>2</sup> KByte EPROM, wobei in 4KByte der Zeichensatz und in <sup>8</sup> KByte das Betriebssystem und ein TINY-BASIC unterge bracht sind. Ein Speicherbe reich von <sup>2</sup> KByte RAM dient als Bildwiederholspeicher. Ob wohl alle Funktionsgruppen eitiv komfortablen Befehlssatz zur Verfügung, obwohl nur mit Integerzahlen gerechnet werden kann und keine trigonometri schen Funktionen vorhanden sind. Durch die recht hohe Ge schwindigkeit dieses COMPU-BASIC können in einigen Fäl len Assemblerprogramme er setzt werden. Die Eingabe eines

BASIC-Programms erweist sich als problemlos, da ein Bildschirmeditor zur Verfügung steht, der auf Wunsch sogar die Zeilennummern des Pro gramms generiert. Außerdem sind alle Befehle für eine voll ständige Cursorsteuerung vor handen. Ein Trace-Modus dient der Fehlersuche in Pro grammen.

Über den Monitor kann durch Eingabe des entsprechenden Befehls das Booten eines Be triebssystems veranlaßt werden. Momentan ist ein CP/M 2.2 er hältlich. Dadurch hat der An wender Zugriff auf die gesamte Palette der CP/M-Software.

# Stets zur Hand: Das Handbuch

Wie schon in der Einleitung des COMPU-Handbuchs steht, soll es dem Anwender beim Zusam menbau, bei einer eventuellen Fehlersuche und bei der Bedie nung des Gerätes helfen. Diesen Ansprüchen wird das DIN A5 große Handbuch auch in vielen Punkten gerecht. Nach einigen Seiten, die die Pinbelegungen der Schnittstellen, des System busses und den Schaltplan zei gen (leider viel zu stark verklei nert), folgt eine recht ausführli che Anleitung zur Inbetrieb nahme des Computers. Dabei fehlt auch nicht eine Anleitung zur Fehlersuche.

Anschließend wird eine genaue Beschreibung der Monitorbe fehle gegeben. Neben der al phabetischen Auflistung der Kommandos gibt eine Tabelle der vom Anwender aufrufbaren<br>Unterprogramme Aufschluß Unterprogramme über die Registerverwendung und Funktionen der einzelnen 'Subroutines'.

Ebenso ausführlich erfolgt eine Beschreibung des 'COMPU-BASIC', wobei neben der übli chen Auflistung der verfügba ren Befehle auch die Speicher belegung bei BASIC-Betrieb angegeben wird. Die ebenfalls im Handbuch abgedruckten Benchmarktests zeigen, daß das im COMPU residente BASIC sehr schnell ist. Will man aber diese Werte mit denen anderer Computer vergleichen, muß die Tatsache berücksichtigt wer den, daß das COMPU-BASIC über einen relativ kleinen Be fehlssatz verfügt, was eine schnelle Programmausführung begünstigt.

Soll der COMPU unter CP/M betrieben werden, ist man auf die dazu mitgelieferten Unterla-<br>gen angewiesen, da das gen angewiesen, da COMPU-Handbuch hierzu nur ein Listing des CP/M Urladers als Hilfestellung anbietet. Das stellt aber kaum einen Nachteil dar, da der COMPU die für CP/M standardisierte Hard warekonfiguration besitzt.

# Ende gut, COMPU gut?

Betrachtet man nur die Lei stungsmerkmale des COMPU-Profi, wird man der Meinung sein, daß dieser Computer nichts Besonderes darstellt. Be zieht man in diese Betrachtung aber noch die Abmessungen des COMPU ein, stellt dieser Com puter wirklich etwas Außerge wöhnliches dar. Die Leistungs merkmale des COMPU sind di rekt mit denen eines 'großen' vergleichbar, und die in der Überschrift gestellte Frage 'CP/M in der Aktentasche' kann eindeutig mit 'Ja' beant wortet werden. Allerdings mit einer Einschränkung - in welcher Aktentasche gibt es eine 220 V-Steckdose? □

# **Ergebnisse auf einen Blick =**

- **O** sehr kompakter Aufbau O im EPROM residentes Tiny-BASIC und Monitor-Programm
- auf Steckerleiste geführter Systembus

Hardwareerweiterung (z.B. Graphik) im Gehäuse nicht möglich

# In der nächsten

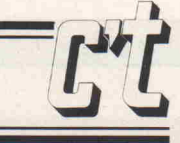

unter anderem

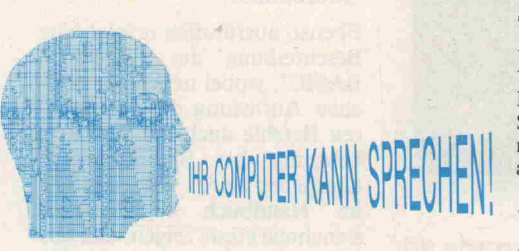

. . . 200-Mark-Projekt zum Anschluß an beliebige und zwar mit dem c't-Sprachsynthesizer: Ein Computer (Centronics-Schnittstelle), dessen Nachbau kaum Probleme bereiten dufte. Der c't-Sprachsynthesizer verfügt über einen unbe grenzten Wortschatz (!). Tonhöhe, Sprechge schwindigkeit und Lautstärke sind einstellbar. Eine kleine Endstufe erlaubt den direkten An schluß eines Lautsprechers. BASIC-Software zur Ansteuerung liefern wir gleich mit.

# c't 86

Im zweiten Teil unserer Projektbeschreibung finden Sie

- O Eine universell einsetzbare Floppy-Controller-Karte (auch, aber nicht speziell, für den c't 86)
- O c't 86-Monitor eine Beschreibung der Basis-Software für den 16-Bit-Computer
- $\degree$  CP/M 86 und der c't 86 Was bietet das 16-Bit-Betriebssystem?

# Briefeschreiben mit dem alpha Tronic PC

Kein großes Textverarbeitungsprogramm, son dern ein nützliches Werkzeug zum Entwurf von kurzen Schriftstücken auf dem Bildschirm, die man anschließend auf jedem beliebigen Drucker ausgeben lassen kann. Dieses Programm läßt sich leicht an die Eigenarten verschiedener Druckertypen anpassen.

# Typenrad-Schreibmaschine als Drucker

Ein kleines Interface macht die preisgünstige Schreibmaschine zum Schönschrift-Drucker. Ei ne Standard-Schnittstelle erlaubt den Anschluß an die verschiedensten Computer.

# CAD-Layout

Der Entwurf von Leiterplatten ist eine mühsame Arbeit - es sei denn, man läßt sich von einem Computer unterstützen. Unser Beitrag aus der Serie Software-Know-how beschränkt sich nicht darauf, Ihnen die teuren CAD-Anlagen der Großindustrie zu beschreiben. Er liefert das Know-how zum Aufbau eines eigenen Systems für die automatische Leiterbahnentflechtung.

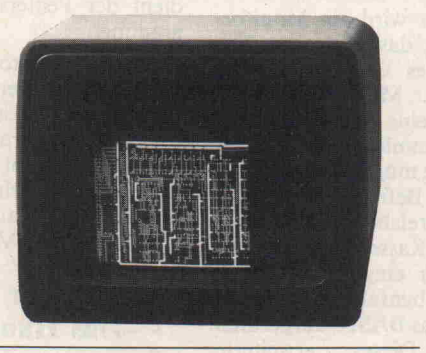

# c't-Serie:

# Computer zu Hause

Beweisen Sie Ihrer 'besseren Hälfte', daß der Homecomputer sich im Haushalt nützlich machen kann. Jede c't-Ausgabe enthält Software 'für den Hausgebrauch'.

# Außerdem:

Große Datenbanken auf kleinen Computersyste men

Zum CEPAC-80: NSC 810-Applikation  $CP/M$  - Software für alle(s) - Teil 2 Grundlegendes zum IEC-Bus u.v.a.

# Heft 2/84 (Januar/Februar 84) erscheint am 12. Januar Änderungen vorbehalten

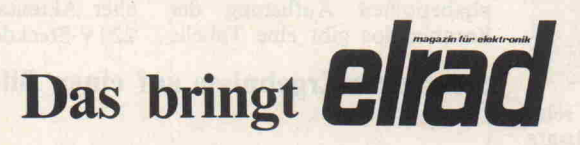

# elrad  $12/83$  - jetzt am Kiosk

NDFL: Grundlagen für einen 60-W-Endverstärker in modernster Schaltungstechnik eirad-Schaltungskochbuch '83: 16seitiger Son derteil in der Heftmitte mit über 50 modernen Schaltungen für Hobby und Beruf @ elrad-Report: Transformatoren **O** Bauanleitungen: Labornetzgerät, Minimax-Thermometer, Code schloß 4 aus 8

# elrad  $1/84$  - ab 27. 12. 1983 am Kiosk

elrad-Report: 1984 Bauanleitung: <sup>5</sup> x 7-Punktmatrix mit Umsetzung des Siebenseg ment-Codes • Präzisions-Impulsgenerator Marktübersicht: Elektonik-Bausätze • Multi-Blitzauslöser für Effekt-Aufnahmen NC-Ladeautomatik ... u.v.a.m.

# Impressum:

et Magazin für Computertechnik

Verlag Heinz Heise GmbH Bissendorfer Straße 8, 3000 Hannover 61

Postanschrift: Postfach 2746 3000 Hannover <sup>l</sup> Ruf (0511> 53520

technische Anfragen nur freitags 9.00 15.00 Uhr

Postscheckamt Hannover, Konto-Nr. 9305-308 Kreissparkasse Hannover, Konto-Nr. 000-019968 (BLZ 25050299)

Herausgeber: Christian Heise

Redaktion: Christian Persson (Chefredakteur) Andreas Burgwitz (stellvertretender Chefredakteur) Detlef Grell Gerd E. Neumann

Technische Assistenz: Hans-Jürgen Berndt

Abonnementsverwaltung, Bestellwesen: Dörte Imken

Anzeigen: Wolfgang Penseier (Anzeigenleiter) Gerlinde Donner (Disposition)

Es gilt die Anzeigenpreisliste <sup>l</sup> vom 1. 10. 1983

Redaktion, Anzeigenverwaltung, Abonnementsverwaltung: Verlag Heinz Heise GmbH Postfach 2746 3000 Hannover <sup>l</sup> Ruf (0511) 53520

Layout und Herstellung: Wolfgang Ulber, Dirk Wollschläger

Satz und Druck: Hahn-Druckerei, Im Moore 17, 3000 Hannover <sup>l</sup> Ruf (0511) 717001

c't erscheint monatlich. Einzelpreis DM 6,-, öS 52,-, sfr 6,-, hfl 6,80, bfrs 125,-

Jahresabonnement Inland DM 58,- inkl. MwSt. und Versandkosten. Schweiz sfr 58,- inkl. Versandkosten. Österreich öS 480,- inkl. Versandkosten. Niederlande hfl 68,- inkl. Versandkosten. Luxemburg bfrs 1250,inkl. Versandkosten. Sonstige Länder 65, DM inkl. Versand kosten.

Vertrieb (auch für Österreich, Niederlande, Luxemburg und Schweiz): Verlagsunion Zeitschriften- Vertrieb

Postfach 57 07 D-6200 Wiesbaden Ruf (06121) 266-0

# Verantwortlich:

Textteil: Christian Persson Anzeigenteil: Wolfgang Penseier beide Hannover, Bissendorfer Straße 8, 3000 Hannover 61

Eine Haftung für die Richtigkeit der Veröffentlichungen kann trotz sorgfältiger Prüfung durch die Redaktion vom Herausgeber nicht übernommen werden. Die geltenden gesetzlichen und postalischen Bestimmungen bei Erwerb, Errichtung und Inbetriebnahme von Sende- und Emp fangseinrichtungen sind zu beachten.

### Die gewerbliche Nutzung, insbesondere der Schaltplane und gedruckten Schaltungen, ist nur mit schriftlicher Ge nehmigung des Herausgebers zulässig. Die Zustimmung kann an Bedingungen geknüpft sein.

Honorierte Arbeiten gehen in das Verfügungsrecht des Verlages über. Nachdruck nur mit Genehmigung des Ver lages. Mit Übergabe der Manuskripte und Bilder an die Redaktion erteilt der Verfasser dem Verlag das Exclusivrecht zur Veröffentlichung. Für unverlangt eingesandte Manuskripte kann keine Haftung übernommen werden. Sämtliche Veröffentlichungen in C't erfolgen ohne Berücksichtigung eines eventuellen Patentschutzes. Waren namen werden ohne Gewährleistung einer freien Verwen dung benutzt.

Printed in Germany © Copyright <sup>1983</sup> by Vertag Heinz Heise GmbH ISSN 0724-8679

Titelfoto: Fotozentrum Hannover, Manfred Zimmermann

# c't - Private Kleinanzeige

# Auftragskarte

Private Kleinanzeigen je Druckzeile DM 3,99 inkl. MwSt.

Gewerbliche Kleinanzeigen je Druck zeile DM 6,61 inkl. MwSt. Chiffregebühr DM 5,70 inkl. MwSt.

# c't - Kleinanzeige

# Auftragskarte

Bitte veröffentlichen Sie in der nächsten erreichbaren Ausgabe nachstehenden Text:

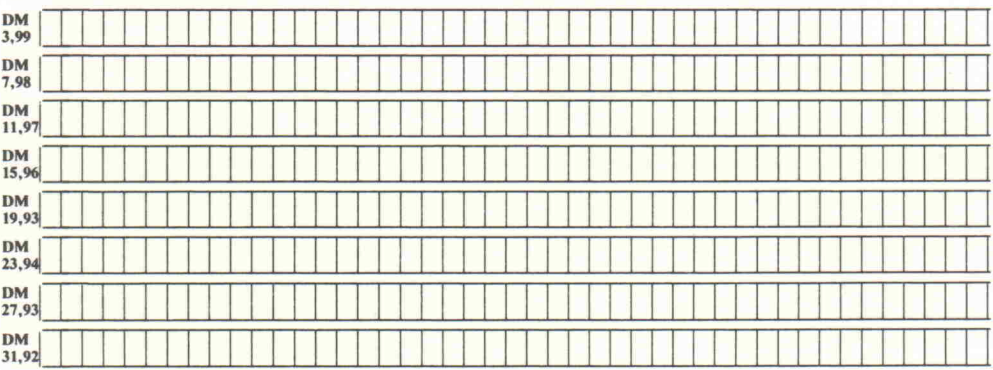

Pro Zeile bitte jeweils 45 Buchstaben einschl. Satzzeichen und Wortzwischenräume. Wörter, die fettgedruckt erscheinen sollen, unterstreichen Sie bitte. Den genauen Preis inklusive Mehrwert steuer können Sie so selbst ablesen. Soll die Anzeige unter einer Chiffre-Nummer laufen, so er höht sich der Endpreis um DM 5,70 Chiffre-Gebühr inkl. MwSt.

Bitte umstehend Absender nicht vergessen !

# c't - magazin für computer technik Kontaktkarte

Ich beziehe mich auf die in c't /8\_\_, Seite erschienene

- $\Box$  Anzeige  $\Box$  redaktionelle Besprechung
- $\Box$  und bitte Sie, mir weitere Informationen über Ihr Produkt
- $\Box$  und gebe die nachfolgende Bestellung unter Anerkennung Ihrer Liefer- und Zahlungsbedingungen auf:

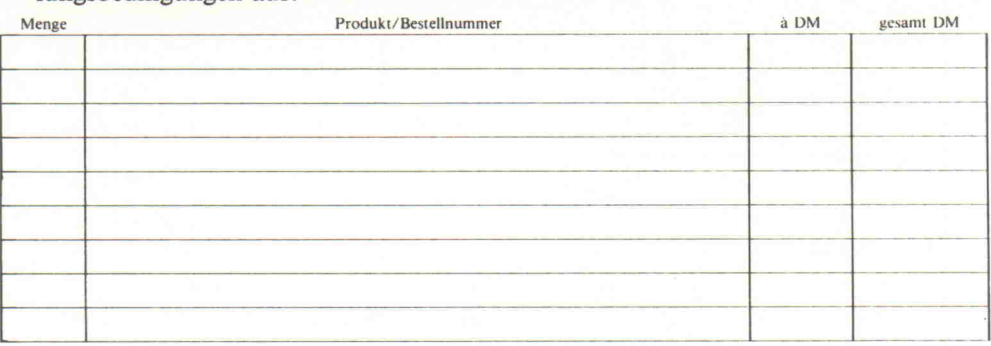

Absender nicht vergessen! Datum, Unterschrift (für Jugendliche unter 18 Jahren der Erziehungsberechtigte)

# c't-Platinen-Folien-Abonnement Abrufkarte

Ja, übersenden Sie mir für <sup>I</sup> Jahr die c't-Platinen-Folie ab

- Monat 1983
	- Das Platinen-Folien-Abonnement gilt nur für <sup>12</sup> Monate und muß im voraus bezahlt werden.
	- Es kostet DM 30,— inkl. Versandkosten und MwSt.
	- □ Postscheck Hannover, Konto-Nr. 93 05-308;
	- D Kreissparkasse Hannover, Konto-Nr. 000-019968.

## Bitte geben Sie unbedingt auf dem Überweisungsbeleg "Folien-Abonnement c't" an.

Absender und Lieferanschrift

Bitte in jede

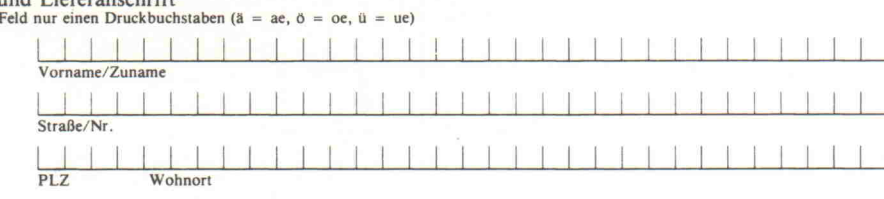

Datum/Unterschrift

Ich bestätige ausdrücklich, vom Recht des schriftlichen Widerrufs innerhalb von <sup>10</sup> Tagen nach Abschluß beim Verlag Heinz Heise GmbH, Postfach 2746, 3000 Hannover l, Kenntnis genommen zu haben.

### Unterschrift Bitte beachten Sie, daß diese Bestellung nur dann bearbeitet werden kann, wenn beide Unterschriften eingetragen sind.

# c't-Kontaktkarte

Mit dieser Service-Karte können Sie

- **Informationen zu in c't bespro**chenen oder angebotenen Pro dukten direkt bei den genannten Firmen abrufen;
- **Bestellungen** bei den inserierenden oder redaktionell erwähnten Anbietern vornehmen;
- **Platinen, Folien, Bücher, Soft**ware, bereits erschienene Hefte beim Verlag Heinz Heise GmbH, c't-Versand, Postfach 2746, 3000 Hannover l, ordern.

# c't-PIatinen-Folien-Abonnement

# Abrufkarte

Saubere Platinen stellen Sie mit der c't-Klarsichtfolie her. Sie ist zum di rekten Kopieren auf Platinen-Basis material im Positiv-Verfahren geeig net.

Einzelbestellungen siehe Anzeigen teil.

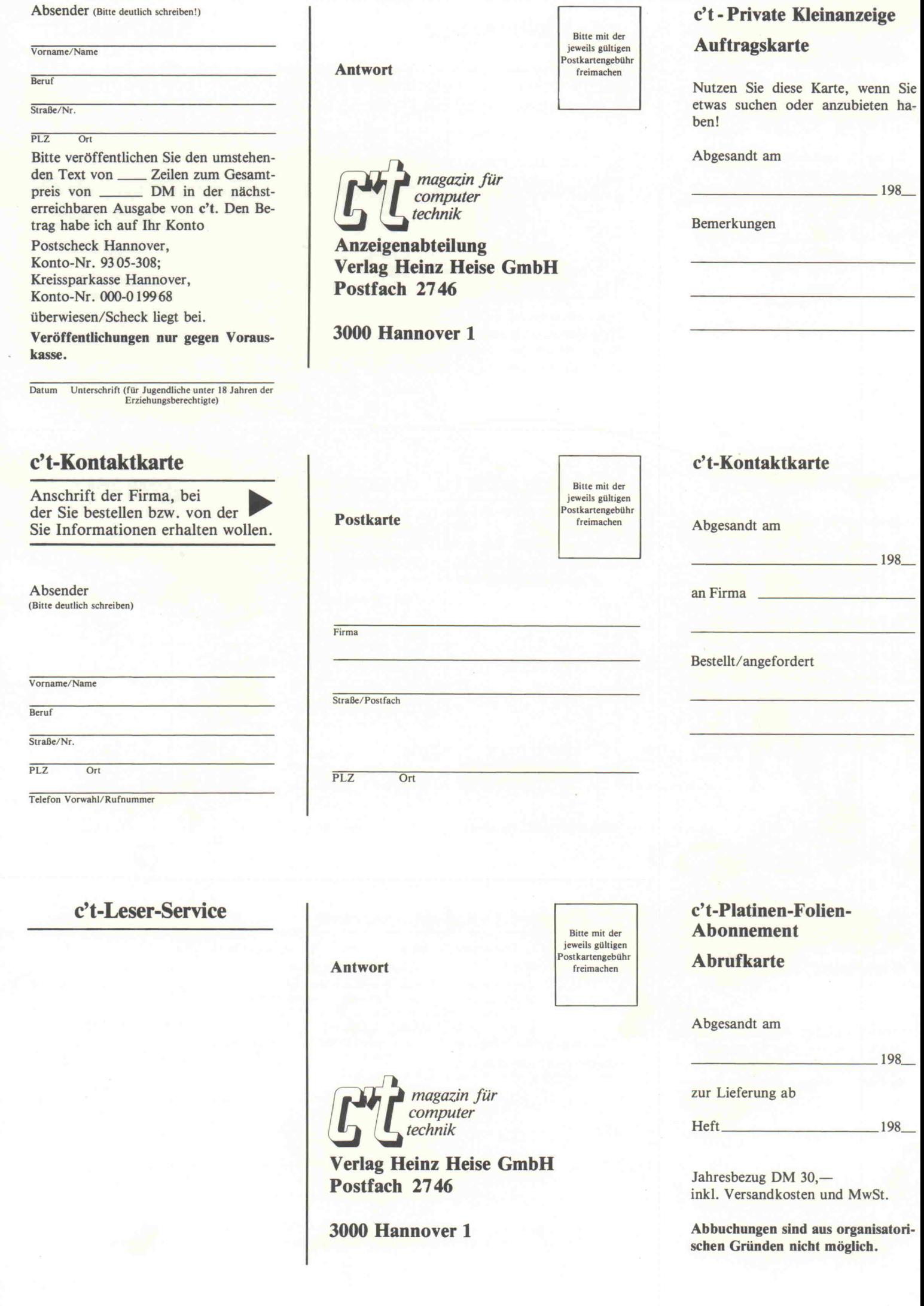

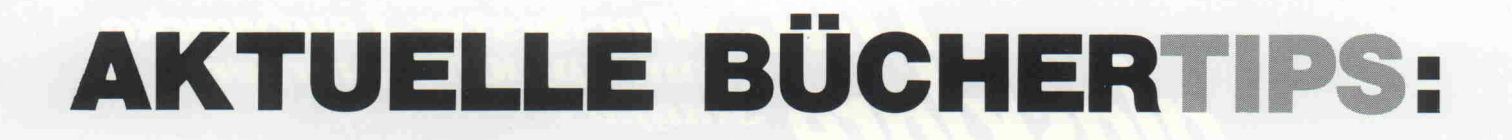

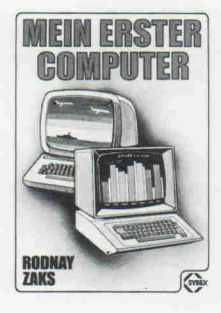

### Rodnay Zaks<br>**Mein erster Computer** 150 Abb., 305 S., 1981 DM 26,00

Die Einführung für jeden, der den Kauf oder den Gebrauch eines Kleincomputers er wägt. Das Buch setzt weder<br>technisches Spezialwissen<br>noch eine EDV-Erfahrung<br>voraus. Alle Konzepte und<br>Begriffe werden vor Ihrer An-<br>wendung erklärt. Das Wie<br>und Warum des persönlichen Ge-<br>brauchs von Kleincomputern<br>britd

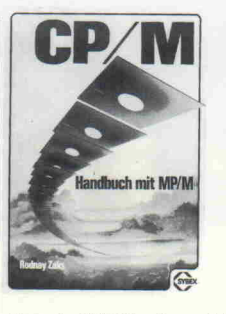

dargestellt. **Eine Expansionen ist eine CP/M-Versionen 1.4, 2.2 und MP/M** 

### Rodnay Zaks<br>**CP/M Handbuch mit MP/M** 100 Abb., 310 S., 1981. DM 44.00

Das Standardwerk über<br>CP/M, das meistgebrauchte<br>Betriebssystem für Mikro-<br>computer. Für Anfänger er-<br>möglicht diese Buch Schritt<br>für Schritt die Anwendung<br>von CP/M mit all seinen Möglichkeiten. Alle notwendigen Operationen am System sind klar, folgerichtig und leicht lesbar erklärt. Für Fortge schrittene ist es ein umfas sendes Nachschlagewerk

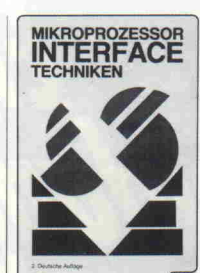

Rodnay Zaks/Austin Lesea Mikroprozessor Interface Techniken 400 Abb.. 440 S.. 1980.

DM 48,00

Dieses Buch zeigt systema<br>tisch alle nötigen Techniken<br>Bauteile und Schaltkreise<br>die für die Schnittstellenent<br>wicklung in der Erstellung ei<br>nes vollständigen Systems wichtig sind. Die beschriebe<br>hen Techniken sind anwend<br>bar auf alle Mikroprozesso<br>wareaspekte werden darge<br>wareaspekte werden darge<br>stellt. Durchschnittliches

technisches Wissen und Computererfahrung werden vorausgesetzt

# Computer M. Henk Der IBM-Personal Compute" Sm Bf

## Der IBM-Personal-Computer Aufbau, Einsatz, Program mierung, Software- und Hardwareerweiterungen<br>
260 S. 1983 **DM 53.00** 260 S., 1983.

Mit dem Personal-Computer von IBM (IBM-PC) erhält der Personal Computer-Markt ein neues Gesicht: Er wird bereichert und in den ohne hin unteilbaren Computer markt integriert. Das vorliegende Buch be schreibt den IBM-Personal Computer in seiner Hardwa

Rodnay Zaks

re und Software und zeigt die<br>
übertragbaren Tendenzen seiner Vermarktung und Anwendung auf. Aus dem Inhalt: Die IBM und der PC im<br>
Markt - Die Hardware des PC - Die Betriebssysteme - Die<br>
Programmiersprachen · Textverarbe

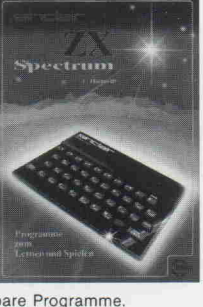

erhalten auch direkt anwend<br>Dieses Buch erweitert den Horizont der Möglichkeiten, die<br>Ihnen mit dem SINCLAIR ZX SPECTRUM gegeben sind.<br>Aus dem Inhalt: Inbetriebnahme des ZX Spectrum / Pro-<br>grammieren in Basic / Experimente

# Sinclair ZX Spectrum Programme zum Lernen und Spielen 224 S., ca. 120 Abb., 1983 DM 28,00

Dieses Buch ist zur prakti schen Anwendung be stimmt. Die wesentlichen Grundzüge des Programmie-rens beim SPECTRUM wer den dargelegt. Programme aus dem kaufmännischen Bereich, Lehr- und Lernpro gramme sowie viele Spiele helfen Ihnen in BASIC mit Ih rem Spectrum zu lernen. Sie<br>erhalten auch direkt anwend-

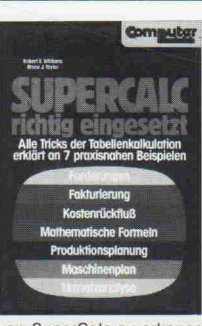

R.E. Williams/B. J. Taylor SuperCalc richtig eingesetzt Alle Tricks der Tabellenkal kulation erklärt an 7 praxis nahen Beispielen<br>139 S., 1983 **DM 38,00** 

Ein Übungsbuch mit Beispie<br>len für Anwender des Com<br>puter-Programms SuperCalc<br>und für solche, die es wer<br>den wollen. Wenn Sie die<br>Übungen in diesem Buch<br>Schritt für Schritt durchge<br>hen und ausprobieren, wer den Sie sehr schnell in der Lage sein, die Vielzahl der Anwendungsmöglichkeiten

von SuperCalc zu erkennen und zu beherrschen. Gerade die vielen Anwendungsmöglichkeiten machen SuperCalc zu einem der interessantesten und nützlichsten Program me, die für Personal Computer angeboten werden.

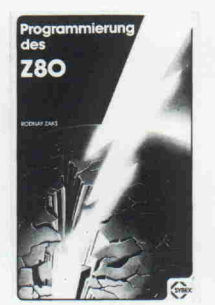

Programmierung des Z 80 200 Abb., 608 S., 1982. DM 48,00

Dieses Buch beschreibt alle notwendigen Aspekte des Mikroprozessors Z 80 samt Vor- und Nachteilen. Es ist angelegt als eine schrittwei se Einführung, mit Übungen und Fragen, um das Erlernte zu vertiefen. Es beinhaltet ei ne vollkommene Aufzeich nung des Befehlssatzes und eine umfassende Beschrei bung der internen Funktio nen. Der Leser lernt das Pro

grammieren auf einer praktischen Ebene.

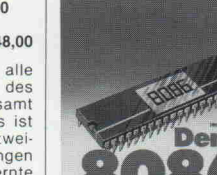

in der Praxi Eine experimentelle Einführung in den 16-Bit-Mikroprozessor =8086-

BAUELEMENTE DER ELEKTRONIK

### **Der '8086' in der Praxis<br>180 S., 1982 DM 32.00** 180 S., 1982

In der letzten Zeit hat kaum ein anderer Prozessor so gro ße Bedeutung erlangt wie der Intel 8086. Die Gründe sind Zuverlässigkeit, einfa che Erweiterungsmöglich keiten, ein durch zusätzliche japanische Anbieter akzep tabler Preis und die Verwen dung von bekannten 8085- Ein- und -Ausgabebaustei nen für Peripheriegeräte.

Prozessor und Peripher punkt liegt auf der Realisi zepte, die ohne großen M ren Testtechniken prüfba Dieses Buch stellt dem Leser k die Schnittstelle zwischen lebausteinen vor. Der Schwer-erung der Ein- und Ausgabekon-eßgeräteaufwand mit elementa-<sup>r</sup> sind.

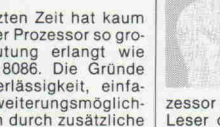

6502/65C02 Maschinensprach

Christian Persson 6502/65C02<br>Maschinensprache

250 S., über 100 Abb. und Flußdiagramme DM 48,00 Ein praxisorientiertes, lerngerecht gestaltetes

Buch über den weltweit er<br>
Euch über den weltweit er<br>
tessor und dessen aktuelle CMOS-Versionen. Es führt der<br>
Leser ohne Lernstreß vom ersten Tastendruck bis zum<br>
Entwurf komplexer Systemprogramm. Als Beispiel und<br>
Arbeit Computer übertragbar. Mehr als 100 Unterprogramme bie ten für fast alle Standard-Probleme effiziente Lösungen. Darüber hinaus werden Konzept und Strukturierung eines großen Betriebsprogramms verdeutlicht.

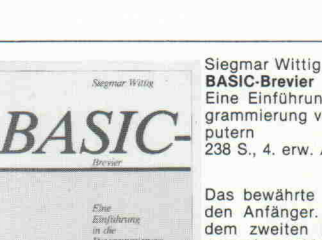

BASIC-Brevier Eine Einführung in die Pro grammierung von Heimcom putern 238 S., 4. erw. Aufl. 1983. DM 34,00

Das bewährte Lehrbuch für den Anfänger. Schwahren den Anfänger. Schon nach<br>
den Anfänger. Schon nach<br>
Magnument den zweiten Kapitel kann<br>
Magnument scheiben, weil das Buch<br>
Magnument and Hott nur BASIC beschreibt,<br>
sondern

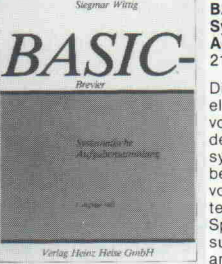

## Siegmar Wittig BASIC-Brevier. Systematische Aufgabensammlung <sup>210</sup> S. DM 29,80

Die gängigen BASIC-Sprachelemente werden anhand von 207 Aufgaben steigen den Schwierigkeitsgrades systematisch geübt. Eine Tabelle erlaubt die Auswahl<br>von Aufgaben mit gewünsch-<br>ten Kombinationen der ten Kombinationen de<br>Sprachelemente. Alle Lö-<br>sungsprogramme werder

Verlag Heinz Heine Guidt angegeben. Dieses Buch ist<br>Zugleich eine einzigartigen<br>Sammlung von wichtigen Programmen (z. B. Sortieren, Mi

schen. Einfügen, Suchen, Konversionen. Simulation, Bit-Manipulation u.v. m.). Das Buch eignet sich zum Ge brauch neben jedem modernen BASIC-Lehrbuch oder Her steller-Handbuch. Alle Lösungsprogramme sind auch auf Disketten erhältlich.

## Versandbedingungen

Die Lieferung der Bücher erfolgt per Nachnahme (plus DM 5,00 Versand kosten) oder gegen Verrechnungs scheck (plus DM 3,00 Versandkosten).

Zu bestellen beim

c't-Versand Postfach 2746 3000 Hannover <sup>1</sup>

code / Leitfaden für besseres Programmieren.

H. Stein

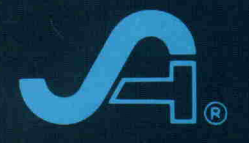

<sup>i</sup> Floppy- und Winchester-Laufwerke vomSpeicherpionier **Vom Sp.**<br>Alla Shugart

 $\,$ 

 $\circ$ 

y \*\*\*\*>\*\*\*\*\*\*\*\*\* my \*\*>.\*\*\*\*\*\*\*\*\*\*\*\*\*\* W/ \*\*\*\*>.>\*\*\*#\*\*\*>\*\*\*\*

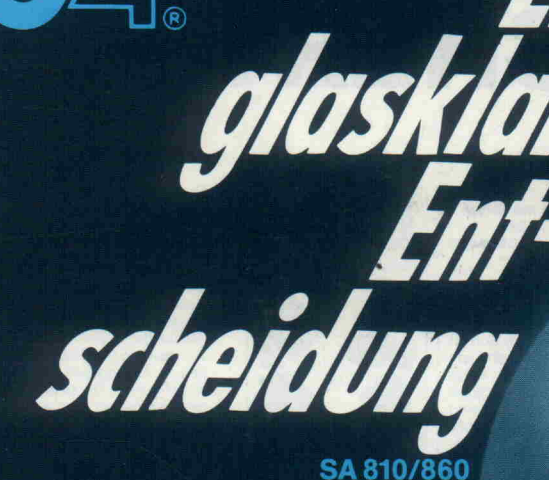

● 8" Slimline ● 0.8/1,6 MByte

> SA 706/712  $- 5\frac{1}{4}$ " Slimline  $\overline{\phantom{a}}$ ● 6,6/13,3 MByte

 $\overline{\mathbb{E}}$  :

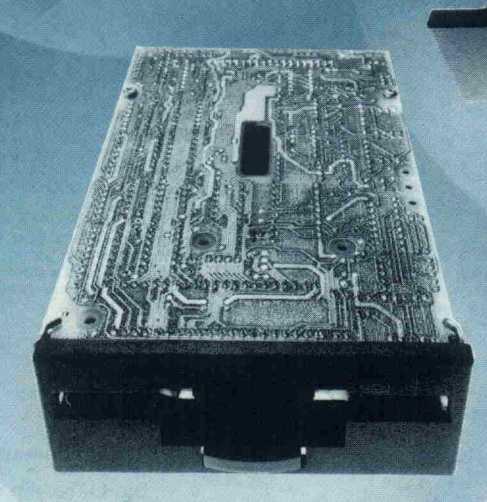

**SA300** <sup>o</sup> 3<sup>1/2"</sup> Microfloppy ● 0,5 MByte

BY NELEC<br>ATENSYSTEME GmbH

# - 10 Jahre Erfahrung sprechen für sich YNELE

Lindwurmstraße 117 · D-8000 München 2 Telefon 0 89 / 7 25 30 81 · Telex 5 212 289 syn d Geschäftsstelle Frankfurt, Tel. 06081/42155 Geschäftsstelle Düsseldorf, Tel. 02 <sup>11</sup> / 35 02 36